# **Examples of Using MQSeries on WWW**

November 1996

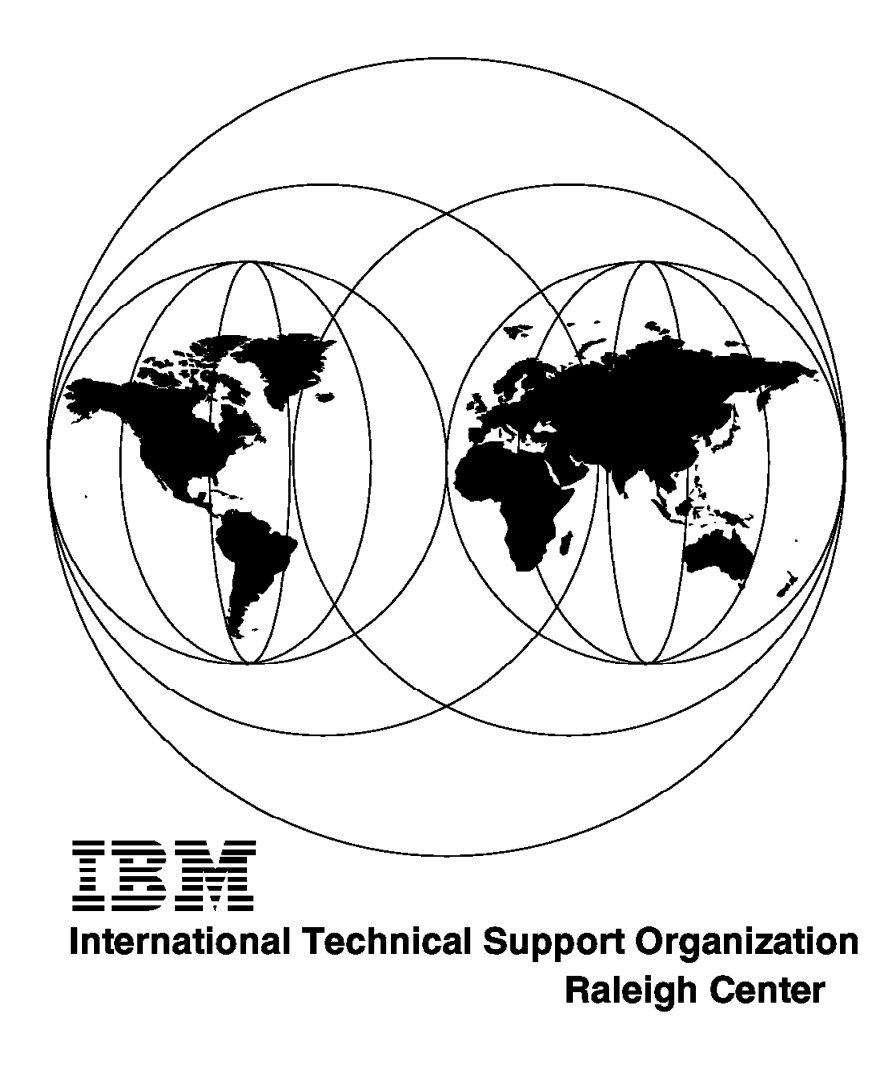

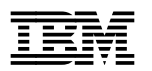

**IBML** International Technical Support Organization **SG24-4882-00** 

# **Examples of Using MQSeries on WWW**

November 1996

#### **Take Note!**

Before using this information and the product it supports, be sure to read the general information in Appendix G, "Special Notices" on page 199.

#### **First Edition (November 1996)**

This edition applies to the MQSeries family of products. Although MQSeries includes a number of products, this project involved use of MQM AIX, MQM OS/2, MQM NT, and MQM MVS/ESA.

Comments may be addressed to: IBM Corporation, International Technical Support Organization Dept. HZ8 Building 678 P.O. Box 12195 Research Triangle Park, NC 27709-2195

When you send information to IBM, you grant IBM a non-exclusive right to use or distribute the information in any way it believes appropriate without incurring any obligation to you.

#### **Copyright International Business Machines Corporation 1996. All rights reserved.**

Note to U.S. Government Users — Documentation related to restricted rights — Use, duplication or disclosure is subject to restrictions set forth in GSA ADP Schedule Contract with IBM Corp.

## **Contents**

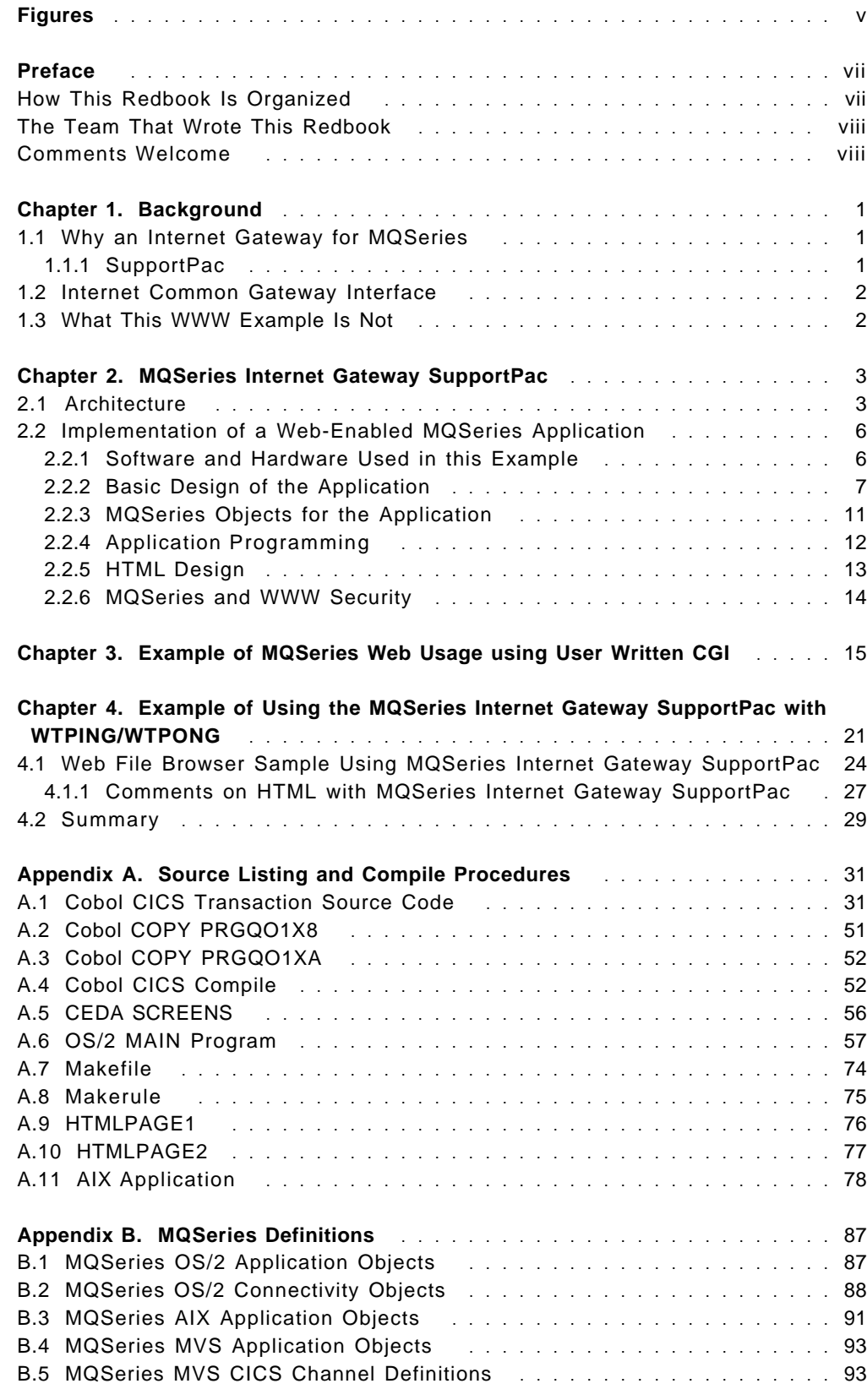

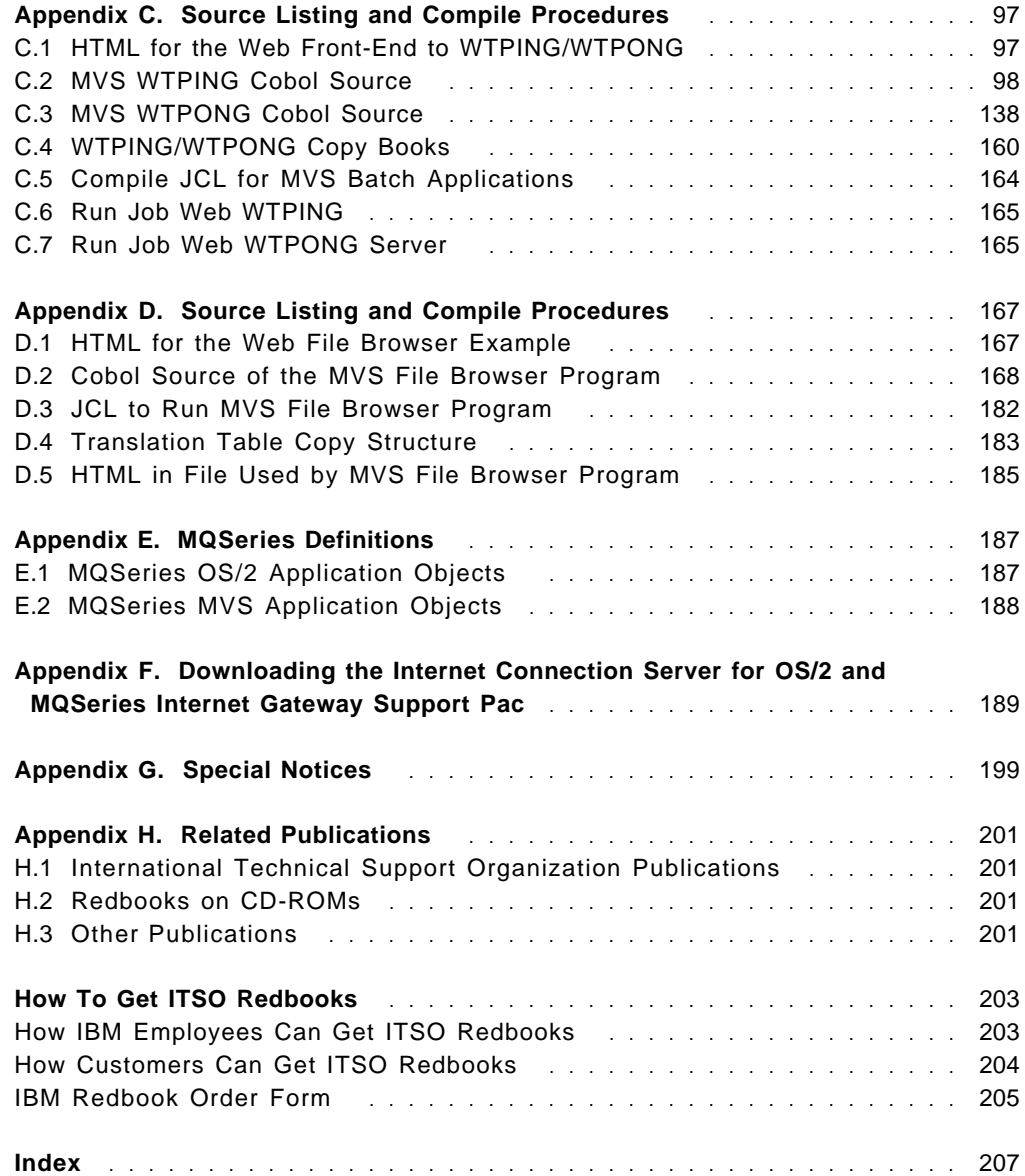

# **Figures**

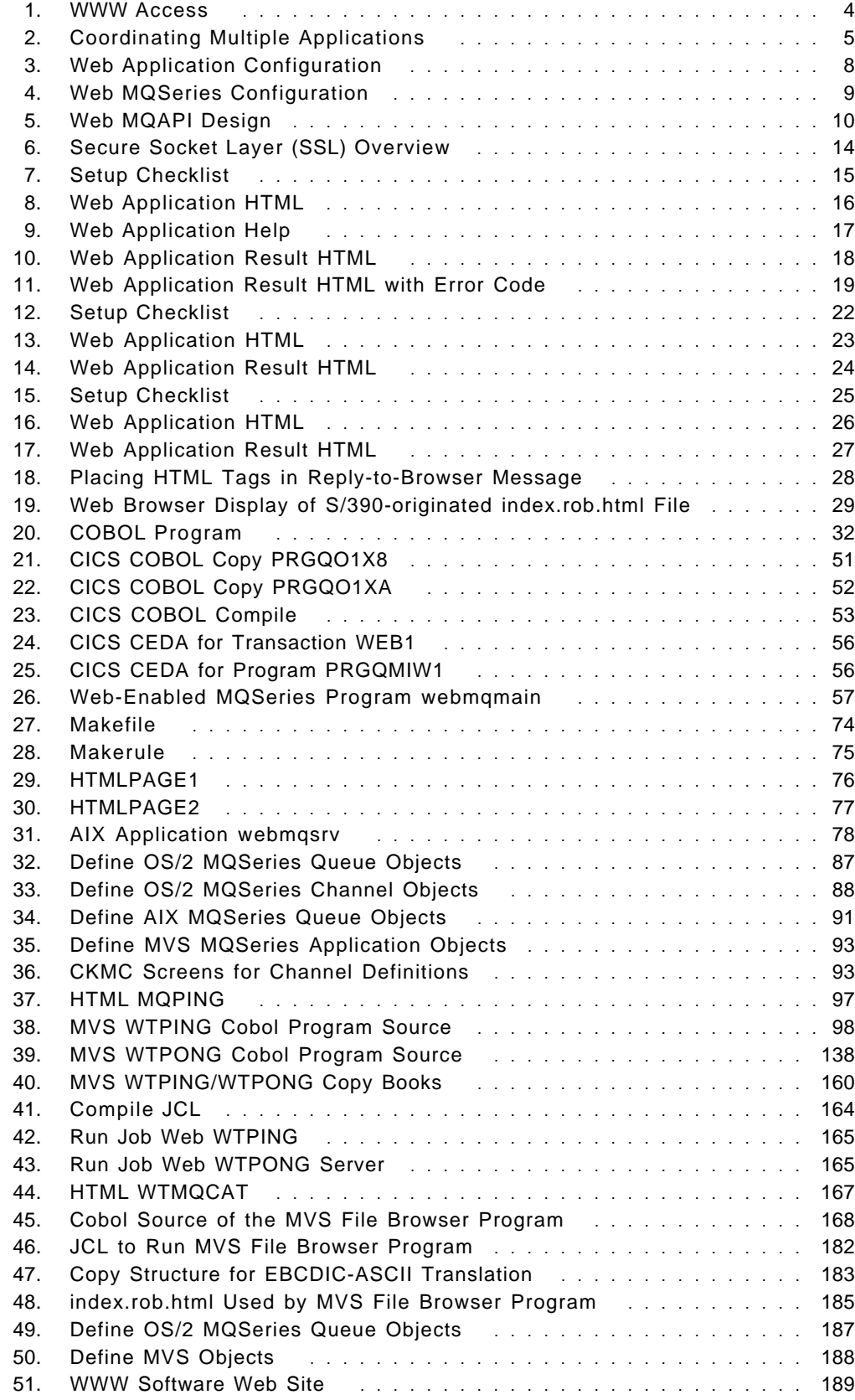

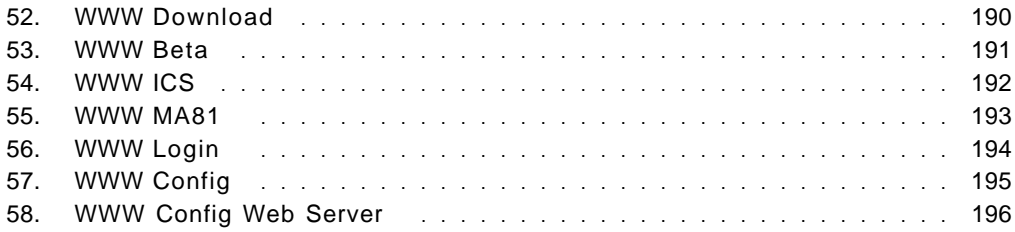

## **Preface**

This redbook describes an approach for using the Internet common gateway interface (CGI) through use of an MQSeries application. All steps are documented that must be done to enable a complete scenario including creating the GUI front-end by using HTML documents and writing a Web-enabled MQSeries application which communicates with MQSeries application servers on different platforms. The MQSeries Internet Gateway SupportPac was used as a base for work done in creating this redbook.

This redbook was written for persons who have need of using services of the internet while also involving MQSeries applications to meet a systemwide application need.

Some knowledge of application programming and development is assumed.

### **How This Redbook Is Organized**

This redbook contains 207 pages. It is organized as follows:

• Chapter 1, "Background"

This chapter describes an internet gateway and summarizes the common gateway interface.

• Chapter 2, "MQSeries Internet Gateway SupportPac"

This chapter discusses in further detail the MQSeries Internet Gateway SupportPac including how the MQSeries Internet Gateway SupportPac is organized and how it can be used.

• Chapter 3, "Example of MQSeries Web Usage using User Written CGI"

This chapter shows examples of using the MQSeries Internet Gateway SupportPac from a CGI-based application.

• Chapter 4, "Example of Using the MQSeries Internet Gateway SupportPac with WTPING/WTPONG"

This chapter shows an ITSO WTPING/WTPONG sample driven by a Web browser using the MQSeries Internet Gateway SupportPac and, also, a sample Web file-browser application using the MQSeries Internet Gateway SupportPac.

• The Appendix includes:

Appendix A, "Source Listing and Compile Procedures" Appendix B, "MQSeries Definitions" Appendix C, "Source Listing and Compile Procedures" Appendix D, "Source Listing and Compile Procedures" Appendix E, "MQSeries Definitions" Appendix F, "Downloading the Internet Connection Server for OS/2 and MQSeries Internet Gateway Support Pac"

#### **The Team That Wrote This Redbook**

This redbook was produced by a team of specialists from around the world working at the International Technical Support Organization Raleigh Center.

The authors of this redbook were:

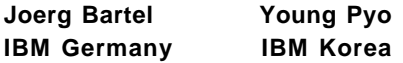

Contributing to this work included:

 Pervez Goiporia Frans Meij IBM India **IBM Netherlands** 

The advisors of this project were:

 Dave Shogren Dieter Wackerow both of the International Technical Support Organization, Raleigh Center

Thanks to Trevor Cross and John Kelly of IBM Hursley for their invaluable contribution to this project.

Some base material in this document was obtained from various IBM forums and conference disks, including MKTOOLS plus the IBM Hursley SupportPacs.

#### **Request for Feedback**

Readers of this document are encouraged to feed back any information or comments regarding any of the material in this document. Please send your comments to:

Dave Shogren or Dieter Wackerow ITSO-Raleigh VNET: SHOGREN at WTSCPOK or WACKEROW at WTSCPOK

 or: IBM Corporation HZ8D/B678/D100 Attn: Dave Shogren / Dieter Wackerow Building 678 Rm D100 1001 Winstead Dr. Raleigh (Cary) NC 27513

 INTERNET: shogren@vnet.ibm.com wackerow@vnet.ibm.com

#### **Comments Welcome**

We want our redbooks to be as helpful as possible. Should you have any comments about this or other redbooks, please send us a note at the following address:

redbook@vnet.ibm.com

**Your comments are important to us!**

### **Chapter 1. Background**

This chapter gives an overview of the MQSeries Internet Gateway SupportPac and the common gateway interface.

#### **1.1 Why an Internet Gateway for MQSeries**

Because more and more customers are looking forward to using Internet technologies for connecting their users via Internet or Intranet, a communication bridge between the fancy but low-cost browser front-ends and operational backend servers is needed. An end user using a WWW browser workstation as in Figure 1 on page 4 need not know MQSeries is being used by applications which are running on the Internet connection server.

This is why IBM Hursley started to develop an MQSeries Internet Gateway SupportPac which uses the Web server CGI interface in order to connect a Web browser front-end with a Web server application which then uses MQSeries APIs to communicate with MQ-enabled applications on other platforms.

This gateway is made available as a SupportPac for OS/2 and AIX. It also includes application samples to demonstrate the functionality.

The possibility of coupling the Internet technology with the robust messaging technology of MQSeries benefits all WWW users who have to be interconnected with operational application servers within our customer installations.

Connecting MQSeries into Web server applications helps to isolate Web users from the internal network of the customers. It also helps to use Internet technology in the existing Intranets of our customers. A big benefit is the reuse of the same messaging interfaces to application servers from the Web as from internal applications.

#### **1.1.1 SupportPac**

SupportPacs are pieces of code or documentations and reports that are made available for the CICS and MQSeries products by the Hursley Lab.

They can be accessed through the Internet via the IBM Hursley home page http://www.hursley.ibm.com or internally by using the package TXPPACS on the MKTTOOLS disk.

#### **1.2 Internet Common Gateway Interface**

The Internet common gateway interface (CGI) is the way the Web server can communicate with other programs running on the server.

With CGI, the Web server can call up a program while passing parameters to that program. Examples of such passed information could be WWW browser-generated data supplied in HTML form passed onto the Internet connection server using HTTP protocol (refer to Figure 1 on page 4).

The called program then processes the data with its own business logic and the server passes the program′s results back to the Web browser again using HTTP/HTML.

#### **1.3 What This WWW Example Is Not**

This document′s WWW browser example of Web access to MQSeries application is only that: an example of using the Web browser, HTTP, Internet connection server, and MQSeries Internet Gateway SupportPac support. It is not an example of using MQSeries-to-MQSeries systems across a Web network.

## **Chapter 2. MQSeries Internet Gateway SupportPac**

This chapter discusses in further detail the MQSeries Internet Gateway SupportPac.

### **2.1 Architecture**

Web users connect to their Web servers and backend application servers via Internet or Intranet by running a Web browser such as the IBM WebExplorer or Netscape for the GUI part of the application.

The business logic of the customer applications are running in the Web server or backend server environments in a secured run-time environment.

The MQSeries Internet Gateway SupportPac provides a bridge between the synchronous World Wide Web and asynchronous MQSeries applications. Interaction with the gateway is via HTML fill out form POST requests. The form needs to identify target queue and queue manager names that the application servicing the requests will be using. This configuration work is done on the Web server that runs the MQSeries Internet Gateway SupportPac. The MQSeries system administrator would provide the queue manager and queue names. Refer to MQSeries documentation including MQSeries for AIX System Management Guide, SC33-1373 or MQSeries OS/2 documents and the MQSeries Internet Gateway SupportPac User Guide which is provided with the SupportPac.

The MQSeries application receiving the request will need to be able to generate HTML pages to return to the gateway and the SupportPac provides example code to do this. Figure 1 on page 4 shows how the Web access to MQSeries applications is done.

## **Web Access to MQSeries Applications**

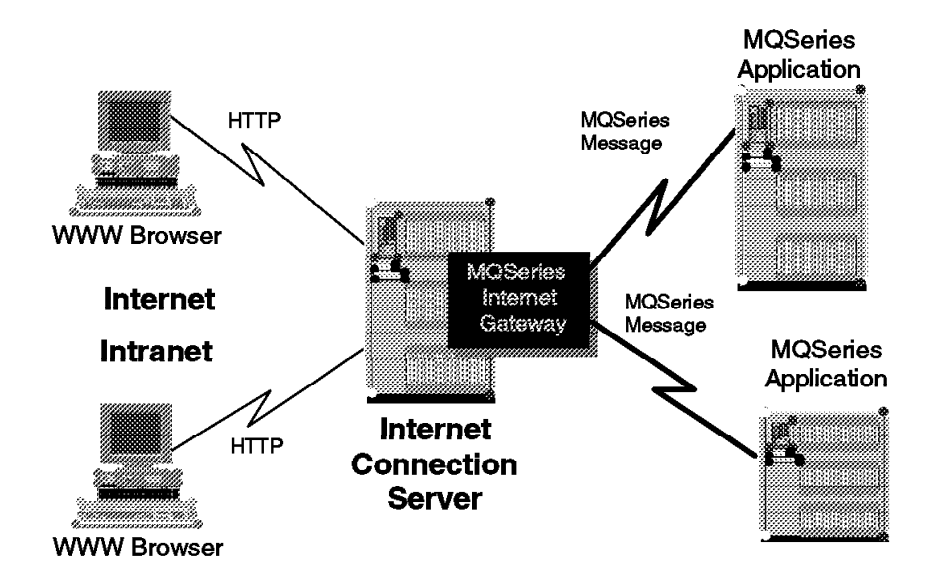

Figure 1. WWW Access

A big advantage of using MQSeries for accessing server applications is the reuse of existing interfaces to applications when connecting them into a new type of front-end such as the Web.

Building an application server infrastructure based on MQSeries allows for easy reuse of business logic functions.

In customer environments today, applications servers are deployed on different platforms. We have to reach application servers on multiple platforms for handling business requests of the end user. This can be seen as a logical transaction which may have many actual tasks. Figure 2 on page 5 summarizes this process.

In this scenario the MQSeries Internet Gateway SupportPac fits well. A Web-enabled MQSeries program running on the Web server provides connectivity to multiple backend applications. This is handled easily, as in any normal MQSeries application.

It is also possible to support multi-user access to the applications.

Another advantage is that MQSeries software need not be distributed to the end user workstation. This makes the total customer software distribution challenge easier, since application objects must only distributed to the server platforms. In addition, system management of the MQSeries environment becomes easier because only server platforms need to be directly managed.

The following figure shows how the MQSeries Internet Gateway SupportPac manages the coordination of multiple application servers.

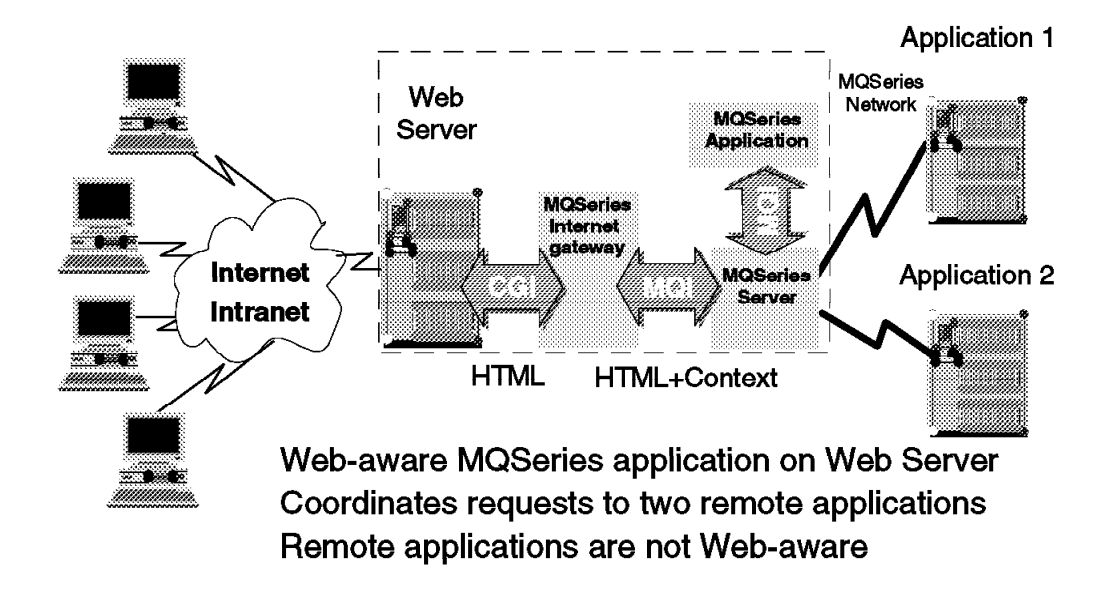

# **Coordinating Multiple Applications**

Figure 2. Coordinating Multiple Applications

### **2.2 Implementation of a Web-Enabled MQSeries Application**

Two examples were used in this project. Our first example took the design of the MQSeries Internet Gateway SupportPac and some samples which are provided with the SupportPac as building blocks to write our own program designed to show how a Web user interacts with an MQSeries program running on the Web Server under OS/2 via an HTML form.

This Web-enabled program receives parameters via the CGI interface and sends parameter messages using MQSeries to two application servers. The parameters originate from the HTML form filled out by the end user on the WWW browser machine (refer to Figure 1 on page 4).

One application server has an AIX program running on a RISC System/6000 and the other application server has a CICS/ESA program running under MVS on a S/390. Both application server programs implement MQSeries.

The Web-enabled program running on the Web server handles the reply messages coming back from the remote application servers and sends back the output via a dynamically built HTML page. Presenting the data back to the Web browser is an application-dependant matter. In our example, the MQSeries calls were done in such a way that the data is not provided to the Web browser until all the application servers have been heard from or an error (timeout) occurs for one or more application servers.

The second example in this project used the MQSeries Internet Gateway SupportPac programs as they are provided by the SupportPac.

#### **2.2.1 Software and Hardware Used in this Example**

We installed our Web browser and Web server environment PCs with OS/2 Warp Connect with TCP/IP and Communication Manager/2 already installed.

For the application server platforms, we used a RISC System/6000 running AIX Version 3.2.5 with MQSeries Version 2 and a S/390 MVS machine running CICS/ESA 3.3 and MQSeries/ESA 1.1.4. C++ was used for application programs on AIX and OS/2. COBOL was used for the MVS application programs.

We used the IBM WebExplorer of the OS/2 Warp Connect package to retrieve the IBM Internet Connection Server for OS/2 and the MQSeries Internet Gateway SupportPac over the Internet.

Appendix F, "Downloading the Internet Connection Server for OS/2 and MQSeries Internet Gateway Support Pac" on page 189 shows how the IBM Internet Connection Server for OS/2 and the MQSeries SupportPac MA81 for OS/2 was obtained.

#### **2.2.2 Basic Design of the Application**

After successful installation of the Web server and the MQSeries Internet Gateway SupportPac we started to design our application.

We wanted to create a catalog-display application where images of cars and a corresponding descriptive text belonging to the car would be shown to the end user.

The Web-enabled MQSeries application program receives a selection key entered by the end user.

The Web-enabled program does an MQPUT and sends the key value in an MQSeries message to the AIX application server. The server program retrieves the correct image file name and sends it back in a reply MQSeries message.

The Web-enabled program also MQPUTs the key value to our CICS application server and the CICS program sends a corresponding descriptive text back as a reply.

After sending out those request messages, our Web-enabled MQSeries program retrieves the reply messages correlated to the requests which were sent to the application servers.

After analyzing the replies the Web-enabled program dynamically creates the reply HTML page and sends it back to the Web browser. The application is designed to be aware of late message arrival or missing replies; either a correlating reply value or an error message is displayed in the HTML page.

Here is the application configuration for the example.

## **MQSeries Web Example**

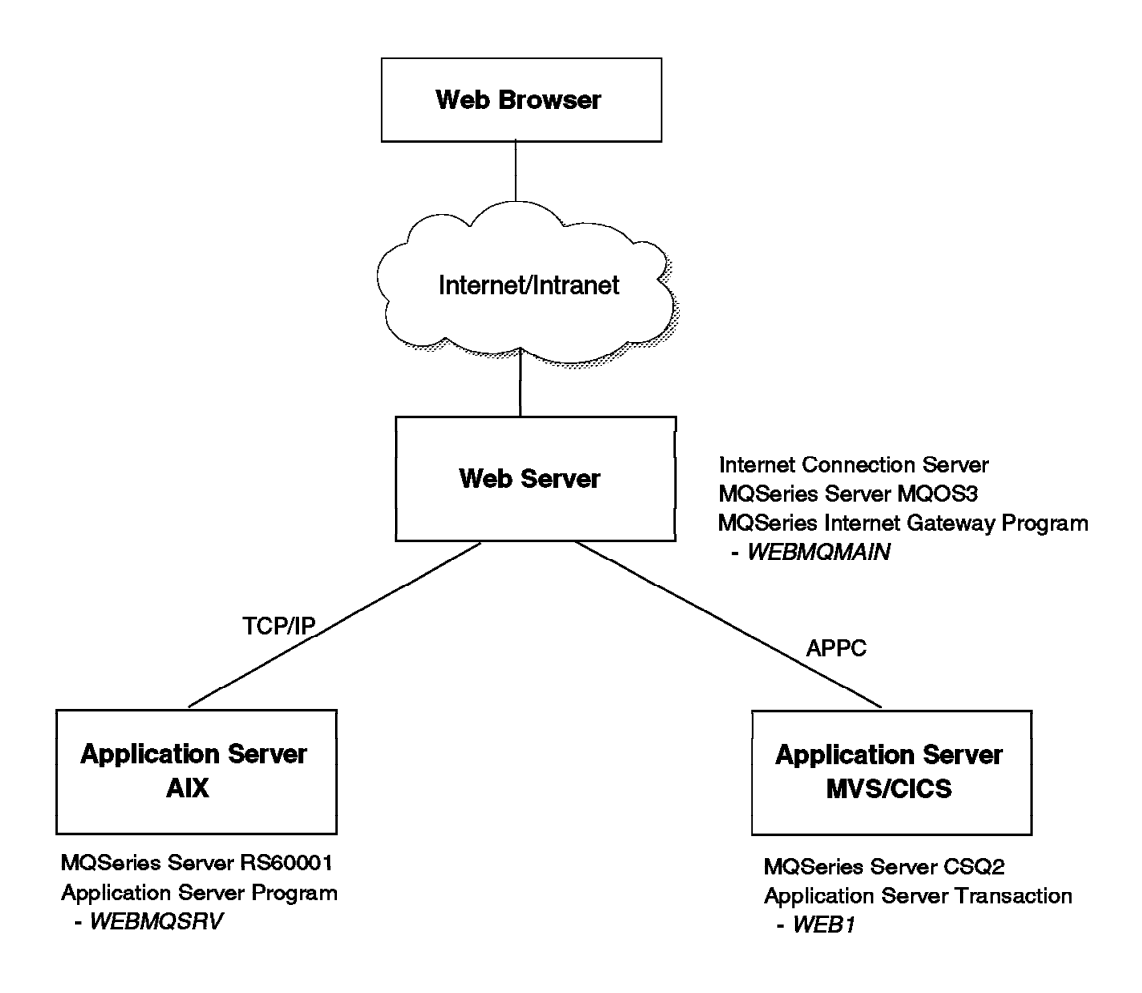

Figure 3. Web Application Configuration

Here is the MQSeries configuration for the example.

# **MQSeries Web QMGR Configuration**

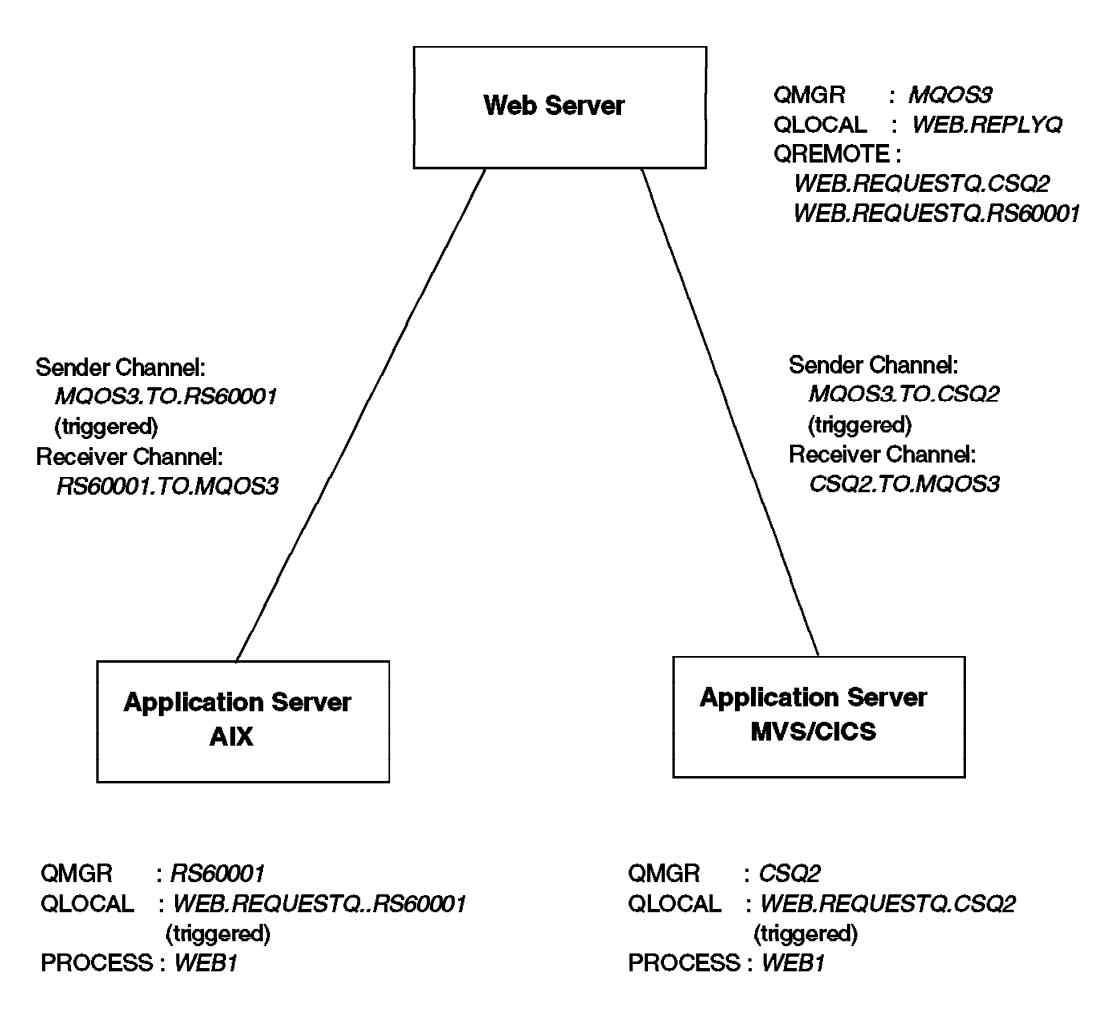

Figure 4. Web MQSeries Configuration

Here is the MQ-API and message flow for the example.

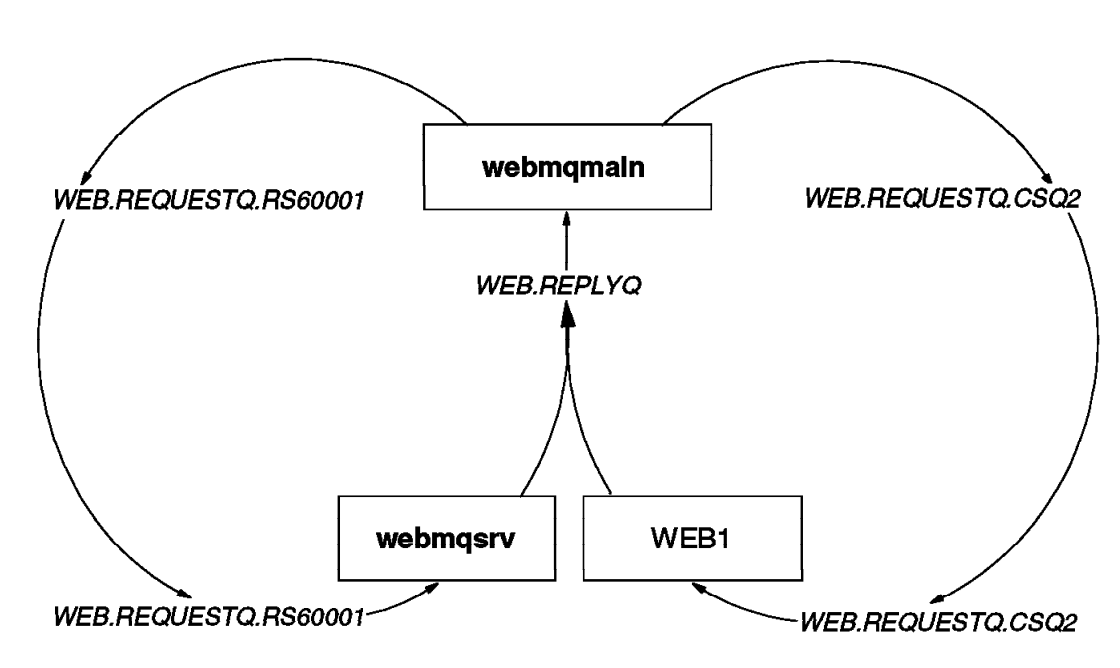

**MQSeries Application Design** 

Figure 5. Web MQAPI Design

#### **2.2.3 MQSeries Objects for the Application**

Our application needs some MQSeries message queues to be defined to reach the backend application servers and get their replies back.

The local queue manager MQOS3 was already interconnected with the AIX queue manager RS60001 and the MVS queue manager CSQ2.

MQSeries channel definitions are found in Appendix B, "MQSeries Definitions" on page 87.

We defined a local reply queue WEB.REPLYQ on the OS/2 queue manager. This reply queue name was passed as ReplyToQ parameter on the request messages to the applications servers. For sending the requests messages to our application servers, we defined the following remote queues:

 Request-Queue to CICS server: WEB.REQUESTQ.CSQ2 Request-Queue to AIX server: WEB.REQUESTQ.RS60001

On the target queue managers those queues were defined as local queues with triggering on. To enable application triggering on AIX we defined the local queue WEB1.INITQ and the process WEB1 which pointed to our application server program executable.

Then we started the trigger monitor with the command:

runmqtrm -q WEB1.INITQ.

The S/390 CICS trigger monitor was started as a normal process in our configuration.

We defined the process WEB1 for our application server to be triggered under CICS. Queue definitions and environment specific commands are found in Appendix B, "MQSeries Definitions" on page 87.

### **2.2.4 Application Programming**

For the Web-enabled MQSeries program we used the following MQSeries Internet Gateway SupportPac sample programs from \MQGATE\SOURCE\SAMPLES as building blocks:

amqwput0.cpp amqwget0.cpp

Our Web-enabled server application source code was named webmqmain.cpp and is shown in Figure 26 on page 57.

For the AIX application server, we used the following sample program from /usr/lpp/mqm/samp:

- amqsecha.c

Our AIX application server source code was named webmqsrv.c and is shown in Figure 31 on page 78.

For the S/390 CICS application server we used the following sample program:

- MQM.V1R4.SCSQCOBS(CSQ4CVB1)

Our CICS application server source code was named PRGQMIW1 with CICS tranid WEB1 and is shown in Figure 20 on page 32.

On OS/2 we used the C++ Compiler because the CGI functions require C++. The AIX program is written in C. The CICS application is written in COBOL II.

Compile the procedures, commands and source code found in Appendix A, "Source Listing and Compile Procedures" on page 31.

### **2.2.5 HTML Design**

For the Web front-end we used the following MQSeries Internet Gateway SupportPac HTML samples as building blocks:

- amqwput.html in \MQGATE\HTDOCS

Our HTML objects are:

webmq.html webmqh.html MQGate.gif credos.jpg leo.jpg avella2.jpg pr-beta.jpg newspo.jpg pregio1.jpg besta1.jpg concept1.gif

Images for the cars and the descriptive texts were received via Internet from Web site:

http://wwww.kia.com/kia/product

### **2.2.6 MQSeries and WWW Security**

In our scenario we used the WebExplorer and IBM Internet Connection Server for OS/2. In our own LAN environment we did not need the secured features of Web technology.

To run our application scenario in a secured fashion we could have installed the IBM WebExplorer with Secure Socket Layer (SSL) support or an equivalent Netscape browser together with the Internet Connection Secure Server for OS/2.

The secured versions of the Web products use SSL to create a secure channel between client and server and handle privacy, server authentication and integrity as summarized in Figure 6 on page 14.

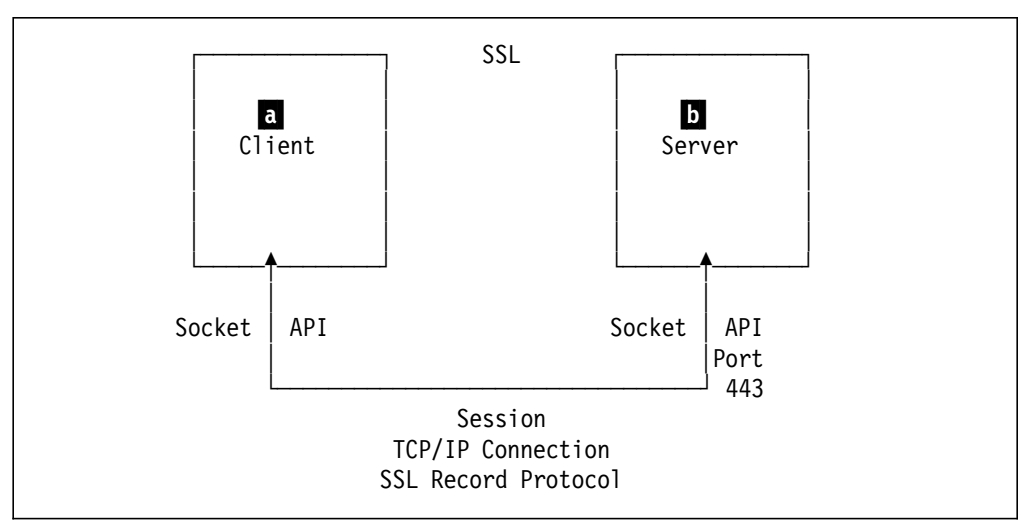

Figure 6. Secure Socket Layer (SSL) Overview

Those functions may be needed when accessing operational applications over the worldwide Internet using Web technology.

In our example,  $\frac{1}{6}$  is the WWW browser and  $\frac{1}{6}$  is the WWW server.

The data, once removed from the above indicated a and **b**, is in clear form; that is to say, in the examples used in this document the applications outside of a and b in Figure 6 on page 14 would be assumed secured in some other manner than SSL.

## **Chapter 3. Example of MQSeries Web Usage using User Written CGI**

This chapter shows our first example of MQSeries on the Web server. In this example, we used the program samples provided by the MQSeries Internet Gateway SupportPac as a base for developing our own Web-enabled program.

All necessary code we built during our application design project is documented in the appendixes.

The following are the steps we took to run our application.

Before running the application we checked the conditions shown in Figure 7 on page 15. The Internet Connection Server was the server used in this project.

```
OS/2: Is the Internet Connection Server running?
      If not please start it!
      Is the queue manager MQOS3 running ?
      If not please start it! (strmqm MQOS3)
      Is the channel initiator running ?
      If not please start it! (runmqchi)
      Is the Listener running ?
      If not please start it! (runmqlsr -t tcp)
      Is the COMMS-MGR running ?
      If not please start it!
AIX : Is the queue manager RS60001 running ?
      If not please start it! (strmqm RS60001)
      Is the channel initiator running ?
      If not please start it! (runmqchi)
      Is the Trigger monitor running ?
      If not please start it! (runmqtrm -q WEB1.INITQ)
MVS : Is the queue manager CSQ2 running ?
      If not please start it! (+start qmgr )
      Is the channel initiator running ?
      We used CICS for DQM function, so check is CICS18 running
      If not please start it! (s cics18)
      Is the Trigger monitor running ?
      It is automatically started with CICS.
Connectivity checklist:
      Do ping channel commands from OS/2 to AIX and vice versa.
      Do ping channel commands from OS/2 to MVS and vice versa.
```
Figure 7. Setup Checklist. All these steps are checked on the Web server and application servers.

After those basic checks, we run the application from the Web browser which uses the resources of the Web server (refer to Figure 1 on page 4).

On the Web browser:

 Start IBM WebExplorer under OS/2. Enter Web site http://mqos3/webmq.html.

Enter key ranging from 0000000001 to 0000000010.

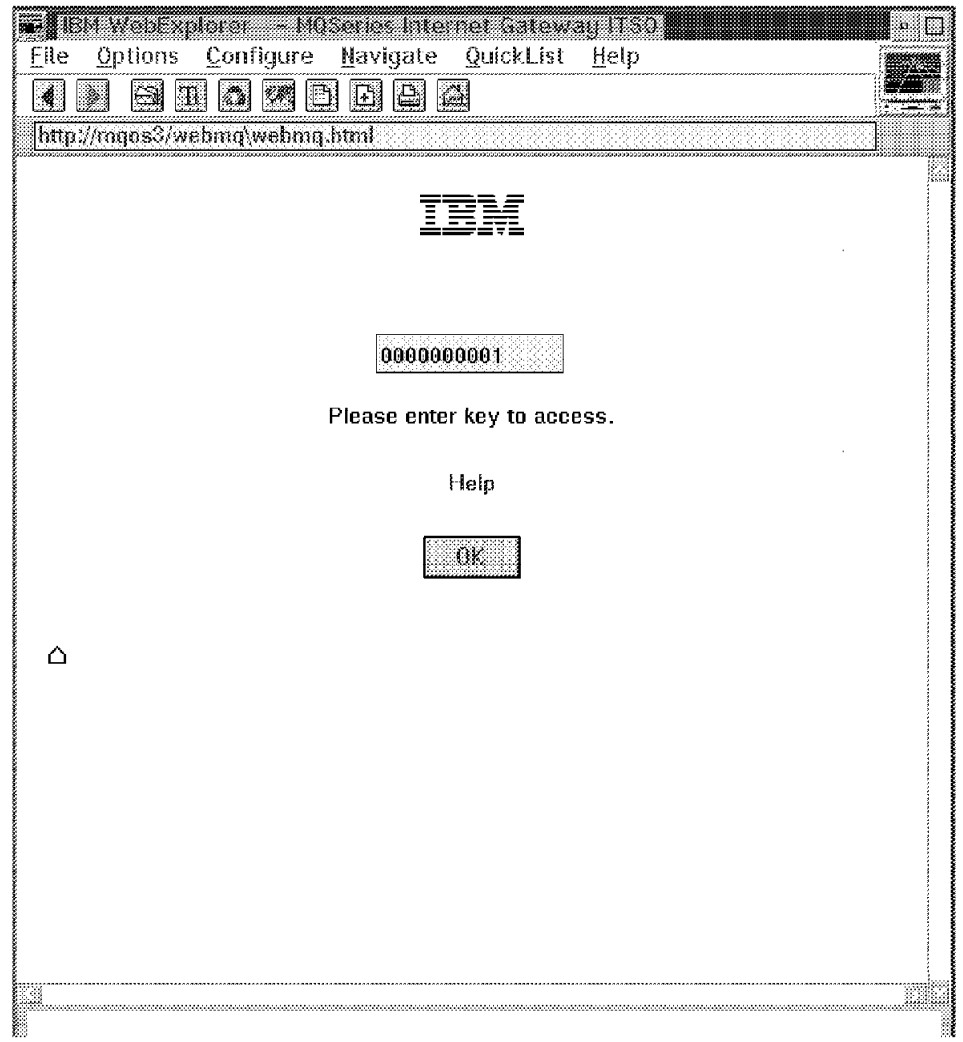

Figure 8. Web Application HTML

Click on **Help** as a sample for a help HTML page.

At this time we only wanted to demonstrate how to use a separate HTML page for help purposes. There is no real application help information on this page during our example. A.10, "HTMLPAGE2" on page 77 is the Help HTML page this project used. See Internet HTML documents for building HTML pages.

After displaying the Help page, go back to the previous page.

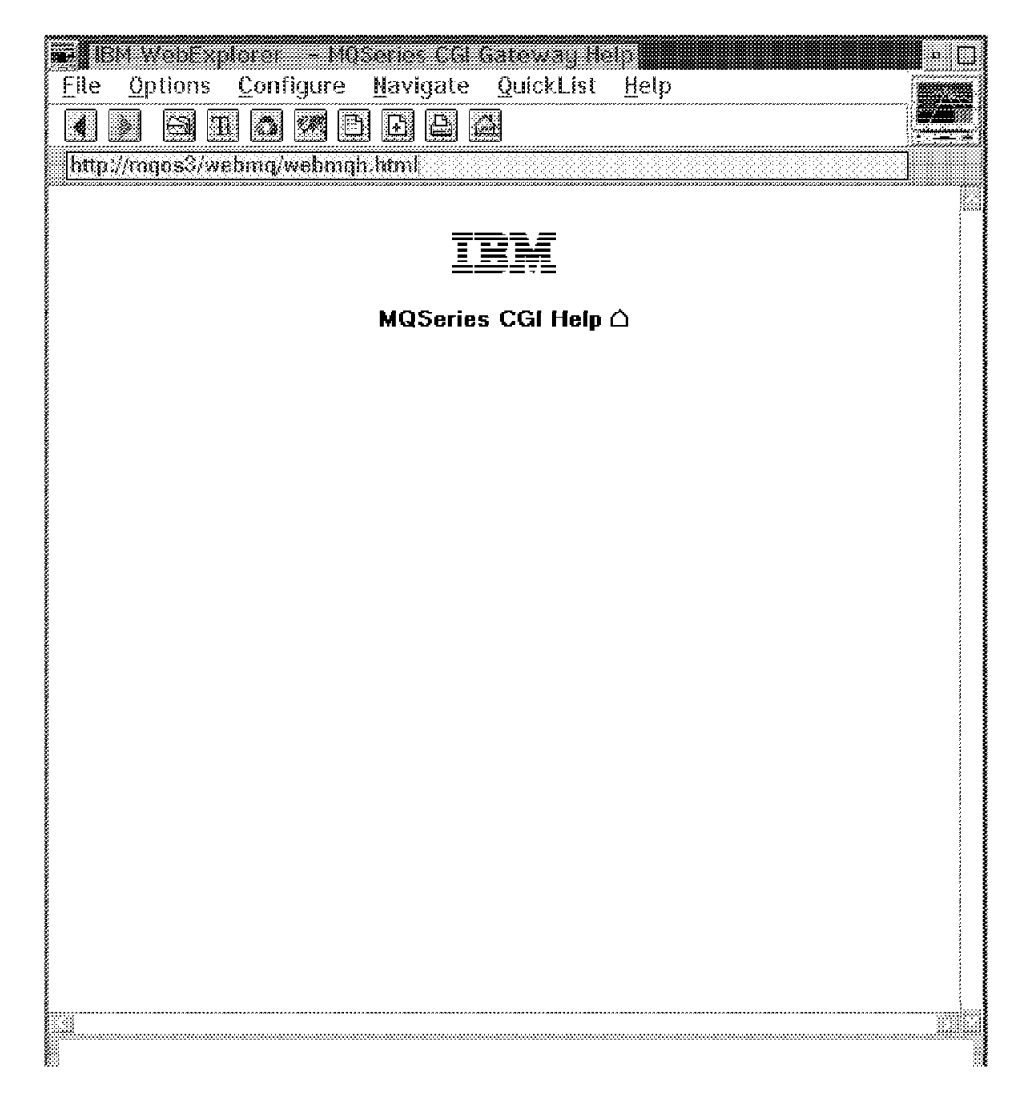

Figure 9. Web Application Help

Select the **OK** button after entering a key value.

The application runs and presents the following page.

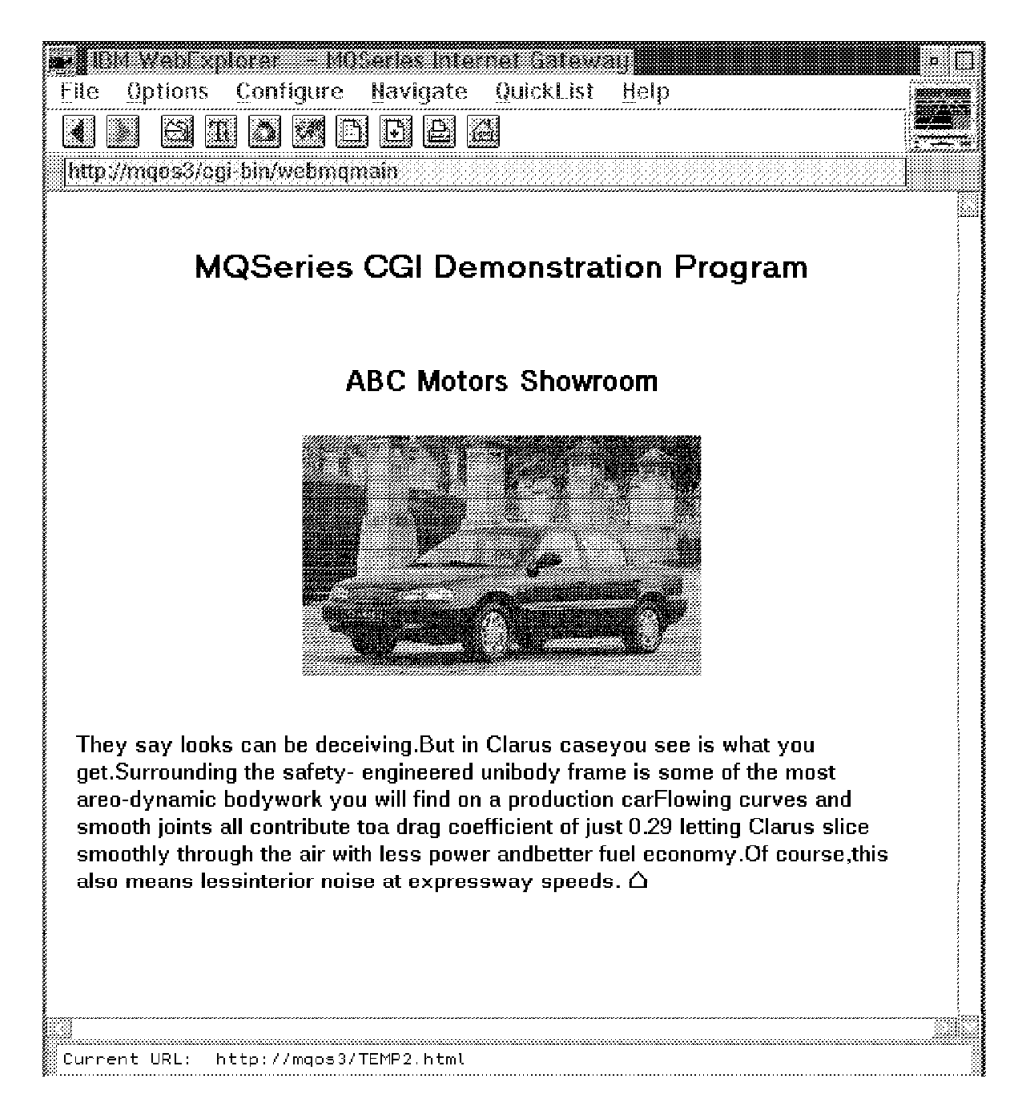

Figure 10. Web Application Result HTML

This screen shows an error situation when the connection to the application servers is not active.

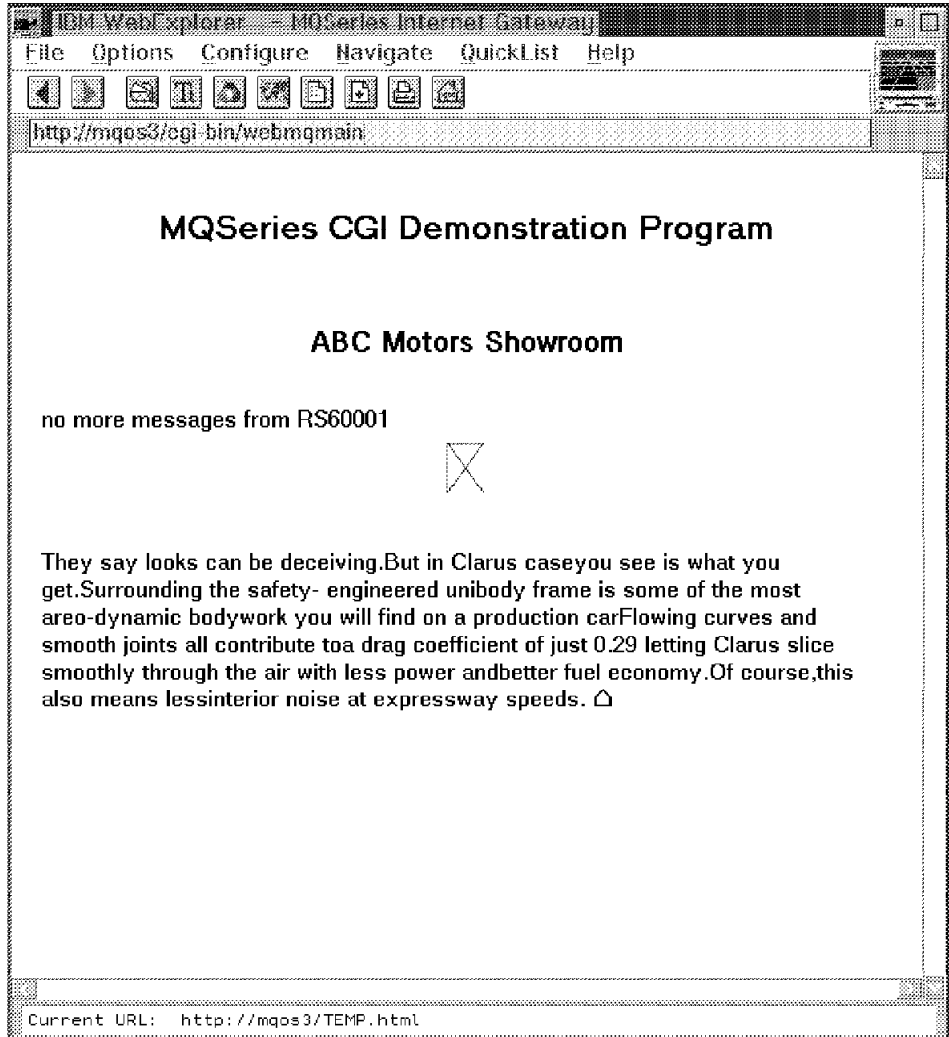

Figure 11. Web Application Result HTML with Error Code

## **Chapter 4. Example of Using the MQSeries Internet Gateway SupportPac with WTPING/WTPONG**

This chapter shows our second example of MQSeries on the Web server. In this example, we used the MQSeries Internet Gateway SupportPac programs as provided, without building our own Web-enabled program.

WTPING and WTPONG are sample MQSeries applications used in ITSO. What the WTPING/WTPONG application basically does is to generate a number of request and reply messages between two MQSeries-connected programs and measures the time of processing the request messages by the server.

In this example we used the MQSeries Internet Gateway SupportPac in its native function. All that had to be done on the Web Server machine was to define a remote queue named WEB.CLIENT.QUEUE into which MQGATE writes the request messages and a local reply queue named Gateway.Reply.Queue.

In this case no user application program is running on the server except the MQSeries Internet Gateway SupportPac program which communicates with our backend servers via MQSeries. In 2.2, "Implementation of a Web-Enabled MQSeries Application" on page 6 we showed an example of using our own CGI application to interface with a WWW server. The MQSeries Internet Gateway SupportPac program provides this function without requiring application coding on the Web server. Either the previously discussed CGI application or the MQSeries Internet Gateway SupportPac are positioned in the spot indicated by ″MQSeries Application″ on the MQSeries server as shown in Figure 2 on page 5.

The MQSeries Internet Gateway SupportPac writes the input parameters which were entered by the Web browser user to the remote WEB.CLIENT.QUEUE. The data progresses through the MQSeries network, is processed by the MQSeries application which sends the reply data back to the Gateway.Reply.Queue. The MQSeries Internet Gateway SupportPac provides the end user with the text data from the reply queue. The MQSeries Internet Gateway SupportPac uses CGI classes (HTML) during all this processing.

The following are the steps we took to run our application.

Before running the application we checked the conditions shown in Figure 12 on page 22. The Internet Connection Server was the server used in this project.

```
OS/2: Is the Internet Connection Server running?
      If not please start it!
      Is the queue manager MQOS3 running ?
      If not please start it! (strmqm MQOS3)
      Is the channel initiator running ?
      If not please start it! (runmqchi)
      Is the COMMS-MGR running ?
      If not please start it!
MVS : Is the queue manager CSQ2 running ?
      If not please start it! (+start qmgr )
      Is the channel initiator running ?
     We used CICS for DQM function, so check is CICS18 running
      If not please start it! (s cics18)
      Is the Batch WTPING job running?
      If not please start it! (submit runjiw1)
      Is the Batch WTPONG job running?
      If not please start it! (submit runjis8)
Connectivity checklist:
      Do ping channel commands from OS/2 to MVS and vice versa.
```
Figure 12. Setup Checklist. All these steps are checked on the Web server and application server.

After those basic checks, we run the application from the Web browser which uses the resources of the Web server (refer to Figure 1 on page 4).

On the Web browser:

Start IBM WebExplorer under OS/2. Enter Web site http://mqos3/mqping.html.

Enter data in the entry fields or take initial values.

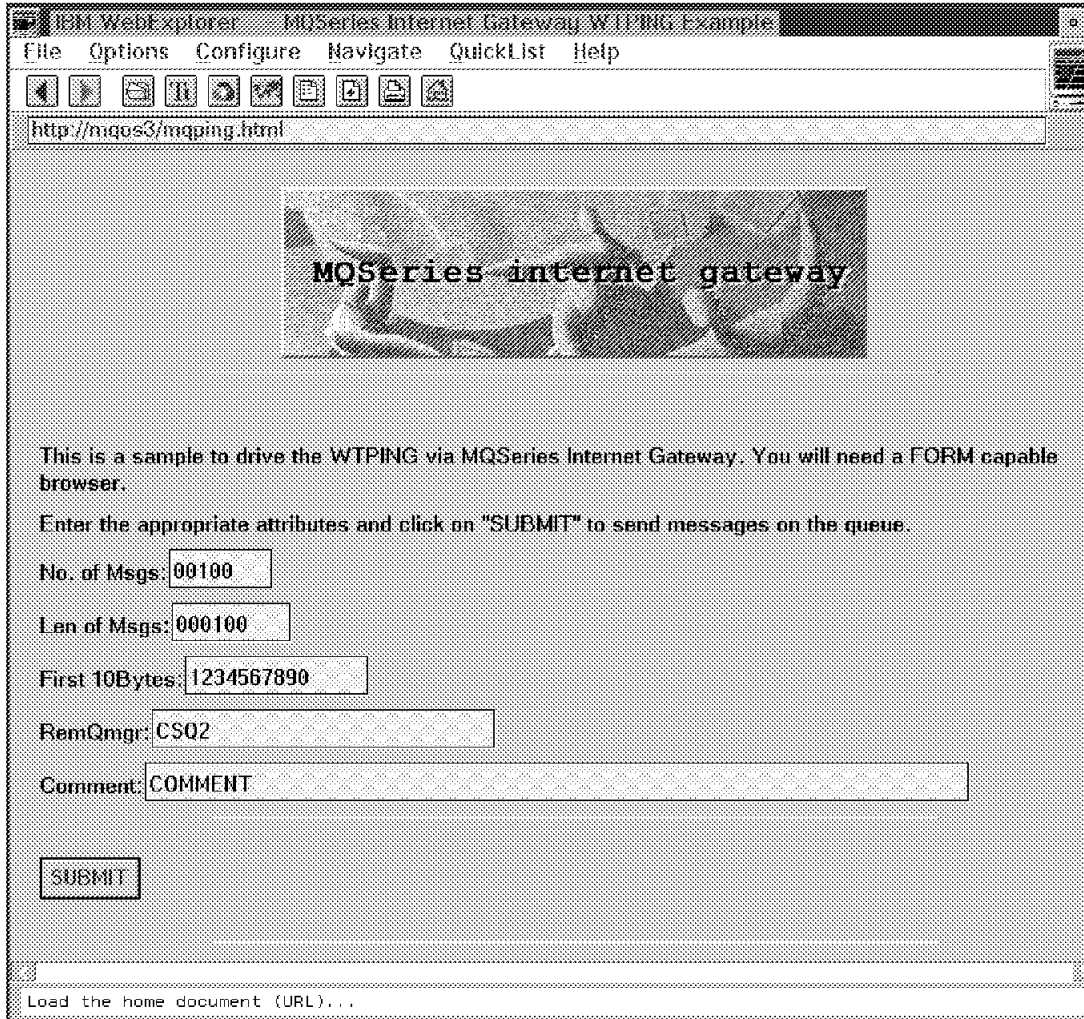

Figure 13. Web Application HTML

Select the **SUBMIT** button after entering the values.

The application runs and presents the following page. It is basically the run-time report which is created by the WTPING batch application on the MVS host system.

|           | <u> Partis de la componenta</u> de la componenta |  |                                                                                                  |                                                       | n U |
|-----------|--------------------------------------------------|--|--------------------------------------------------------------------------------------------------|-------------------------------------------------------|-----|
|           | File Edit Options Help                           |  |                                                                                                  |                                                       |     |
|           |                                                  |  |                                                                                                  |                                                       |     |
| 2208 1996 |                                                  |  | Hext @ FIRST REPLY GET MATLIA 1248-1996. PUT TAATTA 26<br><b>ASTRELY GETTAILLE 1208-1996</b> PUT |                                                       |     |
|           |                                                  |  |                                                                                                  | 14.11.14.68.12.06.1996<br>CLIENT PUT UPD: 14.11.14.55 |     |
|           |                                                  |  |                                                                                                  |                                                       |     |
|           |                                                  |  |                                                                                                  |                                                       |     |
|           |                                                  |  |                                                                                                  |                                                       |     |
|           |                                                  |  |                                                                                                  |                                                       |     |
|           |                                                  |  |                                                                                                  |                                                       |     |
|           |                                                  |  |                                                                                                  |                                                       |     |
|           |                                                  |  |                                                                                                  |                                                       |     |
|           |                                                  |  |                                                                                                  |                                                       |     |
|           |                                                  |  |                                                                                                  |                                                       |     |
|           |                                                  |  |                                                                                                  |                                                       |     |
|           |                                                  |  |                                                                                                  |                                                       |     |
|           |                                                  |  |                                                                                                  |                                                       |     |
|           |                                                  |  |                                                                                                  |                                                       |     |
|           |                                                  |  |                                                                                                  |                                                       |     |
|           |                                                  |  |                                                                                                  |                                                       |     |
|           |                                                  |  |                                                                                                  |                                                       |     |
|           |                                                  |  |                                                                                                  |                                                       |     |
|           |                                                  |  |                                                                                                  |                                                       |     |
|           |                                                  |  |                                                                                                  |                                                       |     |
|           |                                                  |  |                                                                                                  |                                                       |     |
|           |                                                  |  |                                                                                                  |                                                       |     |
|           |                                                  |  |                                                                                                  |                                                       |     |
|           |                                                  |  |                                                                                                  |                                                       |     |

Figure 14. Web Application Result HTML

In this example we have shown how the Internet-connected user can easily be connected to business application servers by using the MQSeries Internet Gateway SupportPac as a message router to applications which are connectable via MQSeries services on other application server platforms.

This allows the end user to make use of MQSeries applications while connected to the Web without having to implement MQSeries at the Web browser machine.

### **4.1 Web File Browser Sample Using MQSeries Internet Gateway SupportPac**

What this application basically does, is access a sequential file on the MVS side and show the content of the file to the end user at the Web browser. This could be an example for showing a log file or sequential output of a host application to a Web user.

This example also used the MQSeries Internet Gateway SupportPac in its native function. On the Web Server, we defined a remote queue WEB.MGMT.QUEUE and continued to use the reply queue Gateway.Reply.Queue.

Again, no user application program was running on the server except the MQSeries Internet Gateway SupportPac program which communicates with our backend server via MQSeries. The following are the steps we took to run our application.

Before running the application we checked the conditions shown in Figure 15 on page 25.

```
OS/2: Is the Internet Connection Server running?
      If not please start it!
      Is the queue manager MQOS3 running ?
      If not please start it! (strmqm MQOS3)
      Is the channel initiator running ?
      If not please start it! (runmqchi)
      Is the COMMS-MGR running ?
      If not please start it!
MVS : Is the queue manager CSQ2 running ?
      If not please start it! (+start qmgr )
      Is the channel initiator running ?
      We used CICS for DQM function, so check is CICS18 running
      If not please start it! (s cics18)
      Is the Batch File server job running?
      If not please start it! (submit runjiw2)
Connectivity checklist:
      Do ping channel commands from OS/2 to MVS and vice versa.
```
Figure 15. Setup Checklist. All these steps are checked on the Web server and application server.

After those basic checks, we run the application from the Web browser which uses the resources of the Web server (refer to Figure 1 on page 4).

On the Web browser:

Start IBM WebExplorer under OS/2. Enter Web site http://mqos3/wtmqcat.html.

Click on the radio button and select an option.

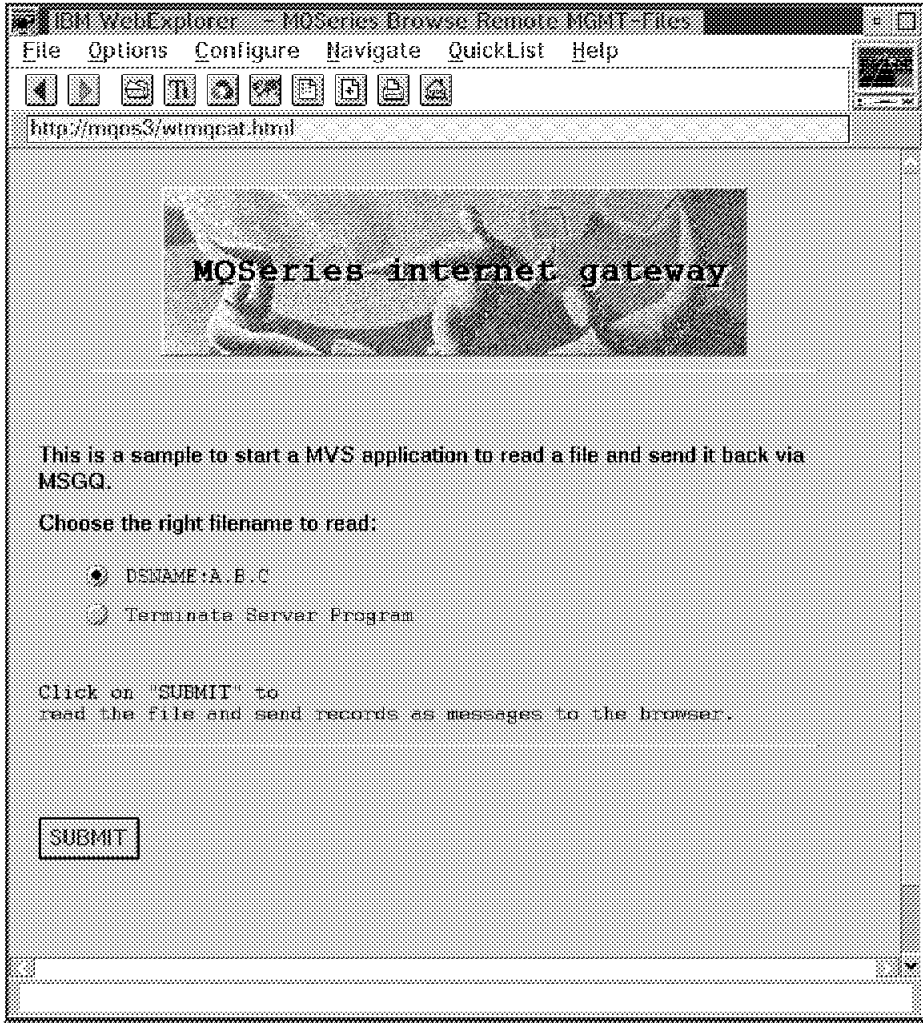

Figure 16. Web Application HTML
Select the **SUBMIT** button after selecting an option.

The application runs and presents the following page. The output shows the content of a sequential file which was accessed by the batch application on the MVS host system.

|         | 7. augustus |                            |                                                                                                    | . n |
|---------|-------------|----------------------------|----------------------------------------------------------------------------------------------------|-----|
|         |             | File Edit Options Help     |                                                                                                    |     |
|         |             |                            |                                                                                                    |     |
| text to |             |                            |                                                                                                    |     |
|         |             | * MISCELLANEOUS FIELDS     |                                                                                                    |     |
| ä.      |             |                            |                                                                                                    |     |
|         | 01 W. SVB   |                            | PIC 909 COMP                                                                                            |     |
|         |             | 01 TRANBUF LEN             | PIC 9(9) COMP                                                                                           |     |
|         |             | 01 MEAN EILE EE            |                                                                                                    |     |
|         |             |                            | OSTEXA ARTEA (ATOTOLIKS PODOG PICX)                                                                     |     |
|         |             |                            |                                                                                                    |     |
|         |             |                            | 01 ESTRAN BUF FTR - USAGE POINTER<br>01 WS-ASCIEPTR - USAGE POINTER<br>01 WS-EBCDIC PTR - USAGE POINTER |     |
| Ħ.      |             |                            |                                                                                                    |     |
|         |             | 01 ASCH CODE PAGE          |                                                                                                    |     |
|         |             | OS FILLER PIC XIBI VALUE   |                                                                                                    |     |
|         |             |                            | X3A3802030405060708090A0800000401                                                                       |     |
|         |             | 05 FH I FF PIC XIA VALUE   |                                                                                                    |     |
|         |             |                            | х юлтал талып автона кастанат.                                                                          |     |
|         |             | 05 FILLER PIC XI IS VALUE  |                                                                                                    |     |
|         |             |                            | 82021222324252627202928262626262626                                                                     |     |
|         |             | 05 FILLER PIC XIM VALUE    | X IDI BABAH SEBAH BERKABAN DALAM                                                                        |     |
|         |             | 05 FILLER PIC XI 61 VALUE  |                                                                                                    |     |
|         |             |                            | x 204142434445464748494A8454C4D4E4E                                                                     |     |
|         |             | 05 FILLER PIC XII 61 VALUE |                                                                                                    |     |
|         |             |                            | X505152535455565750595A5B5C5D5E5F                                                                       |     |
|         |             | UTHLET PE ATG VALUE        |                                                                                                    |     |
|         |             |                            | X 2D6 162636465666768696A6B6C6D6E6F                                                                     |     |
|         |             | OSTILLER PIC XIII) VALUE   |                                                                                                    |     |
|         |             |                            | kan dina mananan di ba                                                                                  |     |
|         |             | UTTILLER PIC XIII) VALIIE  |                                                                                                    |     |
|         |             | 05 FILLER PIC XIBI VALUE   | X 006 162636465666760690A0B0C0D0E0F                                                                     |     |
|         |             |                            | X906A6B6C6D6E6F7071729A9B9C9D9E9F                                                                       |     |
|         |             | 05 FILLER PIC XIIA VALUE   |                                                                                                    |     |
|         |             |                            | xanafatana kalendara arabatan ap                                                                        |     |
|         |             |                            |                                                                                                    |     |

Figure 17. Web Application Result HTML

#### **4.1.1 Comments on HTML with MQSeries Internet Gateway SupportPac**

In the previous example discussed in Chapter 3, "Example of MQSeries Web Usage using User Written CGI" on page 15, the output back to the Web browser contained HTML tags as put there by the CGI program.

In this chapter′s examples the output back to the Web browser contained only text data (no HTML tags). The user could have chosen to put HTML tags in the MQSeries message which was returned to the queue named Gateway.Reply.Queue. This is purely a matter of coding (or, in our sample: placing the HTML tags in the host-located file which was sent).

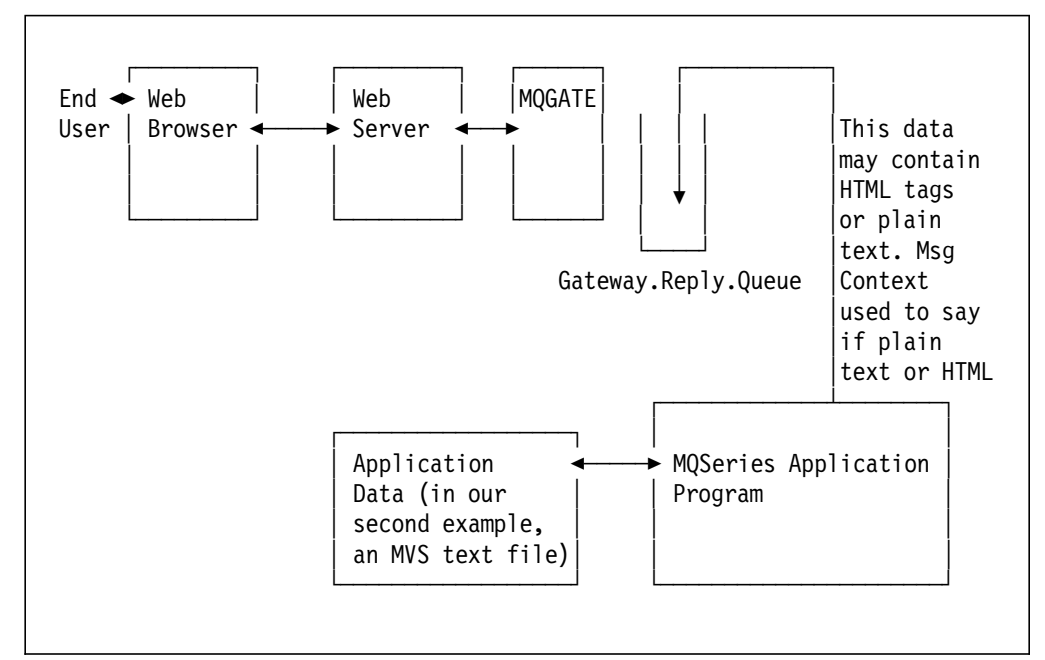

Figure 18. Placing HTML Tags in Reply-to-Browser Message

In our case, we put the HTML-tagged data into the MVS text file and modified the MQSeries message context data sent back to the Gateway.Reply.Queue to indicate HTML is included.

The resultant display at the Web browser is shown in Figure 19 on page 29. The HTML input file is in Figure 48 on page 185.

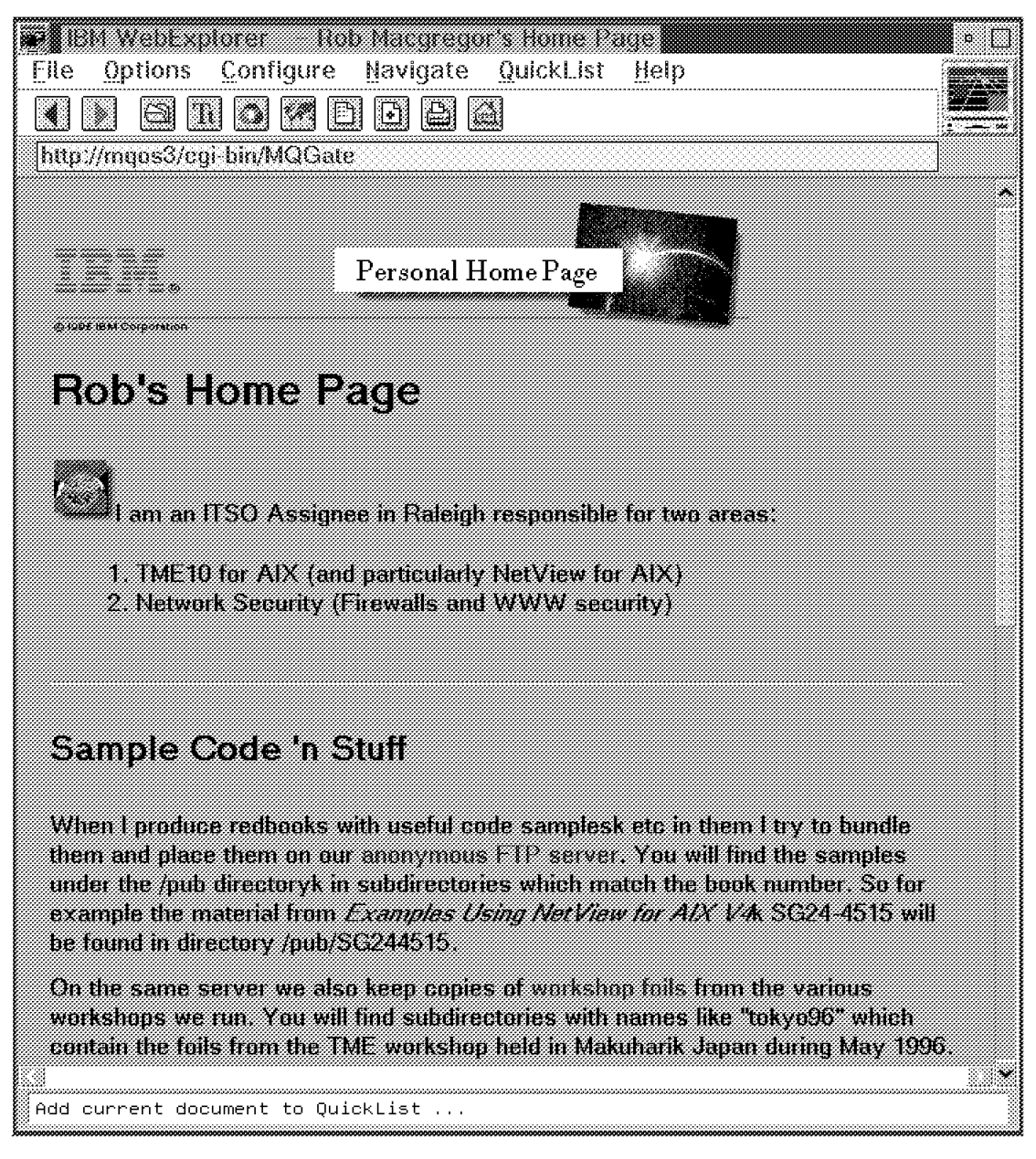

Figure 19. Web Browser Display of S/390-originated index.rob.html File

#### **4.2 Summary**

In these examples we have shown how the Internet-connected user can easily be connected to business application servers by using the MQSeries Internet Gateway SupportPac as a message router to applications which are connectable via MQSeries services on other application server platforms.

As with the previously discussed user CGI application (Chapter 3, "Example of MQSeries Web Usage using User Written CGI" on page 15) this allows the end user to make use of MQSeries applications while connected to the Web without having to implement MQSeries at the Web browser machine.

# **Appendix A. Source Listing and Compile Procedures**

**Note:** All information in this appendix will be available after publication of this document in:

 Anonymous FTP server on 9.24.104.108 Directory: /u/ftp/pub/wtmqwww

This appendix contains source listings and procedures for the CICS, OS/2 and AIX work used during this project.

#### **A.1 Cobol CICS Transaction Source Code**

```
CBL XOPTS(ANSI85)
CBL NODYNAM,LIB,OBJECT,RENT,RES,APOST
     * ------------------------------------------------------------- *
     IDENTIFICATION DIVISION.
     * ------------------------------------------------------------- *
     PROGRAM-ID. PRGQMIW1.
     *REMARKS
     * ------------------------------------------------------------- *
     * Server program for subarea SA18
     * Name of the transaction: W E B 1
     * Name of the program: PRGQM I W 1:
                        ! !! !
                        ! ! ! ! +---> team name (now fixed)
                        ! ! +-------> Server program
     \star \qquad \qquad \qquad \qquad \qquad \qquad \qquad \qquad \qquad \qquad \qquad \qquad \qquad \qquad \qquad \qquad \qquad \qquad \qquad \qquad \qquad \qquad \qquad \qquad \qquad \qquad \qquad \qquad \qquad \qquad \qquad \qquad \qquad \qquad \qquad \qquad 
     * ! +---------> S.A. 18
                        * +---------------> Fixed identifier
     *
     * Input (request) queue: WEB.REQUESTQ.CSQ2 (fixed)
     * Output (reply) queue: comes from ReplyToQueue field
     *
     * NOTE: when cloning this program, mind the queue manager name:
     * they must be changed from CSQ1 to something else
    *****************************************************************
    * @START_COPYRIGHT@ *
     * Environment : CICS/ESA Version 3.3; COBOL II *
     \star* Function : This program processes messages from the *
     * The request queue and put responses to the ** response queue *
     \star *
     * ************************************************************* *
       EJECT
     * ************************************************************* *
     \star* Program logic *
     * ------------- *
     \star*START. *
     * open request queue. *
```
Figure 20 (Part 1 of 19). COBOL Program

| $^\star$             | if open fails                            | $^\star$             |
|----------------------|------------------------------------------|----------------------|
| *                    | write error to tsq and tdq (csml)        | *                    |
| *                    | exit program                             | *                    |
| *                    |                                          |                      |
| *                    | Get first msg from the request queue.    | *                    |
| *                    | if get fails                             | *                    |
| $^\star$             | exit the program                         | $^\star$             |
| *                    | Get replytoqueue from message descriptor | $^\star$             |
| $\star$              |                                          | $^\star$             |
| *                    | Perform until compcode not = ok          | $^\star$             |
| $^\star$             | perform ask-datetime                     | $^\star$             |
| $\star$              | open replytoqueue (exit if error)        | *                    |
| *                    | perform put-respq                        | $^\star$             |
| $^\star$             | close replytoqueue (exit if error)       | *                    |
| $^\star$             | End-evaluate                             | $^\star$             |
| $^\star$             | get next msg from request-queue          | $^\star$             |
| *                    | end-perform.                             | $\star$              |
| $^\star$             | if unexpected compcode                   | $^\star$             |
| *                    | exit program with error message          | $^\star$             |
| $^\star$<br>$^\star$ | if no-msg-available                      | $^\star$<br>$^\star$ |
|                      | exit program w/o any error message       | $^\star$             |
| *<br>$^\star$        | close all queues.                        | $^\star$             |
| $\star$              | return to cics.                          | $\star$              |
|                      |                                          |                      |
|                      | <b>EJECT</b>                             |                      |
|                      | $*$ $---$                                | *                    |
|                      | ENVIRONMENT DIVISION.                    |                      |
|                      |                                          |                      |
|                      |                                          |                      |
|                      | DATA DIVISION.                           |                      |
|                      |                                          |                      |
|                      | WORKING-STORAGE SECTION.                 |                      |
| 01                   | WOO-KEYTABLE.                            |                      |
|                      | 03 WOO-KEYS OCCURS 10 INDEXED BY WOO-K1. |                      |
|                      | PIC $X(10)$ .<br>05 WOO-KEYSTRING        |                      |
|                      |                                          |                      |
|                      | 05 WOO-KEYDESC<br>PIC X(1000).           |                      |

Figure 20 (Part 2 of 19). COBOL Program

```
*
* Table for car descriptions to be send to web server
*
*
*
01 W00-INITKEY.
    05 FILLER PIC X(10) VALUE ′0000000001′.
    05 FILLER PIC X(50)
    value ′ They say looks can be deceiving.But in Clarus case′ .
    05 FILLER PIC X(50)
    value ′ you see is what you get.Surrounding the safety- ′ .
    05 FILLER PIC X(50)
    value ′ engineered unibody frame is some of the most areo-′ .
    05 FILLER PIC X(50)
    value ′ dynamic bodywork you will find on a production car′ .
    05 FILLER PIC X(50)
    value ′ Flowing curves and smooth joints all contribute to′ .
    05 FILLER PIC X(50)
    value 'a drag coefficient of just 0.29 letting Clarus
    05 FILLER PIC X(50)
    value ′ slice smoothly through the air with less power and′ .
    05 FILLER PIC X(50)
    value ′ better fuel economy.Of course,this also means less′ .
    05 FILLER PIC X(50)
    value 'interior noise at expressway speeds. \qquad \qquad \qquad05 FILLER PIC X(550) value space.
    05 FILLER PIC X(10) VALUE ′0000000002′.
    05 FILLER PIC X(50)
    value 'One exceptional aspect of the new Sephia is its '.
    05 FILLER PIC X(50)
    value ′ attractive body,which suggests something otherthan′ .
    05 FILLER PIC X(50)
    value 'an economy car. The original Sephia was endowed
    05 FILLER PIC X(50)
    value ′ with a sleek form that yielded a drag coefficient ′ .
    05 FILLER PIC X(50)
    value ′ of just 0.31. Without altering this figure we made′ .
    05 FILLER PIC X(50)
    value ′ several exterior changes that make the new Sephia ′ .
    05 FILLER PIC X(50)
```
Figure 20 (Part 3 of 19). COBOL Program

value ′ even more attractive.TheSephia front and rear have′ . 05 FILLER PIC X(50) value ′ been restyled for a cleaner,more aggressive look. ′ . 05 FILLER PIC X(50) value 'The hood curves slightly down toward the grill, '. 05 FILLER PIC X(50) value 'ascenting the halogen headlights, while the 05 FILLER PIC X(50) value ′ directional lamps have been strategical relocated ′ . 05 FILLER PIC X(50) value 'to the corners of the front bumper. Therear receive'. 05 FILLER PIC X(50) value 'd a larger backing lamp and clear wrap around 05 FILLER PIC X(50) value 'combination lamps for maximum visibility from 05 FILLER PIC X(300) value space. 05 FILLER PIC X(10) VALUE ′0000000003′. 05 FILLER PIC X(50) value ′ The Avella is a peppy hatchback that sports a bead′ . 05 FILLER PIC X(50) value 'lin extending from thetop of thehood to the grill.'. 05 FILLER PIC X(50) value ′ The wed-saped side panels minimize air resistance ′ . 05 FILLER PIC X(50) value ′ while the C-post and backseat glass are directly ′ . 05 FILLER PIC X(50) value ′ connected, encasing the rear of the vehicle in all′ . 05 FILLER PIC X(50) value ′ glass. The soft body curve extends all the way to ′ . 05 FILLER PIC X(50) value 'the back a nicely balanced feel. 05 FILLER PIC X(650) value space. 05 FILLER PIC X(10) VALUE ′0000000004′. 05 FILLER PIC X(50) value 'The Pride dynamic and sporty silhouette is the 05 FILLER PIC X(50) value ′ result of extensive aerodynamic testing in wind ′ .

Figure 20 (Part 4 of 19). COBOL Program

| 05 FILLER<br>PIC X(50)                                                                  |                             |
|-----------------------------------------------------------------------------------------|-----------------------------|
| value 'tunnels which smoothed the exterior lines and                                    | $^{\prime}$ .               |
| PIC $X(50)$<br>05 FILLER                                                                |                             |
| value 'contours to achieve a very impressive drag<br>PIC $X(50)$                        |                             |
| 05 FILLER<br>value 'coefficient of 0.35.                                                | $^{\prime}$ .               |
| PIC $X(50)$<br>05 FILLER                                                                |                             |
| value 'Design engineers pay extra attention to mximizing '.                             |                             |
| PIC $X(50)$<br>05 FILLER                                                                |                             |
| value 'leg room, headroom and shoulder space.                                           | $\mathcal{L}_{\mathcal{L}}$ |
| PIC X(650) value space.<br>05 FILLER                                                    |                             |
| PIC X(10) VALUE '0000000005'.<br>05 FILLER                                              |                             |
| 05 FILLER<br>PIC $X(50)$                                                                |                             |
| value 'Sortage is sleek, muscualr looks are the result                                  | $^{\prime}$ .               |
| 05 FILLER<br>PIC $X(50)$                                                                |                             |
| value 'of extensive wind tunnel testing. The low nose                                   | $^{\prime}$ .               |
| PIC $X(50)$<br>05 FILLER                                                                |                             |
| value 'and smooth body contours help pare down the Cd to '.                             |                             |
| 05 FILLER PIC X(50)                                                                     |                             |
| value '0.39, impressive for a car, even more impressive '.                              |                             |
| 05 FILLER<br>PIC $X(50)$                                                                |                             |
| value 'for a four-wheel drive.                                                          | $\bar{\mathcal{E}}$ .       |
| 05 FILLER<br>PIC X(750) value space.                                                    |                             |
| 05 FILLER<br>PIC X(10) VALUE '0000000006'.                                              |                             |
| PIC $X(50)$<br>05 FILLER                                                                |                             |
| value 'Pregio vans sport a sleek, muscularlook that is the'.                            |                             |
| PIC $X(50)$<br>05 FILLER                                                                |                             |
| value 'picture of sophistication. The windshield is                                     | $^{\prime}$ .               |
| PIC $X(50)$<br>05 FILLER<br>value 'positioned at 49-degree slant that gives not only '. |                             |
| PIC $X(50)$<br>05 FILLER                                                                |                             |
| value 'the appearance but also the aerodynamics of                                      |                             |
| PIC $X(50)$<br>05 FILLER                                                                |                             |
| value 'a passenger car.                                                                 | $^{\prime}$ .               |
| PIC X(750) value space.<br>05 FILLER                                                    |                             |
| PIC X(10) VALUE '0000000007'.<br>05 FILLER                                              |                             |
| PIC $X(50)$<br>05 FILLER                                                                |                             |
| value 'The sophistication begins at the air dynamically '.                              |                             |
|                                                                                         |                             |

Figure 20 (Part 5 of 19). COBOL Program

```
05 FILLER PIC X(50)
    value ′ raked nose which slices through the air, providing′ .
    05 FILLER PIC X(50)
    value 'exceptional stability and visibility. The besta '.
    05 FILLER PIC X(50)
    value 'integrated grill and headlights design give a '.
    05 FILLER PIC X(50)
    value 'sophisticated accent to the front end.
    05 FILLER PIC X(750) value space.
    05 FILLER PIC X(10) VALUE ′0000000008′.
    05 FILLER PIC X(50)
    value ′ The KEV-4 was developed as a commuter car for pepl′ .
    05 FILLER PIC X(50)
    value ′ who enjoy the freedom of driving to work. Powered ′ .
    05 FILLER PIC X(50)
    value ′ mainly by electricity and a 800cccombustion engine′ .
    05 FILLER PIC X(50)
    value 'for auxiliary power, this new concept vehicle '.
    05 FILLER PIC X(50)
    value 'meets todays demands for environment friendly
    05 FILLER PIC X(50)
    value 'transportation. '.
    05 FILLER PIC X(700) value space.
    05 FILLER PIC X(10) VALUE ′0000000009′.
    05 FILLER PIC X(1000) value space.
    05 FILLER PIC X(10) VALUE ′0000000010′.
    05 FILLER PIC X(1000) value space.
01 W00-BARRIER PIC X(2000) VALUE SPACE.
* ------------------------------------------------------------- *
*
* W00 - General work fields
*
01 WOO-MESSAGE PIC X(70).
01 W00-WAIT-INTERVAL PIC S9(09) BINARY VALUE 60000.
01 W00-INPUT-MSG-PRIORITY PIC S9(09) BINARY.
01 W00-SUB PIC S9(09) BINARY.
01 WOO-INDEX PIC S9(09) BINARY.
```
Figure 20 (Part 6 of 19). COBOL Program

| $^\star$            | 01 MO1-MESSAGE-CON.<br>03 M01-CON1<br>03 M01-CON2                              | PIC X(18).<br>PIC $X(50)$ .            |
|---------------------|--------------------------------------------------------------------------------|----------------------------------------|
| $^\star$<br>$\star$ | Queue names                                                                    |                                        |
| 01                  | WO2-QUEUE-NAMES.<br>05 WO2-REQUEST-QNAME PIC X(48) VALUE<br>'WEB.REQUESTQ.CSQ2 |                                        |
|                     | 05 WO2-RESPONSE-QNAME<br>' DUMMY                                               | PIC X(48) VALUE                        |
|                     | 05 WO2-RESPONSE-QMGR<br>' DUMMY                                                | PIC X(48) VALUE<br>$^{\prime}$ .       |
| $^\star$            |                                                                                |                                        |
| $^\star$            | WO3 - MQM API fields                                                           |                                        |
| ¥                   |                                                                                |                                        |
| 01                  | WO3-REQ-MSGID                                                                  | PIC $X(24)$ .                          |
| 01                  | WO3-REQ-CORRELID                                                               | PIC X(24).                             |
| 01                  | WO3-SELECTORCOUNT                                                              | PIC S9(9) BINARY VALUE 1.              |
| 01                  | WO3-INTATTRCOUNT                                                               | PIC S9(9) BINARY VALUE 1.              |
| 01                  | WO3-CHARATTRLENGTH                                                             | PIC S9(9) BINARY VALUE ZERO.           |
| 01                  | WO3-CHARATTRS                                                                  | PIC X VALUE LOW-VALUES.                |
| 01                  | WO3-HCONN                                                                      | PIC S9(9) BINARY VALUE ZERO.           |
| 01                  | W03-OPTIONS                                                                    | PIC S9(9) BINARY.                      |
| 01                  | WO3-HOBJ-REQUESTQ                                                              | PIC S9(9) BINARY.                      |
| 01                  | WO3-HOBJ-RESPQ                                                                 | PIC S9(9) BINARY.                      |
| 01                  | WO3-HOBJ-DEADQ                                                                 | PIC S9(9) BINARY.                      |
| 01                  | W03-COMPCODE                                                                   | PIC S9(9) BINARY.                      |
| 01                  | WO3-REASON                                                                     | PIC S9(9) BINARY.                      |
| 01                  | WO3-SELECTORS-TABLE.                                                           |                                        |
|                     | 05 W03-SELECTORS                                                               | PIC S9(9) BINARY OCCURS 2 TIMES.       |
| 01                  | WO3-INTATTRS-TABLE.                                                            |                                        |
|                     | 05 W03-INTATTRS                                                                | PIC S9(9) BINARY OCCURS 2 TIMES.       |
| 01                  | WO3-DATALEN                                                                    | PIC S9(9) BINARY.<br>PIC S9(9) BINARY. |
| 01<br>01            | WO3-BUFFLEN                                                                    | PIC S9(9) BINARY.                      |
|                     | GET-COMPCODE<br>01 GET-REASON                                                  | PIC S9(9) BINARY.                      |
|                     |                                                                                |                                        |

Figure 20 (Part 7 of 19). COBOL Program

```
*
01 W03-PUT-BUFFER.
    COPY PRGQO1XA.
01 W03-GET-BUFFER.
       05 W03-GET-KEY PIC X(10).
*
* TS message for diagnostic trace
       Queue name : PRGQMSG
*
01 DIAG-MSG PIC X(80).
*
*
    API control blocks
*
01 MQM-OBJECT-DESCRIPTOR.
    COPY CMQODV.
01 MQM-MESSAGE-DESCRIPTOR.
    COPY CMQMDV.
01 MQM-PUT-MESSAGE-OPTIONS.
    COPY CMQPMOV.
01 MQM-GET-MESSAGE-OPTIONS.
    COPY CMQGMOV.
01 MQM-TRIGGER-MESSAGE.
    COPY CMQTML.
*
* CICS ts queue fields
*
01 W05-TD-MESSAGE-LENGTH PIC S9(4) BINARY.
01 W05-ABSTIME PIC S9(15) COMP-3.
01 W05-DATETIME.
    03 W05-DATE PIC X(8).
    03 W05-TIME PIC X(8).
*
    PRGQ01X8 contains error message to be written to TDQ, TSQ
*
COPY PRGQO1X8.
*
* main process flags
*
```
Figure 20 (Part 8 of 19). COBOL Program

01 W06-MAIN-PROCESS-FLAG PIC 9 VALUE 0. 88 END-PROCESS VALUE 1. 01 WO6-END-PROCESS PIC 9 VALUE 1. \* 01 W06-INQUIRYQ-STATUS PIC X(6) VALUE ′ CLOSED′ . 88 INQUIRYQ-OPEN VALUE ′ OPEN′ . 88 INQUIRYQ-CLOSED VALUE ′ CLOSED′ . \* 01 WO6-CALL-STATUS PIC X(6) VALUE 'OK'. 88 CALLS-OK VALUE 'OK'. 01 WO6-CALL-ERROR PIC X(6) VALUE 'FAILED'. \* 01 WO6-MSG-STATUS PIC 9 VALUE 0. 88 MSG-COMPLETE VALUE 1. 88 MSG-NOT-COMPLETE VALUE 0. \* \* \* MQV contains constants (for filling in the control blocks) \* and return codes (for testing the result of a call) \* 01 W99-MQV. COPY CMQV SUPPRESS. \* ------------------------------------------------------------- \* PROCEDURE DIVISION. \* ------------------------------------------------------------- \* \* ------------------------------------------------------------- \* A-MAIN SECTION. MOVE SPACE TO W00-KEYTABLE. SET W00-K1 TO 1. \* ------------------------------------------------------------- \* \* ------------------------------------------------------------- \* OPEN-REQUEST-Q. \* ------------------------------------------------------------- \*  $\star$  \* \* This section opens the request queue for input shared \*  $\star$  \* \* ------------------------------------------------------------ \* \*

Figure 20 (Part 9 of 19). COBOL Program

```
MOVE MQOT-Q TO MQOD-OBJECTTYPE.
     MOVE W02-REQUEST-QNAME TO MQOD-OBJECTNAME.
*
     COMPUTE W03-OPTIONS = MQOO-INPUT-SHARED +
                               MQOO-SAVE-ALL-CONTEXT.
     MOVE ZERO TO W03-HCONN.
*
     CALL ′ MQOPEN′ USING W03-HCONN
                         MQOD
                         W03-OPTIONS
                         W03-HOBJ-REQUESTQ
                         W03-COMPCODE
                         W03-REASON.
*
     IF W03-COMPCODE NOT = MQCC-OK
        MOVE 'MQOPEN' TO MO2-OPERATION<br>MOVE WO2-REOUEST-QNAME TO MO2-OBJECTNAME
        MOVE W02-REQUEST-QNAME
        PERFORM RECORD-CALL-ERROR
        GO TO A-MAIN-EXIT
     END-IF
*
* Program identifies itself to the system log
*
     MOVE ′ MQS95001 : 95001 SA25 CSQ1 WEB1 STARTED′
     TO DIAG-MSG
     EXEC CICS WRITE OPERATOR TEXT(DIAG-MSG)
     END-EXEC.
*
*
MAIN-PROCESS.
*------------------------------------------------------------- *
* Loop until messages are in the queue
*------------------------------------------------------------- *
*
* Initialize the Get Message Options (MQGMO) control block.
     (The copy book initializes the remaining fields)
*
```
Figure 20 (Part 10 of 19). COBOL Program

```
COMPUTE MQGMO-OPTIONS = MQGMO-WAIT +
                           MQGMO-ACCEPT-TRUNCATED-MSG +
                           MQGMO-NO-SYNCPOINT.
    MOVE W00-WAIT-INTERVAL TO MQGMO-WAITINTERVAL
*
    MOVE LENGTH OF W03-GET-BUFFER TO W03-BUFFLEN.
    MOVE MQMI-NONE TO MQMD-MSGID.
    MOVE MQCI-NONE TO MQMD-CORRELID.
*
* Make the first MQGET call outside the loop
*
    CALL ′ MQGET′ USING W03-HCONN
                      W03-HOBJ-REQUESTQ
                      MQMD
                      MQGMO
                       W03-BUFFLEN
                       W03-GET-BUFFER
                      W03-DATALEN
                      GET-COMPCODE
                      GET-REASON.
*
     IF GET-COMPCODE = MQCC-FAILED
       MOVE ′ MQS95001 : 95001 SA25 CSQ1 MQGET ERROR ′
       TO DIAG-MSG
       EXEC CICS WRITE OPERATOR TEXT(DIAG-MSG)
       END-EXEC
       MOVE 'MQGET FIRST ' TO MO2-OPERATION
       MOVE W02-REQUEST-QNAME TO M02-OBJECTNAME
       MOVE GET-COMPCODE TO W03-COMPCODE
       MOVE GET-REASON TO W03-REASON
       PERFORM RECORD-CALL-ERROR
       GO TO A-MAIN-EXIT
     END-IF
*
*
* Loop from here to END-PERFORM until the MQGET call fails
*
```
#### Figure 20 (Part 11 of 19). COBOL Program

```
PERFORM WITH TEST BEFORE
            UNTIL GET-COMPCODE = MQCC-FAILED
       MOVE MQMD-MSGID TO W03-REQ-MSGID
       MOVE MQMD-CORRELID TO W03-REQ-CORRELID
*
       Save ReplyToQueue name
*
       MOVE MQMD-REPLYTOQ TO W02-RESPONSE-QNAME
       MOVE MQMD-REPLYTOQMGR TO W02-RESPONSE-QMGR
    MOVE W03-GET-BUFFER TO DIAG-MSG
    EXEC CICS WRITE OPERATOR TEXT(DIAG-MSG)
    END-EXEC
*
*
       PERFORM OPEN-RESPONSE-Q
       PERFORM PUT-RESPONSE-MESSAGE
       PERFORM CLOSE-RESPONSE-Q
*
* Clear MQMD-MSGID and MQMD-CORRELID before the next
       MQGET call to ensure that all messages are retrieved
*
       MOVE MQMI-NONE TO MQMD-MSGID
       MOVE MQCI-NONE TO MQMD-CORRELID
*
       Get the next message
*
       CALL ′ MQGET′ USING W03-HCONN
                          W03-HOBJ-REQUESTQ
                          MQMD
                          MQGMO
                          W03-BUFFLEN
                          W03-GET-BUFFER
                          W03-DATALEN
                          GET-COMPCODE
                          GET-REASON
*
*
* Test the output of the MQGET call at the top of the loop.
* Exit the loop if an error occurs
*
    END-PERFORM.
```
Figure 20 (Part 12 of 19). COBOL Program

```
*
* Test the output of the MQGET call. If the call failed,
    print an error message showing the completion code and
* reason code, unless the reason code is NO-MSG-AVAILABLE.
*
* Note: When the loop reaches the end of the file, the
* completion code is MQCC-FAILED and the reason code
* is MQRC-NO-MSG-AVAILABLE. If this happens, the
         program closes with no error message
*
    IF GET-REASON NOT = MQRC-NO-MSG-AVAILABLE
      MOVE 'MQGET NEXT ' TO MO2-OPERATION
      MOVE W02-REQUEST-QNAME TO M02-OBJECTNAME
      MOVE GET-COMPCODE TO W03-COMPCODE
      MOVE GET-REASON TO WO3-REASON
      PERFORM RECORD-CALL-ERROR
    END-IF.
*
*
CLOSE-ALL.
*
    PERFORM CLOSE-REQUEST-Q.
*
A-MAIN-EXIT.
    EXEC CICS RETURN
    END-EXEC.
*
    GOBACK.
    EJECT
*
OPEN-RESPONSE-Q SECTION.
* ------------------------------------------------------------ *
\star* This section opens the response queue for output *
* The response queue name to open is in W02-RESPONSE-QNAME *
\star *
* ------------------------------------------------------------ *
*
    MOVE MQOT-Q TO MQOD-OBJECTTYPE.
```
Figure 20 (Part 13 of 19). COBOL Program

```
MOVE W02-RESPONSE-QNAME TO MQOD-OBJECTNAME.
    MOVE W02-RESPONSE-QMGR TO MQOD-OBJECTQMGRNAME.
*
    COMPUTE W03-OPTIONS = MQOO-OUTPUT.
*
    CALL ′ MQOPEN′ USING W03-HCONN
                     MQOD
                     W03-OPTIONS
                     W03-HOBJ-RESPQ
                     W03-COMPCODE
                     W03-REASON.
*
    IF W03-COMPCODE NOT = MQCC-OK
                             TO MO2-OPERATION
       MOVE W02-RESPONSE-QNAME TO M02-OBJECTNAME
       PERFORM RECORD-CALL-ERROR
       GO TO A-MAIN-EXIT
    END-IF.
*
OPEN-RESPONSE-Q-EXIT.
    EXIT.
    EJECT
*
* ------------------------------------------------------------- *
CLOSE-REQUEST-Q SECTION.
* ------------------------------------------------------------- *
\star* This section closes the request queue *
\star *
* ------------------------------------------------------------ *
*
    CALL ′ MQCLOSE′ USING W03-HCONN
                      W03-HOBJ-REQUESTQ
                      MQCO-NONE
                      W03-COMPCODE
                      W03-REASON.
*
```
Figure 20 (Part 14 of 19). COBOL Program

```
IF W03-COMPCODE NOT = MQCC-OK
       MOVE 'MQCLOSE' TO MO2-OPERATION
       MOVE W02-REQUEST-QNAME TO M02-OBJECTNAME
       PERFORM RECORD-CALL-ERROR
       GO TO A-MAIN-EXIT
    END-IF
*
* Program sends a close message to the system log
*
    MOVE ′ MQS95002 : 95002 SA25 CSQ1 WEB ENDED′
    TO DIAG-MSG
    EXEC CICS WRITE OPERATOR TEXT(DIAG-MSG)
    END-EXEC.
*
CLOSE-REQUEST-Q-EXIT.
*
    Return to performing section
*
    EXIT.
    EJECT
*
       * ------------------------------------------------------------- *
CLOSE-RESPONSE-Q SECTION.
* ------------------------------------------------------------- *
\star* This section closes the response queue * * * * * * * * *
\star* ------------------------------------------------------------ *
*
    CALL ′ MQCLOSE′ USING W03-HCONN
                      W03-HOBJ-RESPQ
                      MQCO-NONE
                      W03-COMPCODE
                      W03-REASON.
*
    IF W03-COMPCODE NOT = MQCC-OK
       MOVE 'MQCLOSE' TO MO2-OPERATION
```
Figure 20 (Part 15 of 19). COBOL Program

MOVE W02-RESPONSE-QNAME TO M02-OBJECTNAME PERFORM RECORD-CALL-ERROR GO TO A-MAIN-EXIT END-IF. \* \* CLOSE-RESPONSE-Q-EXIT. \* \* Return to performing section \* EXIT. EJECT \* \* ------------------------------------------------------------- \* RECORD-CALL-ERROR SECTION. \* ------------------------------------------------------------- \*  $\star$ \* This section writes an error message to the CICS td queue \* \* ′ CSML′ \* \* The failing operation and object name fields are completed \* \* by the calling application. The remaining fields of the  $*$ <br>\* mossage are completed by this moutine \* message are completed by this routine \*  $\star$ \* ------------------------------------------------------------ \* \* EXEC CICS ASKTIME ABSTIME(W05-ABSTIME) END-EXEC. EXEC CICS FORMATTIME ABSTIME(W05-ABSTIME) DDMMYY(M02-DATE) DATESEP TIME(M02-TIME) TIMESEP END-EXEC. \* MOVE EIBTRNID TO M02-TRANSACTION M03-TRANSACTION. MOVE EIBTASKN TO MO2-TASK-NUMBER

Figure 20 (Part 16 of 19). COBOL Program

M03-TASK-NUMBER. MOVE W03-COMPCODE TO M02-COMPCODE MOVE W03-REASON TO M02-REASON MOVE MO2-DATE TO MO3-DATE. MOVE MO2-TIME TO MO3-TIME. MOVE LENGTH OF M03-CSML-ERROR-MSG TO W05-TD-MESSAGE-LENGTH. \* EXEC CICS WRITEQ TD QUEUE(′ CSML′ ) FROM (M03-CSML-ERROR-MSG) LENGTH(W05-TD-MESSAGE-LENGTH) END-EXEC. \* RECORD-CALL-ERROR-EXIT. \* \* Return to performing section \* EXIT. \* \* Return to performing section \* EXIT. EJECT \* \* ------------------------------------------------------------- \* \* \* ------------------------------------------------------------- \* PUT-RESPONSE-MESSAGE SECTION. \* ------------------------------------------------------------- \*  $\star$  \* \* Set the object descriptor, message descriptor and put message\* \* options to the values required for creating a output \* \* message \*  $\star$ \* ------------------------------------------------------------ \* \*

Figure 20 (Part 17 of 19). COBOL Program

```
*
    MOVE ′ BUILD ANSWER MSG′ TO DIAG-MSG.
    EXEC CICS WRITE OPERATOR TEXT(DIAG-MSG)
    END-EXEC.<br>MOVE MQMT-REPLY<br>MOVE MQRO-NONE
     MOVE MQMT-REPLY TO MQMD-MSGTYPE.
     MOVE MQRO-NONE TO MQMD-REPORT.
     MOVE SPACES TO MQMD-REPLYTOQ.
     MOVE SPACES TO MQMD-REPLYTOQMGR.
     MOVE W03-REQ-MSGID TO MQMD-MSGID.
    MOVE W03-REQ-CORRELID TO MQMD-CORRELID.
*
    COMPUTE MQPMO-OPTIONS = MQPMO-NO-SYNCPOINT.
    MOVE W03-HOBJ-REQUESTQ TO MQPMO-CONTEXT.
*
    enable mqgmo convert
*
    MOVE MQFMT-STRING TO MQMD-FORMAT.
*
    MOVE LENGTH OF W03-PUT-BUFFER TO W03-BUFFLEN.
    MOVE W03-GET-KEY TO W03-KEY.
    PERFORM SEARCH-KEY.
*
    CALL ′ MQPUT′ USING W03-HCONN
                       W03-HOBJ-RESPQ
                       MQMD
                       MQPMO
                       W03-BUFFLEN
                       W03-PUT-BUFFER
                       W03-COMPCODE
                       W03-REASON.
*
    IF W03-COMPCODE NOT = MQCC-OK
       MOVE 'MQPUT' TO M02-OPERATION
       MOVE MQOD-OBJECTNAME TO M02-OBJECTNAME
       PERFORM RECORD-CALL-ERROR
       GO TO CLOSE-ALL
    END-IF.
```
Figure 20 (Part 18 of 19). COBOL Program

```
*
 PUT-RESPONSE-MESSAGE-EXIT.
    EXIT.
    EJECT
*
* Search for the correct description
* for passed key value
*
*
SEARCH-KEY SECTION.
    MOVE W00-INITKEY TO W00-KEYTABLE.
    MOVE SPACE TO W03-ERR-MSG.
SEARCH-START.
     SET W00-K1 TO 1.
 SEARCH-CALL.
    SEARCH W00-KEYS VARYING W00-K1
      AT END MOVE SPACE TO W03-DESCRIPTION
             MOVE ′ KEY INVALID′ TO W03-ERR-MSG
      WHEN WOO-KEYSTRING(WOO-K1) = WO3-KEY
            MOVE W00-KEYDESC(W00-K1) TO W03-DESCRIPTION
     END-SEARCH.
    MOVE 80 TO W05-TD-MESSAGE-LENGTH.
    MOVE W03-KEY TO DIAG-MSG.
     EXEC CICS WRITEQ TD
         QUEUE(′ CSML′ )
         FROM (DIAG-MSG)
         LENGTH(W05-TD-MESSAGE-LENGTH)
    END-EXEC.
    MOVE W03-DESCRIPTION TO DIAG-MSG.
     EXEC CICS WRITEQ TD
         QUEUE(′ CSML′ )
         FROM (DIAG-MSG)
         LENGTH(W05-TD-MESSAGE-LENGTH)
     END-EXEC.
SEARCH-KEY-EXIT.
    EXIT.
* ------------------------------------------------------------- *
* END OF PROGRAM *
* ------------------------------------------------------------- *
*
```
Figure 20 (Part 19 of 19). COBOL Program

# **A.2 Cobol COPY PRGQO1X8**

This a cobol copy needed for the CICS application server program.

| 01 |            | MO2-CALL-ERROR-MSG.                     |                                                        |
|----|------------|-----------------------------------------|--------------------------------------------------------|
|    | 05         | MO2-TRANSACTION                         | PIC $X(04)$ .                                          |
|    | 05         |                                         | PIC X(01) VALUE SPACE.                                 |
|    | 05         | MO2-TASK-NUMBER                         | PIC 9(09).                                             |
|    | 05         |                                         | PIC X(01) VALUE SPACE.                                 |
|    | 05         | MO2-DATE                                | PIC $X(08)$ .                                          |
|    | 05         |                                         | PIC X(01) VALUE SPACE.                                 |
|    | 05         | MO2-TIME                                | PIC $X(08)$ .                                          |
|    | 05         |                                         | PIC X(01) VALUE SPACE.                                 |
|    | 05         | M02-OPERATION.                          |                                                        |
|    |            | 10<br>MO2-OPER-MSG                      | PIC $X(15)$ .                                          |
|    |            | 10                                      | PIC X(01) VALUE SPACE.                                 |
|    |            | MO2-OPER-MSGID<br>10                    | PIC $X(8)$ .                                           |
|    |            | 10                                      | PIC X(01) VALUE SPACE.                                 |
|    |            | 10<br>MO2-OPER-CORRID PIC X(24).        |                                                        |
|    | 05         |                                         | PIC X(18) VALUE                                        |
|    |            | ' ERROR - COMPCODE:'.                   |                                                        |
|    | 05         | MO2-COMPCODE                            | PIC Z(08)9.                                            |
|    | 05         |                                         | PIC X(13) VALUE                                        |
|    |            | ' REASON CODE:'.                        |                                                        |
|    | 05         | M02-REASON                              | PIC Z(08)9.                                            |
|    | 05         |                                         | PIC X(12) VALUE                                        |
|    |            | ' OBJECTNAME:'.                         |                                                        |
|    | 05         | MO2-OBJECTNAME                          | PIC $X(48)$ .                                          |
| 01 |            | M03-CSML-ERROR-MSG.                     |                                                        |
|    | 05         |                                         | PIC X(37) VALUE                                        |
|    |            | 'An error has occurred in transaction'. |                                                        |
|    | 05         | M03-TRANSACTION                         | PIC X(04).                                             |
|    | 05         |                                         | PIC X(10) VALUE                                        |
|    | $\epsilon$ | Task no. '.                             |                                                        |
|    | 05         | M03-TASK-NUMBER                         | PIC $9(07)$ .                                          |
|    | 05         |                                         | PIC X(01) VALUE SPACE.                                 |
|    | 05         | MO3-DATE                                | PIC X(08).                                             |
|    | 05         |                                         | PIC X(01) VALUE SPACE.                                 |
|    |            | 05 M03-TIME                             | PIC X(08).                                             |
|    | 05         |                                         | PIC X(40) VALUE                                        |
|    |            |                                         | View temporary storage queue ''PRGQ01X'''.             |
| 01 |            | M04-STARTUP-ERROR                       | PIC X(60) VALUE                                        |
|    |            |                                         | started without data, a MQTM structure was expected.'. |

Figure 21. CICS COBOL Copy PRGQO1X8

## **A.3 Cobol COPY PRGQO1XA**

This is a cobol copy needed for the CICS application server program.

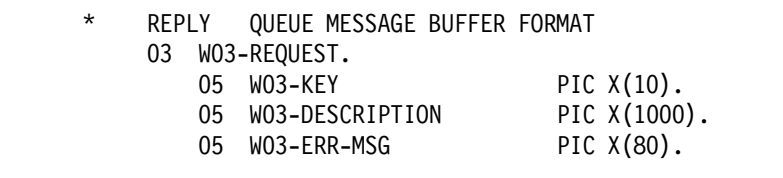

Figure 22. CICS COBOL Copy PRGQO1XA

## **A.4 Cobol CICS Compile**

This compile procedure was used to compile the CICS application server.

```
//COMPPRG JOB ′ MQ SAMPLE′ , MSGCLASS=6,CLASS=I,NOTIFY=WTWKSH4
//*-------------------------------------------------------------------*
1/*
//* COMPILE CICS COBOL APPLICATIONS
1/1/*\frac{1}{1-x}THIS JOB CONTAINS 4 STEPS
//* 1. EXEC THE COBOL TRANSLATOR
//* (USING THE SUPPLIED SUFFIX 1$)
//* 2. EXEC THE VS COBOL II COMPILER
1/* 3. REBLOCK SDFHCOB(DFHEILIC) FOR USE BY THE LINKEDIT STEP<br>1/* 4. LINKEDIT THE OUTPUT TO CICS.USER.SDFJLOAD
            4. LINKEDIT THE OUTPUT TO CICS.USER.SDFJLOAD
\frac{1}{1-x}THE FOLLOWING JCL SHOULD BE USED TO EXECUTE THIS PROC
\frac{1}{2}//APPLPROG EXEC DFHEITVL
1/\star ....
//* //TRN.SYSIN DD *
\frac{1}{1}. APPLICATION PROGRAM
1/*
1/* /*
//* //* CONCATENATE THE MQM MVS/ESA LIB WITH SYSLIB DD
//* //COB.SYSLIB DD ...
//^* // DD DSN=MQM.V1R3M0.SCSQCOBC,DISP=SHR<br>//^* // DD ...
1/* // DD ...<br>1/* // ....
\frac{1}{\frac{1}{x}} \frac{1}{\frac{1}{x}} \frac{1}{\frac{1}{x}} \frac{1}{\frac{1}{x}} \frac{1}{\frac{1}{x}} \frac{1}{\frac{1}{x}} \frac{1}{\frac{1}{x}} \frac{1}{\frac{1}{x}} \frac{1}{\frac{1}{x}} \frac{1}{\frac{1}{x}} \frac{1}{\frac{1}{x}} \frac{1}{\frac{1}{x}} \frac{1}{\frac{1}{x}} \frac{1}{\frac{1}{x}} \frac{1}{\frac{1}{//* //* INCLUDE MQM MVS/ESA LIBRARY CONTAINING CICS STUB<br>//* //CSQSTUB DD DSN=MQM.V1R3MO.SCSOLOAD.DIS=SHR
            //CSQSTUB DD DSN=MQM.V1R3M0.SCSQLOAD,DIS=SHR
//* //LKED.SYSIN DD *
//* INCLUDE CSQSTUB(CSQCSTUB)
                //* ....
//* NAME ANYNAME(R)1/* /*
1///* WHERE ANYNAME IS THE NAME OF YOUR APPLICATION PROGRAM.
//* (REFER TO THE SYSTEM DEFINITION GUIDE FOR FULL DETAILS, 1/* INCLUDING WHAT TO DO IF YOUR PROGRAM CONTAINS CALLS TO
\frac{7}{*} INCLUDING WHAT TO DO IF YOUR PROGRAM CONTAINS CALLS TO \frac{7}{*} THE COMMON PROGRAMMING INTERFACE.)
            THE COMMON PROGRAMMING INTERFACE.)
//*-------------------------------------------------------------------*
```
Figure 23 (Part 1 of 3). CICS COBOL Compile

```
//*
//DFHEITVL PROC SUFFIX=1$,
// INDEX=′ CICS′ ,
// INDEX2=′ CICS′ ,
// OUTC=' *'// PGMMEM=′ ′,
// REG=2048K,
// LNKPARM=′ LIST,XREF′ ,
// WORK=SYSDA
1/*
1///TRN EXEC PGM=DFHECP&SUFFIX,
// PARM=′ COBOL2′ ,
// REGION=&REG
//STEPLIB DD DSN=&INDEX2..SDFHLOAD,DISP=SHR
//SYSPRINT DD SYSOUT=&OUTC
//SYSPUNCH DD DSN=&&SYSCIN,
// DISP=(,PASS),UNIT=&WORK,
// DCB=BLKSIZE=400,
// SPACE=(400,(400,100))
//^*//COB EXEC PGM=IGYCRCTL, REGION=&REG,
// PARM=′ NODYNAM,LIB,OBJECT,RENT,RES,APOST,MAP,XREF′
//STEPLIB DD DSN=COB2.COB2COMP,DISP=SHR
//SYSLIB DD DSN=&INDEX..SDFHCOB,DISP=SHR
// DD DSN=&INDEX..SDFHMAC,DISP=SHR
// DD DSN=MQM.V1R3M0.SCSQCOBC,DISP=SHR
// DD DSN=MQM.USER.SOURCE,DISP=SHR /* COBOL COPYBOOKS */
//SYSPRINT DD SYSOUT=&OUTC
//SYSIN DD DSN=&&SYSCIN,DISP=(OLD,DELETE)
//SYSLIN DD DSN=&&LOADSET,DISP=(MOD,PASS),
// UNIT=&WORK,SPACE=(80,(250,100))
//SYSUT1 DD UNIT=&WORK,SPACE=(460,(350,100))
//SYSUT2 DD UNIT=&WORK,SPACE=(460,(350,100))
//SYSUT3 DD UNIT=&WORK,SPACE=(460,(350,100))
//SYSUT4 DD UNIT=&WORK,SPACE=(460,(350,100))
//SYSUT5 DD UNIT=&WORK,SPACE=(460,(350,100))
//SYSUT6 DD UNIT=&WORK,SPACE=(460,(350,100))
//SYSUT7 DD UNIT=&WORK,SPACE=(460,(350,100))
```
Figure 23 (Part 2 of 3). CICS COBOL Compile

| $1$ /*               | //COPYLINK EXEC PGM=IEBGENER, COND=(7, LT, COB)       |
|----------------------|-------------------------------------------------------|
|                      | DD DSN=&INDEXSDFHCOB(DFHEILIC), DISP=SHR              |
| //SYSUT1<br>//SYSUT2 | DD DSN=&&COPYLINK, DISP=(NEW, PASS),                  |
| $\frac{1}{2}$        | DCB=(LRECL=80,BLKSIZE=400,RECFM=FB),                  |
| $\prime\prime$       | UNIT=&WORK, SPACE=(400, (20, 20))                     |
|                      | //SYSPRINT DD SYSOUT=&OUTC                            |
| //SYSIN              | <b>DD DUMMY</b>                                       |
| $1$ /*               |                                                       |
|                      | //LKED EXEC PGM=IEWL,REGION=®,                        |
| $\frac{1}{2}$        | PARM='&LNKPARM', COND=(5,LT,COB)                      |
| //SYSLIB             | DD DSN=&INDEX2SDFHLOAD, DISP=SHR                      |
| $\frac{1}{2}$        | DD DSN=COB2.COB2CICS, DISP=SHR                        |
| $\frac{1}{2}$        | DD DSN=COB2.COB2LIB, DISP=SHR                         |
| $\frac{1}{2}$        | DD DSN=MQM.USER.LOAD, DISP=SHR                        |
|                      | //CSQSTUB DD DSN=MQM.V1R3MO.SCSQLOAD, DISP=SHR        |
| //SYSLMOD            | DD DSN=CICS.USER.SDFHLOAD(&PGMMEM), DISP=SHR          |
| //SYSUT1             | DD UNIT=&WORK, DCB=BLKSIZE=1024,                      |
| $\prime\prime$       | SPACE=(1024,(200,20))                                 |
|                      | //SYSPRINT DD SYSOUT=&OUTC                            |
| //SYSLIN             | DD DSN=&&COPYLINK, DISP=(OLD, DELETE)                 |
| $\frac{1}{2}$        | DD DSN=&&LOADSET, DISP=(OLD, DELETE)                  |
| $\frac{1}{2}$        | DD DDNAME=SYSIN                                       |
| $//$ PEND            |                                                       |
| //STEP1              | EXEC DFHEITVL,                                        |
| $\prime\prime$       | PGMMEM=PRGOMIW1                                       |
|                      | //TRN.SYSIN DD DSN=MQM.USER.SOURCE(PRGQMIW1),DISP=SHR |
| //LKED.SYSIN DD *    |                                                       |
|                      | INCLUDE CSQSTUB(CSQCSTUB)                             |
| <b>NAME</b>          | PRGQMIW1(R)                                           |
| $/$ *                |                                                       |
| $\prime\prime$       |                                                       |
|                      |                                                       |

Figure 23 (Part 3 of 3). CICS COBOL Compile

## **A.5 CEDA SCREENS**

These are the screen images on how to define CICS tranid and programs.

| File Edi Transfer Settings Keyboard Help                                                                                   |                                              |                     |  |
|----------------------------------------------------------------------------------------------------|----------------------------------------------|---------------------|--|
| <b>OBJECT CHARACTERISTICS</b><br>CEDA Vies                                                                                 |                                              | CICS RELEASE = 0330 |  |
| TRansaction : WEB1                                                                                                    |                                              |                     |  |
| Group : PRGQSRMP                                                                                                    |                                              |                     |  |
| OEscription                                                                                                    |                                              |                     |  |
| PROGram : PROQNI41                                                                                                    |                                              |                     |  |
| TWasize : 00000<br>PROFile : DFHCICST                                                                                      | $0 - 32767$                                  |                     |  |
|                                                                                                    |                                              |                     |  |
| PArtitionsat :                                                                                                    |                                              |                     |  |
| STatus : Enabled                                                                                                    | Enabled   Disabled                           |                     |  |
| PRIMedsize : 00000<br>TASKDATALog : Belog                                                                                  | 9-65520                                      |                     |  |
|                                                                                                    | Below   And                                  |                     |  |
| TASKDATAKey : User                                                                                                    | User   Cics                                  |                     |  |
| REMOTE SITRIBUTES                                                                                                    |                                              |                     |  |
| DYnamic<br>and the state of the state of the state of the state of the state of the state of the state of the state of the | No i Yes                                     |                     |  |
| REMOTESustem                                                                                                    |                                              |                     |  |
| REMOTEName                                                                                                    |                                              |                     |  |
| TRProf                                                                                                    |                                              |                     |  |
| Localq                                                                                                    | No i Yes                                     |                     |  |
|                                                                                                    |                                              | <b>RPPLIB-RAPRC</b> |  |
| PF 1 RELP 2 TOM 3 OND<br>28-D                                                                                              | 6 CR32 7 SR8 8 SPH 9 MAY 10 SB 11 SP 12 CRNE |                     |  |

Figure 24. CICS CEDA for Transaction WEB1

| File Edit Transfer Settings Keyboard Help  |                                                                                                    |                                                    |
|--------------------------------------------|----------------------------------------------------------------------------------------------------|----------------------------------------------------|
| <b>OBJECT CHARACTERISTICS</b><br>CEDA View |                                                                                                    | CICS RELEASE = 0338                                |
| PROGram : PRGQMIW1                         |                                                                                                    |                                                    |
| Group : PROQSAMP                           |                                                                                                    |                                                    |
| Discription                                |                                                                                                    |                                                    |
| Language                                   | : CObol                                                                                                    | CObol   Assembler   Le370   C   Pli<br>i Rog       |
| RELoad                                     | ∵ No                                                                                                    | No   Yes                                           |
| RESident : No                              |                                                                                                    | No. J. Yas                                         |
| USROE                                      | and the Mormal Storms of the Storms of the Storms of the Storms of the Storms of the Storms of the Storms of the Storms of the Storms of the Storms of the Storms of the Storms of the Storms of the Storms of the Storms of t | Normal   Transient                                 |
| USETpacopy : No                            |                                                                                                    | No i Yes                                           |
| Status : Enabled                           |                                                                                                    | Enabled   Disabled                                 |
| <b>RS1</b>                                 | $\pm 0.0$                                                                                                    | 8-24   Public                                      |
| Cadif : Yes                                |                                                                                                    | Yes I No                                           |
| DRtalocation : Below                       |                                                                                                    | Below   Anu                                        |
| EXECKeu : Usen                             |                                                                                                    | <b>User   Cics</b>                                 |
| RENOTE ATTRIBUTES                          |                                                                                                    |                                                    |
| <b>ARMOTESystem</b>                        |                                                                                                    |                                                    |
| RENOTEName                                 |                                                                                                    |                                                    |
|                                            |                                                                                                    |                                                    |
|                                            |                                                                                                    | <b><i>RPPLIB-RAPRE</i></b>                         |
| I REP 2 TOM 3 OND<br>52 ST                 |                                                                                                    | ES CRIA 7 GRA 8 GRA 9 ANC 10 NA 11 GRA12 CACA<br>. |
| 98 D                                       |                                                                                                    |                                                    |

Figure 25. CICS CEDA for Program PRGQMIW1

#### **A.6 OS/2 MAIN Program**

This is the Web-enabled MQSeries program.

```
/*******************************************************************/
\frac{1}{\sqrt{2}} */
/* MODULE NAME webmqmain.cpp */
\frac{1}{\sqrt{2}} */
/******************************************************************/
#include <stdio.h>
#include <stdlib.h>
#include <string.h>
/* includes for MQI */
#include <cmqc.h>
#include ″CGIPart.h″
#include ″CGIPartSet.h″
#include <stream.h>
#include ″URLDecoder.h″
#ifdef 0S2
#include < cos2.h#endif
int main(int argc, char **argv)
{
  /* Declare file and character for sample input */ FILE *fp;
  int i, j; /* auxiliary counter *//* Declare MQI structures needed */MQOD od = {MQOD_DEFAULT}; /* Object Descriptor */
  MQMD md = {MQMD_DEFAULT}; /* Message Descriptor */<br>MQMD mdDefault = {MQMD DEFAULT}; /* Message Descriptor */
          mdDefault = {MQMD_DEFAULT}; /* Message Descriptor *<br>pmo = {MQPMO DEFAULT}; /* put message options */
  MQPMO pmo = {MQPMO} DEFAULT; / put message options
  MQGMO gmo = {MQGMO_DEFAULT}; /* get message options */
    /** note, sample uses defaults where it can **/
  MQHCONN Hcon; \frac{1}{2} /* connection handle \frac{1}{2} MQHOBJ Hobj; /* object handle */
```
Figure 26 (Part 1 of 17). Web-Enabled MQSeries Program webmqmain

```
MQLONG O_options; /* MQOPEN options */<br>
MQLONG C_options; /* MQCLOSE options */<br>
MQLONG CompCode; /* completion code */<br>
MOLONG OperCode: /* MOCLOSE 7
 MQLONG C_options; /* MQCLOSE options */
 MQLONG CompCode; /* completion code */
 MQLONG OpenCode; /* MQOPEN completion code */
 MQLONG Reason; /* reason code */
 MQLONG CReason; /* reason code for MQCONN */
 MQLONG buflen; /* buffer length */
 MQLONG messlen; /* message length */
  char buffer[1200]; /* message buffer */
  char Key[11]; /* Key to access */
  char QMName[50] = MQOS3''; /* QMGR name N /char tempstr[24];
  MQCHAR48 replyQ=″WEB.REPLYQ″ ;
  MQCHAR48 replyQMgr=″MQOS3″ ;
  MQBYTE24 saveMsgId;
  MQBYTE24 saveCorrelId;
  MQBYTE24 saveMsgId1;
  MQBYTE24 saveCorrelId1;
  MQBYTE24 initmsg;
  unsigned int contentLength = 0;
  long bLocalReturnCode = TRUE;
  CGIPartSet the CGIPartSet;
  unsigned long ulNameLength;
  char *messageBuffer;
  URLDecoder theDecoder;
  char filename[255];
  if(strcmp(getenv(″REQUEST_METHOD″),″ POST″)) {
```
Figure 26 (Part 2 of 17). Web-Enabled MQSeries Program webmqmain

```
printf("This script should be referenced with a METHOD of POST.\n");
        printf("if you don't understand this, see this");
        printf(″<A HREF=\″http://www.ncsa.uiuc.edu/SDG/Software/Mosaic/Docs/\
               fill-out-forms/overview.html\″>forms overview</A>.%c″,10);
        exit(1);}
   if(strcmp(getenv(″CONTENT_TYPE″),″ application/x-www-form-urlencoded″)) {
        printf(″This script can only be used to decode form results.\n″);
        exit(1);}
   contentLength = atoi(getenv("CONTENT LENGTH"));
   messageBuffer = new char[contentLength +1];
   cin.read(messageBuffer, contentLength);
   messageBuffer[cin.gcount()] = \prime \0';
   the CGIPartSet.Initialize(messageBuffer, contentLength);
   ulNameLength = 11;
   bLocalReturnCode = the CGIPartSet.getPartValue("Key",
                                                   Key,
                                                  &ulNameLength);
/*
printf(″<p>Key=%s\n\n″, Key);
*/
```
Figure 26 (Part 3 of 17). Web-Enabled MQSeries Program webmqmain

```
/* HTML * /printf(″Content-type: text/html\n\n″);
   printf(″<HTML><HEAD><TITLE>MQSeries CGI Program</TITLE></HEAD>\n″);
   printf("<BODY BGCOLOR=\"#E0E0FF\">\n");
   /* check key range */
   if ((atoi(Key) \le 0) || (atoi(Key) \ge -9)){
      printf(″<P>Invalid key.\n″);
      printf("<P>Please input the key again.\n");
      printf("</BODY></HTML>\n");
      delete [] messageBuffer;
      return(0);
   } else
   {
      printf(″<center><H2>MQSeries CGI Demonstration Program
      </H2></center>\n\n\n″);
      printf("<center><P><H3>ABC Motors Showroom</H3></P>></center>\n\n\n");
   }
   if (bLocalReturnCode == FALSE) {
      // No Key...<br>Key[0] = 0;
                      /* default */} /* endif *//*
printf(″<p>MQSeries CGI Program Started\n\n″);
*/
   /******************************************************************/
```
Figure 26 (Part 4 of 17). Web-Enabled MQSeries Program webmqmain

```
\frac{1}{\sqrt{2}} */
  /* Connect to queue manager *\frac{1}{\sqrt{2}} */
   /******************************************************************/
  MQCONN(QMName, \frac{1}{2} /* queue manager \frac{1}{2} /*
         &Hcon, /* connection handle */
         \text{ACompCode}, \text{\textbackslash} /* completion code \text{\textbackslash} /* reason code \text{\textbackslash} /* reason code \text{\textbackslash} /*
         &CReason); \frac{1}{2} /* reason code
  /* report reason and stop if it failed */
  if (CompCode == MQCC_FAILED)
  {
    printf("<p>MQCONN ended with reason code %ld</p>\n", CReason);
    exit(CReason);
  }
   /******************************************************************/
   \frac{1}{\sqrt{2}} */
  /* Use parameter as the name of the target queue \begin{array}{cc} * & * \end{array}\frac{1}{\sqrt{2}} */
 /******************************************************************/
   strcpy(od.ObjectName, ″WEB.REQUESTQ.RS60001″);
/*
printf(″<p>target queue is %s\n″, od.ObjectName);
*/
  /******************************************************************/
   \frac{1}{\sqrt{2}} */
  /* Open the target message queue for output *\frac{1}{\sqrt{2}} */
   /******************************************************************/
  \overline{0} options = MQ00 OUTPUT /* open queue for output
  + MQOO_FAIL_IF_QUIESCING; /* but not if MQM stopping */<br>MQOPEN(Hcon, */* connection handle */
                      \sqrt{\frac{1}{\pi}} connection handle
         &od, /* object descriptor for queue */
         O_options, /* open options */
         &Hobj,<br>
\begin{array}{ccc} \n\text{& } & \times \text{\\ \n\text{& } & \times \text{\\ \n\text{& } & \times \text{\\ \n\end{array} /* MQOPEN completion code */
         &OpenCode, /* MQOPEN completion code */
         &Reason); \frac{1}{2} /* reason code \frac{1}{2} /*
```
Figure 26 (Part 5 of 17). Web-Enabled MQSeries Program webmqmain

```
/* report reason, if any; stop if failed */if (Reason != MQRC_NONE)
  {
   printf("<p>MQOPEN ended with reason code %ld</p>\n", Reason);
  }
  if (OpenCode == MQCC_FAILED)
  {
   printf("<p>unable to open queue for output</p>\n");
  }
  /******************************************************************/
  \frac{1}{\sqrt{2}} */
  /* Read lines from the file and put them to the message queue *//* Loop until null line or end of file, or there is a failure */\frac{1}{\sqrt{2}} */
 /******************************************************************/
  CompCode = OpenCode; /* use MQOPEN result for initial test */
  fp = stdin;/****************************************************************/
  \frac{1}{\sqrt{2}} */
  /* Put key to remote QMGR \overline{y} * / * / * /
\frac{1}{\sqrt{2}} */
 /****************************************************************/
  md = mdDefault;
  md.MsgType=MQMT_REQUEST;
  memcpy(md.MsgId, MQMI_NONE, sizeof(md.MsgId));
  memcpy(md.CorrelId, MQCI NONE, sizeof(md.CorrelId));
  md.Report = MQRO PASS MSG ID + MQRO PASS CORREL ID;
```
Figure 26 (Part 6 of 17). Web-Enabled MQSeries Program webmqmain
```
memcpy(md.Format, /* character string format */MQFMT_STRING, MQ_FORMAT_LENGTH);
   strncpy(md.ReplyToQ, replyQ, MQ Q NAME LENGTH);
   strncpy(md.ReplyToQMgr, replyQMgr, MQ_Q_MGR_NAME_LENGTH);
   pmo.Options=MQPMO_NO_SYNCPOINT;
   strcpy(buffer, Key);
   buflen=sizeof(Key);
   /* to RS/60001 */
  MQPUT(Hcon, \frac{1}{2} /* connection handle \frac{1}{2} /* object handle \frac{1}{2} /* object handle \frac{1}{2} /*
         Hobj, \qquad /* object handle \qquad */<br>
\qquad &md, \qquad /* message descriptor \qquad */
         &md, /* message descriptor
         &pmo, \begin{array}{ccc} \n\text{% (1)} & \text{% (2)} & \text{% (3)} \\ \n\text{for } \text{dim } \mathbb{C} & \text{dim } \mathbb{C} \n\end{array}buflen, \begin{array}{ccc} \n\sqrt{2} & \text{buffer length} & \n\end{array} buffer. \begin{array}{ccc} \n\sqrt{2} & \text{mess} & \n\end{array} buffer. \begin{array}{ccc} \n\sqrt{2} & \text{mess} & \n\end{array}buffer,<br>&CompCode, \frac{7}{100} /* message buffer<br>\frac{1}{200} /* completion code
                                /* completion code *&Reason); \frac{1}{2} /* reason code \frac{1}{2} /*
   /* report reason, if any */
   if (Reason != MQRC_NONE)
   {
     printf("<p>MQPUT ended with reason code %ld</p>\n", Reason);
   }
  memcpy(saveMsgId, md.MsgId, sizeof(md.MsgId));
  memcpy(saveCorrelId, md.CorrelId, sizeof(md.CorrelId));
   /******************************************************************/
   \frac{1}{\sqrt{2}} */
    /* Close the target queue (if it was opened) */
\frac{1}{\sqrt{2}} */
 /******************************************************************/
```
Figure 26 (Part 7 of 17). Web-Enabled MQSeries Program webmqmain

```
if (OpenCode != MQCC FAILED)
  \{C_{\text{.}} options = 0;
                        \prime^{\star} no close options
                                                \star/
                        /* connection handle
   MQCLOSE (Hcon,
                                                \star/
                                                \star//* object handle
         &Hobj,
         C options,
                        /* completion code
         &CompCode,
                                                \star/
                         /* reason code
                                                \star/
         &Reason);
                      \star/
   /* report reason, if any
   if (Reason != MQRC NONE)
   \{printf("<p>MQCLOSE ended with reason code %ld</p>\n", Reason);
   \}\{/*
                                                \star/
     Use parameter as the name of the target queue
                                                \star/
  /*
  /*
                                                \star/
  strcpy(od.ObjectName, "WEB.REQUESTQ.CSQ2");
/*
printf("<p>target queue is %s</p>\n", od.ObjectName);
\star/
  /*
                                                \star/
  /*
     Open the target message queue for output
                                                \star/\star//*
```
Figure 26 (Part 8 of 17). Web-Enabled MQSeries Program webmqmain

```
O options = MQOO OUTPUT
                            /* open queue for output
                                                       \star/+ MQ00 FAIL IF QUIESCING; /* but not if MQM stopping
                                                       \star/MQOPEN(Hcon,
                            /* connection handle
                                                       \star/
                            /* object descriptor for queue
                                                       \star/
      &od,
                            /* open options
                                                       \star/
      0 options,
                                                       \star/
      &Hobj,
                            /* object handle
                            /* MQOPEN completion code
                                                       \star/&OpenCode,
                                                       \star/
      &Reason);
                            /* reason code
/* report reason, if any; stop if failed
                                      \star/
if (Reason != MQRC NONE)
\{printf("<p>MQOPEN ended with reason code %ld</p>\n", Reason);
\{if (OpenCode == MQCC FAILED)
\left\{ \right.printf("<p>unable to open queue for output</p>\n");
\mathcal{E}/*
                                                       \star/
/*
                                                       \star/
    Read lines from the file and put them to the message queue
/*
    Loop until null line or end of file, or there is a failure
                                                       \star/
/*
                                                       \star/CompCode = OpenCode;\frac{1}{2} use MQOPEN result for initial test \frac{1}{2}fp = stdin;/*
                                                      \star/
                                                      \star//*
    Put key to remote QMGR
                                                      \star//*
md = mdDefault;
```
Figure 26 (Part 9 of 17). Web-Enabled MQSeries Program webmqmain

```
md.MsgType=MQMT_REQUEST;
memcpy(md.MsgId, MQMI_NONE, sizeof(md.MsgId));
memcpy(md.CorrelId, MQCI_NONE, sizeof(md.CorrelId));
md.Report = MQRO PASS MSG ID + MQRO PASS CORREL ID;
memcpy(md.Format, \frac{1}{2} /* character string format \frac{1}{2} /
       MQFMT_STRING, MQ_FORMAT_LENGTH);
strncpy(md.ReplyToQ, replyQ, MQ Q NAME LENGTH);
strncpy(md.ReplyToQMgr, replyQMgr, MQ_Q_MGR_NAME_LENGTH);
pmo.Options=MQPMO_NO_SYNCPOINT;
strcpy(buffer, Key);
buflen=sizeof(Key);
/* to HOST */MQPUT(Hcon, \begin{array}{ccc} \n\text{MQPUT (Hcon, < \text{MOPU})\n\end{array} +/* connection handle \begin{array}{ccc} \n\star & \star & \star \\
\star & \star & \star & \n\end{array}Hobj, /* object handle */
      &md, /* message descriptor */
      &pmo, /* default options (datagram) */
      buflen, /* buffer length */
      buffer, \frac{1}{2} /* message buffer \frac{1}{2} /*
      &CompCode, /* completion code */
      \&Reason); \frac{1}{2} /* reason code \frac{1}{2} /*
/* report reason, if any */
if (Reason != MQRC_NONE)
{
  printf(″<p>MQPUT ended with reason code %ld</p>\n″, Reason);
}
memcpy(saveMsgId1, md.MsgId, sizeof(md.MsgId));
memcpy(saveCorrelId1, md.CorrelId, sizeof(md.CorrelId));
```
Figure 26 (Part 10 of 17). Web-Enabled MQSeries Program webmqmain

```
/*
                                                 \star/
/*
   Close the target queue (if it was opened)
                                                 \star/
                                                 \star//*
if (OpenCode != MQCC FAILED)
\{\star/C_{\text{~options}} = 0;\prime^* no close options
 MQCLOSE(Hcon,
                       \prime^* connection handle
                                                 \star/
                        /* object handle
                                                \star/
       &Hobj,
       C options,
       &CompCode,
                        /* completion code
                                                \star//* reason code
                                                 \star/
       &Reason);
                      \star/
 /* report reason, if any
 if (Reason != MQRC NONE)
 \{printf("<p>MQCLOSE ended with reason code %ld</p>\n", Reason);
 \left\{ \right\}\{/*
                                                 \star/
/*
   Open the named message queue for input; exclusive or shared */
/*
   use of the queue is controlled by the queue definition here *//*
                                                 \star/
strcpy(od.ObjectName, "WEB.REPLYQ");
0_options = MQ00_INPUT_AS_Q_DEF /* open queue for input
                                                 \star/+ MQ00 FAIL IF QUIESCING; /* but not if MQM stopping
                                                 \star/
```
Figure 26 (Part 11 of 17). Web-Enabled MQSeries Program webmqmain

```
MQOPEN(Hcon,
                                 /* connection handle
                                                               \star//* object descriptor for queue */&od,
         0 options,
                                 /* open options
                                                              \star/
                                 /* object handle
                                                              \star/
         &Hobj,
                                                              \star/
                                 /* completion code
         &OpenCode,
                                                               \star//* reason code
         &Reason);
  /* report reason, if any; stop if failed
                                            \star/
  if (Reason != MQRC NONE)
  \{printf("<p>MQOPEN ended with reason code %ld</p>\n", Reason);
  \left\{ \right.if (OpenCode == MQCC FAILED)
  \{printf("<p>unable to open queue for input</p>\n");
  \left\{ \right./*
                                                               \star/\star//*
       Get messages from the message queue
  /*
       Loop until there is a failure
                                                              \star/
                                                              \star/
  /*
  CompCode = OpenCode;/* use MQOPEN result for initial test */buflen = sizeof(buffer) - 1; /* buffer size available for GET *//*
printf("<p>buflen=%d</p>\n", buflen);
\star/
```
Figure 26 (Part 12 of 17). Web-Enabled MQSeries Program webmqmain

```
gmo.Options = MQGMO WAIT + MQGMO ACCEPT TRUNCATED MSG + MQGMO CONVERT;
                             \sqrt{\frac{x}{\pi}} wait for new messages
                                                              \star/
                            /* 50 second limit for waiting
                                                             \star/
qmo.WaitInterval = 30000;/*
                                                             \star//*
                                                             \star/
    In order to read the messages in sequence, MsgId and
                                                             \star//*
    CorrelID must have the default value. MQGET sets them
/*
    to the values in for message it returns, so re-initialise
                                                             \star/
/*
    them before every call
                                                             \star//*
                                                             \star/memcpy(md.MsgId, saveMsgId, sizeof(md.MsgId));
memcpy(md.CorrelId, MQCI NONE, sizeof(md.CorrelId));
/* Get from RS6000 */MQGET(Hcon,
                         /* connection handle
                                                             \star/
     Hobj,
                         /* object handle
                                                             \star//* message descriptor
      &md,
                                                             \star/
                                                             \star/
      &gmo,
                        /* get message options
     buflen.
                        /* buffer length
                                                             \star//* message buffer
                                                             \star/buffer,
                        /* message length
                                                             \star/&messlen,
                        /* completion code
                                                             \star/&CompCode,
                         /* reason code
                                                             \star/&Reason);
/* report reason, if any
                           \star/
if (Reason != MQRC NONE)
\{if (Reason == MQRC NO MSG AVAILABLE)
                           /* special report for normal end
                                                             \star/
  \left\{ \right.printf("<p>no more messages from RS60001</p>\n");
  \}/* general report for other reasons */else
  \{
```
Figure 26 (Part 13 of 17). Web-Enabled MQSeries Program webmqmain

```
printf(″<p>MQGET ended with reason code %ld</p>\n″, Reason);
       /* treat truncated message as a failure for this sample */
       if (Reason == MQRC_TRUNCATED_MSG_FAILED)
       \left\{ \right.CompCode = MQCC_FAILED;
       }
     }
   }
   /***********************************************************/
  /* Display message received
    /***********************************************************/
   if (CompCode != MQCC_FAILED)
   {
     buffer[messlen] = ' \0'; /* add terminator */
/*
printf(″<p>message from RS60001: %s</p>\n″, buffer);
*/
     /* HTML */
     /* get image file name from message */
     i=10;j=0;
     do {
       filename[j]=buffer[i];
       i++;
       j++;
     } while (buffer[i] != '\0');
     filename[i-10]='\0';
   }
```
Figure 26 (Part 14 of 17). Web-Enabled MQSeries Program webmqmain

```
/*
printf("<p>The name of filename you choose is %s</p>\n", filename);
\star/
  printf("<center>\n");
  printf("<img src=/images/%s>\n", filename);
  printf("<hr noshade size=1 width=545 align=center>\n");
  printf("</center>\n");
   print(f''<TD>\n\rangle n'');/* use MQOPEN result for initial test */CompCode = OpenCode;buflen = sizeof(buffer) - 1;
                               /* buffer size available for GET
                                                                   \star/
  gmo.Options = MQGMO_WAIT + MQGMO_ACCEPT_TRUNCATED_MSG + MQGMO_CONVERT;
                                  /* wait for new messages
                                                                    \star/
                                                                   \star/gmo.WaitInterval = 30000;/* 50 second limit for waiting
   /*
                                                                 \star/
       In order to read the messages in sequence, MsgId and
  /*
                                                                 \star/
  /*
       CorrelID must have the default value. MQGET sets them
                                                                 \star//*
       to the values in for message it returns, so re-initialise
                                                                 \star//*
       them before every call
                                                                 \star/\star/
   /*
   memcpy(md.MsgId, saveMsgId1, sizeof(md.MsgId));
  memcpy(md.CorrelId, MQCI NONE, sizeof(md.CorrelId));
   /* Get from HOST *//* connection handle
                                                                 \star/MQGET(Hcon,
        Hobj,
                             /* object handle
                                                                 \frac{1}{\sqrt{2}}/* message descriptor
                                                                 \star/
        &md,
                             /* get message options
                                                                 \star/
        &gmo,
        buflen.
                             /* buffer length
                                                                 \star/\star/buffer,
                            /* message buffer
                            /* message length
                                                                 \star/&messlen,
        &CompCode,
                             /* completion code
                                                                 \star/&Reason);
                             /* reason code
                                                                 \star/
```

```
Figure 26 (Part 15 of 17). Web-Enabled MQSeries Program webmqmain
```

```
/* report reason, if any
                      \star/if (Reason != MQRC_NONE)
\left\{ \right.if (Reason == MQRC NO MSG AVAILABLE)
                      /* special report for normal end
                                                  \star/
 \{printf("<p>No more messages from CSQ2\n");
   print('<p> Please check the connection to CSQ2\n");
 \}/* general report for other reasons */
 else
 \{printf("<p>MQGET ended with reason code %ld\n", Reason);
   /* treat truncated message as a failure for this sample */if (Reason == MQRC TRUNCATED MSG FAILED)
   \{CompCode = MQCC FAILED;
   \}\}\{/*
   Display message received
                                              \star/if (CompCode != MQCC FAILED)
\{buffer[messlen] = '\0;
                             /* add terminator
                                                  \star/
 /* display the description messages from CSQ2 \star/printf("<p>%s\n", buffer);
\star//\star/
/*
   Close the source queue (if it was opened)
                                                   \star//*
1**
```
Figure 26 (Part 16 of 17). Web-Enabled MQSeries Program webmqmain

```
if (OpenCode != MQCC FAILED)
  ₹
                              /* no close options
    C options = 0;
                                                           \star/
                              /* connection handle
    MQCLOSE(Hcon,
                                                           \star/
                                                          \star/
                               /* object handle
           &Hobj,
           C options,
                              /* completion code
                                                           \star/&CompCode,
                               /* reason code
                                                           \star/
           &Reason);
                            \star /
    /* report reason, if any
    if (Reason != MQRC NONE)
    \{printf("<p>MQCLOSE ended with reason code %ld\n", Reason);
    \left\{ \right.\{/*
                                                           \star/\star//*
     Disconnect from MQM if not already connected
                                                           \star/
  /*
  if (CReason != MQRC ALREADY CONNECTED)
  \{/* connection handle<br>/* completion code
                                                           \star/
    MQDISC(&Hcon,
                                                           \star/
          &CompCode,
          &Reason);
                              /* reason code
                                                           \star/
    /* report reason, if any
                           \star/
    if (Reason != MQRC_NONE)
    \left\{ \right.printf("<p>MQDISC ended with reason code %ld</p>\n", Reason);
    \}\mathcal{E}/\star/
  /* END OF webmqmain
                                                           \star/
  /*
                                                           \star/
  /*
printf("<p>Sample webmq end</p>\n");
\star/
  printf('</TD>\n'');
  printf("</BODY></HTML>\n");
  delete [] messageBuffer;
  return(0);\left\{ \right\}
```
Figure 26 (Part 17 of 17). Web-Enabled MQSeries Program webmqmain

## **A.7 Makefile**

This is the makefile to compile the OS/2 program.

```
!include Makerule
qbobj= queuepro.obj queuescan.obj hqmsglist.obj hqmsgmd.obj \
        hqmsgda.obj cache.obj webmqmain.obj
  cpp.obj:
        $(CC) $(CPPFLAGS) $(CPPINC) - Ge+ $<all: MQQueueB.exe amqwput.exe amqwget.exe MQHost.exe webmqmain.exe
amqwput.exe:amqwput0.obj
    -$(LINKER) /B″$(LFLAGS) $(EXEBIT)″ $(CPPFLAGS) $(CPPINC) -C- -Ge+\
    -Fe$*.exe $** os2386.lib $(MQLIB) $(CGILIB) $(CPPINC);
amqwget.exe: amqwget0.obj
    -$(LINKER) /B"$(LFLAGS) $(EXEBIT)" $(CPPFLAGS) $(CPPINC) -C- -Ge+\
    -Fe$*.exe $** os2386.lib $(MQLIB) $(CGILIB) $(CPPINC);
MQHost.exe:MQHost.obj queuepro.obj cache.obj
    -$(LINKER) /B″$(LFLAGS) $(EXEBIT)″ $(CPPFLAGS) $(CPPINC) -C- -Ge+\
    -Fe$*.exe $** os2386.lib $(MQLIB) $(CGILIB) $(CPPINC);
MQQueueB.exe:MQQueueB.obj $(qbobj)
    -$(LINKER) /B″$(LFLAGS) $(EXEBIT)″ $(CPPFLAGS) $(CPPINC) -C- -Ge+\
    -Fe$*.exe $** os2386.lib $(MQLIB) $(CGILIB) $(CPPINC);
webmqmain.exe: webmqmain.obj
    -$(LINKER) /B″$(LFLAGS) $(EXEBIT)″ $(CPPFLAGS) $(CPPINC) -C- -Ge+\
    -Fe$*.exe $** os2386.lib $(MQLIB) $(CGILIB) $(CPPINC);
clean:
 del *.obj MQQueueB.exe MQHost.exe amqwget.exe amqwput.exe webmqmain.exe
\text{Pnul} 2>1
```
Figure 27. Makefile

#### **A.8 Makerule**

This is the makerule to compile the OS/2 program.

```
CC= icc
FFIXES:
FFIXES:.obj .cpp .h .c
#The variable MQ needs to be set to the path MQSeries is installed in
MQ=d:\mqm
LINKER=icc
LFLAGS=/DEBUG /NOE /NOL
MQINC=$(MQ)\tools\c\include
MQLIB=mqm.lib
MQCLIENT=mqic.lib
CGILIB=\mqgate\mqgate\source\cgilib\mqcgi.lib
CPPSRC= -I \mqgate\mqgate\source\gateway -I \mqgate\mqgate\source\cgilib
-I \mqgate\mqgate\source\samples
CPPINC= -I \mqgate\mqgate\source -I$(MQINC) $(CPPSRC)
EXEBIT=/STACK:65536 /PM:VIO
CPPFLAGS = -Gd- -Gm- -Gs -J- -Q -Sp1 -W1 -Gh -Ti -C+
 obj.dll:
        $(CC) -c $(CPPFLAGS) $(CPPING) $** -Fe$*.d11 cpp.obj:
        $(CC) -c $(CPPFLAGS) $(CPPING) -Ge-
```
Figure 28. Makerule

### **A.9 HTMLPAGE1**

This is the HTML page for the Web browser front-end.

```
<HEAD>
<TITLE>MQSeries CGI ITSO</TITLE>
</HEAD>
<BODY BGCOLOR=″#E0E0FF″>
<center>
<img src=/webmq/ibmlogo.gifalt=″[ MQSeries CGI Demonstration ″>
<hr noshade size=1 width=545 align=center>
</center>
<FORM ACTION=″ / cgi-bin/webmqmain″ METHOD=″POST″>
<center><p><INPUT NAME=″Key″ VALUE=″0000000001″ maxlength=10 size=10>
</p></center>
<center><P>Please enter key to access.</P></center>
<hr noshade size=1 width=545 align=center>
<TD><center><A HREF=″ / webmq/webmqh.html″>Help</A></center>
</TD></P>
<P>
<font size=+1>
<center><INPUT TYPE=″submit″ VALUE=″OK″></center>
</font>
</P></FORM>
<hr noshade size=1 width=545 align=center>
</BODY>
</HTML>
```
Figure 29. HTMLPAGE1

# **A.10 HTMLPAGE2**

This is the Help HTML page for the Web browser front-end.

```
<HEAD>
<TITLE>MQSeries CGI Help</TITLE>
</HEAD>
<BODY BGCOLOR=″#E0E0FF″>
<br>
<center>
<img src=″ / webmq/ibmlogo.gif″>
</center>
<center>
<P><strong>MQSeries CGI Help</strong></P>
</BODY>
</HTML>
```
Figure 30. HTMLPAGE2

#### A.11 AIX Application

This is code for the AIX application server.

```
/*
                                                                \star/
/* Program name: webmqsrv
                                                                \star//*
                                                                \star//*
                                                                \star/Program logic:
/*
      MQCONNect to message queue manager
                                                                \star/
/*
                                                                \star/MQOPEN message queue for shared input
/*
      while no MQI failures,
                                                                \star/
/*
      . MQGET next message from input queue
                                                                \star//*
                                                                \star/
      . Prepare reply message if MQGET was successful
/*
      . MQPUT1, send reply or report to named reply queue
                                                                \star//*
                                                                \star/
      MQCLOSE queue A
/*
                                                                \star/MQDISConnect from queue manager
/*
                                                                \star/
/*
                                                                \star/1*****//*
                                                                \star//*
                                                                \star/AMQSECHA has 1 parameter - a string (MQTMC2) based on the
/*
                                                                \star/initiation trigger message; only the QName and queue
/*
        manager name fields are used in this example
                                                                \star//*
                                                                \star/#include <sub>stdio.h</sub>#include <stdlib.h>
#include <string.h>
    /* includes for MQI */#include <cmqc.h>
int main(int argc, char **argv)
\{\star//* Declare MQI structures needed
         odG = {MQOD DEFAULT}; /* Object Descriptor for GET
                                                                \star/MOOD
  MQOD
         odR = {MQOD DEFAULT};/* Object Descriptor for reply
                                                                \star/
                               /* Object Descriptor (INQUIRE)
                                                                \star/
  MQOD
         odI = {MQOD DEFAULT};/* Message Descriptor
  MOMD
         md = \{MQMD DEFAULT\};\star/gmo = \{MQGMO DEFAULT\};
                               \prime^{\star} get message options
                                                                \star/MQGMO
         pmo = {MQPMO DEFAULT}; /* put message options
                                                                \star/MOPMO
     /** note, sample uses defaults where it can **//* trigger message structure
                                                                \star/
 MQTMC2
         *trig;
                                 /* connection handle
                                                                \star/MQHCONN
          Hcon;
                                                                \star/MQHOBJ
          Hobj;
                                 /* object handle, server queue
                                                                ^{\star}/MQHOBJ
                                 /* handle for MQINQ
          Hing;
 MQLONG
          0 options;
                                 /* MQOPEN options
                                                                \star/
```
Figure 31 (Part 1 of 8). AIX Application webmqsrv

```
MQLONG
       C options;
                               /* MQCLOSE options
                                                                 \star/\gamma* Mycrose operans<br>
\gamma* completion code<br>
\gamma* reason code<br>
\gamma* reason code (MQCONN)<br>
\gamma* message reply text<br>
\gamma* message buffer<br>
\gamma* buffer length<br>
\gamma* message longth receive
       CompCode;
                                                                 \star/
MQLONG
       Reason;
MOLONG
                                                                 \star/
MQLONG CReason;
                                                                 \star/
                                                                 \star/
MQBYTE reply[400];
                                                                 \star/MOBYTE
       buffer[100];
                                                                 \star/
MQLONG
       buflen;
                                                                 \star/
                               /* message length received
MQLONG
        messlen;
char
        key[20];
printf("Sample webmqsrv start\n");
if (\text{argc} < 2)\{printf("Missing parameter - start program by MQI trigger\n");
  exit(99);\left\{ \right\}/*
                                                                 \star /
                                                                 \star/
/*
    Set the program argument into the trigger message
                                                                 \star//*
trig = (MQTMC2*)\text{argv}[1]; /* -> trigger message
                                                                 \star/
/*
                                                                 \star/
/*
    This sample includes an explicit connect (MQCONN),
                                                                 \star/
                                                                 \star/
/*
    which isn't required on all MQSeries platforms,
/*
                                                                 \star/
    because it's intended to be portable
/*
                                                                 \star/
MQCONN(trig->QMgrName, /* queue manager
                                                                 \star/
                            /* connection handle<br>/* completion code<br>/* reason code
                                                                \star/
       &Hcon,
       &CompCode,
                                                                \star/
                                                                \star/
       &CReason);
/* report reason and stop if it failed */
```
Figure 31 (Part 2 of 8). AIX Application webmqsrv

```
if (CompCode == MQCC FAILED)
\{printf("MQCONN ended with reason code %ld\n", CReason);
 exit(CReason);
\mathcal{E}\star/
/*
/*
    Open the message queue for shared input
                                                           \star/
/*
                                                           \star/
/* name of input queue
                                                           \star/
memcpy(odG.ObjectName,
      trig -> QName, MQ Q NAME LENGTH);
O options = MQ00 INPUT SHARED \frac{1}{2} open queue for shared input
                                                           \star/
        + MQ00_FAIL_IF_QUIESCING; /* but not if MQM stopping
                                                           \star/
MQOPEN(Hcon,
                           /* connection handle
                                                           \star/
                            /* object descriptor for queue
                                                           \star/&odG.
      0 options,
                           /* open options
                                                           \star/
      &Hobj,
                           /* object handle
                                                           \star/&CompCode,
                           /* MQOPEN completion code
                                                           \star/
                                                           \star//* reason code
      &Reason);
/* report reason if any; stop if it failed
                                          ^*/if (Reason != MQRC NONE)
\{printf("MQOPEN (input) ended with reason code %ld\n", Reason);
\left\{ \right.if (CompCode == MQCC FAILED)
\{exit(Reason);
\overline{\phantom{a}}/*
                                                           \star//*
                                                           \star/Get messages from the message queue
/*
    Loop until there is a warning or failure
                                                           \star/
```
Figure 31 (Part 3 of 8). AIX Application webmqsrv

```
/*
                                                           \star/buflen = sizeof(buffer) - 1;while (CompCode == MQCC OK)\left\{ \right.gmo.Options = MQGMO ACCEPT TRUNCATED MSG
            + MQGMO CONVERT /* receive converted messages
                                                           \star/
                                                           \star/
            + MQGMO WAIT;
                           /* wait for new messages
                                                          \star/
 gmo.WaitInterval = 5000;
                           /* 5 second limit for waiting
                           /* specify representation required */
 md. Encoding = MQENC NATIVE;
 md.CodedCharSetId = MQCCSI Q MGR;
 \star/
 /*
 /*
                                                           \star/
      In order to read the messages in sequence, MsgId and
      CorrelID must have the default value. MQGET sets them
 /*
                                                           \star/
 /*
      to the values in for message it returns, so re-initialise
                                                          \star/
 /*
      them before every call
                                                           \star/\star//*
  memcpy(md.MsgId, MQMI NONE, sizeof(md.MsgId));
 memcpy(md.CorrelId, MQCI_NONE, sizeof(md.CorrelId));
 MQGET (Hcon,
                         /* connection handle
                                                           \star//* object handle
                                                           \star/
       Hobj,
                        /* message descriptor
                                                           \star/
       &md,
                        /* GET options
                                                           ^*/&gmo,
                        /* buffer length
                                                          \star/
       buflen,
                        /* message buffer
                                                          \star/
       buffer,
                                                          \star/
       &messlen,
                        /* message length
                        /* completion code
                                                          \star/
       &CompCode,
                                                          \star/
                        /* reason code
       &Reason);
 /* report reason if any (loop ends if it failed)
                                                 \star/
 if (Reason != MQRC NONE)
 \{
```
Figure 31 (Part 4 of 8). AIX Application webmqsrv

```
printf("MQGET ended with reason code %ld\n", Reason);
\left\{ \right\}\star//*
/*
                                         \star/Only process REQUEST messages
/*
                                         \star/
if ((CompCode == MQCC_OK) \ | \ | \ (CompCode == MQCC_WARNING))\{buffer[messlen] = \sqrt{0'}; /* end string ready to use */
 printf("Message received:%s\n", buffer);
 if (md.MsgType != MQMT REQUEST)
 3
  printf(" -- not a request and discarded\n");
  continue;
 \}/*
                                         \star//*
    Send reply using MQPUT1
                                         \star/\star//*
 md.MsgType = MQMT REPLY;
 /*
                                         \star//*
    Copy the ReplyTo queue name to the object descriptor
                                        \star/
                                        \star/
 /*
 strncpy(odR.ObjectName, md.ReplyToQ, MQ Q NAME LENGTH);
 strncpy(odR.ObjectQMgrName,
      md.ReplyToQMgr, MQ_Q_MGR_NAME_LENGTH);
 /*
                                         \star/
```
Figure 31 (Part 5 of 8). AIX Application webmqsrv

```
/* MsgId and CorrelId are currently the values of the \frac{*}{4}<br>/* got message. Reset them if requested, then \frac{*}{4}/* got message. Reset them if requested, then */
      /* stop further reports */
      \frac{1}{\sqrt{2}} */
      /**************************************************************/
 printf(″********************************\n″);
 printf(″received MsgId:%ld\n″, md.MsgId);
 printf(″received CorrelId:%ld\n″, md.CorrelId);
 printf(″received Message:*%s*\n″, buffer);
     strcpy(key, buffer);
      /* get image file name for each key */
      if (!strcmp(key, ″0000000001″))
         strcat(buffer,″credos.jpg″);
     else
      if (!strcmp(key, ″0000000002″))
         strcat(buffer,″leo.jpg″);
     else
      if (!strcmp(key, ″0000000003″))
         strcat(buffer,″avella2.jpg″);
     else
      if (!strcmp(key, ″0000000004″))
         strcat(buffer,″pr-beta.jpg″);
     else
      if (!strcmp(key, ″0000000005″))
         strcat(buffer,″newspo.jpg″);
     else
      if (!strcmp(key, ″0000000006″))
         strcat(buffer,″pregio1.jpg″);
     else
      if (!strcmp(key, ″0000000007″))
         strcat(buffer,″besta1.jpg″);
     else
      if (!strcmp(key, ″0000000008″))
         strcat(buffer,″concept1.gif″);
```
Figure 31 (Part 6 of 8). AIX Application webmqsrv

```
md.Report = MQRO NONE;
                                  /*
                                       stop further reports
                                                            \star/
     messlen=sizeof(buffer);
printf("Message sent:%s\n", buffer);
printf("Message length sent:%d\n", messlen);
     /*
                                                            \star/
                                                            \star/
     /*
         Put the message
                                                            \star//*
     /* connection handle
                                                            \star/MQPUT1(Hcon,
                        /* object descriptor<br>/* message descriptor
           &odR,
                                                            \star/
           &md,
                                                            \star/
                        /* default options<br>/* message length<br>/* message buffer
                                                            \star/
           &pmo,
                                                            \star/
           messlen,
                                                            \star/
           buffer,
           &CompCode,
                        /* completion code
                                                            \star/\star/&Reason):
                         /* reason code
     /* report reason if any (loop ends if it failed)
                                                   \star/
     if (Reason != MQRC NONE)
     \{printf("MQPUT1 ended with reason code %ld\n", Reason);
     \}/* end message for reply
                                            \star/\left\{ \right./* end Get message loop
                                          \star/
 \mathcal{F}printf("sent MsgId:%ld\n", md.MsgId);
printf("sent CorrelId:%ld\n", md.CorrelId);
 /*
                                                            \star/
      Close server queue when no messages left
                                                            \star//*
 /*
                                                            \star/\star/C options = 0;
                              /* no close options
```
Figure 31 (Part 7 of 8). AIX Application webmqsrv

```
MQCLOSE(Hcon,
                             /* connection handle
                                                        \star/
                             /* object handle
                                                        \star/
         &Hobj,
         C options,
                                                        \star/
         &CompCode,
                             /* completion code
                             /* reason code
                                                        \star/
         &Reason);
  /* report reason, if any
                          \star/
  if (Reason != MQRC_NONE)
  \{printf("MQCLOSE ended with reason code %ld\n", Reason);
  \left\{ \right\}1***/*
                                                        \star/
                                                        \star/
  /*
     Disconnect from MQM (unless previously connected)
                                                        \star//*
  if (CReason != MQRC_ALREADY_CONNECTED)
  {
                              /* connection handle
    MQDISC(&Hcon,
                                                        \star//* completion code
         &CompCode,
                                                        \star/
         &Reason);
                              /* reason code
                                                        \star//* report reason, if any
                           \star/
    if (Reason != MQRC_NONE)
    \{printf("MQDISC ended with reason code %ld\n", Reason);
    \}\left\{ \right\}/*
                                                        \star/
  /*
                                                        \star/printf("Sample webmqsrv end\n");
  return(0);\left\{ \right\}
```
Figure 31 (Part 8 of 8). AIX Application webmqsrv

# **Appendix B. MQSeries Definitions**

This appendix contains MQSeries definitions used in the user CGI example.

#### **B.1 MQSeries OS/2 Application Objects**

QLOCAL and QREMOTE definitions for the Web server are shown below.

```
DEFINE QLOCAL(′ WEB.REPLYQ′) REPLACE +
       DESCR('Local queue for web interface') +
       DEFPSIST(YES) +
       SHARE
DEFINE QREMOTE(′ WEB.REQUESTQ.RS60001′) REPLACE +
       DESCR(' Remote queue for web interface') +
       DEFPSIST(YES) +
       RNAME(′ WEB.REQUESTQ.RS60001′) +
       RQMNAME(′ RS60001′ )
DEFINE QREMOTE(′ WEB.REQUESTQ.CSQ2′) REPLACE +
       DESCR('Remote queue for web interface') +
       DEFPSIST(YES) +
       RNAME(′ WEB.REQUESTQ.CSQ2′) +
       RQMNAME(′ CSQ2′ )
```
Figure 32. Define OS/2 MQSeries Queue Objects

# **B.2 MQSeries OS/2 Connectivity Objects**

Channel definitions for the Web server are shown below.

DEFINE CHANNEL(MQOS3.TO.RS60001) CHLTYPE(SDR) TRPTYPE(TCP) DESCR( ) XMITQ(RS60001) MCANAME() MODENAME() TPNAME() BATCHSZ(50) DISCINT(0) SHORTRTY(10) SHORTTMR(60) LONGRTY(999999999) LONGTMR(1200) SCYEXIT() MSGEXIT() SENDEXIT() RCVEXIT() SEQWRAP(999999) MAXMSGL(4194304) CONVERT(NO) SCYDATA() MSGDATA() SENDDATA() RCVDATA() USERID() PASSWORD() MCAUSER() MCATYPE(PROCESS) CONNAME(RS60001)

Figure 33 (Part 1 of 3). Define OS/2 MQSeries Channel Objects

```
DEFINE CHANNEL(RS60001.TO.MQOS3)
   CHLTYPE(RCVR)
   TRPTYPE(TCP)
   DESCR( )
   BATCHSZ(50)
   SCYEXIT()
   MSGEXIT()
   SENDEXIT()
   RCVEXIT()
   SEQWRAP(999999)
   MAXMSGL(4194304)
   PUTAUT(DEF)
   SCYDATA()
   MSGDATA()
   SENDDATA()
   RCVDATA()
   MCAUSER()
DEFINE CHANNEL(MQOS3.TO.CSQ2)
   CHLTYPE(SDR)
   TRPTYPE(LU62)
   DESCR( )
   XMITQ(CSQ2)
   MCANAME()
   MODENAME(LU62APPC)
   TPNAME(CKRC)
   BATCHSZ(50)
   DISCINT(6000)
   SHORTRTY(10)
   SHORTTMR(60)
   LONGRTY(999999999)
   LONGTMR(1200)
   SCYEXIT()
  MSGEXIT()
   SENDEXIT()
   RCVEXIT()
   SEQWRAP(999999)
   MAXMSGL(4194304)
   CONVERT(YES)
   SCYDATA()
   MSGDATA()
   SENDDATA()
   RCVDATA()
   USERID()
   PASSWORD()
  MCAUSER()
  MCATYPE(PROCESS)
   CONNAME(USIBMRA.RAIAC)
```
Figure 33 (Part 2 of 3). Define OS/2 MQSeries Channel Objects

```
DEFINE CHANNEL(CSQ2.TO.MQOS3)
   CHLTYPE(RCVR)
   TRPTYPE(LU62)
   DESCR( )
   BATCHSZ(50)
   SCYEXIT()
   MSGEXIT()
   SENDEXIT()
   RCVEXIT()
   SEQWRAP(999999)
   MAXMSGL(4194304)
   PUTAUT(DEF)
   SCYDATA()
   MSGDATA()
   SENDDATA()
   RCVDATA()
   MCAUSER()
```
Figure 33 (Part 3 of 3). Define OS/2 MQSeries Channel Objects

## **B.3 MQSeries AIX Application Objects**

MQSeries definitions for the AIX application server are shown below.

```
 DEFINE QLOCAL(′ WEB.REQUESTQ.RS60001′) REPLACE +
   DESCR('Local queue for web interface') +
   DEFPSIST(YES) +
   SHARE
 DEFINE QLOCAL(′ WEB1.INITQ′ ) REPLACE
 DEFINE PROCESS(WEB1) replace +
   APPLTYPE(AIX) +
   APPLICID(′ / webmq/webmqsrv′ )
 DEFINE CHANNEL(RS60001.TO.MQOS3)
  CHLTYPE(SDR)
  TRPTYPE(TCP)
  DESCR( )
  XMITQ(MQOS3)
  MCANAME()
  MODENAME()
  TPNAME()
  BATCHSZ(50)
  DISCINT(60)
  SHORTRTY(10)
  SHORTTMR(60)
  LONGRTY(999999999)
  LONGTMR(1200)
  SCYEXIT()
  MSGEXIT()
  SENDEXIT()
  RCVEXIT()
  SEQWRAP(999999)
  MAXMSGL(4194304)
  CONVERT(NO)
  SCYDATA()
  MSGDATA()
  SENDDATA()
  RCVDATA()
  USERID()
  PASSWORD()
  MCAUSER()
  MCATYPE(PROCESS)
  CONNAME(MQOS3)
```
Figure 34 (Part 1 of 2). Define AIX MQSeries Queue Objects

```
DEFINE CHANNEL(MQOS3.TO.RS60001)
   CHLTYPE(RCVR)
   TRPTYPE(TCP)
   DESCR( )
   BATCHSZ(50)
   SCYEXIT()
   MSGEXIT()
   SENDEXIT()
   RCVEXIT()
   SENDDATA()
   RCVDATA()
   USERID()
   PASSWORD()
  MCAUSER()
  MCATYPE(PROCESS)
```
Figure 34 (Part 2 of 2). Define AIX MQSeries Queue Objects

### **B.4 MQSeries MVS Application Objects**

QLOCAL and PROCESS definitions for the S/390 CICS application server are below.

```
 DEFINE QLOCAL(′ WEB.REQUESTQ.CSQ2′) REPLACE +
    DESCR(' Local queue for web interface') +
    DEFPSIST(YES) +
    SHARE +
    TRIGGER +
    TRIGTYPE FIRST +
    PROCESS(WEB1) +
    INITQ(′ CICS.INITQ′ )
 DEFINE PROCESS(WEB1) replace +
    APPLTYPE(CICS) +
    APPLICID(′ WEB1′ )
```
Figure 35. Define MVS MQSeries Application Objects

#### **B.5 MQSeries MVS CICS Channel Definitions**

The following are the S/390 CICS channel definition screens using the CKMC transaction.

| File                                                                                                    | Edit Transfer Settings Keyboard Help                       |       |
|----------------------------------------------------------------------------------------------------|------------------------------------------------------------|-------|
| Channel<br>Help                                                                                                    |                                                            |       |
| MCATTB1                                                                                                    | CSQ2.TO.MQOS3 - Settings                                   | RAIAC |
| Channel type $\ldots$                                                                                                    | : SENDER                                                   | More: |
| Target system id<br>Transmission queue name Repose<br>Batch size<br>in the state of the state and a second second and second the second second second and second and second and se<br>Sequence number wrap 0999999<br>Max message size<br>Max transmission 01024<br>Dissomnet interval<br>Transaction id<br>Connection name Julius Julius 8623<br>CICS profile name<br>$HH6.2$ TP $name$ | 0637600<br>336 SSR CTL                                     |       |
| F12-Cancel<br>2 B B R                                                                                                    | F1=Help F3=Exit F5=Refresh now F7=Bkwd F8=Fwd F10=Menu Bar |       |

Figure 36 (Part 1 of 4). CKMC Screens for Channel Definitions

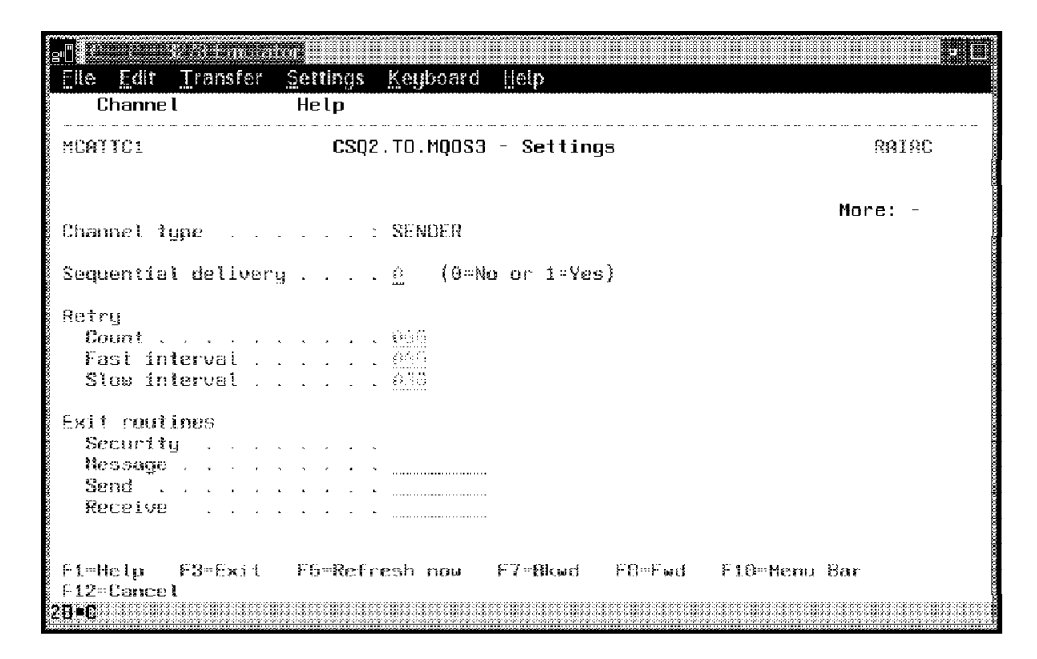

Figure 36 (Part 2 of 4). CKMC Screens for Channel Definitions

| File Edit Transfer Settings Keuboard Help<br>Channel<br>Help                                                                    |                                                   | <b>in a</b> |
|----------------------------------------------------------------------------------------------------|---------------------------------------------------|-------------|
| <b>MCATTB3</b>                                                                                                    | MQDS3.TO.CSQ2 - Settings                          | RAIAC       |
| Channel type : RECEIVER                                                                                                    |                                                   | More:       |
| Target system id <u>.</u>                                                                                                    |                                                   |             |
| Batch size with a computer and the<br>Sequence number wrap 0999999<br>Max message size <u>0000000</u><br>Max transmission 01024 |                                                   |             |
| $F1$ $He1p$<br>F12=Cancel<br>28-6                                                                                               | F3=Exit F5=Refresh now F7=Bkwd F8=Fwd F10=HenuBar |             |

Figure 36 (Part 3 of 4). CKMC Screens for Channel Definitions

|                                                                                                 | Elle Edit Transfer Settings Keyboard Help                                                                            |         |
|-------------------------------------------------------------------------------------------------|----------------------------------------------------------------------------------------------------|---------|
| Channel                                                                                         | Help                                                                                                    |         |
| <b>MCATTC3</b>                                                                                  | MOOS3.TO.CSQ2 - Settings                                                                                             | RAIAC   |
| Channel type RECEIVER                                                                           |                                                                                                    | More: - |
|                                                                                                 | Sequential delivery 0 $(9=Na \text{ or } 1=Ya\text{s})$<br>Put authority 1 $(1=Process \text{ or } 2=Context{text})$ |         |
| Exit routines<br>Hessage $\ldots$ . The set of the summarison<br>Send and a complete control of |                                                                                                    |         |
| F12=Cancel<br>48 C                                                                              | F1-Help F3-Exit F5-Refresh now F7-Bkwd F8-Fwd F10-Henu-Bar                                                           |         |

Figure 36 (Part 4 of 4). CKMC Screens for Channel Definitions

# **Appendix C. Source Listing and Compile Procedures**

This appendix contains source listings and procedures for MVS and OS/2 used with the WTPING/WTPONG example.

#### **C.1 HTML for the Web Front-End to WTPING/WTPONG**

```
<HEAD>
<TITLE>MQSeries Internet Gateway WTPING Example</TITLE>
</HEAD>
<BODY BGCOLOR=″#E0E0FF″>
<center>
<A HREF=″./ MQGate.html″>
<img src=″./ images/MQGate.gif″ height=124 width=435
alt=″[ MQGate Page ]″ border=0>
</A><hr noshade size=1 width=545 align=center>
</center>
<FORM ACTION=″ / cgi-bin/MQGate″ METHOD=″POST″>
<P>This is a sample to drive the WTPING via MQSeries Internet Gateway.
You will need a FORM capable browser.</P>
<INPUT NAME=″MQIGwQueueManager″ TYPE=″hidden″ VALUE=″″>
<INPUT NAME=″MQIGwQueue″ TYPE=″hidden″ VALUE=″WEB.CLIENT.QUEUE″>
<P>Enter the appropriate attributes and click on ″SUBMIT″ to
send messages on the queue.</P>
<P>No. of Msgs: <INPUT NAME=″nomsg″ SIZE=″5″ MAXLENGTH=″5″ VALUE=″00100″>
</P><P>Len of Msgs: <INPUT NAME=″lenmsg″ SIZE=″6″ MAXLENGTH=″6″ VALUE=″000100″>
</P>
<P>First 10Bytes:<INPUT NAME=″fbytes″ SIZE=″10″ MAXLENGTH=″10″
VALUE=″123456789″
</P>
<P>RemQmgr: <INPUT NAME=″remqmgr″ SIZE=″20″ MAXLENGTH=″20″ VALUE=″CSQ2″>
</P>
<P>Comment: <INPUT NAME=″comment″ SIZE=″50″ MAXLENGTH=″50″ VALUE=″COMMENT″>
</P><INPUT NAME=″respmsg″ TYPE=″hidden″ VALUE=″00100″>
<INPUT NAME=″term″ TYPE=″hidden″ VALUE=″&>
<hr noshade size=1 width=545 align=center>
P<font size=+1>
<INPUT TYPE=″submit″ VALUE=″SUBMIT″>
</font>
</P>
</FORM>
<hr noshade size=1 width=545 align=center>
</BODY></HTML>
```
Figure 37. HTML MQPING

#### **C.2 MVS WTPING Cobol Source**

```
CBL NODYNAM,LIB,OBJECT,RENT,RES,APOST
     * ------------------------------------------------------------- *
      IDENTIFICATION DIVISION.
     * ------------------------------------------------------------- *
      PROGRAM-ID. PRGQJIW1.
     *REMARKS
     * ------------------------------------------------------------- *
      * ------------------------------------------------------------- *
     * BATCH DRIVEN MQSERIES CLIENT PROGRAM------------------------- *
     *
     * THIS PROGRAM TAKES DATA FROM A PARM CARD AS WELL
     * FROM A MSGQ WEB.CLIENT.QUEUE
     * IT IS AN INTERMEDIATE CLIENT TO THE PONG-BACKEND
     * FROM THE WEB BROWSER
     *
     *
     *
     * THIS PROGRAM USES A TEMPORARY DYNAMIC QUEUE
       FOR THE REPLY TO Q
     *
        QMODEL USED: WTPONG.REPLY.QUEUE
     *
               * ------------------------------------------------------------- *
      * ------------------------------------------------------------- *
     * CLIENT PROGRAM FOR SUBAREA SA25/18
     * NAME OF THE PROGRAM: PRGQJ I W 1:
                           ! ! ! ! !* ! ! ! +---> TEAM NAME (NOW FIXED)
     * ! ! +-------> CLIENT PROGRAM
     * \qquad \qquad \vdots \qquad \vdots! +---------> S.A. 25
                           * +---------------> FIXED IDENTIFIER
     *
     * PARM (REQ ) QUEUE: WEB.CLIENT.QUEUE(FIXED)
     * INPUT (REPLY) QUEUE: DXB.CSQX.REPLYQ (FIXED)
     * OUTPUT (REQUEST) QUEUE: DXB.X.REQUESTQ
     \star \qquad \qquad \vdots* +--------> TARGET Q MANAGER NAME
     * FROM USER INPUT
     *
     * TO COPE WITH NEW QUEUE MANAGER NAMES, FIND OUT THE STRING
     * ADD HERE NEW QUEUE MANAGER NAMES
```
Figure 38 (Part 1 of 40). MVS WTPING Cobol Program Source
```
* AND UPDATE ACCORDINGLY
* THE STRING OCCURS TWICE
* ------------------------------------------------------------- *
* ----HOW THE INPUT PARMS ARE SPECIFIED ----------------------- *
* ------------------------------------------------------------- *
* MESSAGE INCLUDES AN ARRAY OF THE FOLLOWING CARDS
* 1.CARD NO OF MESSAGES TO SEND (5 BYTES)
* 2.CARD MESSAGE TEXT FIRST 10 BYTES (10 BYTES)
* 3.CARD LENGTH OF MESSAGE (6 BYTES) 10,100,1000,10000
* 4.CARD RESPOND AFTER NO.OF MESSAGES (5 BYTES)
* 5.CARD COMMENT (50 BYTES)
* 6.CARD TGTQMGR (48 BYTES)
* PROGRAM LOGIC
                   * ---------------
*START.
* GET WEB.CLIENT.QUEUE GET PARAMETERS
*
    GET CURRENT DAY (FOR DISPLAY)
*
* PERFORM VALIDATE-INPUT
               IF NOT INPUT-OK
* WRITE ERROR MESSAGE TO SCREEN
\begin{array}{ccc}\n\star & & & \text{ELSE} \\
\star & & & \text{pr}\n\end{array}PERFORM OPEN QUEUES (EXIT IF ERR.)
* PERFORM PROCESS-REQUEST
* IF ERROR OCCURS
* WRITE ERROR MESSAGE TO SCREEN
* ELSE
* WRITE COMPLETION MESSAGE TO SCREEN
                     PERFORM CLOSE QUEUES
*
* WHEN OTHER (OTHER THAN PF3 OR ENTER KEY)
               DISPLAY ERROR MESSAGE TO SCREEN
*
* END-EVALUATE
*
       DISPLAY THE SCREEN MAP AND WAIT FOR INPUT DATA
* END-PERFORM
*
    CLOSE ALL QUEUES
```
Figure 38 (Part 2 of 40). MVS WTPING Cobol Program Source

```
*
*
*PROCESS-REQUEST.
*
* BUILD MESSAGE
* PERFORM UNTIL ALL MESSAGES PROCESSED OR MQI CALL FAILED
* IF 1ST MSG
* MSGID = FIRST
* CORRELID = CURRENT-DATE / TIME
* ELSE IF NOT-FIRST MSG
              MSGID = NOTFIRST
              CORRELID = CORRELID OF 1ST MSG
            ELSE (LST MSG)
              MSGID = LASTCORRELID = CORRELID OF 1ST MSG
* END-IF
       END-IF*
* PUT MESSAGE TO REQUEST QUEUE
       IF 1ST MSG
* TAKE TIMESTAMP AND ACKNOWLEDGE THE USER
* PERFORM GET-RESPQ
* ELSE
* IF NOT-1ST MSG
* ACKNOWLEDGE THE USER FOR EVERY N MESSAGE (USER-DEF)
          ELSE (LAST MSG)
            TAKE TIMESTAMP AND ACKNOWLEDGE THE USER
* PERFORM GET-RESPQ
          END-IF* END-IF
* END-PERFORM
*
* PERFORM GET-RESPQ UNTIL BOTH 1ST & LAST MSG GOT RESPONSE MSG
* IF NO CORRESPING MSG FOUND IN RESPONSE Q (LOOP FOR 500TIMES)
* IF NO CORRESPING MSG AGAIN, WAIT 1 SECS AND LOOP AGAIN
* IF STILL NO RESPONSE, WRITE ERROR MESSAGE TO SCREEN
*
*GET-RESPQ.
* GET CORRESPONDING MESSAGE (DEP. OM MSGID & CORRELID) FROM
       RESPONSE QUEUE
```
Figure 38 (Part 3 of 40). MVS WTPING Cobol Program Source

```
*
    TAKE TIMESTAMP AND ACKNOWLEDGE THE USER
*
*(NOTE: THE PUTTIME IN MQMD IS IN GMT FORMAT, NEED TO CONVERT TO
* CURRENT TIME, THE TIME DIFFERENCE IS 5 HR AHEAD (EST.)
                                        IS 4 HR AHEAD (EDT.)
* ------------------------------------------------------------- *
 ENVIRONMENT DIVISION.
DATA DIVISION.
* ------------------------------------------------------------- *
      * ------------------------------------------------------------- *
 WORKING-STORAGE SECTION.
* ------------------------------------------------------------- *
*
    WOO - GENERAL WORK FIELDS
*
01 OUTMSG PIC X(80) VALUE SPACE.
01 W00-PARM-BUFFER.
    05 W00-PARM-HDR PIC X(47).
    05 W00-PARM-STRING PIC X(250).
*
    DYNAMIC ARRAY
*
01 W00-PARM-ARRAY.
    05 W00-PARM-TABLE OCCURS 50 TO 300
        DEPENDING ON W03-DATALEN-VALID.
        10 FILLER PIC X(1).
01 W00-WORK-FIELD.
    03 WOO-MESSAGE PIC X(78) VALUE SPACES.
    03 W00-MESSAGE-OUT PIC X(80) VALUE SPACES.
    03 WOO-CNT-1 PIC 9(7) VALUE 0.<br>03 WOO-LOOP-CNT PIC 9(5) VALUE 0.
    03 WOO-LOOP-CNT PIC 9(5) VALUE 0.<br>03 WOO-COMMENT PIC X(65) VALUE SPAC
                               PIC X(65) VALUE SPACE.
    03 W00-FIRSTTXT PIC X(10) VALUE SPACE.
    03 W00-MSG-CNT PIC 9(5) VALUE 0.
    03 W00-MSG-SEQ PIC 9(5) VALUE 0.
    03 WOO-MSG-PROC PIC 9(5) VALUE 0.
    03 WOO-MSG-NO-PROC PIC 9(5) VALUE 0.<br>03 WOO-FST-CORRELID PIC X(24) VALUE SPACES.
    03 WOO-FST-CORRELID PIC X(24) VALUE SPACES.<br>03 WOO-FST-MSGID PIC X(8) VALUE SPACES.
    03 WOO-FST-MSGID PIC X(8)
```
Figure 38 (Part 4 of 40). MVS WTPING Cobol Program Source

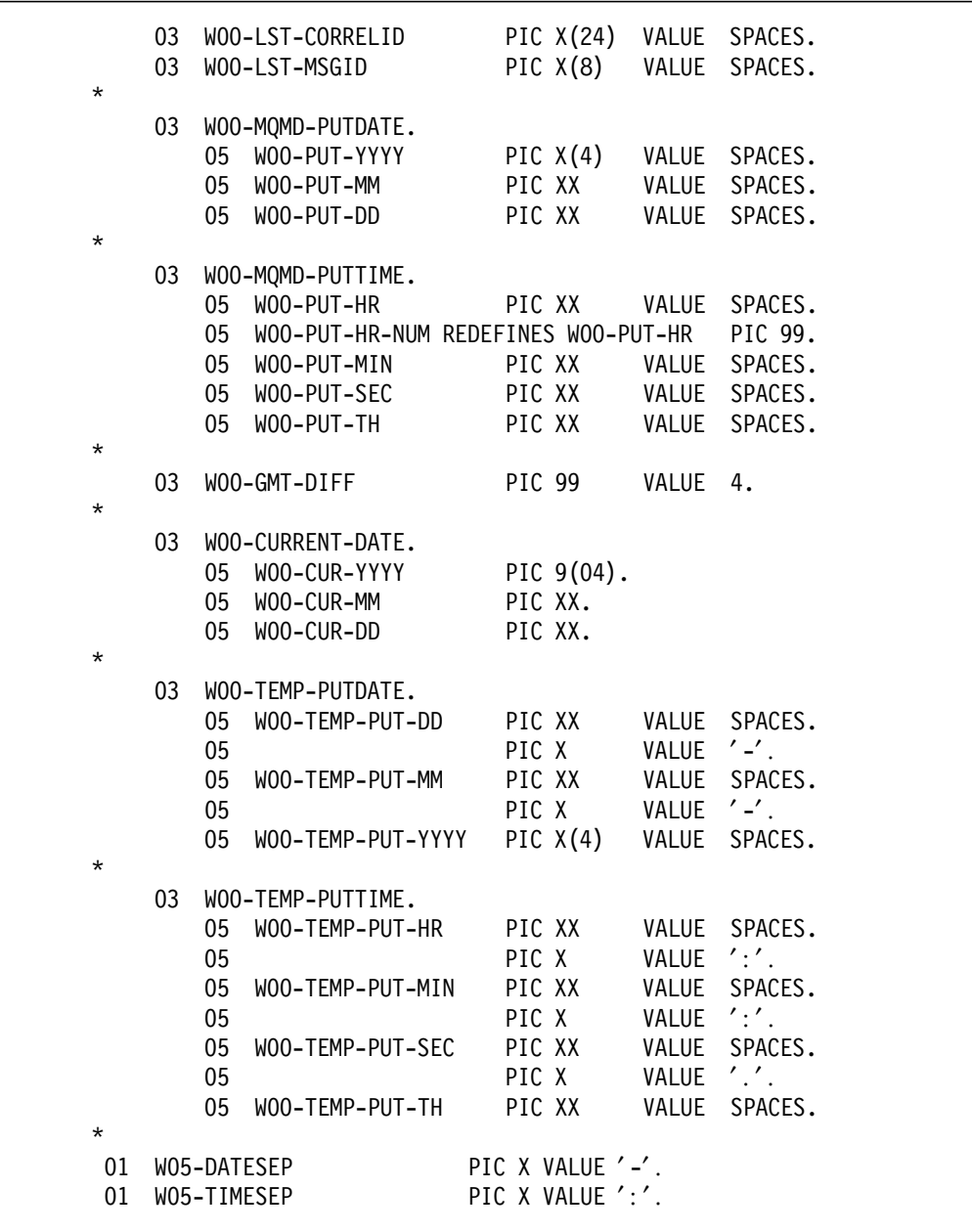

Figure 38 (Part 5 of 40). MVS WTPING Cobol Program Source

| 01       | PIC $X(4)$ .<br>WO5-YEAR                                   |
|----------|------------------------------------------------------------|
| 01       | W05-DATETIME.                                              |
|          | 03 W05-DATE.                                               |
|          | PIC $X(2)$ .<br>05 W05-YY                                  |
|          |                                                            |
|          | PIC $X(2)$ .<br>05 W05-MM                                  |
|          | 05 W05-DD<br>PIC $X(2)$ .                                  |
|          | 05 FILLER<br>PIC $X(2)$ .                                  |
|          | 03 W05-TIME.                                               |
|          | PIC $X(2)$ .<br>05 W05-HH                                  |
|          | PIC $X(2)$ .<br>05 W05-MI                                  |
|          | 05 W05-SS<br>PIC $X(2)$ .                                  |
|          | 05 W05-TT<br>PIC $X(2)$ .                                  |
|          |                                                            |
| 01       | WOO-DATE-TIME.                                             |
|          | PIC S9(15) VALUE +0.<br>03 WOO-ABS-TIME                    |
|          | 03<br>WOO-TEMP-DATETIME.                                   |
|          | 05<br>WOO-TEMP-DATE.                                       |
|          | 10 WOO-TEMP-DD<br>PIC XX<br>VALUE SPACES.                  |
|          | 10<br>VALUE SPACES.                                        |
|          | PIC X<br>PIC XX<br>VALUE SPACES.<br>10 WOO-TEMP-MM         |
|          | PIC XXX VALUE SPACES.<br>10                                |
|          | PIC X(8) VALUE SPACES.<br>05 WOO-TEMP-TIME                 |
|          | PIC 9(5) COMP VALUE 0.<br>WOO-TEMP-YEAR<br>03 <sub>o</sub> |
| $^\star$ |                                                            |
|          |                                                            |
| 01       | WOO-NUMERIC-FIELDS.                                        |
|          | PIC X(6) VALUE SPACES.<br>03<br>WOO-MSG-LEN                |
|          | 03<br>REDEFINES WOO-MSG-LEN.                               |
|          | PIC 9(6).<br>05 WOO-MSG-LENGTH                             |
|          | WOO-MSG-TOTAL<br>PIC X(5) VALUE SPACES.<br>03              |
|          | REDEFINES WOO-MSG-TOTAL.<br>03                             |
|          | $WOO-MSG-TOT$ PIC $9(5)$ .<br>05                           |
|          | WOO-MSG-GETRSP<br>PIC X(5) VALUE SPACES.<br>03             |
|          | 03<br>REDEFINES WOO-MSG-GETRSP.                            |
|          | 05 WOO-GETRSP<br>PIC $9(5)$ .                              |
| $\star$  |                                                            |
| 01       | WOO-SCREEN-FORMAT2.                                        |
|          |                                                            |
|          | 03<br>FSTREQ.                                              |
|          | PIC X(01) VALUE SPACES.<br>05 FILLER                       |
|          | PIC $X(21)$<br>05<br>FILLER                                |
|          | VALUE 'FIRST REQUEST: PUT '.                               |
|          | WOO-FSTREQ-PUTTIME PIC X(11) VALUE SPACES.<br>05           |
|          |                                                            |

Figure 38 (Part 6 of 40). MVS WTPING Cobol Program Source

|    |            | 05 FILLER FILLER                               |             | PIC X(02) VALUE SPACES.  |  |
|----|------------|------------------------------------------------|-------------|--------------------------|--|
|    | 05         | WOO-FSTREQ-PUTDATE PIC X(10) VALUE SPACES.     |             |                          |  |
|    | 05         |                                                |             | PIC X(03) VALUE SPACES.  |  |
|    | 05         | WOO-FSTREQ-GETTEXT PIC X(06) VALUE SPACES.     |             |                          |  |
|    | 05         | WOO-FSTREQ-GETTIME PIC X(11) VALUE SPACES.     |             |                          |  |
|    | 05         | <b>FILLER</b>                                  |             | PIC X(02) VALUE SPACES.  |  |
|    | 05         | WOO-FSTREQ-GETDATE.                            |             |                          |  |
|    |            | 10                                             |             | PIC X(6) VALUE SPACES.   |  |
|    |            | 10 WOO-FSTREQ-GYR PIC X(4) VALUE SPACES.       |             |                          |  |
|    |            |                                                |             |                          |  |
| 03 |            | FSTREP.                                        |             |                          |  |
|    | 05         | FILLER                                         |             | PIC X(01) VALUE SPACES.  |  |
|    |            | 05 FILLER                                      | PIC $X(21)$ |                          |  |
|    |            | VALUE 'FIRST REPLY : GET '.                    |             |                          |  |
|    | 05         | WOO-FSTREP-GETTIME PIC X(11) VALUE SPACES.     |             |                          |  |
|    | 05         | FILLER                                         |             | PIC X(02) VALUE SPACES.  |  |
|    | 05         | WOO-FSTREP-GETDATE.                            |             |                          |  |
|    |            | 10                                             |             | PIC X(6) VALUE SPACES.   |  |
|    |            | 10 WOO-FSTREP-GYR PIC X(4) VALUE SPACES.       |             |                          |  |
|    | 05         | FILLER                                         |             | PIC X(09) VALUE ' PUT '. |  |
|    | 05         | WOO-FSTREP-PUTTIME PIC X(11) VALUE SPACES.     |             |                          |  |
|    |            | 05 FILLER PIC X(02) VALUE SPACES.              |             |                          |  |
|    | 05         | WOO-FSTREP-PUTDATE PIC X(10) VALUE SPACES.     |             |                          |  |
|    | 03 LSTREQ. |                                                |             |                          |  |
|    |            | 05 FILLER                                      |             | PIC X(01) VALUE SPACES.  |  |
|    |            | 05 FILLER                                      | PIC $X(21)$ |                          |  |
|    |            | VALUE 'LAST REQUEST: PUT '.                    |             |                          |  |
|    | 05         | WOO-LSTREQ-PUTTIME PIC X(11) VALUE SPACES.     |             |                          |  |
|    | 05         |                                                |             | PIC X(02) VALUE SPACES.  |  |
|    | 05         | WOO-LSTREQ-PUTDATE PIC X(10) VALUE SPACES.     |             |                          |  |
|    | 05         |                                                |             | PIC X(03) VALUE SPACES.  |  |
|    | 05         | WOO-LSTREQ-GETTEXT PIC X(06) VALUE SPACES.     |             |                          |  |
|    | 05         | WOO-LSTREQ-GETTIME PIC X(11) VALUE SPACES.     |             |                          |  |
|    | 05         | <b>FILLER</b>                                  |             | PIC X(02) VALUE SPACES.  |  |
|    | 05         | WOO-LSTREQ-GETDATE.                            |             |                          |  |
|    |            |                                                |             | PIC X(6) VALUE SPACES.   |  |
|    |            | 10<br>10 WOO-LSTREQ-GYR PIC X(4) VALUE SPACES. |             |                          |  |
|    |            |                                                |             |                          |  |
| 03 |            | LSTREP.                                        |             |                          |  |
|    | 05         | <b>FILLER</b>                                  |             | PIC X(01) VALUE SPACES.  |  |
|    | 05         | FILLER                                         | PIC $X(21)$ |                          |  |
|    |            | VALUE 'LAST REPLY : GET '.                     |             |                          |  |
|    |            |                                                |             |                          |  |

Figure 38 (Part 7 of 40). MVS WTPING Cobol Program Source

|                |             | 05        | 05 WOO-LSTREP-GETTIME PIC X(11) VALUE SPACES.<br>FILLER |             | PIC X(02) VALUE SPACES.                         |              |  |
|----------------|-------------|-----------|---------------------------------------------------------|-------------|-------------------------------------------------|--------------|--|
|                |             | 05        | WOO-LSTREP-GETDATE.                                     |             |                                                 |              |  |
|                |             |           | 10<br>10 WOO-LSTREP-GYR PIC X(4) VALUE SPACES.          |             | PIC X(6) VALUE SPACES.                          |              |  |
|                |             |           | 05 FILLER                                               |             | PIC X(09) VALUE ' PUT '.                        |              |  |
|                |             |           | 05 WOO-LSTREP-PUTTIME PIC X(11) VALUE SPACES.           |             |                                                 |              |  |
|                |             |           | 05 FILLER                                               |             | PIC X(02) VALUE SPACES.                         |              |  |
|                |             |           | 05 WOO-LSTREP-PUTDATE PIC X(10) VALUE SPACES.           |             |                                                 |              |  |
|                | 03          |           | MSG-PROC.<br>05 FILLER                                  |             | PIC X(1) VALUE SPACE.                           |              |  |
|                |             |           |                                                         |             |                                                 |              |  |
|                |             |           | 05 NO-PROC<br>05 FILLER                                 |             | PIC X(6) VALUE SPACE.<br>PIC X(4) VALUE ' OF '. |              |  |
|                |             |           | 05 TOT-MSG                                              |             | PIC X(6) VALUE SPACES.                          |              |  |
|                |             |           | 05 FILLER<br>VALUE ' MESSAGES PROCESSED'.               | PIC $X(21)$ |                                                 |              |  |
|                |             |           |                                                         |             | PIC X(2) VALUE SPACES.                          |              |  |
|                |             |           | 05    FILLER<br>05    FILLER                            | PIC $X(17)$ |                                                 |              |  |
|                |             |           | VALUE ' CLIENT PUT UPD. '.                              |             |                                                 |              |  |
|                |             | 05        | 05 KD-TIST PIC X(14) VALUE SPACES.                      |             | PIC X(08) VALUE SPACES.                         |              |  |
| $^\star$       |             |           | KD-QMGR                                                 |             |                                                 |              |  |
| $^\star$       |             |           | WO2 - QUEUE NAME FIELD                                  |             |                                                 |              |  |
| $^\star$       |             |           |                                                         |             |                                                 |              |  |
| 01             |             |           | WO2-QUEUE-NAME.<br>03 WO2-REQ-Q                         | PIC X(48)   |                                                 |              |  |
|                |             |           | VALUE ' DUMMY                                           |             |                                                 |              |  |
|                |             |           | 03 WO2-RESP-Q                                           | PIC X(48)   |                                                 |              |  |
|                |             | VALUE '   |                                                         |             |                                                 |              |  |
|                |             |           | 03 W02-MODEL-Q<br>VALUE 'WTPONG.REPLY.QUEUE             | PIC X(48)   |                                                 | $\epsilon$ . |  |
|                | 01 W02-MQM  |           |                                                         |             | PIC X(48) VALUE SPACE.                          |              |  |
|                |             |           | 01 WO2-CLIENT-QNAME                                     |             | PIC X(48) VALUE SPACE.                          |              |  |
|                | 01 EOF-FLAG |           |                                                         |             | PIC X(01) VALUE SPACE.                          |              |  |
| 01<br>$^\star$ |             | REC-COUNT |                                                         |             | PIC S9(4) BINARY VALUE ZERO.                    |              |  |
| $\star$        |             |           | QUEUE MANAGER NAMES                                     |             |                                                 |              |  |
|                |             |           | * ADD HERE NEW QUEUE MANAGER NAMES                      |             |                                                 |              |  |
| *              |             |           |                                                         |             |                                                 |              |  |
| 01             |             |           | WO2-QMGR-NAME.                                          |             |                                                 |              |  |

Figure 38 (Part 8 of 40). MVS WTPING Cobol Program Source

|                      | 03 QMGR-CSQ1                                          | PIC $X(48)$                            |                             |
|----------------------|-------------------------------------------------------|----------------------------------------|-----------------------------|
|                      | VALUE 'CSQ1                                           |                                        | $^{\prime}$ .               |
|                      | 03 QMGR-CSQ2<br>VALUE 'CSQ2                           | PIC $X(48)$                            | $^{\prime}$ .               |
|                      | 03 QMGR-MQOS1                                         | PIC $X(48)$                            |                             |
|                      | VALUE 'MQ0S1                                          |                                        | $\cdot$ .                   |
|                      | 03 QMGR-MQOS2<br>VALUE 'MQOS2                         | PIC $X(48)$                            | $\mathcal{L}_{\mathcal{L}}$ |
|                      | 03<br>QMGR-MQOS3                                      | PIC $X(48)$                            |                             |
|                      | VALUE 'MQ0S3<br>QMGR-RS60001<br>03                    | PIC $X(48)$                            | $\mathcal{L}_{\mathcal{L}}$ |
|                      | VALUE 'RS60001                                        |                                        | $^{\prime}$ .               |
|                      | 03 QMGR-RS60002                                       | PIC $X(48)$                            |                             |
|                      | VALUE 'RS60002<br>03 QMGR-RS60003                     | PIC $X(48)$                            | $\mathcal{L}_{\mathcal{L}}$ |
|                      | <b>VALUE ' RS60003</b>                                |                                        | $\cdot$ .                   |
|                      | 03<br>QMGR-RS600010                                   | PIC X(48)                              |                             |
|                      | VALUE 'RS600010<br>03 QMGR-DEFAULT                    | PIC X(48)                              | $\prime$ .                  |
|                      | VALUE 'DEFAULT                                        |                                        | $\mathcal{L}_{\mathcal{L}}$ |
| $^\star$<br>$^\star$ |                                                       |                                        |                             |
| $\star$              | WO3 - MQM API FIELD                                   |                                        |                             |
| 01                   | WO3-API-FILED.                                        |                                        |                             |
|                      | WO3-MAX-REQUESTS PIC S9(9) BINARY VALUE 10.<br>03     |                                        |                             |
|                      | 03<br>WO3-REQUESTS                                    | PIC S9(9)                              | BINARY VALUE 0.             |
|                      | 03<br>WO3-COMPCODE                                    |                                        | PIC S9(9) BINARY VALUE 0.   |
|                      | 03<br>WO3-REASON                                      |                                        | PIC S9(9) BINARY VALUE 0.   |
|                      | 03<br>WO3-OPTIONS                                     | PIC S9(9)                              | BINARY.                     |
|                      | 03<br>WO3-HCONN                                       | PIC S9(9) BINARY.<br>PIC S9(9) BINARY. |                             |
|                      | WO3-HOBJ-CLIENTQ<br>03<br>03<br>WO3-HOBJ-CLIENT-RESPO | PIC S9(9)                              | BINARY.                     |
|                      | 03<br>W03-CLIENT-CORRELID                             |                                        | PIC X(24) VALUE SPACES.     |
|                      | 03<br>WO3-CLIENT-MSGID                                |                                        | PIC X(24) VALUE SPACES.     |
|                      | 03<br>WO3-CLIENT-RESP-QNAME                           |                                        | PIC X(48) VALUE SPACES.     |
|                      | 03<br>WO3-CLIENT-RESP-QMGR                            |                                        | PIC X(48) VALUE SPACES.     |
|                      | 03<br>W03-H0BJ-REQUESTQ                               | PIC S9(9)                              | BINARY.                     |
|                      | 03<br>W03-H0BJ-RESPQ                                  | PIC S9(9)                              | BINARY.                     |
|                      | 03<br>WO3-DATALEN                                     | PIC S9(9)                              | BINARY.                     |
|                      | 03<br>WO3-DATALEN-VALID                               | PIC S9(9)                              | BINARY.                     |
|                      | 03<br>WO3-BUFFLEN                                     | PIC S9(9) BINARY.                      |                             |
|                      | 03<br>W03-SELECTORCOUNT                               |                                        | PIC S9(9) BINARY VALUE 1.   |
|                      | 03<br>WO3-INTATTRCOUNT                                |                                        | PIC S9(9) BINARY VALUE 1.   |
|                      | 03<br>WO3-CHARATTRLENGTH                              |                                        | PIC S9(9) BINARY VALUE 0.   |

Figure 38 (Part 9 of 40). MVS WTPING Cobol Program Source

03 W03-CHARATTRS PIC X(48) VALUE LOW-VALUES. 03 W03-SELECTOR-TABLE. 05 W03-SELECTORS PIC S9(9) BINARY OCCURS 2. 03 W03-INTATTRS-TABLE. 05 W03-INTATTRS PIC S9(9) BINARY OCCURS 2. \* \* Some of the following data would not show correctly when \* this redbook is viewed online or via CD. The field has \* ASCII representation, their hex values being: \* \* ASCII \* text C o n t e n t - T y p e : t e x t / p l a i n (28 characters of 33 defined in source code program) \* Hex 4667667257763227677276666000<br>\* Value 3 EE45 E4D4905 A004584 E0C19 EAAA Value 3 F E 4 5 E 4 D 4 9 0 5 A 0 0 4 5 8 4 F 0 C 1 9 E A A A \* \* (characters of 29 - 33 from the source code program) \* Hex 7 6772 \* Value 4 5840 \* \* ASCII t e x t \* text \* 01 W03-REPLY-CLIENT-MSG. 03 W03-REPLY-HTML PIC X(34) VALUE \* Content-Type: text/plain text ′ \*\*\* See Above Comment \*\*\*\*\*\*\*\*′ . 03 W03-REPLY-CLIENT-MSG2. 05 W03-REPLY-FSTREP PIC X(100) VALUE SPACE. 05 W03-REPLY-LSTREP PIC X(100) VALUE SPACE. 05 W03-REPLY-NOPROC PIC X(100) VALUE SPACE. 03 FILLER PIC X(1) VALUE ''. 01 W03-RESP-HDR. 03 W03-RESP-MSGID PIC X(24). 88 W03-RESP-FIRST-MSG VALUE 'FIRST 88 W03-RESP-INTMED-MSG VALUE ′ NOTFIRST′ . 88 W03-RESP-LAST-MSG VALUE 'LAST / 03 W03-RESP-CORRELID PIC X(24). \* 01 W03-GET-BUFFER. COPY PRGQO1X2. \*\* 03 W03-RESPONSE. \*\* 05 W03-RSP-REQ-GETTIME. \*\* 10 W03-PSP-REQ-GETDATE PIC X(8). \*\* 10 W03-RSP-REQ-GETTIME PIC X(8). \* 01 M01-MESSAGE-CON. 03 M01-CON1 PIC X(22). 03 M01-CON2 PIC X(50). 01 W03-PUT-BUFFER. COPY PRGQO1X1.

Figure 38 (Part 10 of 40). MVS WTPING Cobol Program Source

```
*
*
* TARGET QUEUE MANAGER NAME FROM THE INPUT SCREEN
*
01 WO3-TGTQMGR PIC X(48).
01 W03-OTHER.
    03 W03-PARMS.
        05 W03-NOMSG.
            10 FILLER PIC X(6).
           10 W03-NOMSG-PARM PIC X(5).
        05 W03-LENMSG.
           10 FILLER PIC X(7).
           10 W03-LENMSG-PARM PIC X(6).
        05 W03-FBYTES.
           10 FILLER PIC X(7).
           10 W03-FBYTES-PARM PIC X(10).
        05 W03-REMQMGR.
           10 FILLER PIC X(8).
           10 W03-REMQMGR-PARM PIC X(20).
        05 W03-COMMENT.
            10 FILLER PIC X(8).
            10 W03-COMMENT-PARM PIC X(50).
        05 W03-RESPMSG.
           10 FILLER PIC X(8).
            10 W03-RESPMSG-PARM PIC X(5).
*
*
* MESSAGE FOR DIAGNOSTIC TRACE
*
01 DIAG-MSG PIC X(80).
01 DIAG-MSG-LENGTH PIC S9(4) BINARY.
*****************************************************************
*
* W04 - PROCESS FLAGS
*
01 W04-PROCESS-FLAG.
    03 WO4-INPUT-STATUS PIC X(3) VALUE 'OK '.<br>. 88 INPUT-INVALID VALUE 'BAD'.
        88 INPUT-INVALID VALUE ′ BAD′ .
        88 INPUT-OK VALUE ′ OK ′ .
    03 WO4-INPUT-FLAG PIC 9 VALUE 0.
```
Figure 38 (Part 11 of 40). MVS WTPING Cobol Program Source

| $^\star$                         |    |                                                                                                    |                 |                                                       |
|----------------------------------|----|----------------------------------------------------------------------------------------------------|-----------------|-------------------------------------------------------|
|                                  |    | 03 WO4-FST-MSG-FLAG PIC 9 VALUE 0.<br>88 FST-MSG-PROCESSED                                                                                                    |                 | VALUE 1.                                              |
|                                  |    | 03 WO4-LST-MSG-FLAG PIC 9<br>88 LST-MSG-PROCESSED                                                                                                    |                 | VALUE 0.<br>VALUE 1.                                  |
| $^\star$<br>$^\star$<br>$^\star$ | 03 | WO4-CALL-STATUS PIC X(6) VALUE 'OK'.<br>88 W04-CALL-OK<br>88 W04-CALL-FAILED                                                                                                    |                 | VALUE 'OK'.<br>VALUE 'FAILED'.                        |
| $^\star$<br>$^\star$             |    | MO1 - ERROR MESSAGES FOR DISPLAYING                                                                                                    |                 |                                                       |
| 01<br>$\star$                    |    | MO1-MESSAGE.                                                                                                    |                 |                                                       |
| $^\star$                         | 03 | M01-MESSAGE-1 PIC X(79) VALUE<br>'VALUE MUST BE INTEGER NUMERIC'.                                                                                                    |                 |                                                       |
| $^\star$                         | 03 | MO1-MESSAGE-2 PIC X(79) VALUE<br>'MESSAGE LENGTH CAN ONLY ON 10, 1000 OR 10000'.                                                                                                    |                 |                                                       |
|                                  |    | 03 MO1-MESSAGE-21 PIC X(79) VALUE<br>'TARGET Q MANAGER NAME IS INVALID'.                                                                                                    |                 |                                                       |
| $^\star$                         | 03 | MO1-MESSAGE-3 PIC X(79) VALUE<br>' PRESS PF5 TO MAKE ANOTHER INQUIRY'.                                                                                                    |                 |                                                       |
| $^\star$                         | 03 | MO1-MESSAGE-4.<br>10 MO1-MSG4-OPERATION PIC X(08) VALUE SPACES.<br>10 MO1-MSG4-OBJECTNAME PIC X(22) VALUE SPACES.<br>10 FILLER<br>10 MO1-MSG4-COMPCODE PIC Z(08)9 VALUE ZERO.<br>10 FILLER | PIC X(18) VALUE | ' ERROR: COMP CODE:'.<br>PIC X(09) VALUE ' REASON:' . |
| $^\star$<br>$^\star$             |    | 10 MO1-MSG4-REASON PIC Z(08)9 VALUE ZERO.                                                                                                    |                 |                                                       |
| $^\star$                         | 03 | MO1-MESSAGE-6<br>' MATCHEDBUT NOT FIRST AND LAST                                                                                                    |                 | PIC X(75) VALUE                                       |

Figure 38 (Part 12 of 40). MVS WTPING Cobol Program Source

| $^\star$             | 03 | MO1-MESSAGE-7<br>' NO MATCHING MESSAGE IN RESPONSE Q       | PIC X(75) VALUE                                                             |
|----------------------|----|------------------------------------------------------------|-----------------------------------------------------------------------------|
|                      |    | 03 MO1-MESSAGE-8                                           | PIC X(75) VALUE<br>' INCOMPLETE! NO CORRESP. MSG AVAILABLE IN RESP.Q YET.'. |
| $^\star$             | 03 | MO1-MESSAGE-9                                              | PIC X(75) VALUE<br>' PLEASE WAITSTILL IN PROGRESSAT SERVER SITE'.           |
| $^\star$             | 03 | MO1-MESSAGE-FINAL PIC X(75) VALUE<br>' FINALLY ALL DONE !! |                                                                             |
| $^\star$             |    |                                                            |                                                                             |
| $\star$              |    |                                                            |                                                                             |
| $^\star$<br>$^\star$ |    | API CONTROL BLOCK                                          |                                                                             |
| 01                   |    | MQM-OBJECT-DESCRIPTOR.<br>COPY CMQODV.                     |                                                                             |
| 01                   |    | MQM-MESSAGE-DESCRIPTOR.<br>COPY CMQMDV.                    |                                                                             |
| 01                   |    | MQM-GET-MESSAGE-OPTIONS.<br>COPY CMQGMOV.                  |                                                                             |
| 01                   |    | MQM-PUT-MESSAGE-OPTIONS.<br>COPY CMQPMOV.                  |                                                                             |
| $^\star$             |    |                                                            |                                                                             |
| $^\star$<br>$^\star$ |    | MQV CONTAINS CONSTANTS AND RETURN CODES                    |                                                                             |
| 01                   |    | MQM-CONST-RC.<br>COPY CMQV SUPPRESS.                       |                                                                             |
| $^\star$             |    |                                                            |                                                                             |
|                      |    |                                                            |                                                                             |
| <b>EJECT</b>         |    |                                                            |                                                                             |
|                      |    | COPY PRGTRAN.                                              |                                                                             |
| <b>EJECT</b>         |    |                                                            |                                                                             |
|                      |    | LINKAGE SECTION.                                           |                                                                             |
|                      |    | 01 PARMDATA.                                               |                                                                             |
|                      |    | 05 PARM-LEN                                                | PIC S9(03) BINARY.<br>PIC $X(100)$ .                                        |
|                      |    | 05 PARM-STRING                                             |                                                                             |

Figure 38 (Part 13 of 40). MVS WTPING Cobol Program Source

```
* ------------------------------------------------------------- *
A-MAIN SECTION.
* ------------------------------------------------------------- *
*
* THIS SECTION INTERPRETS THE PARM CARDS
* AND SELECTS QUEUE-MANAGER
*
* ------------------------------------------------------------- *
PARM-INFO-SELECT.
*
* IF NO DATA WAS PASSED, CREATE A MESSAGE, PRINT IT, AND
    EXIT
*
     IF PARM-LEN = 0 THEN
       STRING ′ MQS95001 : 95001 ′
              ′ NO PARM-CARD PASSED ′
                DELIMITED BY SIZE INTO OUTMSG
        PERFORM DISPLAY-CONS
        GO TO A-MAIN-EXIT
     END-IF.
*
* SEPARATE INTO THE RELEVANT FIELDS ANY DATA PASSED IN THE
* PARM STATEMENT
*
     UNSTRING PARM-STRING DELIMITED BY ALL ′,′
                             INTO W02-MQM
                                  W02-CLIENT-QNAME.
*
    CHECK FOR VALID QUEUEMANAGER AND QUEUE COMBINATION
*
     IF W02-MQM = ′ CSQ1′ THEN GO TO APPL-CONNECT-QMGR.
     IF W02-MQM = ′ CSQ2′ THEN GO TO APPL-CONNECT-QMGR.
     STRING 'MQS95001 : 95001
            ′ NO VALID QUEUEMANAGER IN PARM ′
            DELIMITED BY SIZE INTO OUTMSG
       PERFORM DISPLAY-CONS
      GO TO A-MAIN-EXIT.
APPL-CONNECT-QMGR.
```
Figure 38 (Part 14 of 40). MVS WTPING Cobol Program Source

```
* ------------------------------------------------------------- *
\star* THIS SECTION CONNECTS THE SERVER TO QMGR *
\star *
* ------------------------------------------------------------ *
    IF W02-CLIENT-QNAME = SPACE THEN
        STRING 'MQS95001 : 95001 /
              ′ NO VALID CLIENT QNAME IN PARM ′
              DELIMITED BY SIZE INTO OUTMSG
         PERFORM DISPLAY-CONS
         GO TO A-MAIN-EXIT.
*
*
    CONNECT TO THE SPECIFIED QUEUE MANAGER.
*
    CALL ′ MQCONN′ USING W02-MQM
                      W03-HCONN
                      W03-COMPCODE
                      W03-REASON.
*
* TEST THE OUTPUT OF THE CONNECT CALL. IF THE CALL FAILED,
* PRINT AN ERROR MESSAGE SHOWING THE COMPLETION CODE AND
* REASON CODE
*
    IF W03-COMPCODE NOT = MQCC-OK
      MOVE ′ MQS95001 : MQS95001 CONNECT ERROR′ TO OUTMSG
      PERFORM DISPLAY-CONS
      GO TO A-MAIN-EXIT
    END-IF.
    IF W02-MQM = ′ CSQ1′ THEN
      STRING ′ MQS95001 : 95001 SA25 CSQ1 ′
              ′ CLIENT CONNECTED ′
             DELIMITED BY SIZE INTO OUTMSG
      MOVE ′ THIS PROGRAM USES A DYNAMIC REPLY-Q′ TO OUTMSG
      PERFORM DISPLAY-LOCAL
     ELSE
      STRING ′ MQS95001 : 95001 SA18 CSQ2 ′
              ′ CLIENT CONNECTED ′
             DELIMITED BY SIZE INTO OUTMSG
      PERFORM DISPLAY-CONS
```
Figure 38 (Part 15 of 40). MVS WTPING Cobol Program Source

```
MOVE ′ THIS PROGRAM USES A DYNAMIC REPLY-Q′ TO OUTMSG
      PERFORM DISPLAY-LOCAL
     END-IF.
MAIN-PROCESS SECTION.
*
*
* GET PARMIN MESSAGE
*
*
READ-INI-MSG.
     IF W03-REQUESTS > W03-MAX-REQUESTS THEN
        DISPLAY ′ MAX NUMBER OF REQUESTS REACHED′
        DISPLAY ′ MAX NUMBER = ′ W03-MAX-REQUESTS
        DISPLAY ′ WEB CLIENT PROCESSOR TERMINATED′
        GO TO A-MAIN-EXIT
     END-IF.
     PERFORM GET-CLIENT-PARMS.
*
*
*
*
*--------------------------------------------------------------*
*
    GET CURRENT-DATE
*
*
*--------------------------------------------------------------*
    MOVE SPACES TO WOO-CURRENT-DATE.
    PERFORM ASK-DATETIME.
    MOVE W00-TEMP-YEAR TO W00-CUR-YYYY.
    MOVE W00-TEMP-MM TO W00-CUR-MM.
    MOVE W00-TEMP-DD TO W00-CUR-DD.
*
    MOVE SPACE TO WOO-MESSAGE.
    SET W04-CALL-OK TO TRUE.
    MOVE 0 TO W04-FST-MSG-FLAG.
    MOVE 0 TO W04-LST-MSG-FLAG.
    PERFORM VALIDATE-INPUT.
    IF NOT INPUT-OK
               MOVE W00-MESSAGE TO W00-MESSAGE-OUT
```
Figure 38 (Part 16 of 40). MVS WTPING Cobol Program Source

```
MOVE W00-MESSAGE-OUT TO OUTMSG
               PERFORM DISPLAY-CONS
               GO TO A-MAIN-EXIT
    END-IF.
    PERFORM OPEN-QUEUES.
    PERFORM PROCESS-REQUEST.
    IF W00-MESSAGE NOT = SPACES
       MOVE W00-MESSAGE TO W00-MESSAGE-OUT
       MOVE W00-MESSAGE-OUT TO OUTMSG
       PERFORM DISPLAY-CONS
     ELSE
       MOVE M01-MESSAGE-FINAL TO W00-MESSAGE-OUT
       MOVE W00-MESSAGE-OUT TO OUTMSG
       PERFORM DISPLAY-CONS
    END-IF.
    PERFORM CLOSE-QUEUES.
    PERFORM PUT-MSG-TO-CLIENT.
    GO TO READ-INI-MSG.
A-MAIN-EXIT.
    GOBACK.
    EJECT
*
VALIDATE-INPUT SECTION.
*--------------------------------------------------------------*
*
* VALIDATE THE USER INPUT
*<br>*-
  *--------------------------------------------------------------*
    EVALUATE TRUE
        WHEN WOO-MSG-TOT NOT NUMERIC OR
             W00-MSG-LENGTH NOT NUMERIC OR
             W00-GETRSP NOT NUMERIC
             MOVE M01-MESSAGE-1 TO W00-MESSAGE
             MOVE 1 TO W04-INPUT-FLAG
        WHEN OTHER
             EVALUATE TRUE
                 WHEN WOO-MSG-LENGTH NOT = 10 AND
                      W00-MSG-LENGTH NOT = 100 AND
                      W00-MSG-LENGTH NOT = 1000 AND
                      W00-MSG-LENGTH NOT = 10000
```
Figure 38 (Part 17 of 40). MVS WTPING Cobol Program Source

| MOVE MO1-MESSAGE-2 TO WOO-MESSAGE<br>MOVE 1 TO WO4-INPUT-FLAG<br>WHEN OTHER<br>MOVE O TO WO4-INPUT-FLAG |                |
|----------------------------------------------------------------------------------------------------|----------------|
| END-EVALUATE<br>END-EVALUATE<br>$^\star$                                                                |                |
| IF WO4-INPUT-FLAG NOT = 0<br>SET INPUT-INVALID TO TRUE<br>GO TO VALIDATE-INPUT-EXIT<br>END-IF           |                |
| $^\star$                                                                                                |                |
| $^\star$<br>*                                                                                           |                |
| $^\star$                                                                                                |                |
| <b>EVALUATE TRUE</b>                                                                                    |                |
| WHEN WO3-TGTQMGR = QMGR-CSQ1<br>MOVE 'DXB.CSQ1.REQUESTQ<br>TO W02-REQ-Q                                 | $\pmb{\prime}$ |
| WHEN $W03-TGTQMGR = QMGR - CSQ2$<br>MOVE 'DXB.CSQ2.REQUESTQ<br>TO W02-REQ-Q                             |                |
| WHEN WO3-TGTQMGR = QMGR-MQOS1<br>MOVE 'PHD.MQOS1.REQUESTQ<br>TO W02-REQ-Q                               | $\pmb{\prime}$ |
| WHEN WO3-TGTQMGR = QMGR-MQOS2<br>MOVE 'PHD.MQOS2.REQUESTQ<br>TO W02-REQ-Q                               | $\pmb{\prime}$ |
| WHEN WO3-TGTQMGR = QMGR-MQOS3<br>MOVE ' PHD.MQ0S3.REQUESTQ<br>TO W02-REQ-Q                              | $\pmb{\prime}$ |
| WHEN $W03-TG TQMGR = QMGR - RS60001$<br>MOVE ' PHD.RS60001.REQUESTQ<br>TO W02-REQ-Q                     | $\pmb{\prime}$ |
| WHEN $W03-TG TQMGR = QMGR - RS60002$<br>MOVE ' PHD.RS60002.REQUESTQ<br>TO W02-REQ-Q                     | $\pmb{\prime}$ |
| WHEN $W03-TG TQMGR = QMGR - RS60003$<br>MOVE ' PHD.RS60003.REQUESTQ<br>TO W02-REQ-Q                     | $\pmb{\prime}$ |
|                                                                                                    |                |

Figure 38 (Part 18 of 40). MVS WTPING Cobol Program Source

```
WHEN W03-TGTQMGR = QMGR-RS600010
         MOVE ' PHD.RS600010.REQUESTQ
         TO W02-REQ-Q
       WHEN W03-TGTQMGR = QMGR-DEFAULT
         MOVE ′ PHD.DEFAULT.REQUESTQ ′
         TO W02-REQ-Q
       WHEN OTHER
         MOVE M01-MESSAGE-21 TO W00-MESSAGE
         MOVE 1 TO W04-INPUT-FLAG
    END-EVALUATE
*
    IF W04-INPUT-FLAG = 1
         SET INPUT-INVALID TO TRUE
    ELSE
         SET INPUT-OK TO TRUE
    END-IF.
VALIDATE-INPUT-EXIT.
    EXIT.
    EJECT
*
*
OPEN-QUEUES SECTION.
*--------------------------------------------------------------*
*
* OPEN INPUT AND RESPONSE QUEUES
* IF THE OPEN FAILS, A MESSAGE IS BUILT INDICATING THE REASON
*
         *--------------------------------------------------------------*
*
* INITIALIZE THE OBJECT DESCRIPTION (MQOD) CONTROL BLOCK
*
    MOVE MQOT-Q TO MQOD-OBJECTTYPE
    MOVE W02-REQ-Q TO MQOD-OBJECTNAME
*
    COMPUTE W03-OPTIONS = MQOO-OUTPUT
*
    MOVE ZERO TO W03-HOBJ-REQUESTQ
*
    CALL ′ MQOPEN′ USING W03-HCONN
                         MQOD
                         W03-OPTIONS
                         W03-HOBJ-REQUESTQ
                         W03-COMPCODE
                         W03-REASON.
```
Figure 38 (Part 19 of 40). MVS WTPING Cobol Program Source

```
*
    IF W03-COMPCODE NOT = MQCC-OK
       MOVE ′ MQOPEN′ TO M01-MSG4-OPERATION
       MOVE MQOD-OBJECTNAME TO M01-MSG4-OBJECTNAME
       MOVE W03-COMPCODE TO M01-MSG4-COMPCODE
       MOVE W03-REASON TO M01-MSG4-REASON
       MOVE M01-MESSAGE-4 TO W00-MESSAGE
       MOVE W00-MESSAGE TO OUTMSG
       PERFORM DISPLAY-CONS
       DISPLAY ′ ERROR ON REQUESTQ′
       GO TO A-MAIN-EXIT
    END-IF
*
       MOVE MQOD-OBJECTQMGRNAME TO KD-QMGR
       MOVE ' <sup>'</sup> TO KD-QMGR
*
* INITIALIZE THE OBJECT DESCRIPTION (MQOD) CONTROL BLOCK
*
*
    MOVE MQOT-Q TO MQOD-OBJECTTYPE
* TELL QMGR TO GENERATE QNAME WITH PREFIX
    MOVE W02-MODEL-Q TO MQOD-OBJECTNAME
    MOVE ′ WTPONG.*′ TO MQOD-DYNAMICQNAME
*
    COMPUTE W03-OPTIONS = MQOO-INPUT-SHARED +
                         MQOO-SAVE-ALL-CONTEXT
*
    MOVE ZERO TO W03-HOBJ-RESPQ
*
    CALL ′ MQOPEN′ USING W03-HCONN
                         MQOD
                         W03-OPTIONS
                         W03-HOBJ-RESPQ
                         W03-COMPCODE
                         W03-REASON.
*
    IF W03-COMPCODE NOT = MQCC-OK
       MOVE 'MQOPEN' TO MO1-MSG4-OPERATION
       MOVE MQOD-OBJECTNAME TO M01-MSG4-OBJECTNAME
       MOVE W03-COMPCODE TO M01-MSG4-COMPCODE
```
Figure 38 (Part 20 of 40). MVS WTPING Cobol Program Source

```
MOVE W03-REASON TO M01-MSG4-REASON
       MOVE M01-MESSAGE-4 TO W00-MESSAGE
       MOVE W00-MESSAGE TO OUTMSG
       PERFORM DISPLAY-CONS
       DISPLAY ′ MQOPEN ERROR ON DYNAMIC REPLY QUEUE′
       GO TO A-MAIN-EXIT
    END-IF.
*
*
* SAVE QMGR GENERATED REPLY QUEUE NAME
*
*
    MOVE MQOD-OBJECTNAME TO W02-RESP-Q
       STRING ′ PROGRAM USES DYN-QUEUE ′
               MQOD-OBJECTNAME
               DELIMITED BY SIZE INTO OUTMSG
       PERFORM DISPLAY-LOCAL.
 OPEN-QUEUES-EXIT.
    EXIT.
    EJECT
*
*
*
 CLOSE-QUEUES SECTION.
     *--------------------------------------------------------------*
*
    CLOSE ALL QUEUE BEFORE TERMINATING
*
*--------------------------------------------------------------*
    CALL ′ MQCLOSE′ USING W03-HCONN
                         W03-HOBJ-REQUESTQ
                         MQCO-NONE
                         W03-COMPCODE
                         W03-REASON.
*
     IF W03-COMPCODE NOT = MQCC-OK
       MOVE 'MQCLOSE' TO M01-MSG4-OPERATION
       MOVE MQOD-OBJECTNAME TO M01-MSG4-OBJECTNAME
       MOVE W03-COMPCODE TO M01-MSG4-COMPCODE
       MOVE W03-REASON TO M01-MSG4-REASON
```
Figure 38 (Part 21 of 40). MVS WTPING Cobol Program Source

MOVE M01-MESSAGE-4 TO W00-MESSAGE MOVE W00-MESSAGE TO OUTMSG PERFORM DISPLAY-CONS END-IF. \* \* MQCO DELETE DELETE PURGED TEMP DYNAMIC QUEUE \* \* CALL ′ MQCLOSE′ USING W03-HCONN W03-HOBJ-RESPQ MQCO-DELETE W03-COMPCODE W03-REASON. \* IF W03-COMPCODE NOT = MQCC-OK MOVE 'MOCLOSE' TO MO1-MSG4-OPERATION MOVE MQOD-OBJECTNAME TO M01-MSG4-OBJECTNAME MOVE W03-COMPCODE TO M01-MSG4-COMPCODE MOVE W03-REASON TO M01-MSG4-REASON MOVE M01-MESSAGE-4 TO W00-MESSAGE END-IF. \* CLOSE-QUEUES-EXIT. EXIT. EJECT \* \* \* \* PROCESS-REQUEST SECTION. \*--------------------------------------------------------------\* \* \* PROCESS THE USER REQUESTS : \* - BUILD MESSAGE \* - SEND 1ST MESSAGE, TAKE TIMESTAMP AND ACKNOWLEDGE THE USER \* - SEND THE REST OF THE MESSAGE UNTIL ALL MESSAGE SENT \* - TAKE TIMESTAMP<br>\* - ACKNOWLEDGE THE \* - ACKNOWLEDGE THE USER FOR EVERY NN MESSAGES PROCESSED, WHERE NN IS THE VALUE SUPPLIED BY THE USER

Figure 38 (Part 22 of 40). MVS WTPING Cobol Program Source

```
* - IF LAST MSG
            ACKNOWLEDGE THE USER WITH A HAPPY-MSG
*
*--------------------------------------------------------------*
*
* BUILD THE MESSAGE
*
    MOVE SPACES TO WO3-PUT-BUFFER.<br>MOVE 0 TO WO0-MSG-SEQ<br>TO WOO-MSG-NO-PROC
                  TO WOO-MSG-SEQ WOO-MSG-PROC
    MOVE 0 TO W00-MSG-NO-PROC W00-CNT-1 W00-MSG-CNT.
    MOVE W00-MSG-TOT TO W03-REQ-MSG-TOT TOT-MSG.
    MOVE W00-MSG-LENGTH TO W03-REQ-MSG-LEN.
    MOVE W00-COMMENT TO W03-REQ-MSG-COMMENT.
*
    IF W00-MSG-LENGTH = 10
       MOVE W00-FIRSTTXT TO W03-REQ-MSG
    ELSE
      IF W00-MSG-LENGTH = 1000
         MOVE 100 TO W00-MSG-CNT
         MOVE 0 TO W00-CNT-1
         PERFORM BUILD-MESSAGE WITH TEST BEFORE
                              UNTIL W00-CNT-1 = W00-MSG-CNT
      ELSE
         MOVE 1000 TO W00-MSG-CNT
         MOVE 0 TO W00-CNT-1
         PERFORM BUILD-MESSAGE WITH TEST BEFORE
                              UNTIL W00-CNT-1 = W00-MSG-CNT
      END-IF
    END-IF.
*
*
* LOOP FROM HERE TO END-PERFORM UNTIL THE LAST MESSAGE SENT
                                     OR ANY MQI CALL FAILED
*
    PERFORM WITH TEST BEFORE UNTIL W00-MSG-SEQ = W00-MSG-TOT OR
                                   W04-CALL-FAILED
       ADD 1 TO WOO-MSG-SEQ
       ADD 1 TO W00-MSG-PROC
        MOVE W02-RESP-Q TO MQMD-REPLYTOQ
        MOVE W02-MQM TO MQMD-REPLYTOQMGR
```
Figure 38 (Part 23 of 40). MVS WTPING Cobol Program Source

```
*
       IF W00-MSG-SEQ = 1
            PERFORM ASK-DATETIME
            MOVE 'FIRST ' TO MQMD-MSGID
            MOVE W00-TEMP-DATETIME TO MQMD-CORRELID
            MOVE W00-TEMP-PUTTIME TO KD-TIST
            MOVE MQMT-REQUEST TO MQMD-MSGTYPE
       ELSE
         IF W00-MSG-SEQ = W00-MSG-TOT
            MOVE 'LAST ' TO MQMD-MSGID
            MOVE W00-FST-CORRELID TO MQMD-CORRELID
            MOVE MQMT-REQUEST TO MQMD-MSGTYPE
         ELSE<br>MOVE 'NOTFIRST'
                                  TO MQMD-MSGID
            MOVE W00-TEMP-PUTTIME TO KD-TIST
            MOVE W00-FST-CORRELID TO MQMD-CORRELID
            MOVE MQMT-DATAGRAM TO MQMD-MSGTYPE
         END-IF
       END-IF
*
       COMPUTE MQPMO-OPTIONS = MQPMO-NO-SYNCPOINT
*
       COMPUTE W03-DATALEN =
            LENGTH OF W03-REQUEST + W00-MSG-LENGTH
*
       MOVE MQCCSI-Q-MGR TO MQMD-CODEDCHARSETID
*
* SPECIFY THE FORMAT AS STRING
*
       MOVE MQFMT-STRING TO MQMD-FORMAT
       CALL ′ MQPUT′ USING W03-HCONN
                           W03-HOBJ-REQUESTQ
                           MQMD
                           MQPMO
                           W03-DATALEN
                           W03-PUT-BUFFER
                           W03-COMPCODE
                           W03-REASON
*
```
Figure 38 (Part 24 of 40). MVS WTPING Cobol Program Source

```
* TEST THE OUTCOME OF THE CALL
        IF THE MESSAGE WAS SENT SUCCESSFULLY
      * IDENTIFY THE QUEUE AND QUEUE MANAGER WHICH RECEIVED THE
      * MESSAGE
        OTHERWISE
      * SET AN APPROPRIATE ERROR MESSAGE
\starEVALUATE TRUE
               WHEN W03-COMPCODE = MQCC-OK
     ** PERFORM ASK-DATETIME
                    MOVE MQMD-PUTDATE TO W00-MQMD-PUTDATE
                    MOVE MQMD-PUTTIME TO W00-MQMD-PUTTIME
                    PERFORM GMT-TO-CURTIME
                    MOVE W00-PUT-YYYY TO W00-TEMP-PUT-YYYY
                    MOVE W00-PUT-MM TO W00-TEMP-PUT-MM
                    MOVE W00-PUT-DD TO W00-TEMP-PUT-DD
                    MOVE W00-PUT-HR TO W00-TEMP-PUT-HR
                    MOVE W00-PUT-MIN TO W00-TEMP-PUT-MIN
                    MOVE W00-PUT-SEC TO W00-TEMP-PUT-SEC
                    MOVE W00-PUT-TH TO W00-TEMP-PUT-TH
     *
               WHEN W03-COMPCODE NOT = MQCC-OK
                    MOVE 'MQPUT' TO MO1-MSG4-OPERATION
                    MOVE MQOD-OBJECTNAME TO M01-MSG4-OBJECTNAME
                    MOVE W03-COMPCODE TO M01-MSG4-COMPCODE
                    MOVE W03-REASON TO M01-MSG4-REASON
                    MOVE M01-MESSAGE-4 TO W00-MESSAGE
                    MOVE W00-MESSAGE TO OUTMSG
                    PERFORM DISPLAY-CONS
                    SET W04-CALL-FAILED TO TRUE
                    GO TO PROCESS-REQUEST-EXIT
            END-EVALUATE
     *
            IF W00-MSG-SEQ = 1
     ** MOVE W00-TEMP-DATE TO W00-FSTREQ-PUTDATE
     ** MOVE W00-TEMP-TIME TO W00-FSTREQ-PUTTIME
              MOVE W00-TEMP-PUTDATE TO W00-FSTREQ-PUTDATE
              MOVE W00-TEMP-PUTTIME TO W00-FSTREQ-PUTTIME
              MOVE MQMD-MSGID TO W00-FST-MSGID
              MOVE MQMD-CORRELID TO W00-FST-CORRELID
```
Figure 38 (Part 25 of 40). MVS WTPING Cobol Program Source

```
MOVE FSTREQ TO OUTMSG
         PERFORM DISPLAY-LOCAL
         PERFORM GET-RESPQ-MSG
      ELSE
         IF W00-MSG-SEQ = W00-MSG-TOT
            ADD W00-MSG-PROC TO W00-MSG-NO-PROC
            MOVE 0 TO WOO-MSG-PROC
** MOVE W00-TEMP-DATE TO W00-LSTREQ-PUTDATE
** MOVE W00-TEMP-TIME TO W00-LSTREQ-PUTTIME
            MOVE W00-TEMP-PUTDATE TO W00-LSTREQ-PUTDATE
            MOVE W00-TEMP-PUTTIME TO W00-LSTREQ-PUTTIME
            MOVE W00-MSG-NO-PROC TO NO-PROC
            MOVE MQMD-MSGID TO W00-LST-MSGID
            MOVE MQMD-CORRELID TO W00-LST-CORRELID
            MOVE LSTREQ TO OUTMSG
            PERFORM DISPLAY-LOCAL
            PERFORM GET-RESPQ-MSG
         ELSE
            IF W00-MSG-PROC = W00-GETRSP
              ADD W00-MSG-PROC TO W00-MSG-NO-PROC
              MOVE 0 TO WOO-MSG-PROC
              MOVE W00-MSG-NO-PROC TO NO-PROC
            ELSE
               IF NOT FST-MSG-PROCESSED
                  PERFORM GET-RESPQ-MSG
              END-IF
            END-IF
         END-IF
       END-IF
*
    END-PERFORM.
*
    IF W00-MESSAGE NOT = SPACE
       GO TO PROCESS-REQUEST-EXIT.
*
    LOOP FROM HERE UNTIL LAST MEASSGE FROM RESPONSE QUEUE
* IS PROCESSED OR LOOP-CNT = 500
* DISPLAY ERROR MESSAGE IF PROCESSING IS INCOMPLETE
*
    MOVE 0 TO W00-LOOP-CNT
```
Figure 38 (Part 26 of 40). MVS WTPING Cobol Program Source

```
PERFORM GET-RESPQ-MSG WITH TEST BEFORE
            UNTIL (FST-MSG-PROCESSED AND LST-MSG-PROCESSED) OR
                   W00-LOOP-CNT = 500.
*
* LOOP FOR ANOTHER ROUND IF PROCESSING IS NOT YET COMPLETED
* BUT FIRST WAIT FOR SOME TIME
*
     IF NOT (FST-MSG-PROCESSED AND LST-MSG-PROCESSED)
* SEND A MESSAGE TO SAY SORRY FOR THE DELAY
       MOVE M01-MESSAGE-9 TO W00-MESSAGE
       MOVE W00-MESSAGE TO W00-MESSAGE-OUT
       DISPLAY W00-MESSAGE-OUT
* NOW RETRY
       MOVE 0 TO W00-LOOP-CNT
       PERFORM WITH TEST BEFORE
            UNTIL (FST-MSG-PROCESSED AND LST-MSG-PROCESSED) OR
                   W00-L00P-CNT = 60* BUT BEFORE RETRYING, GMO-WAIT 1 SEC
         PERFORM GET-RESPQ-MSG1
       END-PERFORM
    END-IF
*
    IF NOT (FST-MSG-PROCESSED AND LST-MSG-PROCESSED)
       MOVE M01-MESSAGE-8 TO W00-MESSAGE
    ELSE
       MOVE SPACES TO W00-MESSAGE
    END-IF.
*
PROCESS-REQUEST-EXIT.
    EXIT.
    EJECT
*
*
      *--------------------------------------------------------------*
ASK-DATETIME SECTION.
*--------------------------------------------------------------*
*
*
    ACCEPT W05-DATE FROM DATE.
```
Figure 38 (Part 27 of 40). MVS WTPING Cobol Program Source

```
ACCEPT W05-TIME FROM TIME.
    STRING W05-DD W05-DATESEP W05-MM W05-DATESEP
             W05-YY
            DELIMITED BY SIZE INTO W00-TEMP-DATE.
    STRING W05-HH W05-TIMESEP W05-MI W05-TIMESEP
            W05-SS
            DELIMITED BY SIZE INTO W00-TEMP-TIME.
    STRING ′19′ W05-YY
            DELIMITED BY SIZE INTO W05-YEAR.
    MOVE W05-YEAR TO W00-TEMP-YEAR.
*
ASK-DATETIME-EXIT.
    EXIT.
    EJECT
*
*--------------------------------------------------------------*
BUILD-MESSAGE SECTION.
*--------------------------------------------------------------*
*
* BUILD MESSAGE TO BE SENT ....
*
    ADD 1 TO W00-CNT-1
    MOVE W00-FIRSTTXT TO W03-REQ-MSG-SEG(W00-CNT-1).
*
BUILD-MESSAGE-EXIT.
    EXIT.
    EJECT
*
*
*--------------------------------------------------------------*
GET-RESPQ-MSG SECTION.
*--------------------------------------------------------------*
*
* GET MESSAGE FROM THE RESPONSE QUEUE
*
    IF NOT FST-MSG-PROCESSED
       MOVE W00-FST-MSGID TO MQMD-MSGID
       MOVE W00-FST-CORRELID TO MQMD-CORRELID
    ELSE
       MOVE W00-LST-MSGID TO MQMD-MSGID
```
Figure 38 (Part 28 of 40). MVS WTPING Cobol Program Source

MOVE W00-LST-CORRELID TO MQMD-CORRELID. \* ADD 1 TO WOO-LOOP-CNT. \* COMPUTE MQGMO-OPTIONS = MQGMO-NO-SYNCPOINT + MQGMO-NO-WAIT + MQGMO-ACCEPT-TRUNCATED-MSG \* MOVE LENGTH OF W03-GET-BUFFER TO W03-BUFFLEN. \* CALL ′ MQGET′ USING W03-HCONN W03-HOBJ-RESPQ MQMD MQGMO W03-BUFFLEN W03-GET-BUFFER W03-DATALEN W03-COMPCODE W03-REASON. EVALUATE TRUE WHEN (W03-COMPCODE = MQCC-OK AND W03-REASON = MQRC-NONE) OR W03-REASON = MQRC-TRUNCATED-MSG-ACCEPTED IF MQMD-CODEDCHARSETID = 500 MOVE MQMD-PUTDATE TO W00-MQMD-PUTDATE MOVE MQMD-PUTTIME TO W00-MQMD-PUTTIME PERFORM GMT-TO-CURTIME MOVE W00-PUT-YYYY TO W00-TEMP-PUT-YYYY MOVE W00-PUT-MM TO W00-TEMP-PUT-MM MOVE W00-PUT-DD TO W00-TEMP-PUT-DD MOVE W00-PUT-HR TO W00-TEMP-PUT-HR MOVE W00-PUT-MIN TO W00-TEMP-PUT-MIN MOVE W00-PUT-SEC TO W00-TEMP-PUT-SEC MOVE W00-PUT-TH TO W00-TEMP-PUT-TH ELSE MOVE ′ ? ASCHI?′ TO W03-RSP-REQ-GETDATE MOVE ′ ? ASCHI?′ TO W03-RSP-REQ-GETTIME END-IF MOVE MQMD-MSGID TO W03-RESP-MSGID

Figure 38 (Part 29 of 40). MVS WTPING Cobol Program Source

```
MOVE MQMD-CORRELID TO W03-RESP-CORRELID
             PERFORM PROCESS-RESPONSE-MESSAGE
             SET W04-CALL-OK TO TRUE
*
        WHEN W03-COMPCODE = MQCC-FAILED AND
             W03-REASON = MQRC-NO-MSG-AVAILABLE
             SET W04-CALL-OK TO TRUE
*
        WHEN OTHER
             MOVE ′ MQGET RESP′ TO M01-MSG4-OPERATION
             MOVE MQOD-OBJECTNAME TO M01-MSG4-OBJECTNAME
             MOVE W03-COMPCODE TO M01-MSG4-COMPCODE
             MOVE W03-REASON TO M01-MSG4-REASON
             MOVE M01-MESSAGE-4 TO W00-MESSAGE
             SET W04-CALL-FAILED TO TRUE
*
    END-EVALUATE.
*
GET-RESPQ-MSG-EXIT.
    EXIT.
*--------------------------------------------------------------*
GET-RESPQ-MSG1 SECTION.
*--------------------------------------------------------------*
*
* GET MESSAGE FROM THE RESPONSE QUEUE
*
    IF NOT FST-MSG-PROCESSED
       MOVE W00-FST-MSGID TO MQMD-MSGID
       MOVE W00-FST-CORRELID TO MQMD-CORRELID
    ELSE
       MOVE W00-LST-MSGID TO MQMD-MSGID
       MOVE W00-LST-CORRELID TO MQMD-CORRELID.
*
    ADD 1 TO WOO-LOOP-CNT.
*
    COMPUTE MQGMO-OPTIONS = MQGMO-WAIT +
                           MQGMO-ACCEPT-TRUNCATED-MSG +
                           MQGMO-NO-SYNCPOINT.
*
* INSERT WAIT-INTERVAL 1 SEC PER LOOP
```
Figure 38 (Part 30 of 40). MVS WTPING Cobol Program Source

```
*
    MOVE +1000 TO MQGMO-WAITINTERVAL
*
    MOVE LENGTH OF W03-GET-BUFFER TO W03-BUFFLEN.
*
    CALL ′ MQGET′ USING W03-HCONN
                       W03-HOBJ-RESPQ
                       MQMD
                       MQGMO
                       W03-BUFFLEN
                       W03-GET-BUFFER
                       W03-DATALEN
                       W03-COMPCODE
                       W03-REASON.
    EVALUATE TRUE
        WHEN (W03-COMPCODE = MQCC-OK AND
             W03-REASON = MQRC-NONE) OR
             W03-REASON = MQRC-TRUNCATED-MSG-ACCEPTED
          IF MQMD-CODEDCHARSETID = 500
             MOVE MQMD-PUTDATE TO W00-MQMD-PUTDATE
             MOVE MQMD-PUTTIME TO W00-MQMD-PUTTIME
             PERFORM GMT-TO-CURTIME
             MOVE W00-PUT-YYYY TO W00-TEMP-PUT-YYYY
             MOVE W00-PUT-MM TO W00-TEMP-PUT-MM
             MOVE W00-PUT-DD TO W00-TEMP-PUT-DD
             MOVE W00-PUT-HR TO W00-TEMP-PUT-HR
             MOVE W00-PUT-MIN TO W00-TEMP-PUT-MIN
             MOVE W00-PUT-SEC TO W00-TEMP-PUT-SEC
             MOVE W00-PUT-TH TO W00-TEMP-PUT-TH
          ELSE
             MOVE ′ ? ASCHI?′ TO W03-RSP-REQ-GETDATE
             MOVE ′ ? ASCHI?′ TO W03-RSP-REQ-GETTIME
          END-IF
             MOVE MQMD-MSGID TO W03-RESP-MSGID
             MOVE MQMD-CORRELID TO W03-RESP-CORRELID
             PERFORM PROCESS-RESPONSE-MESSAGE
             SET W04-CALL-OK TO TRUE
*
        WHEN W03-COMPCODE = MQCC-FAILED AND
```
Figure 38 (Part 31 of 40). MVS WTPING Cobol Program Source

W03-REASON = MQRC-NO-MSG-AVAILABLE SET W04-CALL-OK TO TRUE \* WHEN OTHER MOVE ′ MQGET RESP′ TO M01-MSG4-OPERATION MOVE MQOD-OBJECTNAME TO M01-MSG4-OBJECTNAME MOVE W03-COMPCODE TO M01-MSG4-COMPCODE MOVE W03-REASON TO M01-MSG4-REASON MOVE M01-MESSAGE-4 TO W00-MESSAGE SET W04-CALL-FAILED TO TRUE \* END-EVALUATE. \* GET-RESPQ-MSG1-EXIT. EXIT. EJECT \* \* \*--------------------------------------------------------------\* PROCESS-RESPONSE-MESSAGE SECTION. \*--------------------------------------------------------------\* \* \* PROCESS MESSAGE FROM THE RESPONSE QUEUE. \* DISPLAY TIMESTAMP FOR PUT AND GET TIME \*--------------------------------------------------------------\* \* IF W03-RESP-CORRELID = W00-FST-CORRELID PERFORM ASK-DATETIME IF W03-RESP-FIRST-MSG MOVE ′+MJS8 GET REPLY FIRST=′ TO M01-CON1 MOVE W03-GET-BUFFER TO M01-CON2 MOVE ' GET ' TO WOO-FSTREQ-GETTEXT MOVE W03-RSP-REQ-GETDATE TO W00-FSTREQ-GETDATE MOVE WOO-CUR-YYYY TO WOO-FSTREQ-GYR MOVE W03-RSP-REQ-GETTIME TO W00-FSTREQ-GETTIME MOVE WOO-TEMP-DATE TO WOO-FSTREP-GETDATE MOVE WOO-CUR-YYYY TO WOO-FSTREP-GYR MOVE W00-TEMP-TIME TO W00-FSTREP-GETTIME MOVE W00-TEMP-PUTDATE TO W00-FSTREP-PUTDATE MOVE W00-TEMP-PUTTIME TO W00-FSTREP-PUTTIME

Figure 38 (Part 32 of 40). MVS WTPING Cobol Program Source

```
MOVE FSTREP TO OUTMSG
         MOVE FSTREP TO W03-REPLY-FSTREP
         PERFORM DISPLAY-LOCAL
         SET FST-MSG-PROCESSED TO TRUE
      ELSE
         IF W03-RESP-LAST-MSG
           MOVE ′+MJS8 GET REPLY LAST=′ TO M01-CON1
           MOVE W03-GET-BUFFER TO M01-CON2
           MOVE M01-MESSAGE-CON TO OUTMSG
           PERFORM DISPLAY-LOCAL<br>MOVE ' GET '
           MOVE ' GET ' TO WOO-LSTREQ-GETTEXT
           MOVE W03-RSP-REQ-GETDATE TO W00-LSTREQ-GETDATE
           MOVE WOO-CUR-YYYY TO WOO-LSTREQ-GYR
           MOVE W03-RSP-REQ-GETTIME TO W00-LSTREQ-GETTIME
           MOVE LSTREQ TO OUTMSG
           PERFORM DISPLAY-LOCAL
           MOVE W00-TEMP-DATE TO W00-LSTREP-GETDATE
           MOVE WOO-CUR-YYYY TO WOO-LSTREP-GYR
           MOVE W00-TEMP-TIME TO W00-LSTREP-GETTIME
           MOVE W00-TEMP-PUTDATE TO W00-LSTREP-PUTDATE
           MOVE W00-TEMP-PUTTIME TO W00-LSTREP-PUTTIME
           MOVE LSTREP TO OUTMSG
           MOVE LSTREP TO W03-REPLY-LSTREP
           MOVE MSG-PROC TO W03-REPLY-NOPROC
           PERFORM DISPLAY-LOCAL
           SET LST-MSG-PROCESSED TO TRUE
         ELSE
           SET W04-CALL-FAILED TO TRUE
           MOVE M01-MESSAGE-6 TO W00-MESSAGE
         END-IF
      END-IF
    ELSE
      SET W04-CALL-FAILED TO TRUE
      MOVE M01-MESSAGE-7 TO W00-MESSAGE
   END-IF.
*
PROCESS-RESPONSE-MESSAGE-EXIT.
   EXIT.
    EJECT
*
```
Figure 38 (Part 33 of 40). MVS WTPING Cobol Program Source

```
*
*--------------------------------------------------------------*
GMT-TO-CURTIME SECTION.
*--------------------------------------------------------------*
    IF W00-PUT-HR-NUM >= W00-GMT-DIFF
       COMPUTE W00-PUT-HR-NUM = W00-PUT-HR-NUM - W00-GMT-DIFF
    ELSE
       COMPUTE W00-PUT-HR-NUM = 24 + W00-PUT-HR-NUM -
                                     W00-GMT-DIFF
       MOVE W00-CUR-YYYY TO W00-PUT-YYYY
       MOVE W00-CUR-MM TO W00-PUT-MM
       MOVE W00-CUR-DD TO W00-PUT-DD.
*
GMT-TO-CURTIME-EXIT.
    EXIT.
    EJECT
DISPLAY-LOCAL SECTION.
* ------------------------------------------------------------- *
* DISPLAY MESSAGE ON SYSOUT ONLY ON DEBUG MODE
* ------------------------------------------------------------- *
*
      DISPLAY OUTMSG.
      MOVE SPACE TO OUTMSG.
*
DISPLAY-LOCAL-EXIT.
    EXIT.
DISPLAY-CONS SECTION.
* ------------------------------------------------------------- *
    DISPLAY MESSAGE TO CONSOLE
* ------------------------------------------------------------- *
*
    DISPLAY OUTMSG UPON CONSOLE.
    MOVE SPACE TO OUTMSG.
*
DISPLAY-CONS-EXIT.
    EXIT.
    EJECT
GET-CLIENT-PARMS SECTION.
* ------------------------------------------------------------- *
* GET PARM MESSAGE FROM WEB CLIENT
```
Figure 38 (Part 34 of 40). MVS WTPING Cobol Program Source

```
* ------------------------------------------------------------- *
    ADD 1 TO W03-REQUESTS.
    DISPLAY ′ NO OF REQUESTS ′ W03-REQUESTS.
*
    MOVE MQOT-Q TO MQOD-OBJECTTYPE.
    MOVE W02-CLIENT-QNAME TO MQOD-OBJECTNAME.
    MOVE ZERO TO W03-HOBJ-CLIENTQ.
*
    MOVE ZERO TO W03-OPTIONS.
    COMPUTE W03-OPTIONS = MQOO-INPUT-SHARED.
    DISPLAY ′ OPEN OPTIONS′ W03-OPTIONS.
*
    CALL ′ MQOPEN′ USING W03-HCONN
                        MQOD
                        W03-OPTIONS
                        W03-HOBJ-CLIENTQ
                        W03-COMPCODE
                        W03-REASON.
*
    IF W03-COMPCODE NOT = MQCC-OK
       MOVE ′ MQOPEN′ TO M01-MSG4-OPERATION
       MOVE MQOD-OBJECTNAME TO M01-MSG4-OBJECTNAME
       MOVE W03-COMPCODE TO M01-MSG4-COMPCODE
       MOVE W03-REASON TO M01-MSG4-REASON
       MOVE M01-MESSAGE-4 TO W00-MESSAGE
       MOVE W00-MESSAGE TO OUTMSG
       PERFORM DISPLAY-CONS
       GO TO A-MAIN-EXIT
    END-IF.
*
*
GET-CLIENT-PARM-NEXT.
    COMPUTE MQGMO-OPTIONS = MQGMO-WAIT +
                            MQGMO-NO-SYNCPOINT.
*
*
* WAIT UNLIMITED FOR REQUESTS FROM WEBCLIENT
*
*
    MOVE MQWI-UNLIMITED TO MQGMO-WAITINTERVAL.
```
Figure 38 (Part 35 of 40). MVS WTPING Cobol Program Source

```
*
    MOVE SPACE TO W00-PARM-BUFFER.
    MOVE LENGTH OF W00-PARM-BUFFER TO W03-BUFFLEN.
    MOVE MQMI-NONE TO MQMD-MSGID.
    MOVE MQCI-NONE TO MQMD-CORRELID.
*
* MAKE THE MQGET CALL TO CLIENT INPUT QUEUE
*
    CALL ′ MQGET′ USING W03-HCONN
                      W03-HOBJ-CLIENTQ
                      MQMD
                      MQGMO
                      W03-BUFFLEN
                      W00-PARM-BUFFER
                      W03-DATALEN
                      W03-COMPCODE
                      W03-REASON.
*
     IF W03-COMPCODE = MQCC-FAILED
       MOVE 'MQGET' TO MO1-MSG4-OPERATION
       MOVE MQOD-OBJECTNAME TO M01-MSG4-OBJECTNAME
       MOVE W03-COMPCODE TO M01-MSG4-COMPCODE
       MOVE W03-REASON TO M01-MSG4-REASON
       MOVE M01-MESSAGE-4 TO W00-MESSAGE
       MOVE W00-MESSAGE TO OUTMSG
       PERFORM DISPLAY-CONS
       GO TO A-MAIN-EXIT
     END-IF.
*
*
*
* STRIP OFF HEADER(47) AND NL-CHARACTER
*
     COMPUTE W03-DATALEN-VALID = W03-DATALEN - 48.
*
     MOVE MQMD-MSGID TO W03-CLIENT-MSGID
     MOVE MQMD-CORRELID TO W03-CLIENT-CORRELID
     MOVE MQMD-REPLYTOQ TO W03-CLIENT-RESP-QNAME
     MOVE MQMD-REPLYTOQMGR TO W03-CLIENT-RESP-QMGR
```
Figure 38 (Part 36 of 40). MVS WTPING Cobol Program Source

```
PERFORM BUILD-PARM.
*
*
*
    CALL ′ MQCLOSE′ USING W03-HCONN
                         W03-HOBJ-CLIENTQ
                         MQCO-NONE
                         W03-COMPCODE
                         W03-REASON.
*
    IF W03-COMPCODE NOT = MQCC-OK
       MOVE 'MQCLOSE' TO MO1-MSG4-OPERATION
       MOVE MQOD-OBJECTNAME TO M01-MSG4-OBJECTNAME
       MOVE W03-COMPCODE TO M01-MSG4-COMPCODE
       MOVE W03-REASON TO M01-MSG4-REASON
       MOVE M01-MESSAGE-4 TO W00-MESSAGE
       MOVE W00-MESSAGE TO OUTMSG
       PERFORM DISPLAY-CONS
       GO TO A-MAIN-EXIT
    END-IF.
*
*
GET-CLIENT-PARMS-EXIT.
    EXIT.
    EJECT
PUT-MSG-TO-CLIENT SECTION.
* ------------------------------------------------------------- *
    SEND MESSAGE BACK TO CLIENT
 * ------------------------------------------------------------- *
    MOVE MQOT-Q TO MQOD-OBJECTTYPE.
    MOVE W03-CLIENT-RESP-QNAME TO MQOD-OBJECTNAME.
    MOVE W03-CLIENT-RESP-QMGR TO MQOD-OBJECTQMGRNAME.
*
    COMPUTE W03-OPTIONS = MQOO-OUTPUT
*
    MOVE ZERO TO W03-HOBJ-CLIENT-RESPQ
*
    CALL ′ MQOPEN′ USING W03-HCONN
                         MQOD
                         W03-OPTIONS
                         W03-HOBJ-CLIENT-RESPQ
                         W03-COMPCODE
                         W03-REASON.
```
Figure 38 (Part 37 of 40). MVS WTPING Cobol Program Source
```
*
    IF W03-COMPCODE NOT = MQCC-OK
       MOVE ′ MQOPEN′ TO M01-MSG4-OPERATION
       MOVE MQOD-OBJECTNAME TO M01-MSG4-OBJECTNAME
       MOVE W03-COMPCODE TO M01-MSG4-COMPCODE
       MOVE W03-REASON TO M01-MSG4-REASON
       MOVE M01-MESSAGE-4 TO W00-MESSAGE
       MOVE W00-MESSAGE TO OUTMSG
       PERFORM DISPLAY-CONS
       GO TO A-MAIN-EXIT
    END-IF.
       COMPUTE MQPMO-OPTIONS = MQPMO-NO-SYNCPOINT.
       MOVE W03-CLIENT-MSGID TO MQMD-CORRELID.
       MOVE MQMI-NONE TO MQMD-MSGID.
*
       MOVE LENGTH OF W03-REPLY-CLIENT-MSG TO W03-DATALEN.
*
*
* SPECIFY THE FORMAT AS STRING
* MQGate expects this!
*
*
       MOVE 273 TO MQMD-ENCODING.
       MOVE 850 TO MQMD-CODEDCHARSETID.
*
* EBCDIC TO ASCII
*
       MOVE SPACE TO TRAN-BUFFER.
       MOVE LENGTH OF W03-REPLY-CLIENT-MSG2 TO TRAN-BUF-LEN.
       MOVE W03-REPLY-CLIENT-MSG2 TO TRAN-BUFFER.
       PERFORM TRAN-MSG.
       MOVE TRAN-BUFFER TO W03-REPLY-CLIENT-MSG2.
*
*
       CALL ′ MQPUT′ USING W03-HCONN
                           W03-HOBJ-CLIENT-RESPQ
                           MQMD
                           MQPMO
                           W03-DATALEN
                           W03-REPLY-CLIENT-MSG
                           W03-COMPCODE
                           W03-REASON.
```
Figure 38 (Part 38 of 40). MVS WTPING Cobol Program Source

```
IF W03-COMPCODE NOT = MQCC-OK
       MOVE 'MOPUT' TO MO1-MSG4-OPERATION
       MOVE MQOD-OBJECTNAME TO M01-MSG4-OBJECTNAME
       MOVE W03-COMPCODE TO M01-MSG4-COMPCODE
       MOVE W03-REASON TO M01-MSG4-REASON
       MOVE M01-MESSAGE-4 TO W00-MESSAGE
       MOVE W00-MESSAGE TO OUTMSG
       PERFORM DISPLAY-CONS
       GO TO A-MAIN-EXIT
    END-IF.
    MOVE SPACE TO W03-REPLY-CLIENT-MSG.
*
    CLOSE REPLY QUEUE TO CLIENT
*
    CALL ′ MQCLOSE′ USING W03-HCONN
                         W03-HOBJ-CLIENT-RESPQ
                         MQCO-NONE
                         W03-COMPCODE
                         W03-REASON.
*
    IF W03-COMPCODE NOT = MQCC-OK
       MOVE 'MQCLOSE' TO MO1-MSG4-OPERATION
       MOVE MQOD-OBJECTNAME TO M01-MSG4-OBJECTNAME
       MOVE W03-COMPCODE TO M01-MSG4-COMPCODE
       MOVE W03-REASON TO M01-MSG4-REASON
       MOVE M01-MESSAGE-4 TO W00-MESSAGE
       MOVE W00-MESSAGE TO OUTMSG
       PERFORM DISPLAY-CONS
       GO TO A-MAIN-EXIT
    END-IF.
*
*
*
PUT-MSG-TO-CLIENT-EXIT.
    EXIT.
BUILD-PARM SECTION.
* ------------------------------------------------------------- *
*
    MOVE W00-PARM-STRING TO W00-PARM-ARRAY.
    DISPLAY W03-DATALEN-VALID.
```
Figure 38 (Part 39 of 40). MVS WTPING Cobol Program Source

DISPLAY W00-PARM-ARRAY. UNSTRING W00-PARM-ARRAY DELIMITED BY ALL ′&′ INTO W03-NOMSG W03-LENMSG W03-FBYTES W03-REMQMGR W03-COMMENT W03-RESPMSG. DISPLAY W03-NOMSG. DISPLAY W03-LENMSG. DISPLAY W03-FBYTES. DISPLAY W03-REMQMGR. DISPLAY W03-COMMENT DISPLAY W03-RESPMSG MOVE W03-NOMSG-PARM TO W00-MSG-TOTAL. DISPLAY ′ PARMS FROM CLIENT Q′ . DISPLAY W00-MSG-TOTAL. MOVE W03-LENMSG-PARM TO W00-MSG-LEN. DISPLAY W00-MSG-LEN. MOVE W03-FBYTES-PARM TO W00-FIRSTTXT. DISPLAY W00-FIRSTTXT. MOVE W03-REMQMGR-PARM TO W03-TGTQMGR. DISPLAY W03-TGTQMGR. MOVE W03-COMMENT-PARM TO W00-COMMENT. DISPLAY W00-COMMENT. MOVE W03-RESPMSG-PARM TO W00-MSG-GETRSP. DISPLAY W00-MSG-GETRSP. \* BUILD-PARM-EXIT. EXIT. TRAN-MSG SECTION. \* ------------------------------------------------------------- \* \* \* PERFORM THE RELEVANT CONVERSION \* NOTE THAT IF WE DON′ T FIND A MATCH ON ANY CHARACTER, WE LEAVE THE DATA ASIS \* \* CHANGE 500 TO 850 CCSID \* PERFORM VARYING WS-SUB FROM 1 BY 1 UNTIL WS-SUB > TRAN-BUF-LEN SET WS-EBCDIC-INDX TO 1 SEARCH LS-EBCDIC-ENTRY WHEN LS-EBCDIC-ENTRY(WS-EBCDIC-INDX) = TRAN-ARRAY(WS-SUB) MOVE LS-ASCII-ENTRY(WS-EBCDIC-INDX) TO TRAN-ARRAY(WS-SUB) END-SEARCH END-PERFORM. TRAN-MSG-EXIT. EXIT.

Figure 38 (Part 40 of 40). MVS WTPING Cobol Program Source

### **C.3 MVS WTPONG Cobol Source**

```
CBL NODYNAM,LIB,OBJECT,RENT,RES,APOST
      * ------------------------------------------------------------- *
       IDENTIFICATION DIVISION.
      * ------------------------------------------------------------- *
       PROGRAM-ID. PRGQJPS8.
      *REMARKS
      * ------------------------------------------------------------- *
      * Server program for subarea SA25 + SA18
      *
      *
      *
      *
      * Batch server :
      *
     * This server runs as a batch job (jcl runjps8)
      * It stays active until a termination message arrives
      * or the job is canceled by an operator.
      * Batch job accepts a parm card like PARM=′ QMGR,REQ.QUEUE′
      * This program is a a batch clone from the corresponding
      * CICS server transaction program PRGQMIS3.
      *
      *
      *
      * Name of the program: PRGQJ P S 8:
      * ! ! ! !
      * ! ! ! +---> team name (now fixed)
                             ! ! +-------> Server program
      \star \qquad \qquad \qquad \qquad \qquad \qquad \qquad \qquad \qquad \qquad \qquad \qquad \qquad \qquad \qquad \qquad \qquad \qquad \qquad \qquad \qquad \qquad \qquad \qquad \qquad \qquad \qquad \qquad \qquad \qquad \qquad \qquad \qquad \qquad \qquad \qquad 
      * ! +---------> S.A. 25
                             * +---------------> Fixed identifier
      *
      * Input (request) queue: xxx.CSQ1.REQUESTQ (fixed)
      * Output (reply) queue: comes from ReplyToQueue field
      *
      * NOTE: when cloning this program, mind the queue manager name:
              they must be changed from CSQ1 to something else
      *****************************************************************
          * @START_COPYRIGHT@ *
      * Environment : batch *
      \star
```
Figure 39 (Part 1 of 22). MVS WTPONG Cobol Program Source

\* Function : This program processes messages from the \* \* request queue and put responses to the \* \* response queue \*  $\star$ \* \*\*\*\*\*\*\*\*\*\*\*\*\*\*\*\*\*\*\*\*\*\*\*\*\*\*\*\*\*\*\*\*\*\*\*\*\*\*\*\*\*\*\*\*\*\*\*\*\*\*\*\*\*\*\*\*\*\*\*\*\* \* EJECT \* \*\*\*\*\*\*\*\*\*\*\*\*\*\*\*\*\*\*\*\*\*\*\*\*\*\*\*\*\*\*\*\*\*\*\*\*\*\*\*\*\*\*\*\*\*\*\*\*\*\*\*\*\*\*\*\*\*\*\*\*\* \*  $\star$ \* Program logic \* \* ------------- \*  $\star$  \* \*START. \* \* open request queue. \* \* if open fails \* \* write error to log \* \* exit program \*  $\star$ \* Get first msg from the request queue. \* \* if get fails \* \* exit the program  $*$ <br>\* Get replytoqueue from message descriptor \* \* \* \* \* Get replytoqueue from message descriptor \*  $\star$ \* Perform until compcode not = ok \* \* Evaluate msg-type \* \* when 1st-msg \* \* perform ask-datetime \* \* open replytoqueue (exit if error) \* \* perform put-respq \* \* close replytoqueue (exit if error) \* \* when intm-msg \* \* perform ask-datetime \* \* when last-msg \* \* perform ask-datetime \* \* open replytoqueue (exit if error) \* \* perform put-respq \* \* close replytoqueue (exit if error) \* \* End-evaluate \* \* get next msg from request-queue \* \* and-parform \* \* \* end-perform. \* if unexpected compcode

Figure 39 (Part 2 of 22). MVS WTPONG Cobol Program Source

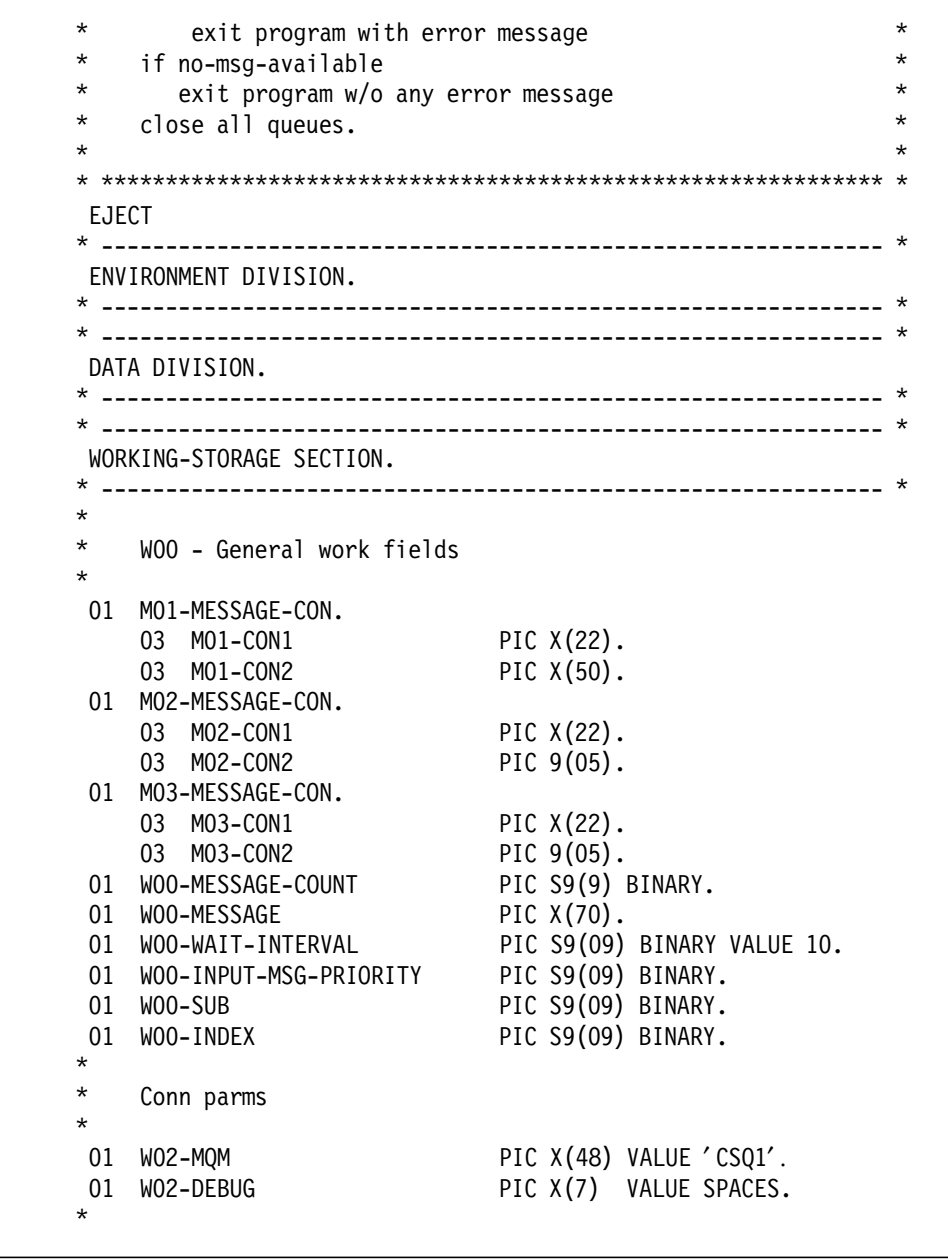

Figure 39 (Part 3 of 22). MVS WTPONG Cobol Program Source

| $^\star$<br>$^\star$ | Queue names                                                                           |
|----------------------|---------------------------------------------------------------------------------------|
| 01                   | WO2-QUEUE-NAMES.                                                                      |
|                      | 05 WO2-REQUEST-QNAME PIC X(48) VALUE                                                  |
|                      | ,<br>'DXB.CSQ1.REQUESTQ                                                               |
|                      |                                                                                       |
|                      | 05 WO2-RESPONSE-QMGR PIC X(48) VALUE SPACES.<br>05 WO2-RESPONSE-QNAME PIC X(48) VALUE |
|                      | $\cdot$ .<br>' DUMMY                                                                  |
| $^\star$             |                                                                                       |
| $^\star$             | WO3 - MQM API fields                                                                  |
| $\star$              |                                                                                       |
| 01                   | PIC S9(9) BINARY VALUE 1.<br>W03-SELECTORCOUNT                                        |
| 01                   | PIC S9(9) BINARY VALUE 1.<br>WO3-INTATTRCOUNT                                         |
| 01                   | PIC S9(9) BINARY VALUE ZERO.<br>WO3-CHARATTRLENGTH                                    |
| $01\,$               | PIC X VALUE LOW-VALUES.<br>WO3-CHARATTRS                                              |
| $01\,$               | PIC S9(9) BINARY VALUE ZERO.<br>WO3-HCONN                                             |
| 01                   | PIC S9(9) BINARY.<br>W03-OPTIONS                                                      |
| 01                   | PIC S9(9) BINARY.<br>WO3-HOBJ-REQUESTQ                                                |
| 01                   | PIC S9(9) BINARY.<br>W03-H0BJ-RESPQ                                                   |
| 01                   | PIC S9(9) BINARY.<br>WO3-HOBJ-DEADQ                                                   |
| 01                   | PIC S9(9) BINARY.<br>WO3-COMPCODE                                                     |
| 01                   | PIC S9(9) BINARY.<br>WO3-REASON                                                       |
| 01                   | PIC X(65) VALUE 'TERM'.<br>WO3-TERMINATE                                              |
| 01                   | WO3-SELECTORS-TABLE.                                                                  |
|                      | PIC S9(9) BINARY OCCURS 2 TIMES.<br>05 W03-SELECTORS                                  |
| 01                   | WO3-INTATTRS-TABLE.                                                                   |
|                      | PIC S9(9) BINARY OCCURS 2 TIMES.<br>05 W03-INTATTRS                                   |
| 01                   | PIC S9(9) BINARY.<br>WO3-DATALEN                                                      |
| $01\,$               | PIC S9(9) BINARY.<br>WO3-BUFFLEN                                                      |
| 01                   | PIC S9(9) BINARY.<br>GET-COMPCODE                                                     |
| 01                   | PIC S9(9) BINARY.<br>GET-REASON                                                       |
| $^\star$             |                                                                                       |
| 01                   | W03-PUT-BUFFER.                                                                       |
|                      | COPY PRGQ01X2.                                                                        |
| $\star\star$         | WO3-RESPONSE.<br>03                                                                   |
| $***$                | PIC $X(8)$ .<br>05 WO3-RESP-MSGID                                                     |
| $\star\star$         | PIC X(24).<br>05<br>WO3-RESP-CORRELID                                                 |
| $\star\star$         | 05<br>WO3-RESP-GROUP.                                                                 |
| $***$                | PIC $9(3)$ .<br>10 W03-RESP-MSG-TOT                                                   |
| $***$                | 10 WO3-RESP-MSG-LEN<br>PIC $9(6)$ .                                                   |
|                      |                                                                                       |

Figure 39 (Part 4 of 22). MVS WTPONG Cobol Program Source

```
** 10 W03-RESP-SEND-TIME PIC X(16).<br>** 10 W03 BESB BECV TIME BIC Y(16).
           10 W03-RESP-RECV-TIME PIC X(16).
** 10 W03-RESP-RESP-TIME PIC X(16).
*
01 W03-GET-BUFFER.
    COPY PRGOO1X1.
    03 REDEFINES W03-REQ-MSG.
        05 W03-REQ-MSG-TXT-50BYTE PIC X(50).
       05 FILLER PIC X(9950).
*
** 03 W03-REQUEST.
** 05 W03-REQ-MSGID PIC X(8).
** 88 W03-REQ-FIRST-MSG VALUE ′ FIRST ′ .
           88 W03-REQ-INTERMED-MSG VALUE 'INTERMED'.<br>88 W03-REQ-LAST-MSG VALUE 'LAST '.
** 88 W03-REQ-LAST-MSG VALUE ′ LAST ′ .
** 05 W03-REQ-CORRELID PIC X(24).<br>** 05 W03-REQ-GROUP
       05 W03-REQ-GROUP.
** 10 W03-REQ-MSG-TOT PIC 9(3).
** 10 W03-REQ-MSG-LEN PIC 9(6).
** 10 W03-REQ-SEND-TIME PIC X(16).
** 10 W03-REQ-RECV-TIME PIC X(16).
** 10 W03-REQ-RESP-TIME PIC X(16).
** 03 W03-REQ-MSG.
       05 W03-REQ-MSG-SEG PIC X(10) OCCURS 1000.
*
01 W03-REQUEST-HDR.
    03 W03-REQ-MSGID PIC X(8).
       88 W03-REQ-FIRST-MSG VALUE 'FIRST
       88 W03-REQ-INTERMED-MSG VALUE ′ NOTFIRST′ .
       88 W03-REQ-LAST-MSG VALUE 'LAST
    03 WO3-REQ-CORRELID PIC X(24).
*
01 FIRST-ASCII PIC X(5) VALUE X′4649525354′.
01 NOT-FIRST-ASCII PIC X(8) VALUE X′4E4F544649525354′ .
01 LAST-ASCII PIC X(4) VALUE X'4C415354'.
*
* Message Output-Buffer
*
01 OUTMSG PIC X(120) VALUE SPACE.
*
```
Figure 39 (Part 5 of 22). MVS WTPONG Cobol Program Source

| $^\star$<br>$^\star$                             | diagnostic trace                                                                                                    |                                                                                                    |  |  |  |
|--------------------------------------------------|----------------------------------------------------------------------------------------------------|----------------------------------------------------------------------------------------------------|--|--|--|
| 01<br>$^\star$                                   | DIAG-MSG                                                                                                    | PIC $X(80)$ .                                                                                                    |  |  |  |
| $^\star$<br>$^\star$                             | message format (Request/Response message)                                                                                                    |                                                                                                    |  |  |  |
| 01<br>*<br>*<br>$^\star$<br>$^\star$<br>01<br>01 | W03-TS-REQ-RSP.<br>03<br>WO3-TS-MSG-HDR.<br>05<br>WO3-TS-MSGID<br>W03-TS-CORRELID<br>05<br>03<br>03<br>W03-TS-MSG-TOT<br>03<br>03<br>WO3-TS-MSG-LEN<br>03<br>03<br>W03-TS-REQ-PUTTIME<br>03<br>03<br>WO3-TS-REQ-PUTDATE<br>03<br>03<br>WO3-TS-REQ-GETTIME<br>03<br>03<br>WO3-TS-REQ-GETDATE<br>03<br>03<br>W03-TS-RSP-PUTTIME<br>03<br>03<br>WO3-TS-RSP-PUTDATE<br>03<br>03<br>WO3-TS-MSG-TXT-50BYTE<br>03<br>03<br>WO3-TS-MSG-COMMENT<br>API control blocks<br>MQM-OBJECT-DESCRIPTOR.<br>COPY CMQODV.<br>MQM-MESSAGE-DESCRIPTOR. | PIC $X(8)$ .<br>PIC $X(24)$ .<br>PIC X(01).<br>PIC $X(5)$ .<br>PIC $X(01)$ .<br>PIC $X(6)$ .<br>PIC $X(01)$ .<br>PIC $X(10)$ .<br>PIC $X(01)$ .<br>PIC $X(10)$ .<br>PIC $X(01)$ .<br>PIC $X(10)$ .<br>PIC $X(01)$ .<br>PIC X(10).<br>PIC X(01).<br>PIC $X(10)$ .<br>PIC $X(01)$ .<br>PIC $X(10)$ .<br>PIC $X(01)$ .<br>PIC X(50).<br>PIC $X(01)$ .<br>PIC $X(65)$ . |  |  |  |
| 01                                               | COPY CMQMDV.<br>MQM-PUT-MESSAGE-OPTIONS.<br>COPY CMQPMOV.                                                                                                    |                                                                                                    |  |  |  |

Figure 39 (Part 6 of 22). MVS WTPONG Cobol Program Source

| 01                   | MQM-GET-MESSAGE-OPTIONS.                              |                                                            |
|----------------------|-------------------------------------------------------|------------------------------------------------------------|
| 01                   | COPY CMQGMOV.<br>MQM-TRIGGER-MESSAGE.<br>COPY CMQTML. |                                                            |
| $^\star$             |                                                       |                                                            |
| $\star$              |                                                       |                                                            |
| 01                   | WO5-DATESEP                                           | PIC X VALUE '-'.                                           |
| 01                   | WO5-TIMESEP                                           | PIC X VALUE ':'.                                           |
| 01                   | WO5-TIMENEW                                           | PIC $X(8)$ .                                               |
| 01                   | WO5-DATENEW                                           | PIC $X(8)$ .                                               |
| 01                   | WO5-DATETIME.                                         |                                                            |
|                      |                                                       |                                                            |
|                      | 03 W05-DATE.                                          |                                                            |
|                      | 05 W05-YY                                             | PIC $X(2)$ .                                               |
|                      | 05 W05-MM                                             | PIC $X(2)$ .                                               |
|                      | 05 W05-DD                                             | PIC $X(2)$ .                                               |
|                      | 05 FILLER                                             | PIC $X(2)$ .                                               |
|                      | 03 W05-TIME.                                          |                                                            |
|                      | 05 W05-HH                                             | PIC $X(2)$ .                                               |
|                      | 05 W05-MI                                             | PIC $X(2)$ .                                               |
|                      | 05 W05-SS                                             | PIC $X(2)$ .                                               |
|                      | 05 W05-TT                                             | PIC $X(2)$ .                                               |
| $^\star$<br>$^\star$ |                                                       |                                                            |
| $^\star$             |                                                       | PRGQ01X9 contains error message to be written to diag/cons |
|                      | COPY PRGQ01X9.                                        |                                                            |
| $\star$              |                                                       |                                                            |
| $^\star$<br>$\star$  | main process flags                                    |                                                            |
|                      |                                                       |                                                            |
| $01\,$               | WO6-MAIN-PROCESS-FLAG                                 | PIC 9 VALUE 0.                                             |
|                      | 88 END-PROCESS VALUE 1.                               |                                                            |
| 01<br>$\star$        | WO6-END-PROCESS                                       | PIC 9 VALUE 1.                                             |
| 01                   | WO6-INQUIRYQ-STATUS PIC X(6) VALUE 'CLOSED'.          |                                                            |
|                      | 88 INQUIRYQ-OPEN VALUE 'OPEN'.                        |                                                            |
|                      | 88 INQUIRYQ-CLOSED VALUE 'CLOSED'.                    |                                                            |
| $^\star$             |                                                       |                                                            |
| 01                   | W06-CALL-STATUS                                       | PIC X(6) VALUE 'OK'.                                       |
|                      | 88 CALLS-OK<br>VALUE 'OK'.                            |                                                            |
| 01                   | W06-CALL-ERROR                                        | PIC X(6) VALUE 'FAILED'.                                   |
| $^\star$             |                                                       |                                                            |
|                      |                                                       |                                                            |

Figure 39 (Part 7 of 22). MVS WTPONG Cobol Program Source

01 WO6-MSG-STATUS PIC 9 VALUE 0. 88 MSG-COMPLETE VALUE 1. 88 MSG-NOT-COMPLETE VALUE 0. \* \*  $MQV$  contains constants (for filling in the control blocks) \* and return codes (for testing the result of a call) \* 01 W99-MQV. COPY CMQV SUPPRESS. LINKAGE SECTION. \* ------------------------------------------------------------- \* 01 PARMDATA. 05 PARM-LEN PIC S9(03) BINARY. 05 PARM-STRING PIC X(100). \* \* ------------------------------------------------------------- \* PROCEDURE DIVISION USING PARMDATA. \* ------------------------------------------------------------- \* \* ------------------------------------------------------------- \* A-MAIN SECTION. \* ------------------------------------------------------------- \* \* \* This section interprets the parm card \* and selects queue-manager and request-queue from jcl-parm \* \* ------------------------------------------------------------- \* PARM-INFO-SELECT. \* \* If no data was passed, create a message, print it, and exit \* IF PARM-LEN = 0 THEN STRING ′ MQS95001 : 95001 SA25 CSQ1 ′ ′ NO PARM-CARD ACCEPTING DEFAULT ′ ′ CSQ1 AND DXB-CSQ1-REQUESTQ′ DELIMITED BY SIZE INTO OUTMSG PERFORM DISPLAY-CONS GO TO APPL-CONNECT-QMGR END-IF.

Figure 39 (Part 8 of 22). MVS WTPONG Cobol Program Source

```
*
* Separate into the relevant fields any data passed in the<br>* PAPM statement
    PARM statement
*
    UNSTRING PARM-STRING DELIMITED BY ALL ′,′
                          INTO W02-MQM
                              W02-REQUEST-QNAME
                              W02-DEBUG.
*
* check for valid queuemanager and queue combination
*
    IF W02-MQM = ′ CSQ1′ THEN GO TO APPL-CONNECT-QMGR.
    IF W02-MQM = ′ CSQ2′ THEN GO TO APPL-CONNECT-QMGR.
    STRING 'MQS95002 : 95002
          ′ No valid queuemanager in PARM ′
          DELIMITED BY SIZE INTO OUTMSG
      PERFORM DISPLAY-CONS
      GO TO A-MAIN-EXIT.
APPL-CONNECT-QMGR.
    check for queue name
    IF W02-REQUEST-QNAME = SPACE THEN
    STRING 'MQS95003 : 95003
          ′ No requestq in PARM ′
          DELIMITED BY SIZE INTO OUTMSG
      PERFORM DISPLAY-CONS
      GO TO A-MAIN-EXIT
    END-IF.
* ------------------------------------------------------------- *
\star *
* This section connects the server to Qmgr *<br>*
\star *
* ------------------------------------------------------------ *
*
*
* Connect to the specified queue manager.
*
    CALL ′ MQCONN′ USING W02-MQM
                      W03-HCONN
                      W03-COMPCODE
                      W03-REASON.
```
Figure 39 (Part 9 of 22). MVS WTPONG Cobol Program Source

```
*
* Test the output of the connect call. If the call failed,<br>* print an error message showing the completion code and
* print an error message showing the completion code and
    reason code
*
    IF W03-COMPCODE NOT = MQCC-OK
       PERFORM RECORD-CALL-ERROR
       GO TO A-MAIN-EXIT
    END-IF
    IF W02-MQM = ′ CSQ1′ then
      STRING ′ MQS95001 : 95001 SA25 CSQ1 ′
               ′ Server connected ′
              DELIMITED BY SIZE INTO OUTMSG
      PERFORM DISPLAY-CONS
     else
      STRING ′ MQS95001 : 95001 SA18 CSQ2 ′
               ′ Server connected ′
              DELIMITED BY SIZE INTO OUTMSG
      PERFORM DISPLAY-CONS
     end-if.
OPEN-REQUEST-Q.
* ------------------------------------------------------------- *
\star* This section opens the request queue for input shared *
\star* ------------------------------------------------------------ *
*
    MOVE MQOT-Q TO MQOD-OBJECTTYPE.
    MOVE W02-REQUEST-QNAME TO MQOD-OBJECTNAME.
*
    COMPUTE W03-OPTIONS = MOOO-INPUT-SHAREN +MQOO-SAVE-ALL-CONTEXT.
*
    CALL ′ MQOPEN′ USING W03-HCONN
                       MQOD
                       W03-OPTIONS
                       W03-HOBJ-REQUESTQ
                       W03-COMPCODE
                       W03-REASON.
*
```
Figure 39 (Part 10 of 22). MVS WTPONG Cobol Program Source

```
IF W03-COMPCODE NOT = MQCC-OK
       MOVE 'MQOPEN' TO MO2-OPERATION
       MOVE W02-REQUEST-QNAME TO M02-OBJECTNAME
       PERFORM RECORD-CALL-ERROR
       GO TO A-MAIN-EXIT
    END-IF.
*
*
MAIN-PROCESS.
*------------------------------------------------------------- *
    Loop until messages are in the queue
*------------------------------------------------------------- *
*
* Initialize the Get Message Options (MQGMO) control block.
    (The copy book initializes the remaining fields)
*
    IF W02-MQM = ′ CSQ1′ then
      STRING ′ MQS95001 : 95001 SA25 CSQ1 ′
                ′ Server listening on ′ W02-REQUEST-QNAME
              DELIMITED BY SIZE INTO OUTMSG
      PERFORM DISPLAY-CONS
     else
      STRING ′ MQS95001 : 95001 SA18 CSQ2 ′
                ′ Server listening on ′ W02-REQUEST-QNAME
              DELIMITED BY SIZE INTO OUTMSG
      PERFORM DISPLAY-CONS
     end-if.
    COMPUTE MQGMO-OPTIONS = MQGMO-WAIT +
                            MQGMO-ACCEPT-TRUNCATED-MSG +
                            MQGMO-NO-SYNCPOINT.
*
*
* wait unlimited as a server
*
*
    MOVE MQWI-UNLIMITED TO MQGMO-WAITINTERVAL
*
    MOVE LENGTH OF W03-GET-BUFFER TO W03-BUFFLEN.
    MOVE MQMI-NONE TO MQMD-MSGID.
    MOVE MQCI-NONE TO MQMD-CORRELID.
```
Figure 39 (Part 11 of 22). MVS WTPONG Cobol Program Source

```
*
    Make the first MQGET call outside the loop
*
    CALL ′ MQGET′ USING W03-HCONN
                       W03-HOBJ-REQUESTQ
                       MQMD
                       MQGMO
                       W03-BUFFLEN
                       W03-GET-BUFFER
                       W03-DATALEN
                       GET-COMPCODE
                       GET-REASON.
*
     IF GET-COMPCODE = MQCC-FAILED
       MOVE 'MQGET FIRST ' TO MO2-OPERATION
       MOVE W02-REQUEST-QNAME TO M02-OBJECTNAME
       MOVE GET-COMPCODE TO W03-COMPCODE
       MOVE GET-REASON TO W03-REASON
       PERFORM RECORD-CALL-ERROR
       GO TO A-MAIN-EXIT
     END-IF
*
* write out environment parms to sysout dd
*
*
     MOVE ′+SERV GET FIRST=′ TO M01-CON1
     MOVE M01-CON1 TO OUTMSG
     PERFORM DISPLAY-LOCAL
     MOVE W03-REQ-MSG-TXT-50BYTE TO M01-CON2
     MOVE M01-CON2 TO OUTMSG
     PERFORM DISPLAY-LOCAL
     MOVE ′+SERV CCSID =′ TO M02-CON1
     MOVE M02-CON1 TO OUTMSG
     PERFORM DISPLAY-LOCAL
     MOVE MQMD-CODEDCHARSETID TO M02-CON2
     MOVE M02-CON2 TO OUTMSG
     PERFORM DISPLAY-LOCAL
     MOVE ′+SERV LENGTH =′ TO M03-CON1
     MOVE M03-CON1 TO OUTMSG
```
Figure 39 (Part 12 of 22). MVS WTPONG Cobol Program Source

```
PERFORM DISPLAY-LOCAL
      MOVE W03-DATALEN TO M03-CON2
      MOVE M03-CON2 TO OUTMSG
      PERFORM DISPLAY-LOCAL
*
      MOVE MQMD-MSGID TO W03-REQ-MSGID
      MOVE MQMD-CORRELID TO W03-REQ-CORRELID
*
* Loop from here to END-PERFORM until the MQGET call fails
*
     PERFORM WITH TEST BEFORE
             UNTIL GET-COMPCODE = MQCC-FAILED
*
*
*
* Server handles Termination Message
* If message commet = TERM then process all<br>* messages on the message queue and terminal
    messages on the message queue and terminate
* the server: switch unlimited waitinterval
* to 10 sec-interval
*
*
       IF W03-REQ-MSG-COMMENT = W03-TERMINATE then
         MOVE W00-WAIT-INTERVAL TO MQGMO-WAITINTERVAL
         IF W02-MQM = ′ CSQ1′ then
             STRING ′ MQS95001 : 95001 SA25 CSQ1 ′
                   ′ Server received terminate message′
                 DELIMITED BY SIZE INTO OUTMSG
             PERFORM DISPLAY-CONS
          else
             STRING ′ MQS95001 : 95001 SA18 CSQ2 ′
                   ′ Server received terminate message′
                 DELIMITED BY SIZE INTO OUTMSG
             PERFORM DISPLAY-CONS
         END-IF
      END-IF
*
*
*
```
Figure 39 (Part 13 of 22). MVS WTPONG Cobol Program Source

```
*
       Save ReplyToQueue name
*
*
       MOVE SPACES TO W03-TS-REQ-RSP
*
*
       DISPLAY NO OF MESSAGES PROCESSED PER BATCH
*
*
*
       IF W03-REQ-FIRST-MSG OR W03-REQ-MSGID(1:5) = FIRST-ASCII
            MOVE 1 TO W00-MESSAGE-COUNT
          ELSE
            ADD 1 TO W00-MESSAGE-COUNT
       END-IF
       IF W03-REQ-LAST-MSG OR W03-REQ-MSGID(1:4) = LAST-ASCII
          THEN
         DISPLAY ′ NO. OF MESSAGES PROCESSED ′ W00-MESSAGE-COUNT
       END-IF
*
*
       EVALUATE TRUE
           WHEN W03-REQ-FIRST-MSG OR W03-REQ-LAST-MSG OR
                W03-REQ-MSGID(1:5) = FIRST-ASCII OR
                W03-REQ-MSGID(1:4) = LAST-ASCII
               MOVE MQMD-REPLYTOQ TO W02-RESPONSE-QNAME
               MOVE MQMD-REPLYTOQMGR TO W02-RESPONSE-QMGR
               PERFORM ASK-DATETIME
               PERFORM MOVE-REQ-TO-TS
               PERFORM OPEN-RESPONSE-Q
               PERFORM PUT-RESPONSE-MESSAGE
               PERFORM CLOSE-RESPONSE-Q
               PERFORM MOVE-RSP-TO-TS
               PERFORM FORWARD-MSG-TO-TSQ
*
           WHEN W03-REQ-INTERMED-MSG OR
                W03-REQ-MSGID(1:8) = NOT-FIRST-ASCII
               PERFORM ASK-DATETIME
               PERFORM MOVE-REQ-TO-TS
```
Figure 39 (Part 14 of 22). MVS WTPONG Cobol Program Source

PERFORM FORWARD-MSG-TO-TSQ \* WHEN OTHER MOVE ′ UNKNOWN MSGID′ TO M02-OPER-MSG MOVE MQMD-MSGID TO M02-OPER-MSGID MOVE MQMD-CORRELID TO M02-OPER-CORRID MOVE W02-REQUEST-QNAME TO M02-OBJECTNAME PERFORM RECORD-CALL-ERROR END-EVALUATE \* \* Clear MQMD-MSGID and MQMD-CORRELID before the next MQGET call to ensure that all messages are retrieved \* MOVE MQMI-NONE TO MQMD-MSGID MOVE MQCI-NONE TO MQMD-CORRELID \* Get the next message \* CALL ′ MQGET′ USING W03-HCONN W03-HOBJ-REQUESTQ MQMD MQGMO W03-BUFFLEN W03-GET-BUFFER W03-DATALEN GET-COMPCODE GET-REASON \* MOVE MQMD-MSGID TO W03-REQ-MSGID MOVE MQMD-CORRELID TO W03-REQ-CORRELID \* \* Test the output of the MQGET call at the top of the loop.<br>\* Exit the loop if an error occurs Exit the loop if an error occurs \* END-PERFORM. \* \* Test the output of the MQGET call. If the call failed, \* print an error message showing the completion code and \* reason code, unless the reason code is NO-MSG-AVAILABLE. \*

Figure 39 (Part 15 of 22). MVS WTPONG Cobol Program Source

```
* Note: When the loop reaches the end of the file, the<br>* completion code is MOCC-FAILED and the reason of
* completion code is MQCC-FAILED and the reason code
* is MQRC-NO-MSG-AVAILABLE. If this happens, the
          program closes with no error message
*
    IF GET-REASON NOT = MQRC-NO-MSG-AVAILABLE
       MOVE 'MQGET NEXT ' TO MO2-OPERATION
       MOVE W02-REQUEST-QNAME TO M02-OBJECTNAME
       MOVE GET-COMPCODE TO WO3-COMPCODE
       MOVE GET-REASON TO WO3-REASON
       PERFORM RECORD-CALL-ERROR
    END-IF.
*
*
CLOSE-ALL.
*
    PERFORM CLOSE-REQUEST-Q.
*
A-MAIN-EXIT.
*
*
*
    GOBACK.
    EJECT
*
OPEN-RESPONSE-Q SECTION.
* ------------------------------------------------------------ *
\star* This section opens the response queue for output * * * The response queue for output * *
* The response queue name to open is in W02-RESPONSE-QNAME *
\star *
* ------------------------------------------------------------ *
*
    MOVE MQOT-Q TO MQOD-OBJECTTYPE.
    MOVE W02-RESPONSE-QNAME TO MQOD-OBJECTNAME.
    MOVE W02-RESPONSE-QMGR TO MQOD-OBJECTQMGRNAME.
*
    COMPUTE W03-OPTIONS = MQOO-OUTPUT.
*
    CALL ′ MQOPEN′ USING W03-HCONN
                       MQOD
                       W03-OPTIONS
                       W03-HOBJ-RESPQ
                       W03-COMPCODE
                       W03-REASON.
```
Figure 39 (Part 16 of 22). MVS WTPONG Cobol Program Source

```
*
    IF W03-COMPCODE NOT = MQCC-OK
       MOVE 'MQOPEN' TO MO2-OPERATION
       MOVE W02-RESPONSE-QNAME TO M02-OBJECTNAME
       PERFORM RECORD-CALL-ERROR
       GO TO A-MAIN-EXIT
    END-IF.
*
OPEN-RESPONSE-Q-EXIT.
    EXIT.
    EJECT
*
      * ------------------------------------------------------------- *
CLOSE-REQUEST-Q SECTION.
* ------------------------------------------------------------- *
\star *
* This section closes the request queue * *
\star* ------------------------------------------------------------ *
*
    CALL ′ MQCLOSE′ USING W03-HCONN
                      W03-HOBJ-REQUESTQ
                      MQCO-NONE
                      W03-COMPCODE
                      W03-REASON.
*
    IF W03-COMPCODE NOT = MQCC-OK
       MOVE 'MQCLOSE' TO MO2-OPERATION
       MOVE W02-REQUEST-QNAME TO M02-OBJECTNAME
       PERFORM RECORD-CALL-ERROR
       GO TO A-MAIN-EXIT
    END-IF.
*
* Program sends a close message to the system log
*
    IF W02-MQM = ′ CSQ1′ then
      STRING ′ MQS95001 : 95001 SA25 CSQ1 ′
              ′ Server ended ′
             DELIMITED BY SIZE INTO OUTMSG
      PERFORM DISPLAY-CONS
```
Figure 39 (Part 17 of 22). MVS WTPONG Cobol Program Source

```
else
      STRING ′ MQS95001 : 95001 SA18 CSQ2 ′
              ′ Server ended ′
            DELIMITED BY SIZE INTO OUTMSG
      PERFORM DISPLAY-CONS
     end-if.
*
CLOSE-REQUEST-Q-EXIT.
*
* Return to performing section
*
    EXIT.
    EJECT
*
            * ------------------------------------------------------------- *
CLOSE-RESPONSE-Q SECTION.
* ------------------------------------------------------------- *
\star* This section closes the response queue *
\star* ------------------------------------------------------------ *
*
    CALL ′ MQCLOSE′ USING W03-HCONN
                      W03-HOBJ-RESPQ
                      MQCO-NONE
                      W03-COMPCODE
                      W03-REASON.
*
    IF W03-COMPCODE NOT = MQCC-OK
       MOVE 'MQCLOSE' TO MO2-OPERATION
       MOVE W02-RESPONSE-QNAME TO M02-OBJECTNAME
       PERFORM RECORD-CALL-ERROR
       GO TO A-MAIN-EXIT
    END-IF.
*
*
CLOSE-RESPONSE-Q-EXIT.
*
* Return to performing section
*
```
Figure 39 (Part 18 of 22). MVS WTPONG Cobol Program Source

```
EXIT.
    EJECT
*
 * ------------------------------------------------------------- *
ASK-DATETIME SECTION.
* ------------------------------------------------------------- *
*
*
    ACCEPT W05-DATE FROM DATE.
    STRING W05-DD W05-DATESEP W05-MM W05-DATESEP
          ′19′ W05-YY
          DELIMITED BY SIZE INTO W05-DATENEW.
    MOVE W05-DATENEW TO W05-DATE.
    ACCEPT W05-TIME FROM TIME.
    STRING W05-HH W05-TIMESEP W05-MI W05-TIMESEP
          W05-SS
          DELIMITED BY SIZE INTO W05-TIMENEW.
    MOVE W05-TIMENEW TO W05-TIME.
ASK-DATETIME-EXIT.
    EXIT.
    EJECT
*
* ------------------------------------------------------------- *
RECORD-CALL-ERROR SECTION.
* ------------------------------------------------------------- *
\star *
* This section writes an error message to sysout ddname *
* in server job *
\star *
* ------------------------------------------------------------ *
*
*
    PERFORM ASK-DATETIME.
    MOVE W05-DATE TO M02-DATE.
    MOVE W05-TIME TO M02-TIME.
*
    MOVE W03-COMPCODE TO M02-COMPCODE
    MOVE W03-REASON TO M02-REASON
    MOVE MO2-DATE TO MO3-DATE.
    MOVE MO2-TIME TO MO3-TIME.
```
Figure 39 (Part 19 of 22). MVS WTPONG Cobol Program Source

```
*
    MOVE M02-CALL-ERROR-MSG TO OUTMSG.
    PERFORM DISPLAY-LOCAL.
RECORD-CALL-ERROR-EXIT.
*
* Return to performing section
*
    EXIT.
    EJECT
*
        * ------------------------------------------------------------- *
*
     * ------------------------------------------------------------- *
PUT-RESPONSE-MESSAGE SECTION.
* ------------------------------------------------------------- *
\star *
* Set the object descriptor, message descriptor and put message*
* options to the values required for creating a output ** message *
\star* ------------------------------------------------------------ *
*
    MOVE W02-RESPONSE-QMGR TO MQOD-OBJECTQMGRNAME.
    MOVE W02-RESPONSE-QNAME TO MQOD-OBJECTNAME.
    MOVE MQMT-REPLY TO MQMD-MSGTYPE.<br>MOVE MQRO-NONE TO MQMD-REPORT.
    MOVE MQRO-NONE TO MQMD-REPORT.
    MOVE SPACES TO MQMD-REPLYTOQ.
    MOVE SPACES TO MQMD-REPLYTOQMGR.
    MOVE W03-REQ-MSGID TO MQMD-MSGID.
    MOVE W03-REQ-CORRELID TO MQMD-CORRELID.
    MOVE W05-DATETIME TO W03-RSP-REQ-GET-DATETIME.
*
    COMPUTE MQPMO-OPTIONS = MQPMO-NO-SYNCPOINT.
    MOVE W03-HOBJ-REQUESTQ TO MQPMO-CONTEXT.
*
    MOVE LENGTH OF W03-PUT-BUFFER TO W03-BUFFLEN.
*
    CALL ′ MQPUT′ USING W03-HCONN
                      W03-HOBJ-RESPQ
                      MQMD
                      MQPMO
                      W03-BUFFLEN
                      W03-PUT-BUFFER
                      W03-COMPCODE
                      W03-REASON.
```
Figure 39 (Part 20 of 22). MVS WTPONG Cobol Program Source

```
*
    IF W03-COMPCODE NOT = MQCC-OK
       MOVE 'MQPUT' TO MO2-OPERATION
       MOVE MQOD-OBJECTNAME TO M02-OBJECTNAME
       PERFORM RECORD-CALL-ERROR
* PERFORM FORWARD-MSG-TO-DLQ
       GO TO CLOSE-ALL
    END-IF.
*
 PUT-RESPONSE-MESSAGE-EXIT.
    EXIT.
    EJECT
*
MOVE-REQ-TO-TS SECTION.
* ------------------------------------------------------------- *
* Build TS Queue....from Request Q
* - Move Message header to TS<br>* - Extract PUTDATE and PUTDATE from Per
        - Extract PUTDATE and PUTDATE from Request Queue to TS
* ------------------------------------------------------------- *
*
    MOVE MQMD-MSGID TO W03-TS-MSGID.
    MOVE MQMD-CORRELID TO W03-TS-CORRELID.
     MOVE MQMD-PUTTIME TO W03-TS-REQ-PUTTIME.
     MOVE MQMD-PUTDATE TO W03-TS-REQ-PUTDATE.
     MOVE W05-TIME TO W03-TS-REQ-GETTIME.
    MOVE W05-DATE TO W03-TS-REQ-GETDATE.
*
     MOVE W03-REQ-MSG-TOT TO W03-TS-MSG-TOT.
     MOVE W03-REQ-MSG-LEN TO W03-TS-MSG-LEN.
    MOVE W03-REQ-MSG-TXT-50BYTE TO W03-TS-MSG-TXT-50BYTE.
    MOVE W03-REQ-MSG-COMMENT TO W03-TS-MSG-COMMENT.
*
 MOVE-REQ-TO-TS-EXIT.
    EXIT.
    EJECT
*
 MOVE-RSP-TO-TS SECTION.
 * ------------------------------------------------------------- *
* Build TS Queue....from ReSPONSE Q
        - Extract PUTDATE and PUTDATE
```
Figure 39 (Part 21 of 22). MVS WTPONG Cobol Program Source

```
* ------------------------------------------------------------- *
*
    MOVE MQMD-PUTTIME TO W03-TS-RSP-PUTTIME.
    MOVE MQMD-PUTDATE TO W03-TS-RSP-PUTDATE.
*
MOVE-RSP-TO-TS-EXIT.
    EXIT.
    EJECT
DISPLAY-LOCAL SECTION.
* ------------------------------------------------------------- *
    DISPLAY Message to SYSOUT
* ------------------------------------------------------------- *
*
    DISPLAY OUTMSG.
    MOVE SPACE TO OUTMSG.
*
DISPLAY-LOCAL-EXIT.
    EXIT.
DISPLAY-CONS SECTION.
* ------------------------------------------------------------- *
     DISPLAY Message to Console
* ------------------------------------------------------------- *
*
    DISPLAY OUTMSG UPON CONSOLE.
    MOVE SPACE TO OUTMSG.
*
DISPLAY-CONS-EXIT.
    EXIT.
    EJECT
*
FORWARD-MSG-TO-TSQ SECTION.
      * ------------------------------------------------------------- *
* Write extracted message to TS Queue
* ------------------------------------------------------------- *
*
     IF W02-DEBUG NOT = SPACES THEN
      DISPLAY W03-TS-REQ-RSP
    END-IF.
*
FORWARD-MSG-TO-TSQ-EXIT.
    EXIT.
    EJECT
*
* ------------------------------------------------------------- *
                    End of program
* ------------------------------------------------------------- *
*
```
Figure 39 (Part 22 of 22). MVS WTPONG Cobol Program Source

# **C.4 WTPING/WTPONG Copy Books**

| $^\star$             |                                                           |                                                                      |  |  |  |  |
|----------------------|-----------------------------------------------------------|----------------------------------------------------------------------|--|--|--|--|
| $\star$              | PRGQ01X1                                                  |                                                                      |  |  |  |  |
| $^\star$             |                                                           |                                                                      |  |  |  |  |
| $^\star$             | Request Queue message buffer format<br>W03-REQUEST.<br>03 |                                                                      |  |  |  |  |
|                      |                                                           | 05 W03-REQ-MSG-TOT<br>PIC $9(5)$ .                                   |  |  |  |  |
|                      |                                                           | PIC $9(6)$ .<br>05 W03-REQ-MSG-LEN                                   |  |  |  |  |
|                      |                                                           | 05 W03-REQ-MSG-COMMENT<br>PIC $X(65)$ .                              |  |  |  |  |
|                      | 03                                                        | WO3-REQ-MSG.                                                         |  |  |  |  |
|                      |                                                           | PIC X(10)<br>05 W03-REQ-MSG-SEG<br>OCCURS 1000.                      |  |  |  |  |
| $^\star$<br>$^\star$ |                                                           |                                                                      |  |  |  |  |
| $^\star$             |                                                           | PRGQ01X2                                                             |  |  |  |  |
| $^\star$             |                                                           | Response Queue message buffer format                                 |  |  |  |  |
|                      | 03                                                        | W03-RSP-REQ-GET-DATETIME.                                            |  |  |  |  |
|                      |                                                           | W03-RSP-REQ-GETDATE PIC X(8).<br>05                                  |  |  |  |  |
|                      |                                                           | W03-RSP-REQ-GETTIME PIC X(8).<br>05                                  |  |  |  |  |
| $^\star$             |                                                           |                                                                      |  |  |  |  |
| $^\star$             |                                                           |                                                                      |  |  |  |  |
| $^\star$             |                                                           | PRGQ01X9                                                             |  |  |  |  |
| $^\star$             |                                                           |                                                                      |  |  |  |  |
| $^\star$             |                                                           |                                                                      |  |  |  |  |
| 01                   | 05                                                        | MO2-CALL-ERROR-MSG.<br>PIC X(04) VALUE 'SERV'.<br>M02-J0B            |  |  |  |  |
|                      | 05                                                        | PIC X(01) VALUE SPACE.                                               |  |  |  |  |
|                      | 05                                                        | PIC X(09) VALUE SPACE.<br>MO2-TASK-NUMBER                            |  |  |  |  |
|                      | 05                                                        | PIC X(01) VALUE SPACE.                                               |  |  |  |  |
|                      | 05                                                        | PIC X(08).<br>MO2-DATE                                               |  |  |  |  |
|                      | 05                                                        | PIC X(01) VALUE SPACE.                                               |  |  |  |  |
|                      | 05                                                        | PIC $X(08)$ .<br>MO2-TIME                                            |  |  |  |  |
|                      | 05                                                        | PIC X(01) VALUE SPACE.                                               |  |  |  |  |
|                      | 05                                                        | M02-OPERATION.                                                       |  |  |  |  |
|                      |                                                           | PIC $X(15)$ .<br>MO2-OPER-MSG<br>10                                  |  |  |  |  |
|                      |                                                           | PIC X(01) VALUE SPACE.<br>10                                         |  |  |  |  |
|                      |                                                           | PIC $X(8)$ .<br>10<br>MO2-OPER-MSGID<br>PIC X(01) VALUE SPACE.<br>10 |  |  |  |  |
|                      |                                                           | PIC X(24).<br>MO2-OPER-CORRID<br>10                                  |  |  |  |  |
|                      | 05                                                        | PIC X(18) VALUE                                                      |  |  |  |  |
|                      |                                                           | ' ERROR - COMPCODE:'.                                                |  |  |  |  |
|                      | 05                                                        | PIC Z(08)9.<br>M02-COMPCODE                                          |  |  |  |  |
|                      |                                                           |                                                                      |  |  |  |  |

Figure 40 (Part 1 of 4). MVS WTPING/WTPONG Copy Books

```
05 PIC X(13) VALUE
      ′ REASON CODE:′ .
   05 M02-REASON PIC Z(08)9.
   05 PIC X(12) VALUE
      ′ OBJECTNAME:′ .
   05 MO2-OBJECTNAME PIC X(48).
*
01 M03-CSML-ERROR-MSG.
   05 PIC X(37) VALUE
    ′ An error has occurred in Batch SRVR ′ .
   05 M03-TRANSACTION PIC X(04) VALUE ′ SERV′ .
   05 PIC X(10) VALUE
   √ /<br>05 MO3-TASK-NUMBER
                      PIC X(07) VALUE SPACE.
   05 PIC X(01) VALUE SPACE.
   05 M03-DATE PIC X(08).
   05 PIC X(01) VALUE SPACE.
   05 M03-TIME PIC X(08).
   05 PIC X(40) VALUE
    ′ View Sysout or console log ′′ ′′′.
*
01 M04-STARTUP-ERROR PIC X(60) VALUE
    ′ started without data, a MQTM structure was expected.′ .
*
* PRGTRAN
*
*
* MISCELLANEOUS FIELDS
*
01 WS-SUB PIC 9(9) COMP.
01 TRAN-BUF-LEN PIC 9(9) COMP.
01 TRAN-BUFFER.
   05 TRAN-ARRAY OCCURS 100000 PIC X.
01 LS-TRAN-BUF-PTR USAGE POINTER.
01 WS-ASCII-PTR USAGE POINTER.
01 WS-EBCDIC-PTR USAGE POINTER.
*
01 ASCII-CODE-PAGE.
   05 FILLER PIC X(16) VALUE
      X′3A3B02030405060708090A0B0C0D0E0F′ .
```
Figure 40 (Part 2 of 4). MVS WTPING/WTPONG Copy Books

| 05 FILLER PIC X(16) VALUE                    |
|----------------------------------------------|
| X'101112131415161718191A1B1C1D1E1F'.         |
| 05 FILLER PIC X(16) VALUE                    |
| X'202122232425262728292A2B2C2D2E2F'.         |
| 05 FILLER PIC X(16) VALUE                    |
| X'303132333435363738393A3B3C3D3E3F'.         |
| 05 FILLER PIC X(16) VALUE                    |
| X'204142434445464748494A4B4C4D4E4F'.         |
| 05 FILLER PIC X(16) VALUE                    |
| X'505152535455565758595A5B2A5D5E5F'.         |
| 05 FILLER PIC X(16) VALUE                    |
| X'2D6162636465666768696A6B6C6D6E6F'.         |
| 05 FILLER PIC X(16) VALUE                    |
| X'707172737475767778797A7B7C277E7F'.         |
| 05 FILLER PIC X(16) VALUE                    |
| X'806162636465666768698A8B8C8D8E8F'.         |
| 05 FILLER PIC X(16) VALUE                    |
| X'906A6B6C6D6E6F7071729A9B9C9D9E9F'.         |
| 05 FILLER PIC X(16) VALUE                    |
| X' A0A1737475767778797AAAABACADAEAF'.        |
| 05 FILLER PIC X(16) VALUE                    |
| X'B0B1B2B3B4B5B6B7B8B9BABBBCBDBEBF'.         |
| 05 FILLER PIC X(16) VALUE                    |
| X' C0414243444546474849CACBCCCDCECF'.        |
| 05 FILLER PIC X(16) VALUE                    |
| X'D04A4B4C4D4E4F505152DADBDCDDDEDF'.         |
| 05 FILLER PIC X(16) VALUE                    |
| X'E0E1535455565758595AEAEBECEDEEEF'.         |
| 05 FILLER PIC X(16) VALUE                    |
| X'30313233343536373839FAFBFCFDFEFF'.         |
| $^\star$                                     |
| $^\star$<br>ASCII CODE TABLE                 |
| $\star$                                      |
| 01 LS-ASCII-TABLE REDEFINES ASCII-CODE-PAGE. |
| 03 LS-ASCII-ENTRY PIC X OCCURS 256           |
| INDEXED BY WS-ASCII-INDX.                    |
| $^\star$                                     |
| 01 EBCDIC-CODE-PAGE.                         |
| 05 FILLER PIC X(16) VALUE                    |
| X'7A5E02030405060708090A0B0C0D0E0F'.         |
|                                              |

Figure 40 (Part 3 of 4). MVS WTPING/WTPONG Copy Books

|          | 05 FILLER PIC X(16) VALUE                                                             |
|----------|---------------------------------------------------------------------------------------|
|          | X'101112131415161718191A1B1C1D1E1F'.                                                  |
|          | 05 FILLER PIC X(16) VALUE                                                             |
|          | X'40212223246C26274D5D2A2B2C2D4B61'.                                                  |
|          | 05 FILLER PIC X(16) VALUE                                                             |
|          | X' FOF1F2F3F4F5F6F7F8F93A3B3C3D3E3F'.                                                 |
|          | 05 FILLER PIC X(16) VALUE                                                             |
|          | X'40C1C2C3C4C5C6C7C8C9D1D2D3D4D5D6'.                                                  |
|          | 05 FILLER PIC X(16) VALUE                                                             |
|          | X'D7D8D9E2E3E4E5E6E7E8E95B5C5D5E6D'.                                                  |
|          | 05 FILLER PIC X(16) VALUE                                                             |
|          | X'60818283848586878889919293949596'.                                                  |
|          | 05 FILLER PIC X(16) VALUE                                                             |
|          | X'979899A2A3A4A5A6A7A8A94D5D7D7E7F'.                                                  |
|          | 05 FILLER PIC X(16) VALUE                                                             |
|          | X'808182838485868788898A8B8C8D8E8F'.                                                  |
|          | 05 FILLER PIC X(16) VALUE                                                             |
|          | X'909192939495969798999A9B9C9D9E9F'.                                                  |
|          | 05 FILLER PIC X(16) VALUE                                                             |
|          | X'A0A1A2A3A4A5A6A7A8A9AAABACADAEAF'.                                                  |
|          | 05 FILLER PIC X(16) VALUE                                                             |
|          | X'BOB1B2B3B4B5B6B7B8B9BABBBCBDBEBF'.                                                  |
|          | 05 FILLER PIC X(16) VALUE                                                             |
|          | X'COC1C2C3C4C5C6C7C8C9CACBCCCDCECF'.                                                  |
|          | 05 FILLER PIC X(16) VALUE                                                             |
|          | X'DOD100D3D4D5D6D7D8D9DADBDCDDDEDF'.                                                  |
|          | 05 FILLER PIC X(16) VALUE                                                             |
|          | X' EOE1E2E3E4E5E6E7E8E9EAEBECEDEEEF'.                                                 |
|          | 05 FILLER PIC X(16) VALUE                                                             |
|          | X' FOF1F2F3F4F5F6F7F8F9FAFBFCFDFEFF'.                                                 |
| $^\star$ |                                                                                       |
| $^\star$ | EBCDIC CODE TABLE                                                                     |
| $^\star$ |                                                                                       |
|          | 01 LS-EBCDIC-TABLE REDEFINES EBCDIC-CODE-PAGE.<br>03 LS-EBCDIC-ENTRY PIC X OCCURS 256 |
|          | INDEXED BY WS-EBCDIC-INDX.                                                            |
|          |                                                                                       |

Figure 40 (Part 4 of 4). MVS WTPING/WTPONG Copy Books

```
//COMPPRG JOB ′ MQ SAMPLE′ , MSGCLASS=6,CLASS=I,NOTIFY=WTWKSH1
//*-------------------------------------------------------------------*
\frac{1}{1-x}COMPILE MQSERIES BATCH SERVER PROGRAMS
1/1/*
//COMPMQS PROC OUTC=′ *′ ,
// PGMMEM=′ ′,
// REG=2048K,
// LNKPARM=′ LIST,XREF′ ,
// WORK=SYSDA
//COB EXEC PGM=IGYCRCTL, REGION=&REG,
// PARM=′ LIB,OBJECT,RENT,RES,APOST,MAP,XREF′
//STEPLIB DD DSN=COB2.COB2COMP,DISP=SHR
//SYSLIB DD DSN=MQM.V1R3M0.SCSQCOBC,DISP=SHR /* MQM MVS/ESA LIB */
// DD DSN=MQM.USER.SOURCE,DISP=SHR /* COBOL COPYBOOKS */
//SYSPRINT DD SYSOUT=&OUTC
//SYSIN DD DSN=MQM.USER.SOURCE(&PGMMEM),DISP=SHR
//SYSLIN DD DSN=&&LOADSET,DISP=(MOD,PASS),
// UNIT=&WORK,SPACE=(80,(250,100))
//SYSUT1 DD UNIT=&WORK,SPACE=(460,(350,100))
//SYSUT2 DD UNIT=&WORK,SPACE=(460,(350,100))
//SYSUT3 DD UNIT=&WORK,SPACE=(460,(350,100))
//SYSUT4 DD UNIT=&WORK,SPACE=(460,(350,100))
//SYSUT5 DD UNIT=&WORK,SPACE=(460,(350,100))
//SYSUT6 DD UNIT=&WORK,SPACE=(460,(350,100))
//SYSUT7 DD UNIT=&WORK,SPACE=(460,(350,100))
1/*
//LKED EXEC PGM=IEWL, REGION=&REG,
// PARM=′&LNKPARM′ , COND=(5,LT,COB)
//SYSLIB DD DSN=COB2.COB2LIB,DISP=SHR
// DD DSN=MQM.USER.LOAD,DISP=SHR
//CSQSTUB DD DSN=MQM.V1R3M0.SCSQLOAD,DISP=SHR /* MQM MVS/ESA */
//SYSLMOD DD DSN=MQM.USER.LOAD(&PGMMEM),DISP=SHR
//SYSUT1 DD UNIT=&WORK,DCB=BLKSIZE=1024,
// SPACE=(1024,(200,20))
//SYSPRINT DD SYSOUT=&OUTC
//SYSLIN DD DSN=&&LOADSET,DISP=(OLD,DELETE)
// DD DDNAME=SYSIN
// PEND
//STEP1 EXEC COMPMQS,
// PGMMEM=PRGQJIW1
//LKED.SYSIN DD *
   INCLUDE CSQSTUB(CSQBSTUB)
  NAME PRGQJIW1(R)
/*
//* PRGQJPS8
```
Figure 41. Compile JCL

#### **C.6 Run Job Web WTPING**

```
//WTWKSH1J JOB ′ MQ SAMPLE′ , MSGCLASS=6,CLASS=I,NOTIFY=WTWKSH1
//*-------------------------------------------------------------------*
1///* RUN WEB CLIENT ON SA25/18
1/*
//* THIS JOB HANDLES THE WTPING CLIENT AND GETS THE
//* INPUT PARAMETERS FROM THE WEBBROWSER VIA //* MQSERIES INTERNET GATEWAY
      MQSERIES INTERNET GATEWAY
1/*
//RUNCLNT EXEC PGM=PRGQJIW1,REGION=4M,
// PARM=′ CSQ2,WEB.CLIENT.QUEUE′
//STEPLIB DD DSN=MQM.USER.LOAD,DISP=SHR
// DD DSN=COB2.COB2LIB,DISP=SHR
         // DD DSN=MQM.V1R4M0.SCSQAUTH,DISP=SHR
//SYSPRINT DD SYSOUT=*
//SYSOUT DD SYSOUT=*
```
Figure 42. Run Job Web WTPING

#### **C.7 Run Job Web WTPONG Server**

```
//WTWKSH2J JOB ′ MQ SAMPLE′ , MSGCLASS=6,CLASS=I,NOTIFY=WTWKSH2
//*-------------------------------------------------------------------*
\frac{1}{2}RUN BATCH SERVER ON SA18
//^*//* BACKEND MESSAGE SERVER TO WTPING LIKE CLIENT
1/*
1/*//RUNSERV EXEC PGM=PRGQJPS8,REGION=4M,
// PARM=′ CSQ2,DXB.CSQ2.REQUESTQ′
1/* X = DEBUG MODE
//* PARM=′ CSQ2,DXB.CSQ2.REQUESTQ,X′
//STEPLIB DD DSN=MQM.USER.LOAD,DISP=SHR
// DD DSN=COB2.COB2LIB,DISP=SHR
// DD DSN=MQM.V1R4M0.SCSQAUTH,DISP=SHR
//SYSPRINT DD SYSOUT=*
//SYSOUT DD SYSOUT=*
```
Figure 43. Run Job Web WTPONG Server

## **Appendix D. Source Listing and Compile Procedures**

This appendix contains source listings and procedures for MVS and OS/2.

#### **D.1 HTML for the Web File Browser Example**

```
<HEAD>
<TITLE>MQSeries Browse Remote MGMT-Files </TITLE>
</HEAD>
<BODY BGCOLOR=″#E0E0FF″>
<center>
<A HREF=″./ MQGate.html″>
<img src=″./ images/MQGate.gif″ height=124 width=435
alt=″[ MQGate Page ]″ border=0>
</A>
<hr noshade size=1 width=545 align=center>
</center>
<FORM ACTION=″ / cgi-bin/MQGate″ METHOD=″POST″>
\leqP>This is a sample to start a MVS application to read a file and send it badk
HTML.You will need a FORM capable browser.</P>
<INPUT NAME=″MQIGwQueueManager″ TYPE=″hidden″ VALUE=″″>
<INPUT NAME=″MQIGwQueue″ TYPE=″hidden″ VALUE=″WEB.MGMT.QUEUE″>
-pChoose the right filename to read:
<pre>
    <input type=″radio″ name=″FileName″ value=″F1″ CHECKED > DSNAME ABC
    <input type=″radio″ name=″FileName″ value=″XX″ > Terminate Server Program
<P>Click on ″SUBMIT″ to
read the file and send records as messages to the browser.</P>
<hr noshade size=1 width=545 align=center>
<P>
<font size=+1>
<INPUT TYPE=″submit″ VALUE=″SUBMIT″>
</font>
</P>
</FORM><hr noshade size=1 width=545 align=center>
</BODY></HTML>
```
Figure 44. HTML WTMQCAT

#### **D.2 Cobol Source of the MVS File Browser Program**

```
CBL NODYNAM,LIB,OBJECT,RENT,RES,APOST
      * ------------------------------------------------------------- *
       IDENTIFICATION DIVISION.
       * ------------------------------------------------------------- *
       PROGRAM-ID. PRGQJIW2.
      *REMARKS
       * ------------------------------------------------------------- *
        * ------------------------------------------------------------- *
      * BATCH DRIVEN MQSERIES Server PROGRAM------------------------- *
       *
      * THIS PROGRAM TAKES DATA FROM A PARM CARD AS WELL
      * FROM A MSGQ WEB.MGMT.QUEUE
      * IT IS A FILE SERVER PROGRAM TO A WEB BROWSER APPLICATIONS.
      * IT SENDS THE CONTENT OF A FILE BACK IN ONE MESSAGE
      * TO THE WEB BROWSER APPLICATION.
       *
       *
       *
                   * ------------------------------------------------------------- *
              * ------------------------------------------------------------- *
      * CLIENT PROGRAM FOR SUBAREA SA25/18
      * NAME OF THE PROGRAM: PRGQJ I W 2:
                                 ! !! !
                                 ! ! ! ! +---> TEAM NAME (NOW FIXED)
      * ! ! +-------> CLIENT PROGRAM
       \star \qquad \qquad \qquad \qquad \qquad \qquad \qquad \qquad \qquad \qquad \qquad \qquad \qquad \qquad \qquad \qquad \qquad \qquad \qquad \qquad \qquad \qquad \qquad \qquad \qquad \qquad \qquad \qquad \qquad \qquad \qquad \qquad \qquad \qquad \qquad \qquad 
                                 ! +---------> S.A. 25
                                 * +---------------> FIXED IDENTIFIER
       *
        PARM (REQ ) QUEUE: WEB.MGMT.QUEUE(FIXED)
                                         * +--------> TARGET Q MANAGER NAME
                                                      FROM USER INPUT
       *
                       * ------------------------------------------------------------- *
        ----HOW THE INPUT PARMS ARE SPECIFIED ------------------------ *
      * ------------------------------------------------------------- *
       * ---------------
      *START.
      * GET WEB.MGMT.QUEUE GET FILENAME TO PROCESS
       *
```
Figure 45 (Part 1 of 14). Cobol Source of the MVS File Browser Program

```
* PERFORM OPEN FILE
                  PERFORM READ-FILE AND CREATE MESSAGE CONTENT
                 PERFORM SEND MESSAGE BACK TO CLIENT
* ------------------------------------------------------------- *
ENVIRONMENT DIVISION.
INPUT-OUTPUT SECTION.
FILE-CONTROL.
    SELECT MGMT1 ASSIGN TO MGMTIN01.
 * ------------------------------------------------------------- *
DATA DIVISION.
FILE SECTION.
FD MGMT1
    RECORD CONTAINS 80 CHARACTERS
    BLOCK CONTAINS 0
    RECORDING MODE F
    LABEL RECORDS ARE STANDARD
    DATA RECORD IS PARM-MGMT01.
01 PARM-MGMT01.
    05 FILLER PIC X(80).
 * ------------------------------------------------------------- *
* ------------------------------------------------------------- *
WORKING-STORAGE SECTION.
* ------------------------------------------------------------- *
*
* W00 - GENERAL WORK FIELDS
*
01 OUTMSG PIC X(80) VALUE SPACE.
01 W00-PARM-BUFFER.
    05 W00-PARM-HDR PIC X(54).
    05 W00-FILE-STRING PIC X(2).
    05 FILLER PIC X(100).
*
    WO2 - QUEUE NAME FIELD
*
01 W02-MQM PIC X(48) VALUE SPACE.
01 W02-CLIENT-QNAME PIC X(48) VALUE SPACE.
01 EOF-FLAG PIC X(01) VALUE SPACE.
01 TERM-MSG PIC X(01) VALUE SPACE.
*
    QUEUE MANAGER NAMES
```
Figure 45 (Part 2 of 14). Cobol Source of the MVS File Browser Program

| $\star$              | * ADD HERE NEW QUEUE MANAGER NAMES |                                                |  |           |                                                              |
|----------------------|------------------------------------|------------------------------------------------|--|-----------|--------------------------------------------------------------|
| 01                   |                                    | WO2-QMGR-NAME.                                 |  |           |                                                              |
|                      |                                    | 03 QMGR-CSQ1                                   |  | PIC X(48) |                                                              |
|                      |                                    | VALUE 'CSQ1                                    |  |           | $^{\prime}$ .                                                |
|                      |                                    | 03 QMGR-CSQ2                                   |  | PIC X(48) |                                                              |
|                      |                                    | VALUE 'CSQ2                                    |  |           | $\mathcal{L}_{\mathcal{L}}$                                  |
| $^\star$             |                                    |                                                |  |           |                                                              |
| $^\star$<br>$^\star$ |                                    | WO3 - MQM API FIELD                            |  |           |                                                              |
| 01                   |                                    | WO3-API-FILED.                                 |  |           |                                                              |
|                      |                                    | 03 WO3-COMPCODE PIC S9(9) BINARY VALUE 0.      |  |           |                                                              |
|                      |                                    | 03 WO3-REASON                                  |  |           | PIC S9(9) BINARY VALUE 0.                                    |
|                      |                                    | 03 WO3-OPTIONS                                 |  |           | PIC S9(9) BINARY.                                            |
|                      |                                    | 03 WO3-HCONN                                   |  |           | PIC S9(9) BINARY.                                            |
|                      |                                    | 03 W03-HOBJ-CLIENTQ PIC S9(9) BINARY.          |  |           |                                                              |
|                      |                                    | 03 W03-HOBJ-CLIENT-RESPQ PIC S9(9) BINARY.     |  |           |                                                              |
|                      |                                    | 03 W03-CLIENT-CORRELID PIC X(24) VALUE SPACES. |  |           |                                                              |
|                      | 03 <sub>o</sub>                    | WO3-CLIENT-MSGID                               |  |           | PIC X(24) VALUE SPACES.                                      |
|                      | 03 <sub>o</sub>                    | WO3-CLIENT-RESP-QNAME PIC X(48) VALUE SPACES.  |  |           |                                                              |
|                      | 03 <sub>o</sub>                    | WO3-CLIENT-RESP-QMGR PIC X(48) VALUE SPACES.   |  |           |                                                              |
|                      | 03                                 | WO3-DATALEN                                    |  |           | PIC S9(9) BINARY.                                            |
|                      | 03                                 | WO3-BUFFLEN                                    |  |           | PIC S9(9) BINARY.                                            |
|                      |                                    | 03 W03-SELECTORCOUNT                           |  |           | PIC S9(9) BINARY VALUE 1.                                    |
|                      |                                    | 03 WO3-INTATTRCOUNT PIC S9(9) BINARY VALUE 1.  |  |           |                                                              |
|                      |                                    | 03 W03-CHARATTRLENGTH                          |  |           | PIC S9(9) BINARY VALUE 0.                                    |
|                      |                                    | 03     WO3-MAXMSGS<br>03     WO3-MSGS          |  |           |                                                              |
|                      |                                    |                                                |  |           | PIC S9(9) BINARY VALUE 1000.<br>PIC S9(9) BINARY VALUE 1000. |
|                      |                                    | 03 W03-CHARATTRS                               |  |           | PIC X(48) VALUE LOW-VALUES.                                  |
|                      | 03                                 | WO3-NEWLINE                                    |  |           | PIC X(1) VALUE X'OA'.                                        |
|                      | 03                                 | WO3-END-MSG                                    |  |           | PIC X(80) VALUE                                              |
|                      |                                    | 'SERVER TERMINATED SUCCESSFULLY'.              |  |           |                                                              |
|                      | 03                                 | W03-SELECTOR-TABLE.                            |  |           |                                                              |
|                      |                                    | 05 W03-SELECTORS                               |  |           | PIC S9(9) BINARY OCCURS 2.                                   |
|                      | 03                                 | W03-INTATTRS-TABLE.                            |  |           |                                                              |
|                      |                                    | 05 W03-INTATTRS                                |  |           | PIC S9(9) BINARY OCCURS 2.                                   |
|                      |                                    |                                                |  |           |                                                              |

Figure 45 (Part 3 of 14). Cobol Source of the MVS File Browser Program
```
*
* Some of the following data would not show correctly when
* this redbook is viewed online or via CD. The field has
* ASCII representation, their hex values being:
*
* ASCII
* text C o n t e n t - T y p e : t e x t / h t m l
* (26 characters from the source code program)
*
* Hex 4 6676672577632767726766000
* Value 3 FE45E4D4905A04584F84DCAAA
*
* - 0R -*
* ASCII
* text C o n t e n t - T y p e : t e x t / p l a i n
* (28 characters of 33 defined in source code program)
* Hex 4 667667257763227677276666000
* Value 3 FE45E4D4905A004584F0C19EAAA
*
* (characters of 29 - 33 from the source code program)
* Hex 7 6772
* Value 4 5840
*
* ASCII t e x t
* text
*
01 W03-REPLY-CLIENT-MSG.
    03 W03-REPLY-HTML PIC X(34) VALUE
* Content-Type: text/plain or html
       ′ *** See Above Comment ********′ .
    03 W03-REPLY-CLIENT-MSG-TABLE.
      05 W03-REPLY-ARRAY OCCURS 1000 INDEXED BY W03-I1.
```
Figure 45 (Part 4 of 14). Cobol Source of the MVS File Browser Program

07 FILLER PIC X(81) VALUE SPACE. \*\*\*\*\*\*\*\*\*\*\*\*\*\*\*\*\*\*\*\*\*\*\*\*\*\*\*\*\*\*\*\*\*\*\*\*\*\*\*\*\*\*\*\*\*\*\*\*\*\*\*\*\*\*\*\*\*\*\*\*\*\*\*\*\* \* \* API CONTROL BLOCK \* 01 MQM-OBJECT-DESCRIPTOR. COPY CMQODV. 01 MQM-MESSAGE-DESCRIPTOR. COPY CMQMDV. 01 MQM-GET-MESSAGE-OPTIONS. COPY CMQGMOV. 01 MQM-PUT-MESSAGE-OPTIONS. COPY CMQPMOV. \* \* MQV CONTAINS CONSTANTS AND RETURN CODES \* 01 MQM-CONST-RC. COPY CMQV SUPPRESS. \* \* ------------------------------------------------------------- \* EJECT COPY PRGTRAN. EJECT LINKAGE SECTION. 01 PARMDATA. 05 PARM-LEN PIC S9(03) BINARY. 05 PARM-STRING PIC X(100). \* \* ------------------------------------------------------------- \* PROCEDURE DIVISION USING PARMDATA. \* ------------------------------------------------------------- \* \* ------------------------------------------------------------- \* A-MAIN SECTION. \* ------------------------------------------------------------- \* \* \* THIS SECTION INTERPRETS THE PARM CARDS \* AND SELECTS QUEUE-MANAGER \* \* ------------------------------------------------------------- \*

Figure 45 (Part 5 of 14). Cobol Source of the MVS File Browser Program

```
PARM-INFO-SELECT.
*
* IF NO DATA WAS PASSED, CREATE A MESSAGE, PRINT IT, AND
    EXIT
*
    IF PARM-LEN = 0 THEN
       STRING ′ MQS95001 : 95001 ′
             ′ NO PARM-CARD PASSED ′
              DELIMITED BY SIZE INTO OUTMSG
       PERFORM DISPLAY-CONS
       GO TO A-MAIN-EXIT
    END-IF.
*
* SEPARATE INTO THE RELEVANT FIELDS ANY DATA PASSED IN THE
    PARM STATEMENT
*
    UNSTRING PARM-STRING DELIMITED BY ALL ′,′
                         INTO W02-MQM
                              W02-CLIENT-QNAME.
*
    CHECK FOR VALID QUEUEMANAGER AND QUEUE COMBINATION
*
    IF W02-MQM = ′ CSQ1′ THEN GO TO APPL-CONNECT-QMGR.
    IF W02-MQM = ′ CSQ2′ THEN GO TO APPL-CONNECT-QMGR.
    STRING 'MQS95001 : 95001
          ′ NO VALID QUEUEMANAGER IN PARM ′
          DELIMITED BY SIZE INTO OUTMSG
      PERFORM DISPLAY-CONS
      GO TO A-MAIN-EXIT.
APPL-CONNECT-QMGR.
* ------------------------------------------------------------- *
\star* THIS SECTION CONNECTS THE SERVER TO QMGR *
\star* ------------------------------------------------------------ *
    IF W02-CLIENT-QNAME = SPACE THEN
        STRING ′ MQS95001 : 95001 ′
              ′ NO VALID CLIENT QNAME IN PARM ′
              DELIMITED BY SIZE INTO OUTMSG
```
Figure 45 (Part 6 of 14). Cobol Source of the MVS File Browser Program

```
PERFORM DISPLAY-CONS
          GO TO A-MAIN-EXIT.
*
*
    CONNECT TO THE SPECIFIED QUEUE MANAGER.
*
    CALL ′ MQCONN′ USING W02-MQM
                         W03-HCONN
                         W03-COMPCODE
                         W03-REASON.
*
* TEST THE OUTPUT OF THE CONNECT CALL. IF THE CALL FAILED,
* PRINT AN ERROR MESSAGE SHOWING THE COMPLETION CODE AND
    REASON CODE
*
     IF W03-COMPCODE NOT = MQCC-OK
       MOVE ′ MQS95001 : MQS95001 CONNECT ERROR′ TO OUTMSG
       PERFORM DISPLAY-CONS
       GO TO A-MAIN-EXIT
     END-IF.
     IF W02-MQM = ′ CSQ1′ THEN
       STRING ′ MQS95001 : 95001 SA25 CSQ1 ′
                 ′ CLIENT CONNECTED ′
               DELIMITED BY SIZE INTO OUTMSG
      ELSE
      STRING ′ MQS95001 : 95001 SA18 CSQ2 ′
                 ′ CLIENT CONNECTED ′
               DELIMITED BY SIZE INTO OUTMSG
      PERFORM DISPLAY-CONS
      END-IF.
MAIN-PROCESS SECTION.
*
*
* GET PARMIN MESSAGE
*
*
PROCESS-CLIENT-MSG.
    PERFORM OPEN-CLIENT-PARMS.
    MOVE SPACE TO TERM-MSG.
     PERFORM WITH TEST BEFORE UNTIL (TERM-MSG NOT = SPACE)
```
Figure 45 (Part 7 of 14). Cobol Source of the MVS File Browser Program

PERFORM GET-CLIENT-PARMS PERFORM PUT-MSG-TO-CLIENT END-PERFORM. PERFORM CLOSE-CLIENT-PARMS. A-MAIN-EXIT. GOBACK. EJECT DISPLAY-LOCAL SECTION. \* ------------------------------------------------------------- \* DISPLAY MESSAGE ON SYSOUT ONLY ON DEBUG MODE \* ------------------------------------------------------------- \* \* DISPLAY OUTMSG. MOVE SPACE TO OUTMSG. \* DISPLAY-LOCAL-EXIT. EXIT. DISPLAY-CONS SECTION. \* ------------------------------------------------------------- \* \* DISPLAY MESSAGE TO CONSOLE \* ------------------------------------------------------------- \* \* DISPLAY OUTMSG UPON CONSOLE. MOVE SPACE TO OUTMSG. \* DISPLAY-CONS-EXIT. EXIT. EJECT OPEN-CLIENT-PARMS SECTION. \* ------------------------------------------------------------- \* \* GET PARM MESSAGE FROM WEB CLIENT \* ------------------------------------------------------------- \* \* MOVE MQOT-Q TO MQOD-OBJECTTYPE. MOVE W02-CLIENT-QNAME TO MQOD-OBJECTNAME. MOVE ZERO TO W03-HOBJ-CLIENTQ. \* MOVE ZERO TO W03-OPTIONS. COMPUTE W03-OPTIONS = MQOO-INPUT-SHARED. \*

Figure 45 (Part 8 of 14). Cobol Source of the MVS File Browser Program

CALL ′ MQOPEN′ USING W03-HCONN MQOD W03-OPTIONS W03-HOBJ-CLIENTQ W03-COMPCODE W03-REASON. \* IF W03-COMPCODE NOT = MQCC-OK DISPLAY ′ MQOPEN CLIENTQ ERROR′ DISPLAY W03-COMPCODE, W03-REASON GO TO A-MAIN-EXIT END-IF. OPEN-CLIENT-PARMS-EXIT. EXIT. GET-CLIENT-PARMS SECTION. COMPUTE MQGMO-OPTIONS = MQGMO-WAIT + MQGMO-NO-SYNCPOINT. \* \* WAIT UNLIMITED FOR REQUESTS FROM WEBCLIENT \* \* MOVE MQWI-UNLIMITED TO MQGMO-WAITINTERVAL. \* MOVE SPACE TO W00-PARM-BUFFER. MOVE LENGTH OF W00-PARM-BUFFER TO W03-BUFFLEN. MOVE MQMI-NONE TO MQMD-MSGID. MOVE MQCI-NONE TO MQMD-CORRELID. \* MAKE THE MQGET CALL TO CLIENT INPUT QUEUE \* CALL ′ MQGET′ USING W03-HCONN W03-HOBJ-CLIENTQ MQMD MQGMO W03-BUFFLEN W00-PARM-BUFFER W03-DATALEN W03-COMPCODE W03-REASON.

Figure 45 (Part 9 of 14). Cobol Source of the MVS File Browser Program

```
*
     IF W03-COMPCODE NOT = MQCC-OK
        DISPLAY ′ MQGET CLIENTQ ERROR′
        DISPLAY W03-COMPCODE, W03-REASON
        GO TO A-MAIN-EXIT
     END-IF.
     IF W03-DATALEN < 56 THEN
        DISPLAY ′ WRONG CLIENT MESSAGE′
       MOVE ′ X′ TO TERM-MSG
        GO TO A-MAIN-EXIT
     END-IF.
*
      MOVE MQMD-MSGID TO W03-CLIENT-MSGID
      MOVE MQMD-CORRELID TO W03-CLIENT-CORRELID
     MOVE MQMD-REPLYTOQ TO W03-CLIENT-RESP-QNAME
     MOVE MQMD-REPLYTOQMGR TO W03-CLIENT-RESP-QMGR
      DISPLAY W00-PARM-BUFFER
      PERFORM BUILD-MESSAGE.
*
*
GET-CLIENT-PARMS-EXIT.
     EXIT.
CLOSE-CLIENT-PARMS SECTION.
*
*
*
     CALL ′ MQCLOSE′ USING W03-HCONN
                          W03-HOBJ-CLIENTQ
                          MQCO-NONE
                          W03-COMPCODE
                          W03-REASON.
*
     IF W03-COMPCODE NOT = MQCC-OK
        DISPLAY ′ MQCLOSE CLIENTQ ERROR′
       DISPLAY W03-COMPCODE, W03-REASON
       GO TO A-MAIN-EXIT
     END-IF.
*
*
```
Figure 45 (Part 10 of 14). Cobol Source of the MVS File Browser Program

```
CLOSE-CLIENT-PARMS-EXIT.
    EXIT.
    EJECT
PUT-MSG-TO-CLIENT SECTION.
    * ------------------------------------------------------------- *
    SEND MESSAGE BACK TO CLIENT
* ------------------------------------------------------------- *
    MOVE MQOT-Q TO MQOD-OBJECTTYPE.
    MOVE W03-CLIENT-RESP-QNAME TO MQOD-OBJECTNAME.
    MOVE W03-CLIENT-RESP-QMGR TO MQOD-OBJECTQMGRNAME.
*
    COMPUTE W03-OPTIONS = MQOO-OUTPUT
*
    MOVE ZERO TO W03-HOBJ-CLIENT-RESPQ
*
    CALL ′ MQOPEN′ USING W03-HCONN
                         MQOD
                         W03-OPTIONS
                         W03-HOBJ-CLIENT-RESPQ
                         W03-COMPCODE
                         W03-REASON.
*
     IF W03-COMPCODE NOT = MQCC-OK
       DISPLAY ′ MQOPEN REPLYQ ERROR′
       DISPLAY W03-COMPCODE, W03-REASON
       GO TO A-MAIN-EXIT
    END-IF.
       COMPUTE MQPMO-OPTIONS = MQPMO-NO-SYNCPOINT.
       MOVE W03-CLIENT-MSGID TO MQMD-CORRELID.
       MOVE MQMI-NONE TO MQMD-MSGID.
*
       MOVE ZERO TO W03-DATALEN.
*
       COMPUTE WO3-DATALEN = 34 + (W03-MSGS * 81).
*
*
* SPECIFY THE FORMAT AS STRING
* MQGate expects this!
*
```
Figure 45 (Part 11 of 14). Cobol Source of the MVS File Browser Program

```
*
       MOVE 273 TO MQMD-ENCODING.
       MOVE 850 TO MQMD-CODEDCHARSETID.
*
* EBCDIC TO ASCII
*
       MOVE SPACE TO TRAN-BUFFER.
       MOVE LENGTH OF W03-REPLY-CLIENT-MSG-TABLE
       TO TRAN-BUF-LEN.
       MOVE W03-REPLY-CLIENT-MSG-TABLE TO TRAN-BUFFER.
       PERFORM TRAN-MSG.
       MOVE TRAN-BUFFER TO W03-REPLY-CLIENT-MSG-TABLE.
*
*
       CALL ′ MQPUT′ USING W03-HCONN
                            W03-HOBJ-CLIENT-RESPQ
                            MQMD
                            MQPMO
                            W03-DATALEN
                            W03-REPLY-CLIENT-MSG
                            W03-COMPCODE
                            W03-REASON.
    IF W03-COMPCODE NOT = MQCC-OK
       DISPLAY ′ MQPUT REPLYQ ERROR′
       DISPLAY W03-COMPCODE, W03-REASON
       GO TO A-MAIN-EXIT
    END-IF.
    MOVE SPACE TO W03-REPLY-CLIENT-MSG.
*
    CLOSE REPLY QUEUE TO CLIENT
*
    CALL ′ MQCLOSE′ USING W03-HCONN
                         W03-HOBJ-CLIENT-RESPQ
                         MQCO-NONE
                         W03-COMPCODE
                         W03-REASON.
*
    IF W03-COMPCODE NOT = MQCC-OK
       DISPLAY ′ MQCLOSE REPLYQ ERROR′
       DISPLAY W03-COMPCODE, W03-REASON
```
Figure 45 (Part 12 of 14). Cobol Source of the MVS File Browser Program

```
GO TO A-MAIN-EXIT
    END-IF.
*
*
*
PUT-MSG-TO-CLIENT-EXIT.
    EXIT.
*
BUILD-MESSAGE SECTION.
* ------------------------------------------------------------- *
*
    EVALUATE TRUE
         WHEN WOO-FILE-STRING = 'F1'
             PERFORM READ-MGMT01
* LOOK FOR TERMINATION STRING FROM CLIENT
         WHEN WOO-FILE-STRING = 'XX'
             MOVE ′ X′ TO TERM-MSG
             MOVE 1 TO W03-MSGS
              SET W03-I1 TO 1
              MOVE SPACE TO W03-REPLY-CLIENT-MSG-TABLE
             MOVE ′ SERVER TERMINATED′ TO W03-END-MSG
              STRING W03-END-MSG W03-NEWLINE
                  DELIMITED BY SIZE INTO
                  W03-REPLY-ARRAY(W03-I1)
                END-STRING
         WHEN OTHER
             DISPLAY ′ INVALID PARAMETER FROM CLIENT′
             GO TO A-MAIN-EXIT
    END-EVALUATE.
*
BUILD-MESSAGE-EXIT.
    EXIT.
*
READ-MGMT01 SECTION.
* ------------------------------------------------------------- *
*
*
    MOVE SPACE TO EOF-FLAG.
    OPEN INPUT MGMT1.
```
Figure 45 (Part 13 of 14). Cobol Source of the MVS File Browser Program

```
SET W03-I1 TO 1.
     MOVE ZERO TO W03-MSGS.
     MOVE SPACE TO W03-REPLY-CLIENT-MSG-TABLE.
*
     PERFORM WITH TEST BEFORE UNTIL (EOF-FLAG NOT = SPACE)
          READ MGMT1 AT END
                      MOVE ′ X′ TO EOF-FLAG
          END-READ
          IF EOF-FLAG = SPACE THEN
             IF W03-I1 > W03-MAXMSGS THEN
                MOVE ′ X′ TO EOF-FLAG
             ELSE
                ADD 1 TO W03-MSGS
                STRING PARM-MGMT01 W03-NEWLINE
                  DELIMITED BY SIZE INTO
                  W03-REPLY-ARRAY(W03-I1)
                END-STRING
                SET W03-I1 UP BY 1
             END-IF
          END-IF
     END-PERFORM.
*
     CLOSE MGMT1.
READ-MGMT01-EXIT.
     EXIT.
TRAN-MSG SECTION.
          * ------------------------------------------------------------- *
*
* PERFORM THE RELEVANT CONVERSION
* NOTE THAT IF WE DON′ T FIND A MATCH ON ANY CHARACTER,
    WE LEAVE THE DATA ASIS
*
    CHANGE 437 TO 850 CCSID
*
     PERFORM VARYING WS-SUB FROM 1 BY 1
             UNTIL WS-SUB > TRAN-BUF-LEN
                SET WS-EBCDIC-INDX TO 1
                SEARCH LS-EBCDIC-ENTRY
                  WHEN LS-EBCDIC-ENTRY(WS-EBCDIC-INDX)
                    = TRAN-ARRAY(WS-SUB)
                      MOVE LS-ASCII-ENTRY(WS-EBCDIC-INDX)
                       TO TRAN-ARRAY(WS-SUB)
                END-SEARCH
     END-PERFORM.
TRAN-MSG-EXIT.
     EXIT.
```
Figure 45 (Part 14 of 14). Cobol Source of the MVS File Browser Program

```
//WTWKSH1J JOB ′ MQ SAMPLE′ , MSGCLASS=6,CLASS=I,NOTIFY=WTWKSH1
//*-------------------------------------------------------------------*
//*
      RUN WEB FILE SERVER ON SA25/18
1/*
//* THIS SERVER PROGRAM RECEIVES A MESSAGE FROM
\frac{7}{*} THE WEBBROWSER VIA MQSERIES INTERNET GATEWAY<br>\frac{7}{*} AND SENDS BACK THE FILE SPECIFIED UNDER
//* AND SENDS BACK THE FILE SPECIFIED UNDER //* DDNAME MGMTINO1
      DDNAME MGMTIN01
1/*//* IT COULD BE SAMPLE TO GET A MANAGEMENT LOGFILE
//* DOWN TO A WEBBROWSER!
1/*//RUNCLNT EXEC PGM=PRGQJIW2,REGION=4M,
// PARM=′ CSQ2,WEB.MGMT.QUEUE′
//STEPLIB DD DSN=MQM.USER.LOAD,DISP=SHR
// DD DSN=COB2.COB2LIB,DISP=SHR
// DD DSN=MQM.V1R4M0.SCSQAUTH,DISP=SHR
//SYSPRINT DD SYSOUT=*
//SYSOUT DD SYSOUT=*
1/*
//* ======> INPUT DATASET SHOWN TO THE WEBBROWSER
1/*
//MGMTIN01 DD DISP=SHR,DSN=MQM.USER.SOURCE(TEST)
```
Figure 46. JCL to Run MVS File Browser Program

# **D.4 Translation Table Copy Structure**

| $^\star$                              |                                                                              |                |  |  |
|---------------------------------------|------------------------------------------------------------------------------|----------------|--|--|
| $\star$                               | MISCELLANEOUS FIELDS                                                         |                |  |  |
| $^\star$                              |                                                                              |                |  |  |
|                                       | 01 WS-SUB                                                                    | PIC 9(9) COMP. |  |  |
|                                       | 01 TRAN-BUF-LEN                                                              | PIC 9(9) COMP. |  |  |
|                                       | 01 TRAN-BUFFER.                                                              |                |  |  |
|                                       | 05 TRAN-ARRAY OCCURS 100000 PIC X.<br>US INTERNATIONAL<br>01 LS-TRAN-BUF-PTR |                |  |  |
|                                       |                                                                              | USAGE POINTER. |  |  |
|                                       |                                                                              | USAGE POINTER. |  |  |
| 01                                    | WS-EBCDIC-PTR                                                                | USAGE POINTER. |  |  |
| $\star$                               |                                                                              |                |  |  |
|                                       | 01<br>ASCII-CODE-PAGE.                                                       |                |  |  |
|                                       | 05 FILLER PIC X(16) VALUE                                                    |                |  |  |
| X'3A3B3C3E235B5D0708090A0B0C0D0E0F'.  |                                                                              |                |  |  |
| 05 FILLER PIC X(16) VALUE             |                                                                              |                |  |  |
|                                       | X'101112131415161718191A1B1C1D1E1F'.                                         |                |  |  |
| 05 FILLER PIC X(16) VALUE             |                                                                              |                |  |  |
| X'202122232425262728292A2B2C2D2E2F'.  |                                                                              |                |  |  |
| 05 FILLER PIC X(16) VALUE             |                                                                              |                |  |  |
| X'303132333435363738393A3B3C3D3E3F'.  |                                                                              |                |  |  |
| 05 FILLER PIC X(16) VALUE             |                                                                              |                |  |  |
| X'204142434445464748494A4B4C4D4E4F'.  |                                                                              |                |  |  |
| 05 FILLER PIC X(16) VALUE             |                                                                              |                |  |  |
| X'505152535455565758595A5B2A5D5E5F'.  |                                                                              |                |  |  |
| 05 FILLER PIC X(16) VALUE             |                                                                              |                |  |  |
| X'2D6162636465666768696A6B6C6D6E6F'.  |                                                                              |                |  |  |
| 05 FILLER PIC X(16) VALUE             |                                                                              |                |  |  |
| X'707172737475767778797A7B7C273D22'.  |                                                                              |                |  |  |
| 05 FILLER PIC X(16) VALUE             |                                                                              |                |  |  |
| X'806162636465666768698A8B8C8D8E8F'.  |                                                                              |                |  |  |
| 05 FILLER PIC X(16) VALUE             |                                                                              |                |  |  |
| X'906A6B6C6D6E6F7071729A9B9C9D9E9F'.  |                                                                              |                |  |  |
|                                       | 05 FILLER PIC X(16) VALUE                                                    |                |  |  |
|                                       | X' A0A1737475767778797AAAABACADAEAF'.                                        |                |  |  |
|                                       | 05 FILLER PIC X(16) VALUE                                                    |                |  |  |
|                                       | X'BOB1B2B3B4B5B6B7B8B9BABBBCBDBEBF'.<br>05 FILLER PIC X(16) VALUE            |                |  |  |
| X' C0414243444546474849CACBCCCDCECF'. |                                                                              |                |  |  |
| 05 FILLER PIC X(16) VALUE             |                                                                              |                |  |  |
| X'D04A4B4C4D4E4F505152DADBDCDDDEDF'.  |                                                                              |                |  |  |
|                                       |                                                                              |                |  |  |

Figure 47 (Part 1 of 2). Copy Structure for EBCDIC-ASCII Translation

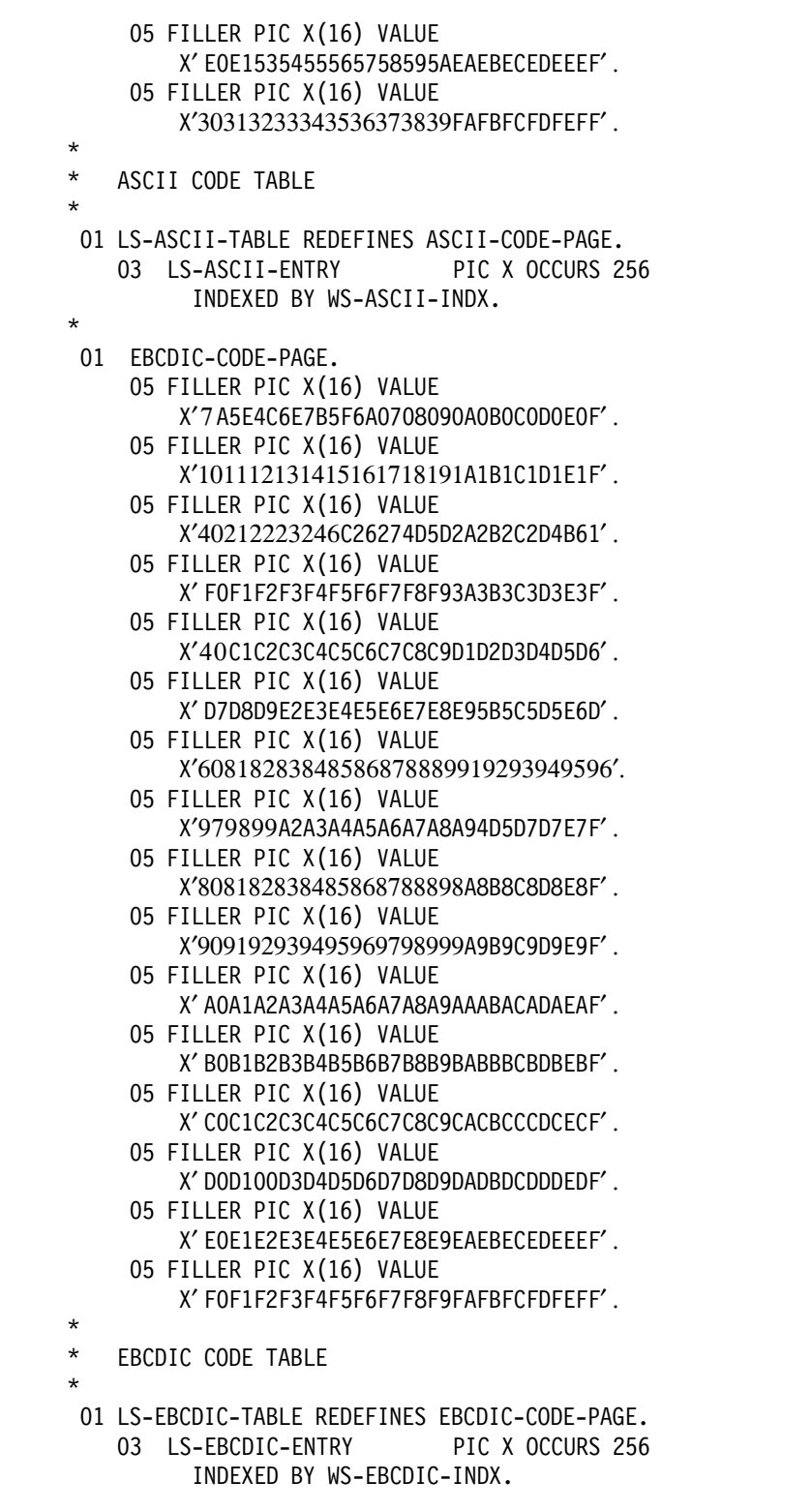

Figure 47 (Part 2 of 2). Copy Structure for EBCDIC-ASCII Translation

#### **D.5 HTML in File Used by MVS File Browser Program**

```
<!doctype html public ″html2.0″>
<html><head>
<title>Rob Macgregor′ s Home Page</title>
<meta name=″abstract″ content=″This is 1st page of Rob Macgregor′ s Home Page″>
<meta name=″keywords″ content=″robmacg home page″>
<meta name=″owner″ content=″robmacg@vnet.imb.com″>
<meta name=″review″ content=″19960112″>
<meta name=″security″ content=″public″>
</head>
<body>
<img src=″header1.gif″ alt=″IBM″><br>
<h1>Rob′ s Home Page
</h1>
<!-- end ibmhead--------------------------------------------------------- -->
<sub>n</sub></sub>
<img src=″servmini.gif″>
I am an ITSO Assignee in Raleigh responsible for two areas:
<0L><LI>TME10 for AIX (and particularly NetView for AIX)
<LI>Network Security (Firewalls and WWW security)
</0L><P><HR>
<H2>Sample Code ′ n Stuff</H2>
<P>When I produce redbooks with useful code samples, etc in them
I try to bundle them and place them on our
<A href=″ftp://rsserver.itso.ral.ibm.com/pub″>anonymous FTP server</A>.
You will find the samples under the /pub
directory, in subdirectories which match the book number. So for example
the material from <CITE>Examples Using NetView for AIX V4</CITE>, SG24-4515
will be found in directory /pub/SG244515.
-pOn the same server we also keep copies of
<A href=″ftp://rsserver.itso.ral.ibm.com/pub/workshop_foils″>workshop
foils</A> from the various workshops we run. You will find subdirectories
with names like ″tokyo96″ which contain the foils from the TME workshop
held in Makuhari, Japan during May 1996. You are free to make whatever use
of this material you like.
```
Figure 48 (Part 1 of 2). index.rob.html Used by MVS File Browser Program

```
<p><hr>
When I am not hewing wood and drawing water for IBM, I like to go sailing.
There is not much opportunity to do that here in Raleigh, although I have
a small Hobie Cat that I whizz about in. When I′ m back in England I race
in my own 15ft Albacore dinghy, or on my brother′ s MG335:
<IMG src=″flairII.gif″>
< p > < h r<a href=″http://w3.itso.ral.ibm.com/robmacg/mailme.html″>
<img src=″mail.gif″> </a>
If you have any comments on this home page or would like to send me mail.
<a href=″http://w3.itso.ral.ibm.com/robmacg/mailme.html″> Mail me </a> anytime.
<p>
<a href=″http://w3.itso.ral.ibm.com/ricardo/phones.html″>
<img src=″phone.gif″> </a>
Need to contact an assignee or a resident?
<a href=″http://w3.itso.ral.ibm.com/ricardo/phones.html″> Here
\langle a \rangle is the ITSO's phone directory.
<!-- end ibmbody--------------------------------------------------------- -->
< p> < h r<br> <b>b</b>\Gamma<a href=″http://www.ibm.com/″>IBM home page</a> |
<a href=″http://www.ibm.com/Orders/″>Order</a> |
<a href=″http://www.ibm.com/Search/″>Search</a> |
<a href=″http://www.ibm.com/Assist/″>Contact IBM</a> |
<a href=″http://www.ibm.com/Finding/″>Help</a> |
<a href=″http://www.ibm.com/copyright.html″>(C)</a> |
<a href=″http://www.ibm.com/trademarks.html″>(TM)</a>
\mathbb{I}
```
Figure 48 (Part 2 of 2). index.rob.html Used by MVS File Browser Program

## **Appendix E. MQSeries Definitions**

This appendix contains MQSeries definitions for the MQGATE examples used in this document.

### **E.1 MQSeries OS/2 Application Objects**

QLOCAL and QREMOTE definitions for the Web server are shown below.

```
DEFINE QLOCAL(′ Gateway.Reply.Queue′) REPLACE +
      DESCR('Local queue for MQGATE interface') +
      DEFPSIST(YES) +
      SHARE
DEFINE QREMOTE(′ WEB.CLIENT.QUEUE′) REPLACE +
      DESCR(′ Remote queue for WTPING/WTPONG′) +
      DEFPSIST(YES) +
      RNAME(′ WEB.CLIENT.QUEUE′) +
      RQMNAME(′ CSQ2′ )
DEFINE QREMOTE(′ WEB.MGMT.QUEUE′) REPLACE +
      DESCR(′ Remote queue for Web File Browser′) +
      DEFPSIST(YES) +
      RNAME('WEB.MGMT.QUEUE') +RQMNAME(′ CSQ2′ )
```
Figure 49. Define OS/2 MQSeries Queue Objects

The connectivity objects were the same as used in B.2, "MQSeries OS/2 Connectivity Objects" on page 88.

### **E.2 MQSeries MVS Application Objects**

QLOCAL and QMODEL definitions for the S/390 application servers are shown below.

```
 DEFINE QLOCAL(′ WEB.CLIENT.QUEUE′) REPLACE +
   DESCR(′ Local queue for WTPING/WTPONG′) +
   DEFPSIST(YES) +
   SHARE
 DEFINE QLOCAL(′ WEB.MGMT.QUEUE′) REPLACE +
   DESCR(′ Local queue for Web File Browser′) +
   DEFPSIST(YES) +
   SHARE
 DEFINE REPLACE +
   QMODEL('WTPONG.REPLY.QUEUE') +
   STGCLASS(′ SYSTEM′) +
   DESCR('WT test application model') +
   PUT(ENABLED) +
   DEFPSIST(NO) +
   MAXMSGL(4194304) +
   USAGE(NORMAL) +
   SHARE +
   DEFSOPT(SHARED) +
   DEFTYPE(TEMPDYN) +
    GET(ENABLED) +
    QSVCIEV(NONE)
```
Figure 50. Define MVS Objects

## **Appendix F. Downloading the Internet Connection Server for OS/2 and MQSeries Internet Gateway Support Pac**

This appendix shows how the IBM Internet Connection Server for OS/2 and the MQSeries SupportPac MA81 for OS/2 was obtained.

All the following work was done on the Web server machine. In the following figures the download of the Internet Connection Server for OS/2 and the MQSeries SupportPac MA81 for OS/2 are shown. First we downloaded the Internet Connection Server for OS/2.

Step 1. Go to the IBM software home page http://www.software.ibm.com and select **Download Library**.

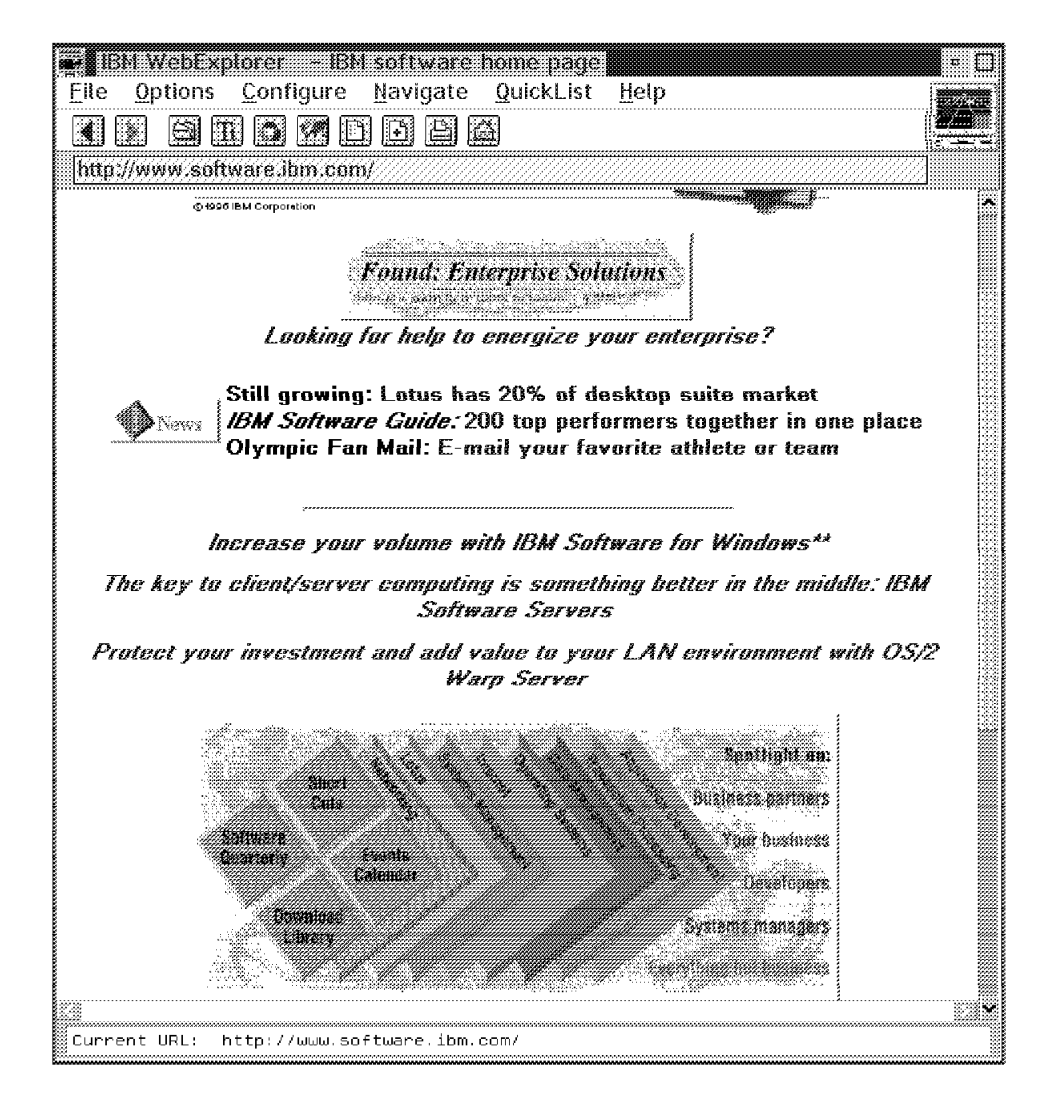

Figure 51. WWW Software Web Site

#### Step 2. Select **Beta/Evaluation Code of our products**.

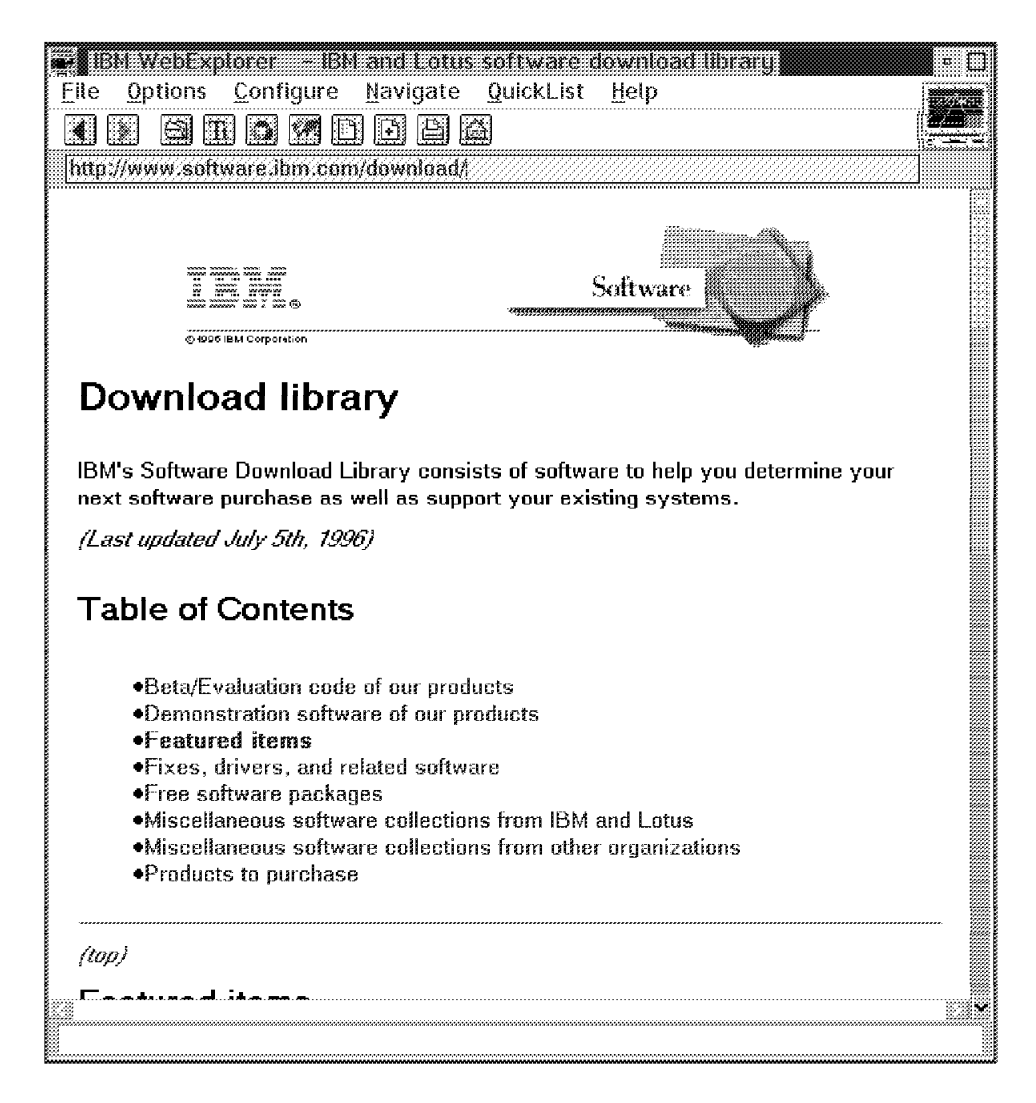

Figure 52. WWW Download

#### Step 3. Select **Internet Connection Servers**.

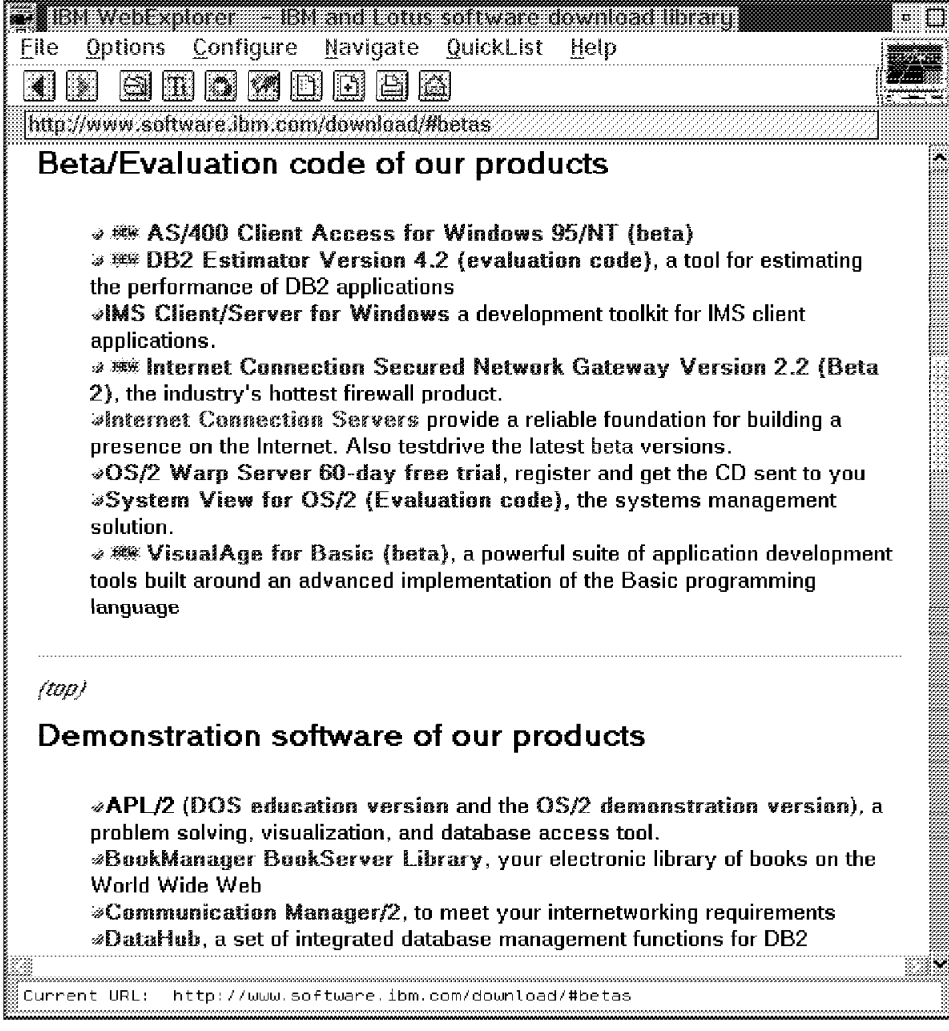

Figure 53. WWW Beta

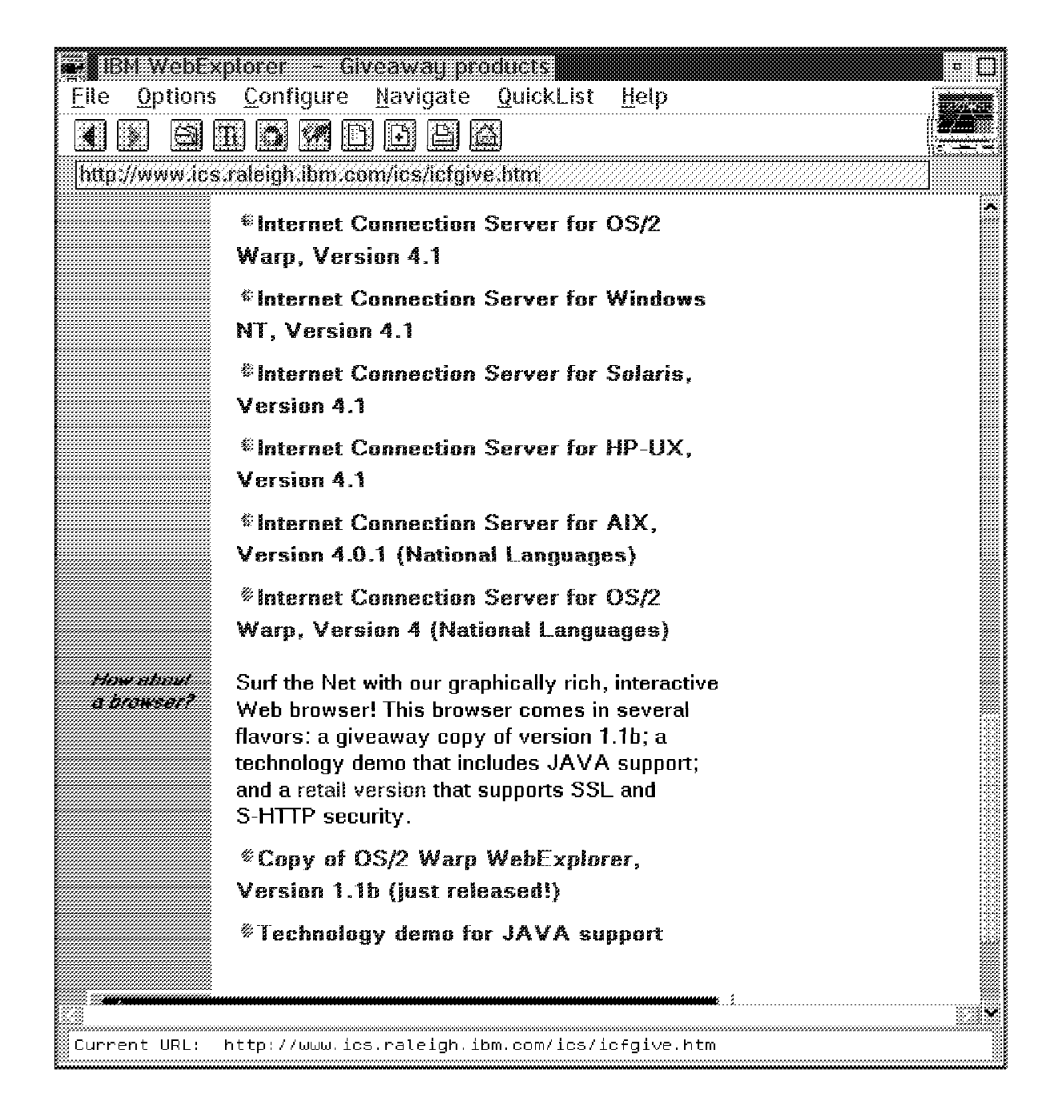

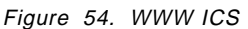

From this window select **Internet Connection Server for OS/2 Warp 4.1** to download. Then select **download** in the Installation instructions. Download will transfer a ZIP file to your local machine from which installation can proceed.

#### Step 4. Select **MQSeries Internet Gateway** using

http://www.hursley.ibm.com/cics/txppacs/txpsumm.html#int to download the package MA81.

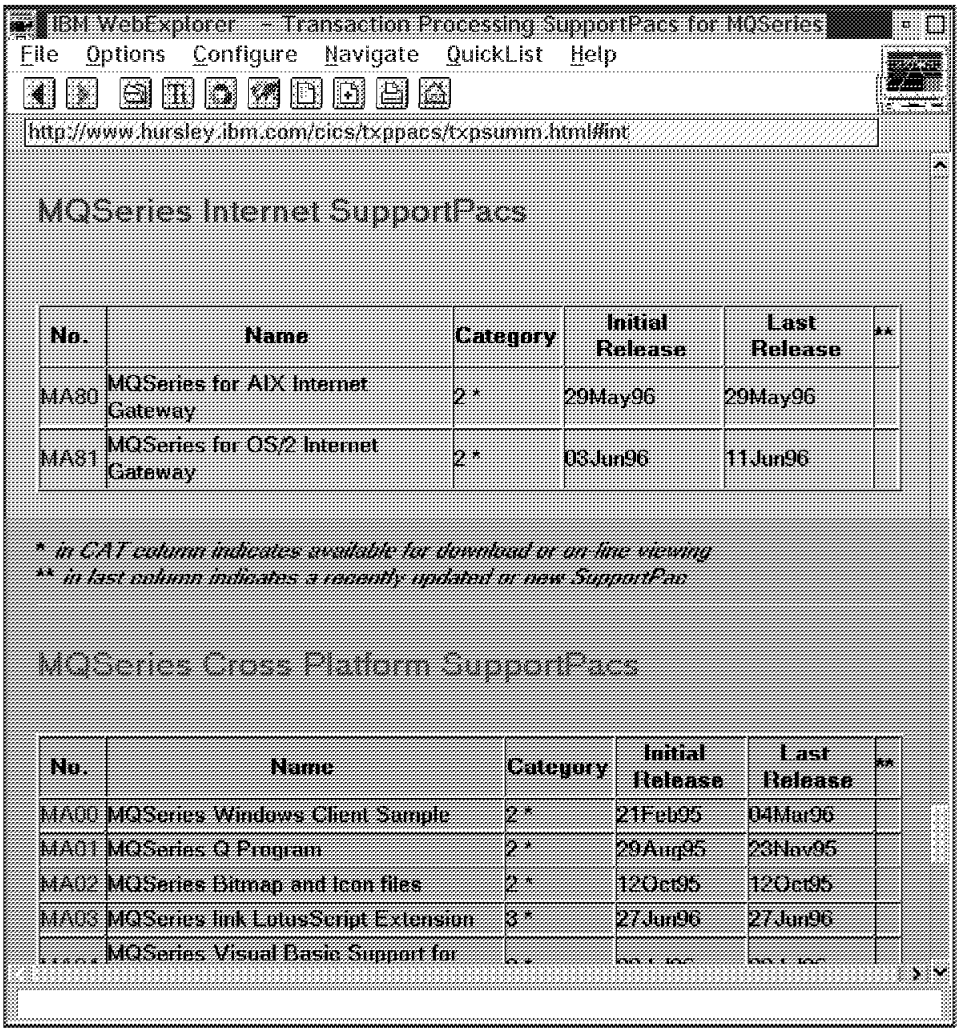

Figure 55. WWW MA81

From this window select download of the SupportPac MA81 for OS/2. Download will transfer a ZIP file to your local machine from which installation can proceed. Installation of the Internet Connection Server for OS/2

After unzipping the downloaded file icsos41.zip, enter INSTALL (from the appropriate directory). This will install the product on the OS/2 machine. After rebooting the machine the Internet Connection Server is automatically started.

In order to configure the Web Server, start IBM WebExplorer on the machine as shown in the following figure. Then select **Configuration and Administration Forms**. A login screen is shown afterwards because the installation document is protected.

Please enter the userid webadmin and the password webibm.

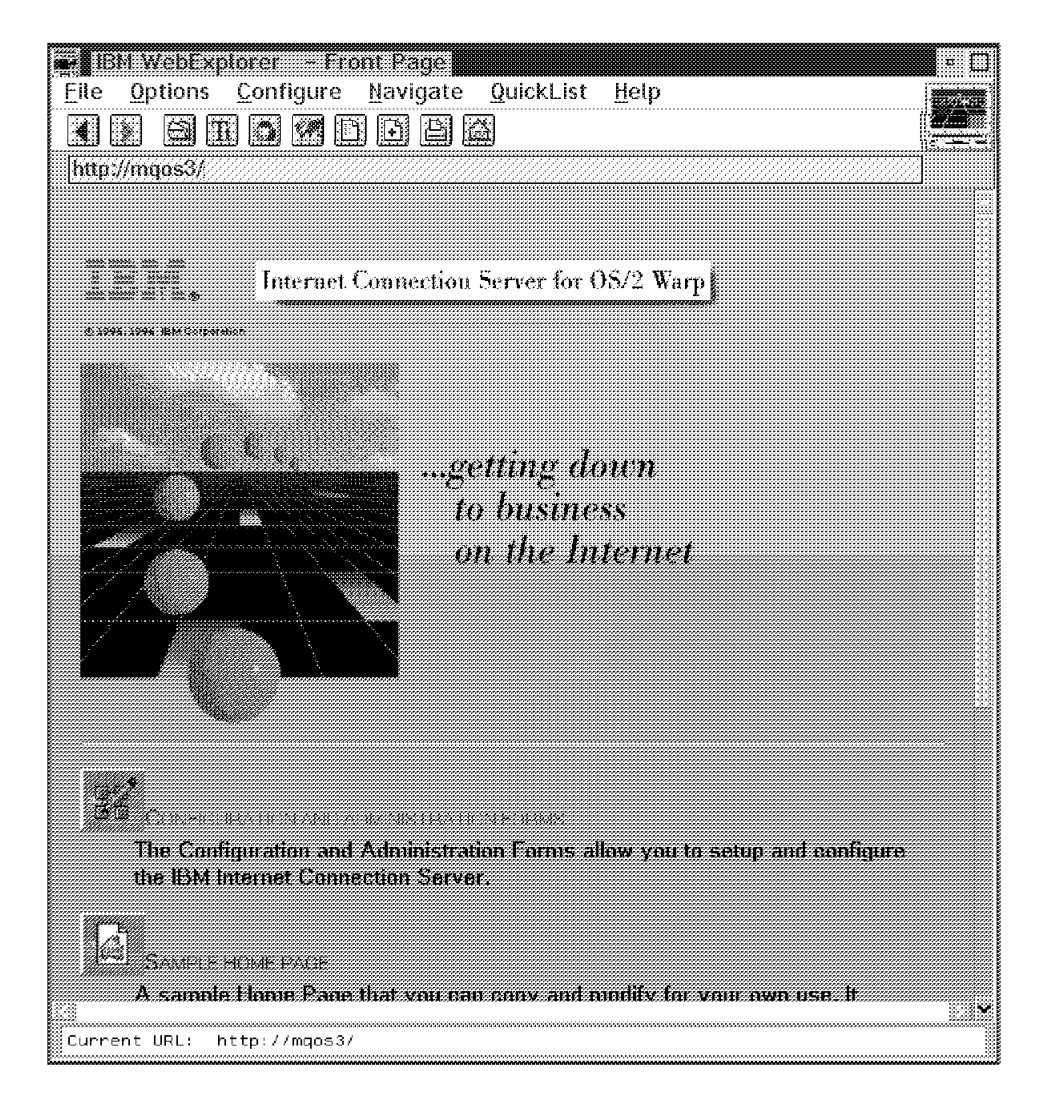

Figure 56. WWW Login

For the configuration of the Web server go through the following steps:

• Select **Basic** and specify the required settings.

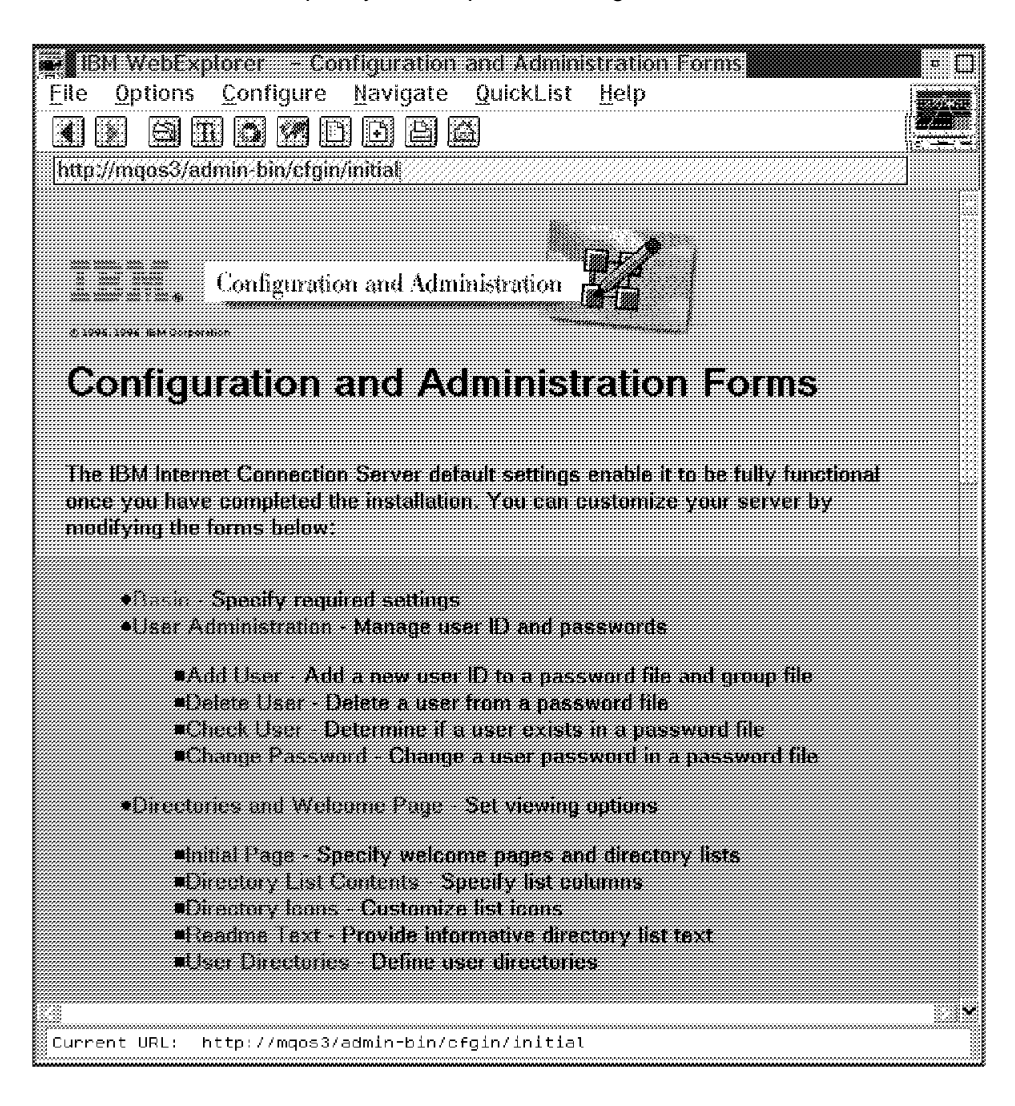

Figure 57. WWW Config

• Accept the Basic settings as seen on the screen.

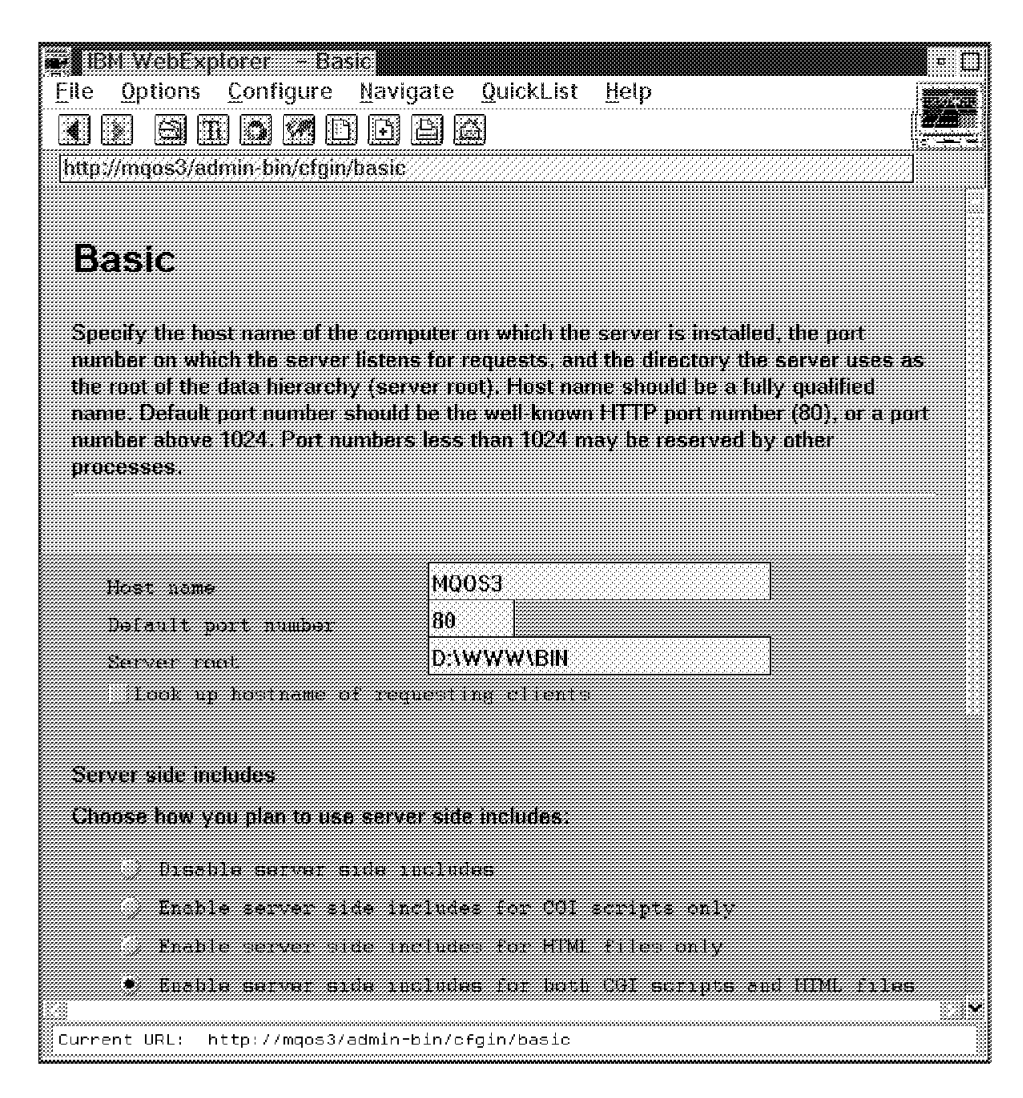

Figure 58. WWW Config Web Server

Now we proceed with the installation of the MQSeries Internet Gateway SupportPac. Again, this is done on the Web server machine.

First unzip the MA81.zip file from the root directory. Unzip creates a directory MQGATE and several subdirectories.

- 1. Change to subdirectory MQGATE\CGI-BIN and copy all files to the Web Server drive:\WWW\CGI-BIN directory.
- 2. Change to subdirectory MQGATE\HTDOCS and copy all files to the Web Server drive:\WWW\HTML directory.
- 3. Copy MQGATE\HTDOCS\IMAGES to drive:\WWW\HTML\IMAGES directory.

Now you can read the MQSeries Internet Gateway SupportPac User′s Guide from the WebExplorer by specifying the following URL: http://mqos3/MQGate.html

## **Appendix G. Special Notices**

This publication is intended to help persons involved in installation and using MQSeries to understand how MQSeries can be used with an internet common gateway interface. The information in this publication is not intended as the specification of any programming interfaces that are provided by any products which are part of the MQSeries family or of the internet common gateway interface. See the PUBLICATIONS section of the IBM Programming Announcement for the MQSeries family products for more information about what publications are considered to be product documentation.

References in this publication to IBM products, programs or services do not imply that IBM intends to make these available in all countries in which IBM operates. Any reference to an IBM product, program, or service is not intended to state or imply that only IBM′s product, program, or service may be used. Any functionally equivalent program that does not infringe any of IBM′s intellectual property rights may be used instead of the IBM product, program or service.

Information in this book was developed in conjunction with use of the equipment specified, and is limited in application to those specific hardware and software products and levels.

IBM may have patents or pending patent applications covering subject matter in this document. The furnishing of this document does not give you any license to these patents. You can send license inquiries, in writing, to the IBM Director of Licensing, IBM Corporation, 500 Columbus Avenue, Thornwood, NY 10594 USA.

Licensees of this program who wish to have information about it for the purpose of enabling: (i) the exchange of information between independently created programs and other programs (including this one) and (ii) the mutual use of the information which has been exchanged, should contact IBM Corporation, Dept. 600A, Mail Drop 1329, Somers, NY 10589 USA.

Such information may be available, subject to appropriate terms and conditions, including in some cases, payment of a fee.

The information contained in this document has not been submitted to any formal IBM test and is distributed AS IS. The information about non-IBM (″vendor″) products in this manual has been supplied by the vendor and IBM assumes no responsibility for its accuracy or completeness. The use of this information or the implementation of any of these techniques is a customer responsibility and depends on the customer′s ability to evaluate and integrate them into the customer′s operational environment. While each item may have been reviewed by IBM for accuracy in a specific situation, there is no guarantee that the same or similar results will be obtained elsewhere. Customers attempting to adapt these techniques to their own environments do so at their own risk.

Any performance data contained in this document was determined in a controlled environment, and therefore, the results that may be obtained in other operating environments may vary significantly. Users of this document should verify the applicable data for their specific environment.

Reference to PTF numbers that have not been released through the normal distribution process does not imply general availability. The purpose of including these reference numbers is to alert IBM customers to specific information relative to the implementation of the PTF when it becomes available to each customer according to the normal IBM PTF distribution process.

The following terms are trademarks of the International Business Machines Corporation in the United States and/or other countries:

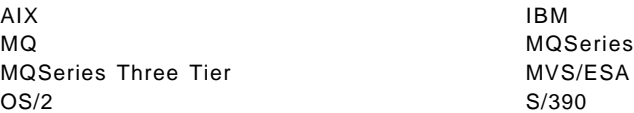

The following terms are trademarks of other companies:

C-bus is a trademark of Corollary, Inc.

PC Direct is a trademark of Ziff Communications Company and is used by IBM Corporation under license.

UNIX is a registered trademark in the United States and other countries licensed exclusively through X/Open Company Limited.

Microsoft, Windows, and the Windows 95 logo are trademarks or registered trademarks of Microsoft Corporation.

Java and HotJava are trademarks of Sun Microsystems, Inc.

1-2-3, Lotus, Freelance, Freelance Graphics Lotus Development Corporation

Other trademarks are trademarks of their respective companies.

## **Appendix H. Related Publications**

The publications listed in this section are considered particularly suitable for a more detailed discussion of the topics covered in this redbook.

### **H.1 International Technical Support Organization Publications**

For information on ordering these ITSO publications see "How To Get ITSO Redbooks" on page 203.

• Examples of MQSeries Application Design and Systems Management, SG24-4739 (available 1Q97)

### **H.2 Redbooks on CD-ROMs**

Redbooks are also available on CD-ROMs. **Order a subscription** and receive updates 2-4 times a year at significant savings.

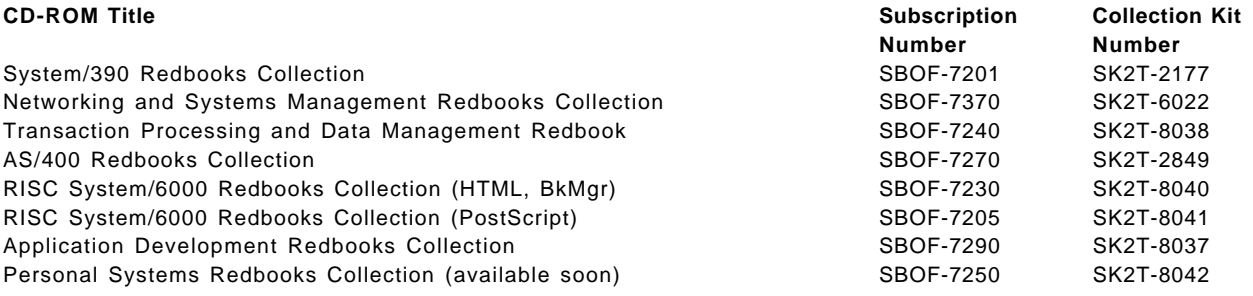

#### **H.3 Other Publications**

These publications are also relevant as further information sources:

- MQSeries Internet Gateway User′s Guide (included in SupportPac MA80/81)
- MQSeries Application Programming Guide, SC33-0807
- MQSeries Application Programming Reference, SC33-1673

### **How To Get ITSO Redbooks**

This section explains how both customers and IBM employees can find out about ITSO redbooks, CD-ROMs, workshops, and residencies. A form for ordering books and CD-ROMs is also provided.

This information was current at the time of publication, but is continually subject to change. The latest information may be found at URL http://www.redbooks.ibm.com.

#### **How IBM Employees Can Get ITSO Redbooks**

Employees may request ITSO deliverables (redbooks, BookManager BOOKs, and CD-ROMs) and information about redbooks, workshops, and residencies in the following ways:

- **PUBORDER** to order hardcopies in United States
- **GOPHER link to the Internet** type GOPHER.WTSCPOK.ITSO.IBM.COM
- **Tools disks**

To get LIST3820s of redbooks, type one of the following commands:

TOOLS SENDTO EHONE4 TOOLS2 REDPRINT GET SG24xxxx PACKAGE TOOLS SENDTO CANVM2 TOOLS REDPRINT GET SG24xxxx PACKAGE (Canadian users only)

To get lists of redbooks:

TOOLS SENDTO WTSCPOK TOOLS REDBOOKS GET REDBOOKS CATALOG TOOLS SENDTO USDIST MKTTOOLS MKTTOOLS GET ITSOCAT TXT TOOLS SENDTO USDIST MKTTOOLS MKTTOOLS GET LISTSERV PACKAGE

To register for information on workshops, residencies, and redbooks:

TOOLS SENDTO WTSCPOK TOOLS ZDISK GET ITSOREGI 1996

For a list of product area specialists in the ITSO:

TOOLS SENDTO WTSCPOK TOOLS ZDISK GET ORGCARD PACKAGE

• **Redbooks Home Page on the World Wide Web**

http://w3.itso.ibm.com/redbooks

• **IBM Direct Publications Catalog on the World Wide Web**

http://www.elink.ibmlink.ibm.com/pbl/pbl

IBM employees may obtain LIST3820s of redbooks from this page.

- **ITSO4USA category on INEWS**
- **Online** send orders to: USIB6FPL at IBMMAIL or DKIBMBSH at IBMMAIL
- **Internet Listserver**

With an Internet E-mail address, anyone can subscribe to an IBM Announcement Listserver. To initiate the service, send an E-mail note to announce@webster.ibmlink.ibm.com with the keyword subscribe in the body of the note (leave the subject line blank). A category form and detailed instructions will be sent to you.

### **How Customers Can Get ITSO Redbooks**

Customers may request ITSO deliverables (redbooks, BookManager BOOKs, and CD-ROMs) and information about redbooks, workshops, and residencies in the following ways:

• **Online Orders** (Do not send credit card information over the Internet) — send orders to:

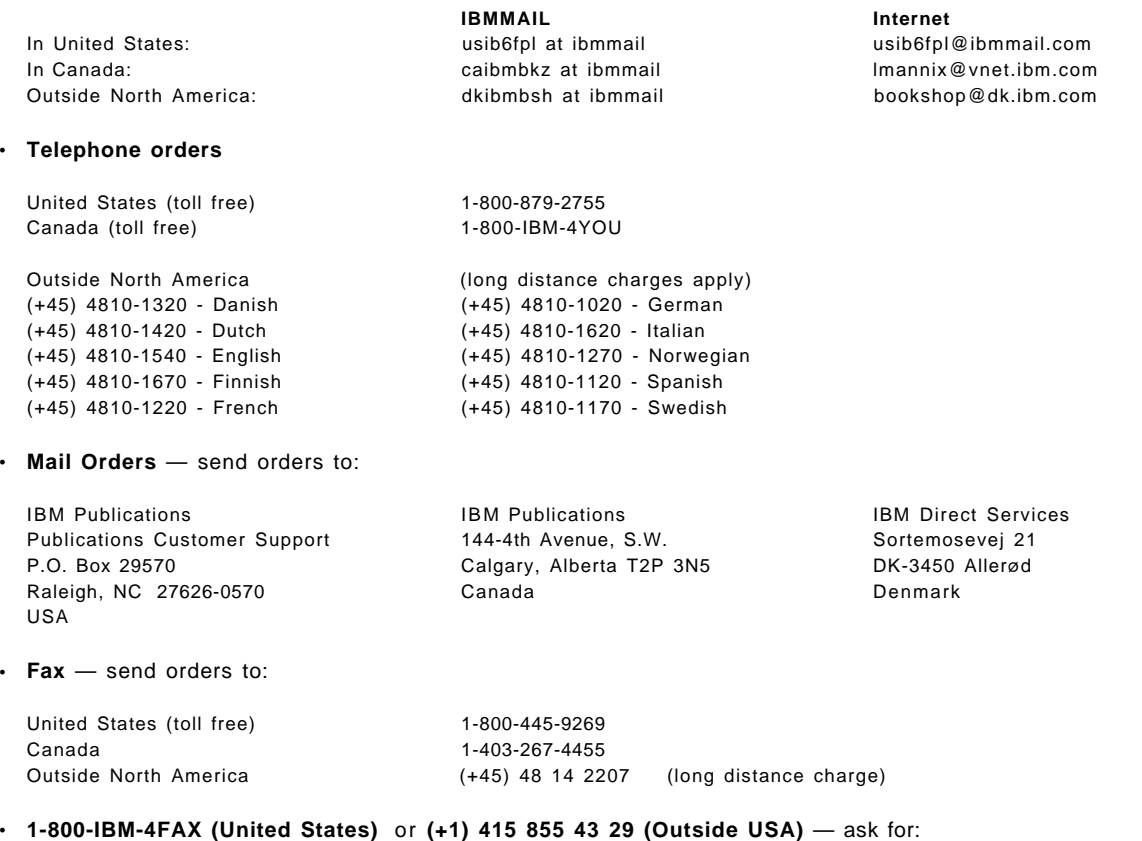

Index # 4421 Abstracts of new redbooks Index # 4422 IBM redbooks Index # 4420 Redbooks for last six months

- **Direct Services** send note to softwareshop@vnet.ibm.com
- **On the World Wide Web**

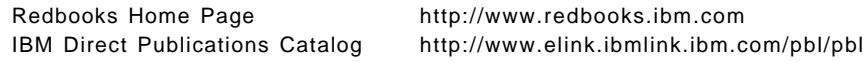

• **Internet Listserver**

With an Internet E-mail address, anyone can subscribe to an IBM Announcement Listserver. To initiate the service, send an E-mail note to announce@webster.ibmlink.ibm.com with the keyword subscribe in the body of the note (leave the subject line blank).

## **IBM Redbook Order Form**

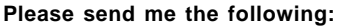

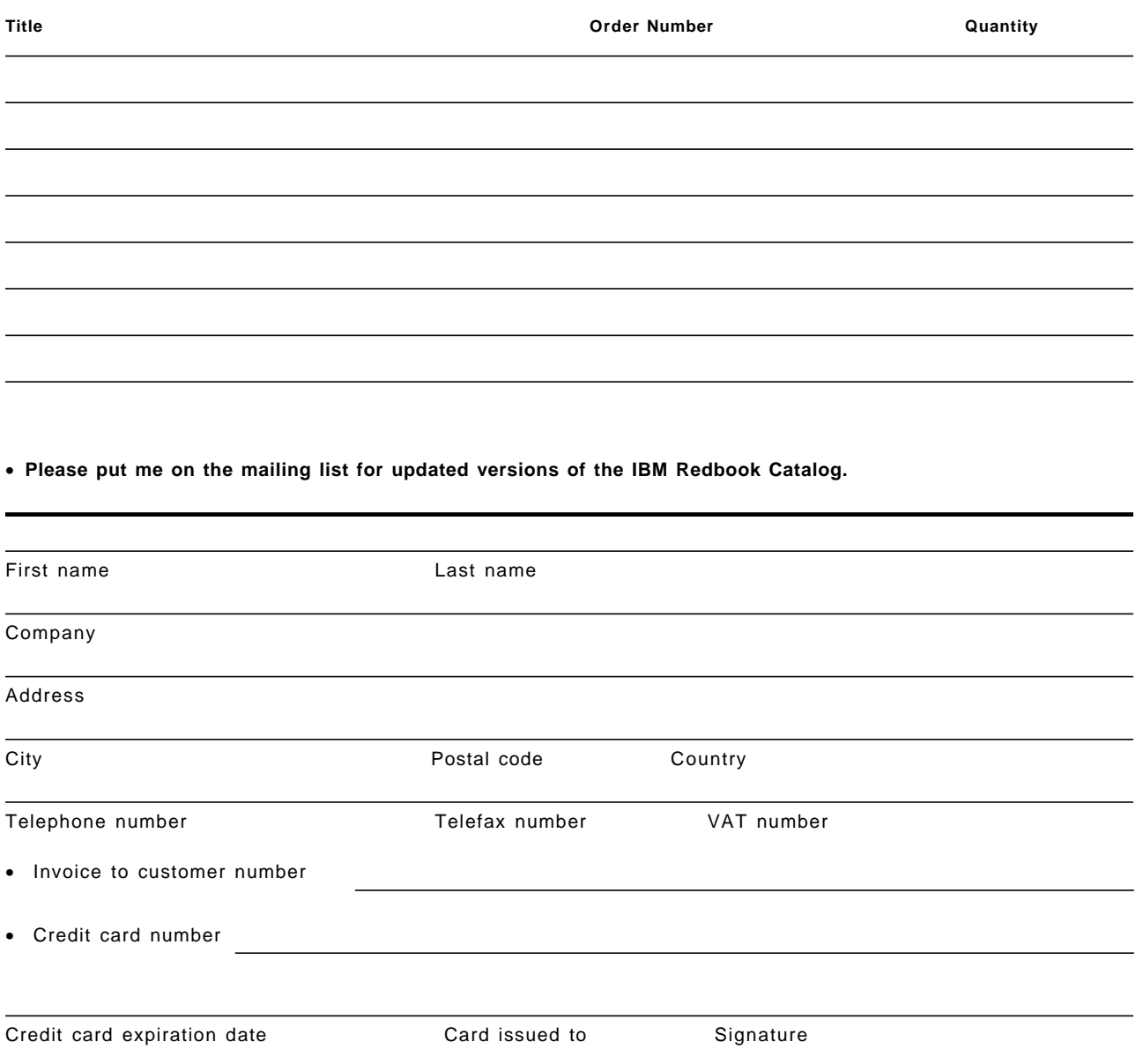

**We accept American Express, Diners, Eurocard, Master Card, and Visa. Payment by credit card not available in all countries. Signature mandatory for credit card payment.**

**DO NOT SEND CREDIT CARD INFORMATION OVER THE INTERNET.**
## **Index**

#### **Special Characters**

/u/ftp/pub/wtmqwww (9.24.104.108) 31 \MQGATE\SOURCE\SAMPLES 12

## **A**

amqsecha.c 12 application server 6 applications servers 4

### **B**

bibliography 201 business application servers 29

# **C**

CGI 1, 2, 6, 21, 27 CKMC 93 Common Gateway Interface (CGI) 1 Configure the Web Server 194

## **D**

DEFINE CHANNEL 88, 91 DEFINE PROCESS 91, 93 DEFINE QLOCAL 87, 91, 93, 187, 188 DEFINE QMODEL 188 DEFINE QREMOTE 87, 187 Downloading 189

## **H**

HTML 2, 3, 7, 16, 17, 21, 27, 28, 97, 167 HTML samples 13 HTTP 2 http://www.software.ibm.com 189

## **I**

Internet 1 Internet Connection Server for OS/2 6 Internet Connection Server for OS/2 Warp 4.1 192 Intranet 1

#### **M**

message router 24 MQ-enabled 1 MQM.V1R4.SCSQCOBS(CSQ4CVB1 12 MQPUT 7 MQSeries APIs 1 MQSeries Internet Gateway SupportPac 1, 3 MQSeries Objects 11

MQSeries SupportPac MA81 189

### **R**

Reply HTML 7 ReplyToQ 11

#### **S**

Secure Socket Layer (SSL) 14 security 14 SupportPacs 1

### **T**

triggering 11

#### **W**

Web browser 3 Web server application 1 Web-enabled 12 Web-enabled MQSeries program 4 Web-enabled program 15 WebExplorer 6, 23, 194 WTPING/WTPONG 21 WWW Access 4

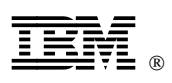

Printed in U.S.A.

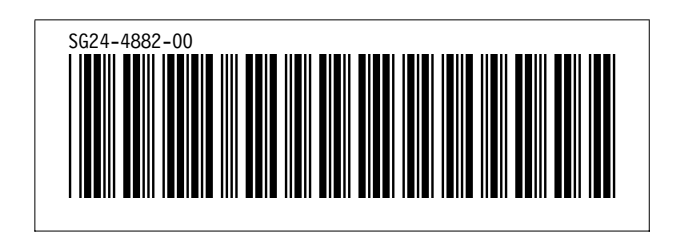